### UNIVERSIDADE FEDERAL DO RIO GRANDE DO SUL INSTITUTO DE INFORMÁTICA PROGRAMA DE PÓS-GRADUAÇÃO EM COMPUTAÇÃO

ELIANE REGINA DE ALMEIDA VALIATI

### **Avaliação de Usabilidade de Técnicas de Visualização de Informações Multidimensionais**

Tese apresentada, como requisito parcial para a obtenção do grau de Doutor em Ciência da Computação

Prof.ª Dr.ª Carla Maria Dal Sasso Freitas Orientador

Prof. Dr. Marcelo Soares Pimenta Co-orientador

Porto Alegre, março de 2008.

# **Livros Grátis**

http://www.livrosgratis.com.br

Milhares de livros grátis para download.

Valiati, Eliane Regina de Almeida

Avaliação de Usabilidade de Técnicas de Visualização de Informações Multidimensionais / Eliane Regina de Almeida Valiati – Porto Alegre : PPGC da UFRGS, 2008.

220f.: il.

Tese (doutorado) – Universidade Federal do Rio Grande do Sul. Programa de Pós-Graduação em Computação, Porto Alegre, BR-RS, 2008. Orientador: Carla Maria Dal Sasso Freitas; Co-orientador: Marcelo Soares Pimenta.

1. Visualização de informações. 2. Análise visual. 3. Interação homemcomputador (IHC). 4. Taxonomia de tarefas do usuário. 5. Avaliação de usabilidade. I. Freitas, Carla Maria Dal Sasso. II. Pimenta, Marcelo Soares. III. Título.

UNIVERSIDADE FEDERAL DO RIO GRANDE DO SUL

Reitor: Prof. José Carlos Ferraz Hennemann

Vice-Reitor: Prof. Pedro Cezar Dutra Fonseca

Pró-Reitora de Pós-Graduação: Prof<sup>a</sup>. Valquíria Linck Bassani

Diretor do Instituto de Informática: Prof. Flávio Rech Wagner

Coordenadora do PPGC: Prof<sup>a</sup>. Luciana Porcher Nedel

Bibliotecária-Chefe do Instituto de Informática: Beatriz Regina Bastos Haro

*Dedico esta tese a todos aqueles que amo, em especial, ao mio Principe, meu grande e verdadeiro companheiro... de horas e horas de trabalho...* 

### **AGRADECIMENTOS**

MUITO OBRIGADO, a todos que pouco ou muito contribuíram para a realização deste trabalho, em especial:

- À Deus, algo maior, que me dá forças, coragem e sabedoria para seguir em frente;
- À minha família a quem eu devo boa parte do que sou, obrigado pelo amor, carinho, exemplo, incentivo, paciência e compreensão diante de tantas ausências, cuidados e preocupações; vitórias e dificuldades na realização deste doutorado; em especial a meus irmãos pelo imensurável apoio;
- À alguém muito especial, que sem sua companhia, incentivo e horas de descanso tudo seria mais difícil;
- Aos meus orientadores Prof<sup>a</sup> Carla Maria Dal Sasso Freitas e Prof. Marcelo Soares Pimenta pela dedicação, acompanhamento e contribuições, para o desenvolvimento deste trabalho;
- A todos os usuários que participaram dos ensaios de interação e estudos longitudinais e aos voluntários avaliadores, em especial a Maria Salete, Vânia, Lucia, Nathalia, Denize, Claudia, Susana e Sírio;
- Aos sinceros e verdadeiros amigos pelo apoio e votos de sucesso sempre desejados;
- À UFRGS, ao Instituto de Informática e ao PPGC por me acolher e pelos meios fornecidos para realização deste curso de Doutorado;
- Ao corpo docente, funcionários e ao pessoal da biblioteca do Instituto de Informática pelo excelente profissionalismo demonstrado;
- e a todos aqueles, aos quais aqui não citei nomes, mas que foram importantes e imprescindíveis para que eu chegasse até aqui.

## **SUMÁRIO**

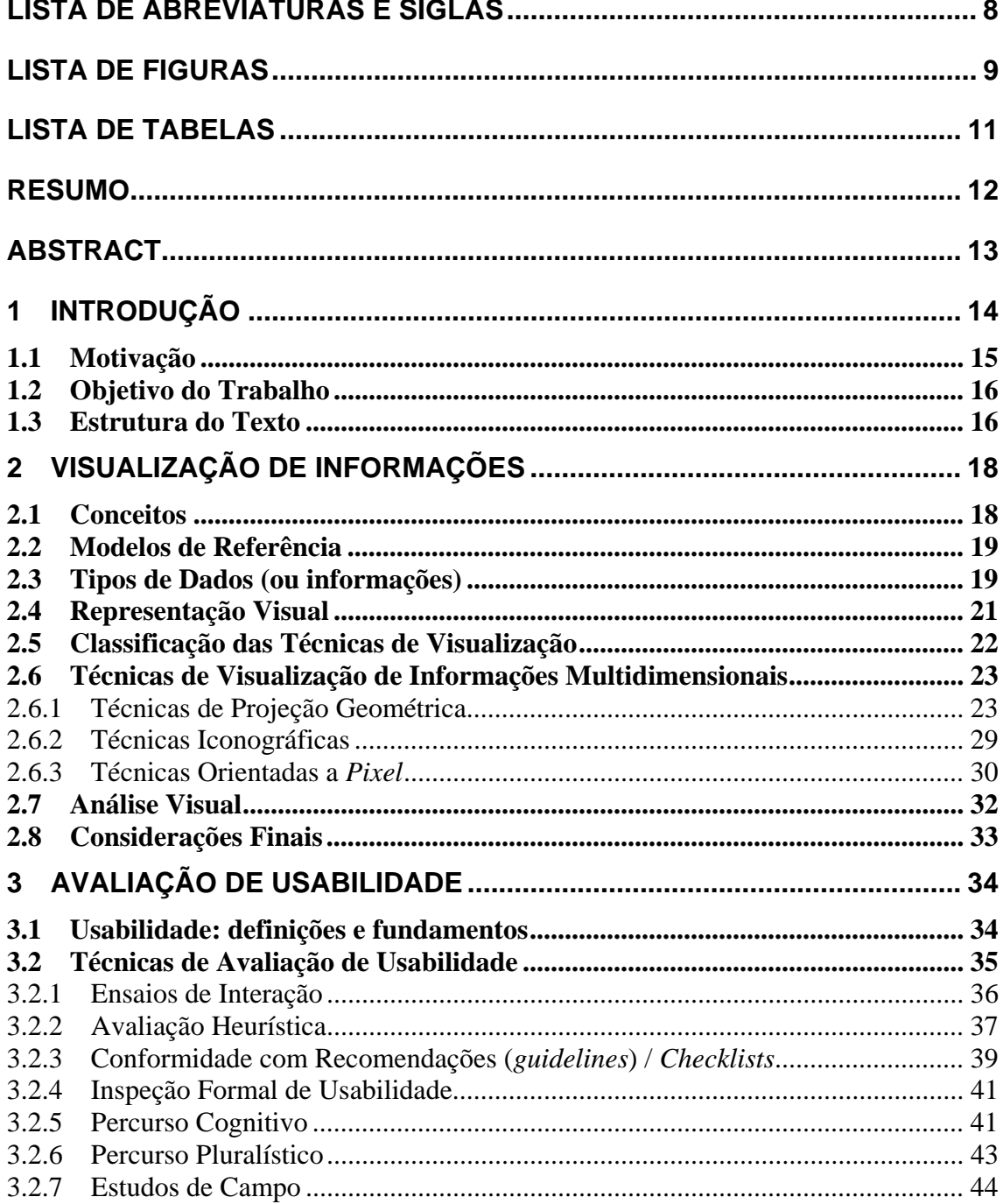

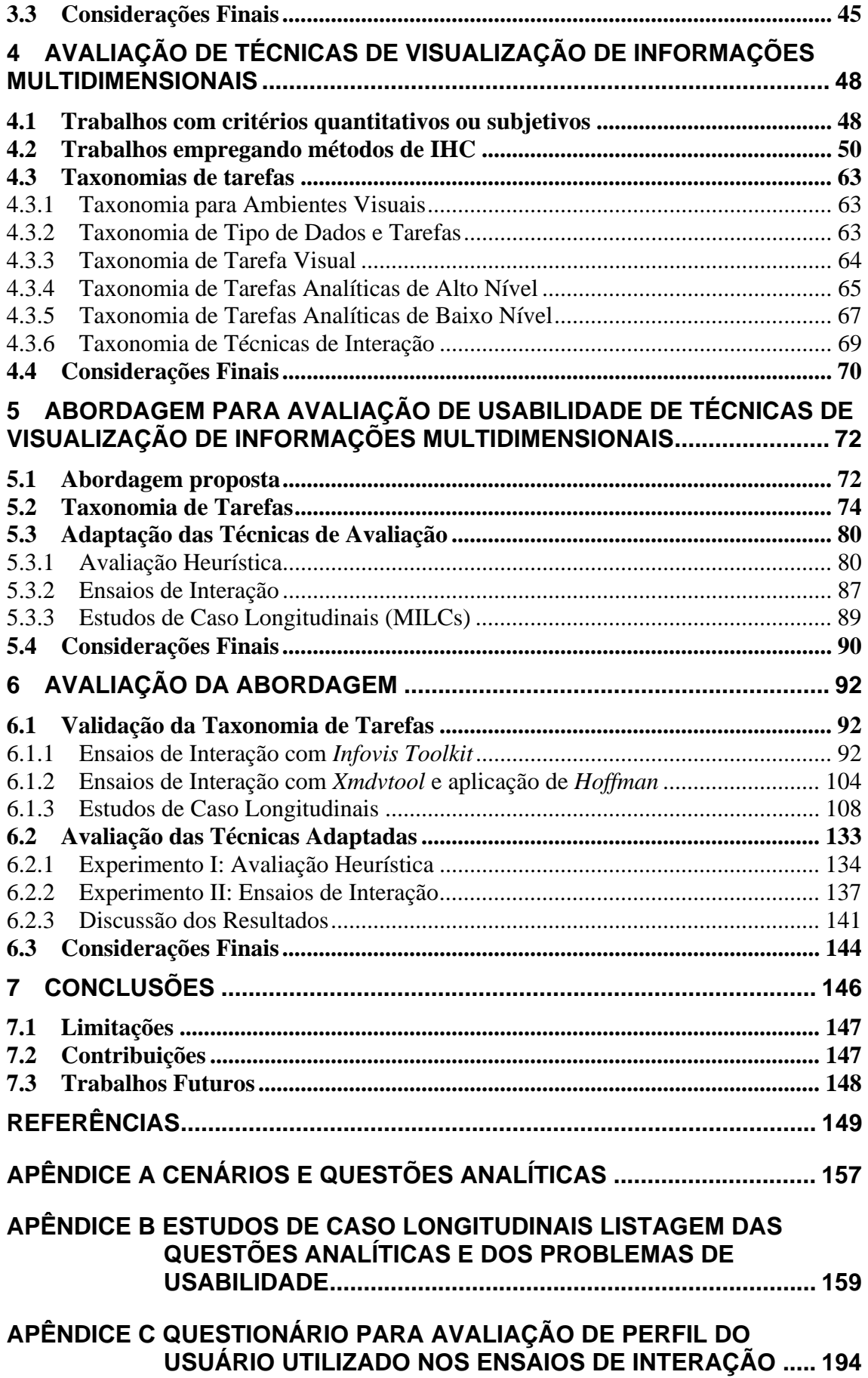

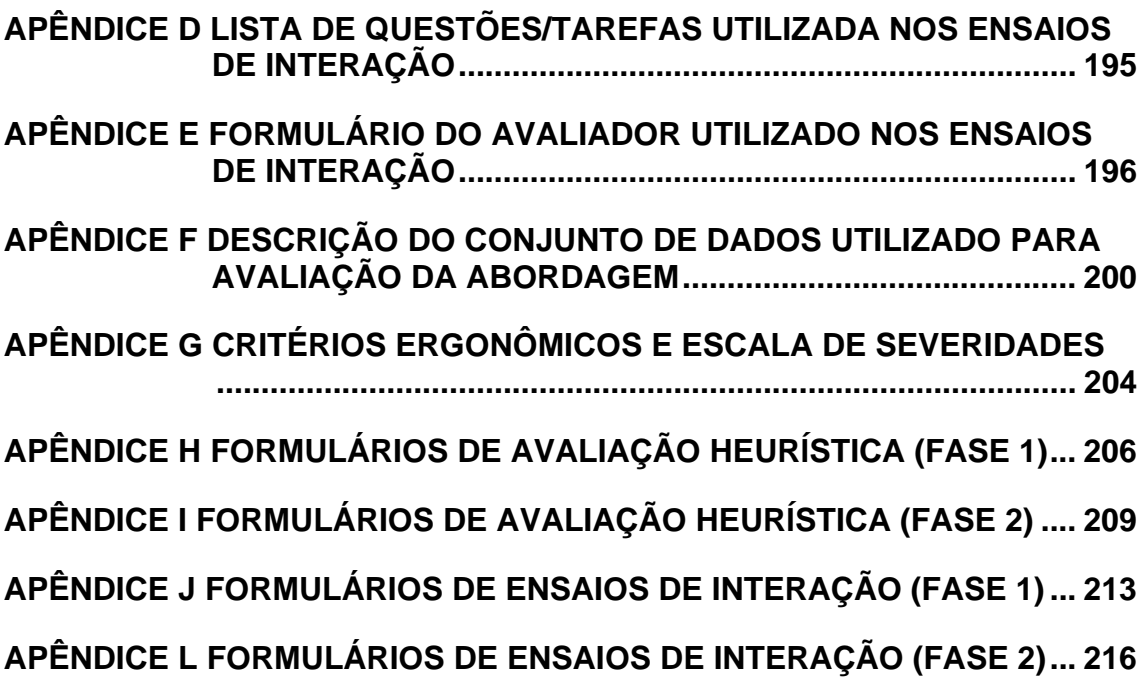

## **LISTA DE ABREVIATURAS E SIGLAS**

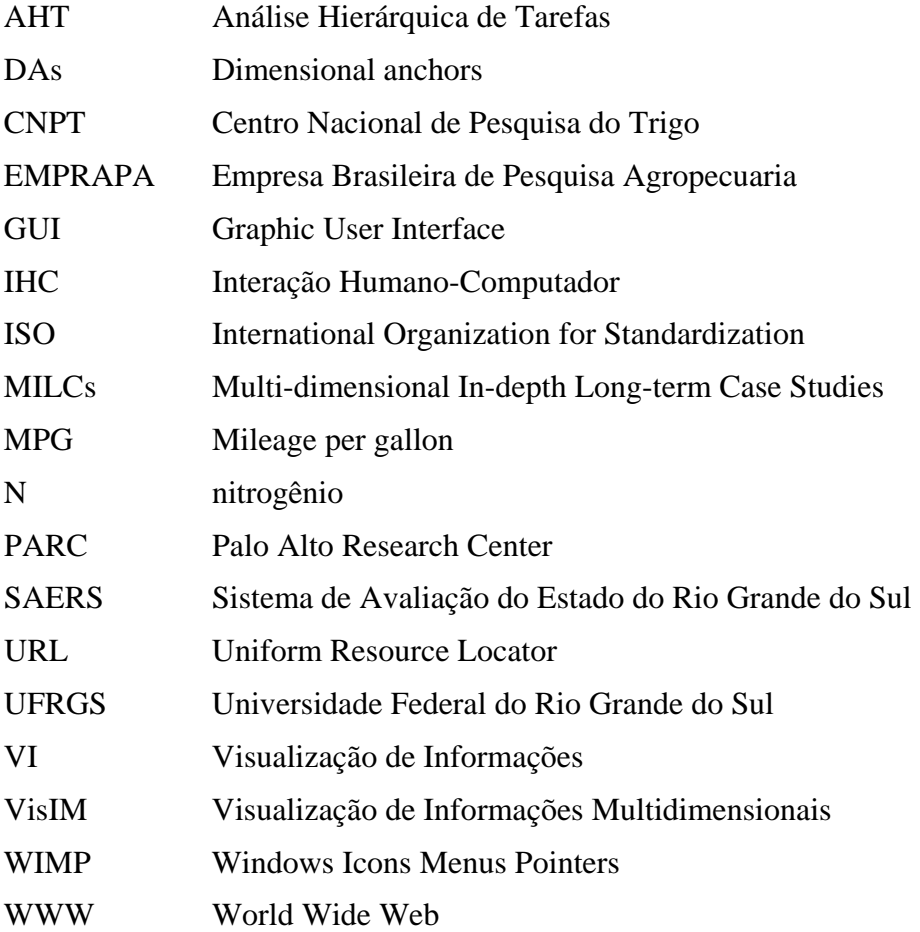

## **LISTA DE FIGURAS**

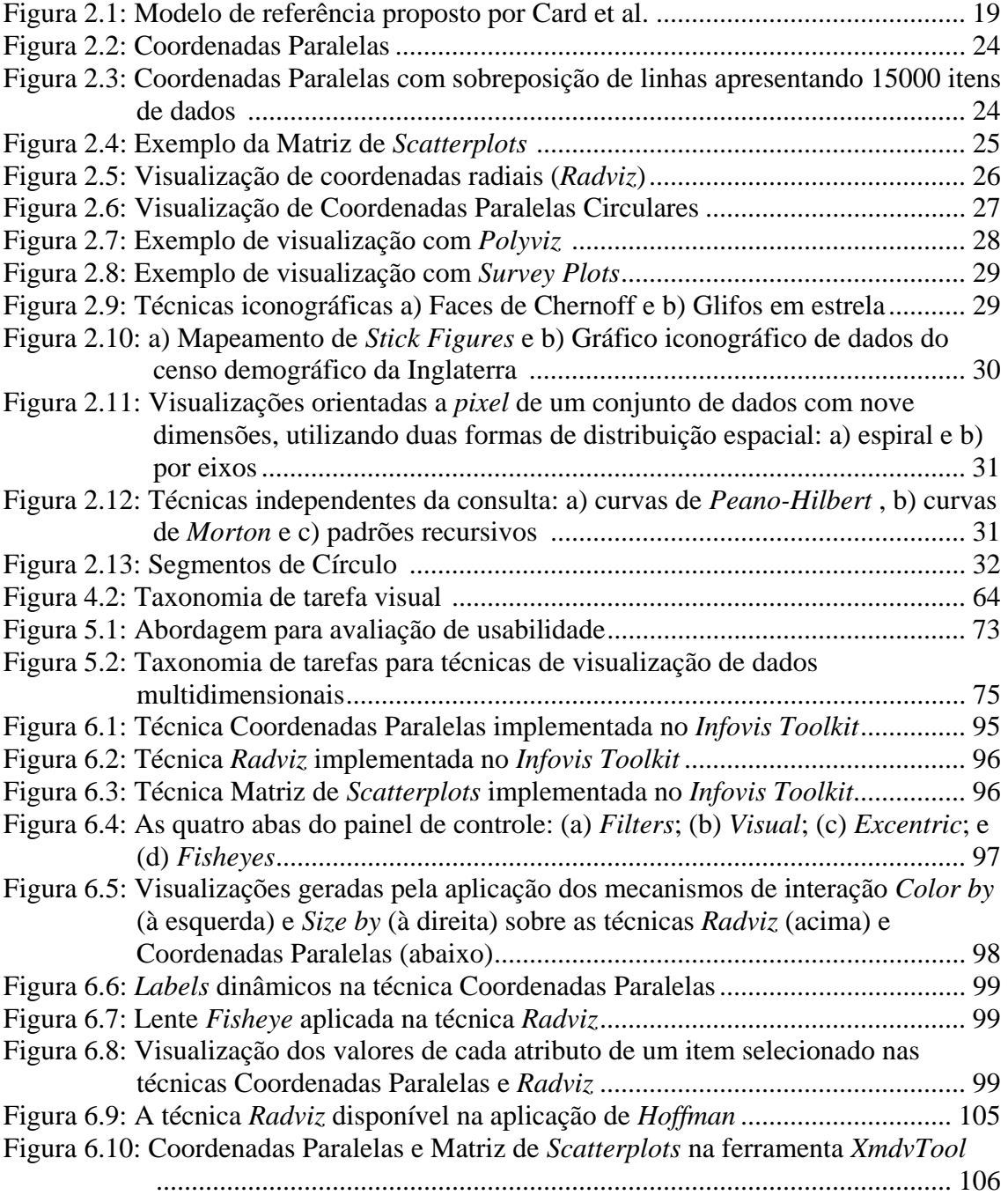

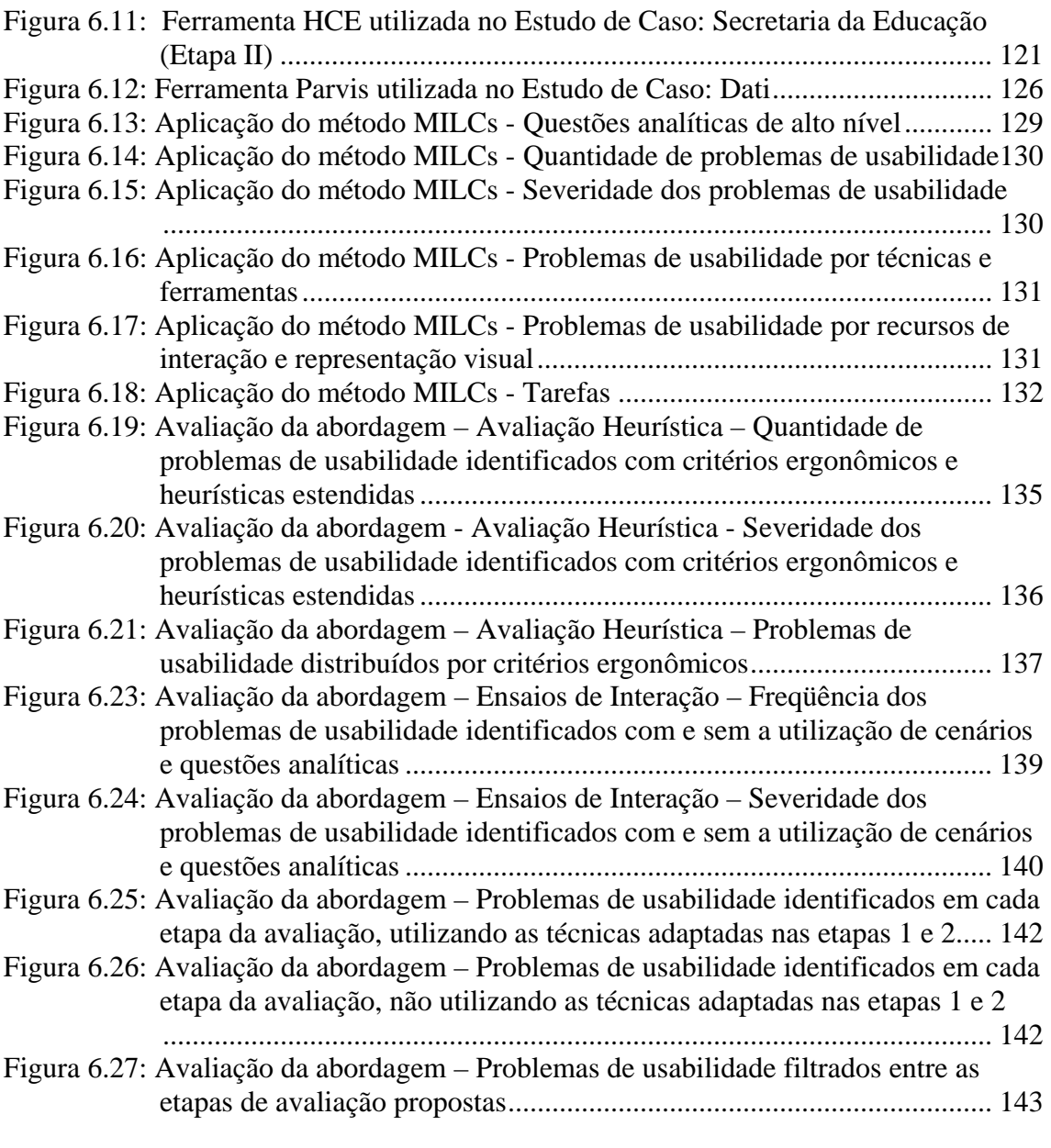

## **LISTA DE TABELAS**

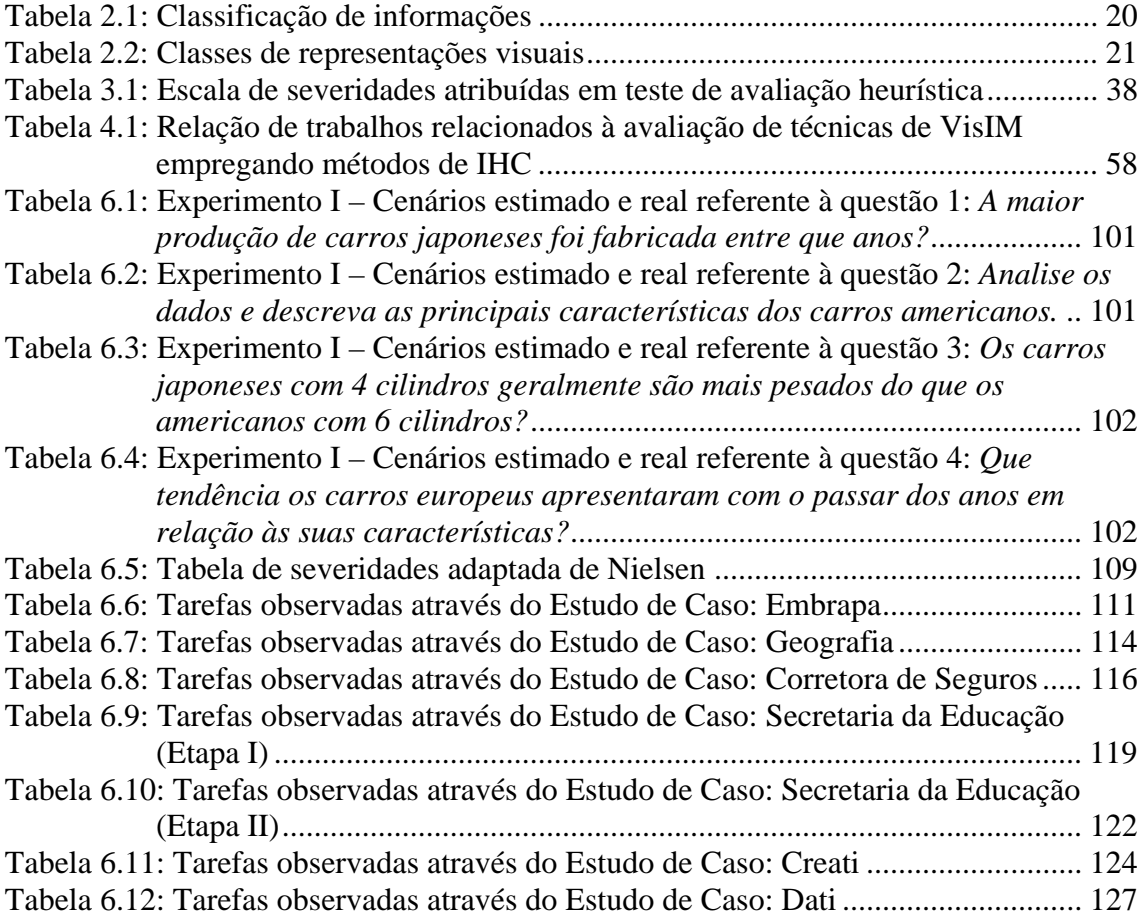

### **RESUMO**

Técnicas de visualização de informações multidimensionais têm o potencial de auxiliar na análise visual e exploração de grandes conjuntos de dados, através do emprego de mecanismos que buscam tanto representar visualmente os dados quanto permitir ao usuário a interação com estas representações.

Neste contexto, diversas técnicas têm sido desenvolvidas, muitas delas sem uma avaliação detalhada e aprofundada tanto de eficiência como de utilidade no suporte às necessidades dos usuários. Contudo, há relativamente pouco tempo começaram a ser publicados trabalhos abordando as diversas questões relacionadas à avaliação de usabilidade de sistemas ou das aplicações que implementam estas técnicas como forma de promover sua eficiente e efetiva utilização.

A avaliação de usabilidade de interfaces de sistemas de visualização representa um desafio de pesquisa uma vez que elas apresentam significativas diferenças com relação a outros tipos de interface. Neste sentido, existe uma carência de sistematização (incluindo o uso de métodos e técnicas de avaliação de usabilidade) que explore e considere as características deste tipo de interface de maneira adequada.

Esta tese investiga soluções viáveis para o desenvolvimento de uma abordagem sistemática para avaliação de usabilidade de técnicas de visualização de informações multidimensionais e apresenta as seguintes soluções ao problema em estudo: 1) **determinação de uma taxonomia de tarefas específica** relacionada ao uso de visualizações multidimensionais no processo de análise de dados e 2) **adaptação de técnicas e métodos de avaliação de usabilidade**, com o objetivo de torná-los mais efetivos ao contexto de sistemas de visualização de informações multidimensionais.

**Palavras-Chave:** Técnicas de Visualização de Informações, Visualização de Informações Multidimensionais, Taxonomia de Tarefas, Técnicas de Avaliação de Usabilidade.

#### **Usability Evaluation of Multidimensional Visualization Techniques**

### **ABSTRACT**

Multidimensional visualization techniques have the potential of supporting the visual analysis and exploration of large datasets, by means of providing visual representations and interaction techniques which allow users to interact with the data through their graphical representation.

In this context, several techniques have been developed, most of them being reported without a broad and deep evaluation both regarding their efficiency and utility in supporting users tasks. Few years ago, thus quite recently, several works have been published reporting many issues related to the evaluation of visualization systems and applications, as a means of promoting their efficiency and effective use.

In spite of these works, the usability evaluation of visualization systems' graphical interfaces remains a challenge because of the significant differences between these interfaces and those of other systems. This way, there is a need of finding a systematic approach for such evaluations, including the definition of which usability methods and techniques are best suited for this kind of interfaces.

This thesis reports our investigation of viable solutions for the development of a systematic approach for the usability evaluation of multidimensional information visualizations. We have conducted several case studies and experiments with users and have achieved the following contributions: 1) a taxonomy of visualization tasks, that is related to the use of interactive visualization techniques for the exploration and analysis of multidimensional datasets and 2) adaptation of usability evaluation techniques with the goal of making them more effective in the context of multidimensional information visualizations.

**Keywords:** Information Visualization Techniques, Taxonomy of User Tasks, Multidimensional Information Visualizations, Usability Evaluation Methods.

## **1 INTRODUÇÃO**

Nos últimos anos, têm-se verificado um crescimento exponencial na quantidade de informações produzidas e disponibilizadas aos usuários nos mais diversificados domínios de aplicação, gerando um grande volume de informações de diversas origens e formatos. Craine (2000) afirma que mais informação tem sido produzida nos últimos trinta anos do que na história inteira da civilização. Alguns especialistas estimam que, atualmente, as ferramentas analíticas possuam disponível 70 terabytes de dados a serem manipulados e isto está crescendo numa taxa de 60% ao ano (SCHOLTZ, 2006a).

Neste quadro, a área de Visualização de Informações tornou-se um campo emergente de pesquisa, produzindo técnicas que podem ser utilizadas em inúmeras atividades de análise visual e exploração de dados, em diferentes domínios. Combinando aspectos de computação gráfica e interfaces humano-computador, as técnicas de visualização permitem a apresentação de dados de forma gráfica de modo que o usuário possa utilizar sua percepção visual para melhor analisar e compreender as informações. Tais representações buscam não apenas divulgar ou apresentar dados e resultados, mas prover mecanismos que possibilitem ao usuário interagir com a informação, explorando-a visualmente. Assim, a partir das relações espaciais exibidas e dos mecanismos de interação disponibilizados, o usuário pode interpretar e compreender as informações apresentadas, inferindo novos conhecimentos, e procedendo análise mais avançada, através de outras ferramentas analíticas, como estatísticas, por exemplo.

O projeto de sistemas de visualização de informações é uma atividade complexa, pois envolve pelo menos dois aspectos fundamentais: a) identificar a melhor forma de mapear as informações para uma representação visual que facilite a compreensão e a interpretação dos dados por parte dos usuários e b) fornecer mecanismos de interação aos usuários, para que esses tenham condições de manipular, de forma fácil e eficiente, a representação visual, apoiando assim satisfatoriamente a realização de suas tarefas. O segundo aspecto está diretamente relacionado às questões de projeto de interfaces e de avaliação de usabilidade, que são usualmente investigadas na área de pesquisa denominada Interação Humano-Computador (IHC) (Yi et al., 2007).

Segundo Nielsen (1993), usabilidade pode ser definida como sendo uma combinação das seguintes características orientadas ao usuário: facilidade de aprendizagem, rapidez no desenvolvimento de tarefas, baixa taxa de erros e alta satisfação no uso de sistemas interativos. Problemas de usabilidade correspondem a dificuldades reais ou potenciais apresentadas por uma interface, que comprometem em diferentes níveis a interação dos usuários durante a realização de suas tarefas.

Considerando a importância do uso de técnicas de visualização, é fundamental que as interfaces associadas a estas técnicas sejam adequadas aos seus usuários. E

interfaces de sistemas de visualização representam um desafio de pesquisa uma vez que elas apresentam significativas diferenças com relação a outros tipos de interface.

Os sistemas de visualização de informações podem apresentar diversos problemas de usabilidade inerentes a todo sistema interativo e problemas específicos decorrentes de aspectos da representação visual (como a oclusão de objetos, desorientação espacial, sobrecarga visual, etc.), os quais dificultam de forma significativa tanto a manipulação quanto a percepção e interpretação dos dados por parte dos usuários. Para minimizar estes problemas de usabilidade é essencial uma eficiente configuração da representação visual e dos mecanismos de interação a ela associados.

Por estes motivos, pode-se afirmar que o desenvolvimento de interfaces com usabilidade em sistemas que utilizam técnicas de visualização de informações não é uma tarefa simples. Existe uma carência de sistematização (incluindo métodos e técnicas de avaliação de usabilidade) que explore e considere as características deste tipo de interface de maneira adequada.

A utilização deste tipo de avaliação é necessária para verificar a eficiência das ferramentas de visualização de informações no apoio às tarefas dos usuários, bem como, sua capacidade em exibir dados de modo a facilitar o processo de análise, interpretação e compreensão das informações. E é, também, importante para nortear o desenvolvimento de novas técnicas como também o re-projeto de técnicas já existentes ou em desenvolvimento de maneira a contemplar requisitos de usabilidade.

Embora, a usabilidade seja consensualmente um critério importante para o projeto e avaliação de sistemas de visualização, ainda existem relativamente poucos trabalhos discutindo a eficiência da avaliação de usabilidade em técnicas de visualização, principalmente, de informações multidimensionais.

#### **1.1 Motivação**

O crescente interesse dos pesquisadores de Visualização de Informações por questões inerentes a avaliação pode ser nitidamente observado nos últimos IEEE *Symposium on Information Visualization*, em edições específicas de periódicos, em workshops como o BELIV (*BEyond time and errors: novel evaLuation methods for Information Visualization*), realizado no contexto da AVI (*Advanced Visual Interfaces Working Conference*) de 2006 (o próximo será realizado como workshop do CHI - *ACM Human-Computer Interaction Conferece*) e, mais recentemente, no VAST (*IEEE Symposium on Visual Analytics Science and Technology*) que, em 2007 também deu espaço para realização de um workshop específico para tratar de questões relacionadas a avaliação de ferramentas de análise visual (*Workshop on Evaluation: Possible Metrics to consider for evaluation*).

Entretanto, o interesse do grupo de Computação Gráfica e Interação da UFRGS pelo tema é, inclusive, anterior à proliferação de trabalhos sobre o assunto na comunidade internacional. A dissertação de mestrado de Cava (2002) e a tese de doutorado de Luzzardi (2003) foram os primeiros trabalhos locais abordando avaliação de técnicas de visualização, mais especificamente, informações hierárquicas. Os trabalhos prosseguiram, a maioria no contexto de projetos de cooperação com pesquisadores franceses CAPES/COFECUB, com a Université Toulouse 1, e CNPq/INRIA, com INRIA Futurs e INRIA Rocquencourt (FREITAS et al., 2002),

(WINCKLER et al., 2004b), (LUZZARDI et al., 2004), (PILLAT et al., 2005), (HUFF et al., 2006) (UGHINI et al., 2006).

#### **1.2 Objetivo do Trabalho**

O principal objetivo deste trabalho é desenvolver uma abordagem capaz de promover a sistematização do processo de avaliação de usabilidade de técnicas de visualização de informações multidimensionais (VisIM).

A sistematização do processo de avaliação baseia-se na adaptação e utilização de um conjunto de métodos e técnicas de avaliação de usabilidade convencionais da área de IHC (Interação Homem-Computador), assim como, na definição de uma taxonomia de tarefas do usuário específica as visualizações em estudo.

Portanto, esta tese de doutorado apresenta soluções para apoiar a avaliação de usabilidade de técnicas de VisIM, buscando contribuir no desenvolvimento de metodologias destinadas a avaliação de ferramentas de visualização de informações e análise visual.

#### **1.3 Estrutura do Texto**

Esta tese está organizada em seis capítulos, além da introdução, sendo os capítulos 2, 3 e 4, produtos dos estudos iniciais realizados, e os capítulos 5, 6 e 7, a contribuição efetiva do presente trabalho.

No capítulo 2, é apresentada uma breve revisão da área de visualização de informações, abordando modelos de referência, tipos de dados e representação visual. Descreve-se, também, uma classificação geral das técnicas de visualização, e as principais técnicas de visualização multidimensionais relatadas na literatura são apresentadas.

O capítulo 3 trata da área de IHC, definindo usabilidade e descrevendo as principais técnicas de avaliação de usabilidade existentes e, atualmente, utilizadas. Para cada técnica são expostas suas características, recursos necessários, vantagens e desvantagens.

No capítulo 4, é realizada uma revisão bibliográfica de trabalhos relacionados à avaliação de técnicas de visualização. Os trabalhos são subdivididos em: 1) trabalhos direcionados à questão de avaliação, mas que não envolvem o emprego de técnicas de IHC ou a participação de usuários; 2) trabalhos que tratam, de forma mais significativa, sobre a avaliação de usabilidade e 3) trabalhos direcionados a definição de taxonomia de tarefas.

O capítulo 5 apresenta a proposta de uma abordagem para avaliação de usabilidade de técnicas de visualização multidimensional. Descreve-se a sistematização do processo de avaliação, a taxonomia de tarefas do usuário e a adaptação das técnicas de avaliação de usabilidade. Cumpre ressaltar que, para a obtenção de resultados mais efetivos, considerou-se apenas técnicas de visualização que adotam o paradigma de projeção geométrica, para a visualização de informações multidimensionais.

No capítulo 6, relata-se os experimentos conduzidos para validação da taxonomia de tarefas e viabilizar a obtenção de soluções ao problema em estudo (dois experimentos com ensaios de interação e sete estudos de caso longitudinais), bem como,

os experimentos realizados para avaliação das técnicas de avaliação de usabilidade adaptadas na abordagem (dois experimentos com ensaios de interação e avaliação heurística, empregando versões adaptadas e não adaptadas das técnicas).

As conclusões são apresentadas no último capítulo, sumarizando-se os estudos e atividades realizadas, expondo as principais limitações e contribuições do trabalho, como também, as sugestões de trabalhos futuros.

## **2 VISUALIZAÇÃO DE INFORMAÇÕES**

Este capítulo apresenta o estudo realizado sobre a área de visualização de informações. Inicialmente, conceitua-se visualização de informações abordando modelos de referência, tipos de dados e representação visual; em seguida descreve-se a categorização adotada por Card et al. (1999), para uma classificação geral das técnicas de visualização. Depois, as principais técnicas de VisIM relatadas na literatura são apresentadas e o capítulo finaliza com uma visão sobre a área de análise visual.

#### **2.1 Conceitos**

Atualmente, entende-se por Visualização a área na qual técnicas de computação gráfica e de interação são empregadas para auxiliar o processo de análise e compreensão de um conjunto de dados, por meio de representações gráficas manipuláveis (CARD e MACKINLAY, 1997). Tais representações buscam não apenas divulgar ou apresentar dados e resultados, mas prover mecanismos que possibilitem ao usuário interagir com a informação, explorando-a visualmente.

Termos mais específicos, como Visualização Científica e Visualização de Informações, são utilizados de acordo com a natureza dos dados sendo manipulados. Em ambas as áreas são criados modelos gráficos ou representações visuais dos dados, que suportam a interação direta do usuário na exploração e aquisição de informações úteis neles contida.

Na Visualização Científica, particularmente, os modelos gráficos são construídos a partir de dados mensurados ou simulados representando objetos físicos ou fenômenos associados a posições num domínio espacial (OLIVEIRA e LEVKOWITZ, 2003). Portanto, como os dados são decorrentes de algum tipo de fenômeno ou modelo do mundo físico, gera-se uma representação espacial natural dos dados, ou seja, atributos de natureza espacial e temporal têm papel determinante na representação visual gerada.

Contudo, na Visualização de Informações os modelos gráficos representam conceitos abstratos e relacionamentos, para os quais, geralmente, não existe uma representação visual óbvia correspondente no mundo físico. Tipicamente, cada unidade de dados descreve múltiplos atributos relacionados, que podem não ser de natureza espacial ou temporal. Embora tais atributos possam ocorrer, os dados existem em um espaço abstrato (conceitual) de dados (OLIVEIRA e LEVKOWITZ, 2003).

#### **2.2 Modelos de Referência**

A criação de visualizações tem sido feita sem a utilização de quaisquer métodos formais de projeto, engenharia ou avaliação (FAYYAD et al., 2002) (OLIVEIRA e LEVKOWITZ, 2003), embora algumas tentativas de formalizar este processo tenham sido propostas por Card et al. (1999), Hoffman (1999) e Chi (2000). O emprego de modelos pode oferecer referências importantes de como criar visualizações a partir de dados brutos, identificando-se componentes essenciais a serem considerados na utilização de uma determinada técnica ou no desenvolvimento de uma nova, como também, pode prover uma base objetiva para a comparação da efetividade de diferentes visualizações no cumprimento de certas tarefas.

Card et al. (1999) sugerem um modelo de referência para o processo de visualização (ver figura 2.1), descrevendo-o como um mapeamento dos dados brutos para uma representação visual, controlado por meio de interações do usuário nas diferentes etapas do processo.

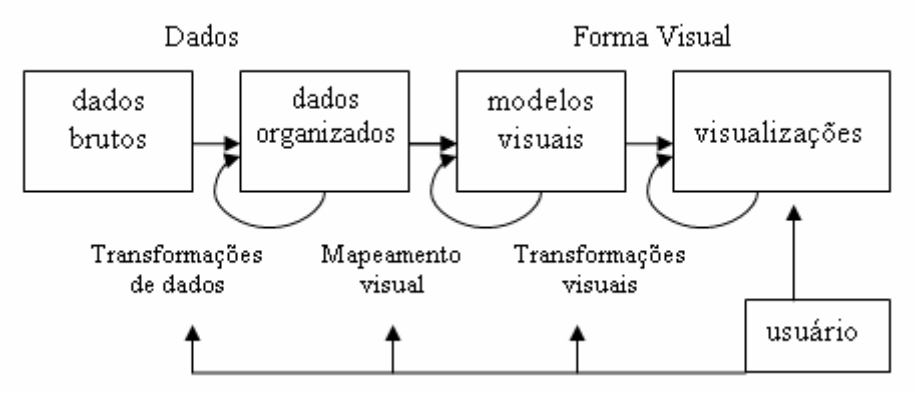

Figura 2.1: Modelo de referência proposto por Card et al. (1999)

Muitos esforços de pesquisas têm sido feitos na definição de modelos direcionados a visualizações científicas, porém tais modelos não oferecem auxílio na análise de visualizações de dados tabulares, interpretados como de alta dimensionalidade, considerando-se que a natureza do conjunto de dados e das tarefas de exploração visual diferem significativamente da visualização de dados científicos (OLIVEIRA e LEVKOWITZ, 2003).

Notáveis exceções são os modelos apresentados por Hoffman (1999) e por Chi e Riedl (1998). Hoffman (1999) propôs um modelo formal de visualizações tabulares denominado *Dimensional Anchors* (DAs), baseado em uma abstração, como uma tentativa de prover um modelo unificado para algumas técnicas de visualizações tabulares (Coordenadas Paralelas, *Survey Plot*, *Radviz* e Matriz de *Scatterplots*).

Chi e Riedl (1998) apresentaram o Modelo de Referência do Estado dos Dados, que usa um *operator framework* para caracterizar diferentes técnicas de visualização (científicas e de informações). Este modelo divide a visualização em quatro estágios de dado (*Value, Analytical Abstraction, Visualization Abstraction, View*) e um conjunto de operadores de transformação dos dados.

#### **2.3 Tipos de Dados (ou informações)**

 Se considerarmos uma entidade ou elemento de um domínio de aplicação como caracterizado por um conjunto de dados (ou informações), estes correspondem a atributos que podem ser classificados de acordo com os seguintes critérios: classe de

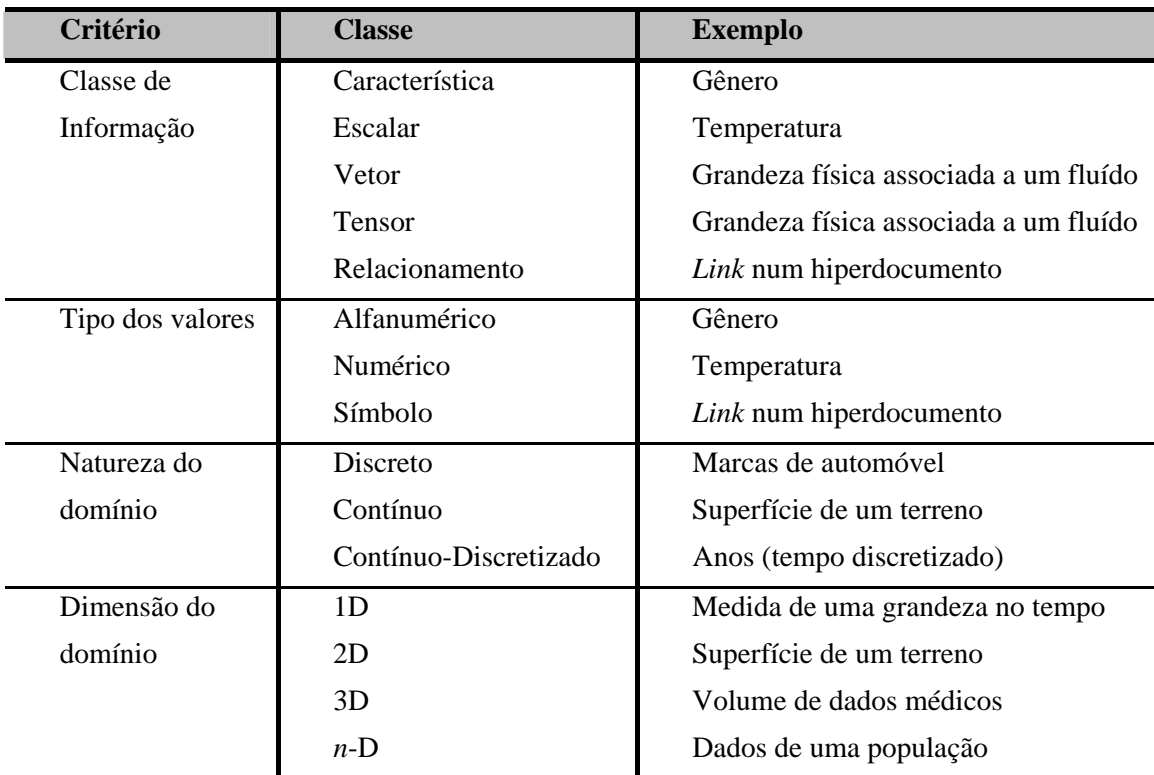

informação, tipo de valores, natureza e dimensão do domínio (conforme Tabela 2.1).

Tabela 2.1: Classificação de informações

Fonte: FREITAS et al., 2001. p. 3.

De acordo com o critério **classe de informação**, os atributos podem representar: a) uma característica (categoria, atributo nominal ou ordinal), simbolizando valores pertencentes a um grupo restrito de elementos, podendo ou não apresentar uma ordem natural entre seus elementos; b) uma propriedade com valores escalares, vetoriais ou tensoriais, que assumem valores inteiros ou reais, dentro de um certo intervalo; ou c) a existência de relacionamentos (hierarquia ou ligação) entre entidades.

Quanto ao **tipo**, os atributos podem assumir valores alfanuméricos ou numéricos, dentre uma enumeração finita ou infinita, ou podem ser compostos de valores simbólicos, representando a identificação de uma entidade ou fenômeno relacionado.

A **natureza do domínio** indica se um dado está definido num domínio discreto, restrito a um conjunto finito ou infinito de elementos, num domínio contínuo ou num domínio contínuo-discretizado. Em um domínio contínuo, os valores podem estar definidos para todos os pontos (continuamente) ou para regiões. Por exemplo, uma amostragem no tempo (que constitui um domínio contínuo) quando feita mensalmente indica um domínio contínuo-discretizado.

Os dados podem, também, ser categorizados segundo o critério **dimensão**. A dimensionalidade é usada para referir tanto o número de dimensões do espaço-domínio onde determinado objeto está definido, podendo ser um espaço **unidimensional** (1D), **bidimensional** (2D) ou **tridimensional** (3D), quanto o número de atributos de uma entidade, geralmente, referenciado como *n***-dimensional** (*n*D), multidimensional ou multivariável. Assim, visualizações multidimensionais referem-se à visualização de

informações que contêm múltiplas variáveis a serem codificadas em uma única estrutura visual (CARD et al., 1999).

#### **2.4 Representação Visual**

Em visualização de informações, as representações visuais correspondem a modelos gráficos, figuras ou imagens utilizadas para mapear graficamente conjuntos de dados a serem explorados e/ou analisados. Essas representações visuais podem variar desde o emprego de gráficos tradicionais (de pontos, de barras, circulares e histogramas), tabelas, formas mais elaboradas (com uso de cores e símbolos geométricos), imagens reais ou mapeamentos (de um objeto ou espaço físico) até representações mais complexas através do uso de diagramas (árvores, redes e grafos) ou metáforas visuais, fazendo referência a relacionamentos e conceitos abstratos.

O grande desafio em visualização de informações é, portanto, criar metáforas visuais, que efetivamente representem as informações e possibilitem maneiras satisfatórias de manipular e explorar os dados representados (SPENCE, 2001).

Além da utilização de alguma metáfora visual, as representações visuais podem ser classificadas em uma das seguintes categorias: gráficos; ícones, glifos e objetos geométricos; mapas e diagramas (FREITAS et al., 2001), conforme Tabela 2.2.

| <b>Classe</b>          | <b>Tipo</b>                     | Utilização                                                                                                    |
|------------------------|---------------------------------|----------------------------------------------------------------------------------------------------|
| Gráficos 2D,<br>3D     | de pontos                       | Representação da distribuição dos elementos<br>no espaço domínio ou representação da<br>dependência/correlação entre atributos. |
|                        | circulares                      |                                                                                                    |
|                        | de linhas                       |                                                                                                    |
|                        | de barras                       |                                                                                                    |
|                        | de superfícies (para 3D)        |                                                                                                    |
| <b>Ícones</b>          | Elementos geométricos 2D        | Representação de entidades num contexto ou<br>representação de grupos de atributos de<br>diversos tipos.                        |
| Glifos                 | ou 3D diversos                  |                                                                                                    |
| Objetos<br>geométricos |                                 |                                                                                                    |
| Mapas                  | de pseudo-cores                 | Representação de campos escalares ou de<br>categorias.                                                                          |
|                        | de linhas                       | Representação de linhas de contorno de<br>regiões, isovalores.                                                                  |
|                        | de superfícies                  | Idem, no espaço 3D.                                                                                                    |
|                        | de ícones, símbolos<br>diversos | Representação de grupos de atributos<br>(categorias, escalares, vetoriais, tensoriais).                                         |
| Diagramas              | Nodos e arestas                 | Representação de relacionamentos diversos:<br>É-um, É-parte-de, Comunicação, Sequência,<br>Referência, etc.                     |

Tabela 2.2: Classes de representações visuais

Fonte: FREITAS et al., 2001. p. 4.

#### **2.5 Classificação das Técnicas de Visualização**

As técnicas de visualização de informações podem ser classificadas de diferentes maneiras, baseadas: nas tarefas a serem suportadas, na estrutura do conjunto de dados, na natureza dos dados a serem visualizados, na dimensionalidade dos dados ou do espaço onde serão representados, na abordagem de mapeamento adotado pelas técnicas ou nos métodos de manipulação e interação utilizados (FAYYAD et al., 2002).

Atualmente, há uma diversidade muito grande de técnicas e nem todas se encaixam corretamente nas classificações existentes, pois as características que separam cada classe não são precisas e completas. Assim, muitas representações visuais podem ser consideradas híbridas de várias técnicas.

Diversas categorizações têm sido propostas: as taxonomias apresentadas por North (1998) e Chi (2000), as classificações empregadas em Card et al. (1999) e Olive (1999) e as categorizações sugeridas por Keim (1997) (1996) para técnicas de visualização de dados multidimensionais e por Wong e Bergeron (1997) específicas para técnicas de visualização científica.

Nesta proposta, optou-se por descrever a categorização adotada por Card et al. (1999), para uma classificação geral das técnicas de visualização, por esta apresentar uma boa discriminação dos tipos básicos de estruturas visuais.

A abordagem de categorização utilizada por Card et al. (1999) agrupa as aplicações em quatro níveis. No primeiro nível estão as ferramentas de visualização que provêem aos usuários acesso visual a coleções de informações externas a seu meio imediato, tais como dados disponíveis na Internet ou em base de dados on-line em um servidor. No segundo nível estão as ferramentas que visam apoiar os usuários na execução de tarefas, criando representações visuais altamente interativas. O terceiro nível é composto de ferramentas visuais de extração do conhecimento, que descrevem representações visuais de certos dados e um conjunto de controles para interagir com essas representações, de forma que os usuários possam determinar e extrair relacionamentos dos dados. No quarto nível, enquadram-se aplicações que mostram objetos visualmente realçados, cujo foco é revelar mais informações sobre um objeto usando uma forma visual intrínseca.

No terceiro nível, as ferramentas visuais do conhecimento são adicionalmente categorizadas de acordo com o tipo de estrutura visual adotada, a qual se refere à dimensionalidade das representações de dados utilizada. Assim, entre as estruturas visuais básicas estão as:

- **físicas (ou naturais):** referentes à representação de dados típicos da Visualização Científica, que possuem uma correspondência direta com objetos, fenômenos ou posições do mundo real. Desta categoria fazem parte todas as técnicas destinadas à construção e visualização de representações 3D de objetos do mundo físico, tais como: visualização de moléculas e proteínas, imagens do corpo humano, mapas topográficos, etc.
- **1D, 2D, 3D:** relativas a representações visuais, que codificam informações através do posicionamento de símbolos ou marcas em espaços uni, bi ou tridimensionais. Estruturas 1D podem ser observadas na representação de dados temporais como, por exemplo, em linhas do tempo. Estruturas visuais 2D e 3D são, usualmente, encontradas em gráficos tradicionais (de barras, pontos, linhas e círculos) e utilizadas para representar dados físicos, como também, informações abstratas.
- **multidimensionais:** caracterizadas por ambientes de visualização que manipulam dados geralmente abstratos contendo vários atributos a serem mapeados em estruturas visuais 1D, 2D ou 3D. Nesta categoria enquadram-se as técnicas de projeção geométrica, iconográficas e orientadas a *pixel*, que serão melhor descritas e exemplificadas na próxima seção.
- **a árvores e redes:** correspondem a todas as técnicas que estabelecem uma hierarquia para a exibição dos dados, independente destes apresentarem ou não uma estrutura hierárquica inerente. Consistem, geralmente, de nodos representando dados e ligações indicando o relacionamento entre nodos. Tais estruturas são empregadas para representar, por exemplo, taxonomias, organizações, gerenciamento de tráfego, espaço em disco ou estruturas de informação na *web*.

#### **2.6 Técnicas de Visualização de Informações Multidimensionais**

Assim como as técnicas de visualização de dados em geral podem ser classificadas de diferentes maneiras, as técnicas de visualização de dados multidimensionais podem ser categorizadas de acordo com diferentes critérios. Keim (1996) sugere uma categorização baseada em três critérios: a natureza do dado a ser visualizado, a abordagem de mapeamento adotado pela técnica e os métodos de interação e distorção disponibilizados para permitir a manipulação da representação visual.

Existem várias técnicas para a visualização de dados multidimensionais. Nesta seção são apresentadas algumas técnicas clássicas direcionadas a visualização de tabelas de dados, dando-se ênfase as técnicas mais representativas e citadas na literatura, descrevendo-as conforme o segundo critério de classificação proposto por Keim (1996), que as subdivide em técnicas de projeção geométricas, iconográficas e orientadas a *pixel*.

#### **2.6.1 Técnicas de Projeção Geométrica**

 $\overline{a}$ 

Nesta classe estão incluídas todas aquelas técnicas de visualização, nas quais os dados são mapeados para uma representação visual empregando-se algum tipo de projeção geométrica. Entre algumas técnicas desta categoria estão: Coordenadas Paralelas, Matriz de S*catterplots*, gráficos de linhas, gráfico de barras e histogramas, *survey plots*, curvas de Andrews, visualização de Coordenadas Radiais (*Radviz*) e Coordenadas Paralelas Circulares.

Coordenadas Paralelas foram introduzidas por Inselberg (1985) para representar múltiplas dimensões sem utilizar eixos cartesianos ortogonais. Nessa técnica representase dados multidimensionais utilizando linhas verticais e horizontais. Cada linha vertical indica uma dimensão (ou atributo) e os valores das dimensões são mapeados para pontos nessas linhas verticais, de forma que cada item de dado seja representado como uma linha poligonal que intercepta cada linha vertical em seu ponto correspondente ao valor de cada atributo, formando um aglomerado de linhas horizontais. A figura 2.2 mostra o conjunto de dados sobre flores de Íris<sup>1</sup> usando Coordenadas Paralelas, na qual

 $1$  O conjunto de dados flores de Íris (contendo medidas físicas de três tipos de flores), bem como, os demais conjuntos de dados citados neste trabalho foram recuperados do repositório de aprendizado de máquina (*Machine Learning Repository* - MLR) da Universidade da Califórnia em Irvine, disponíveis em (http://www.ics.uci.edu/AI/ML/MLDBRepository.html)

os três tipos de flor são representados em vermelho, verde e violeta e cujos atributos correspondem a largura e comprimento das pétalas e sépalas.

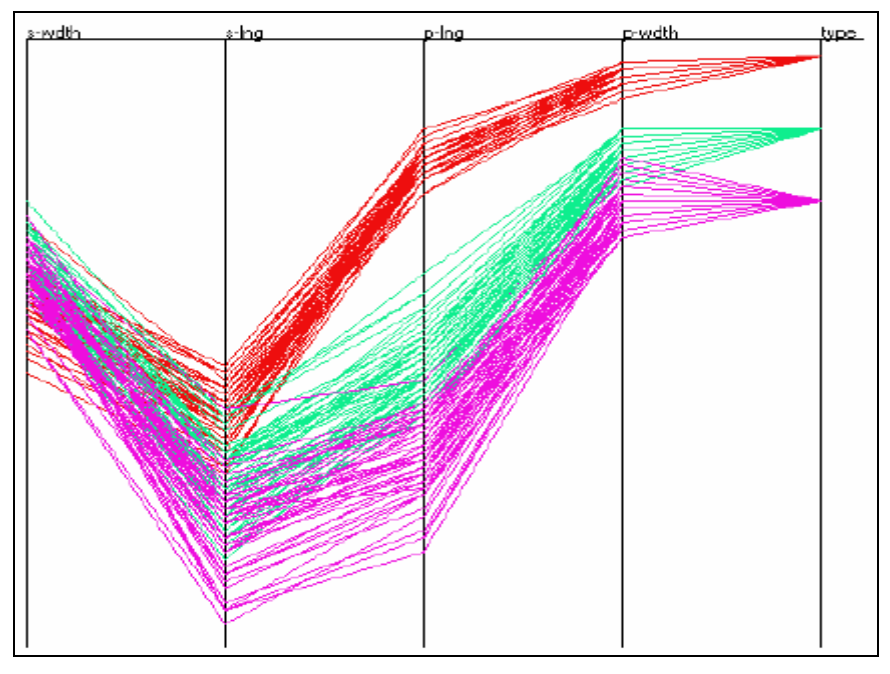

Figura 2.2: Coordenadas Paralelas

A representação visual gerada pela técnica Coordenadas Paralelas permite a identificação de algumas características, como diferenças na distribuição dos dados e correlação entre atributos. Porém, visto que as linhas poligonais podem se sobrepor, o número de itens de dados que podem ser visualizados ao mesmo tempo é limitado aproximadamente a 1.000 itens (KEIM, 1996). Assim, a visualização de grandes volumes de dados requer que a técnica seja utilizada disponibilizando-se operações adequadas de interação. A figura 2.3 exibe um exemplo de visualização com Coordenadas Paralelas, onde há uma acentuada sobreposição de linhas.

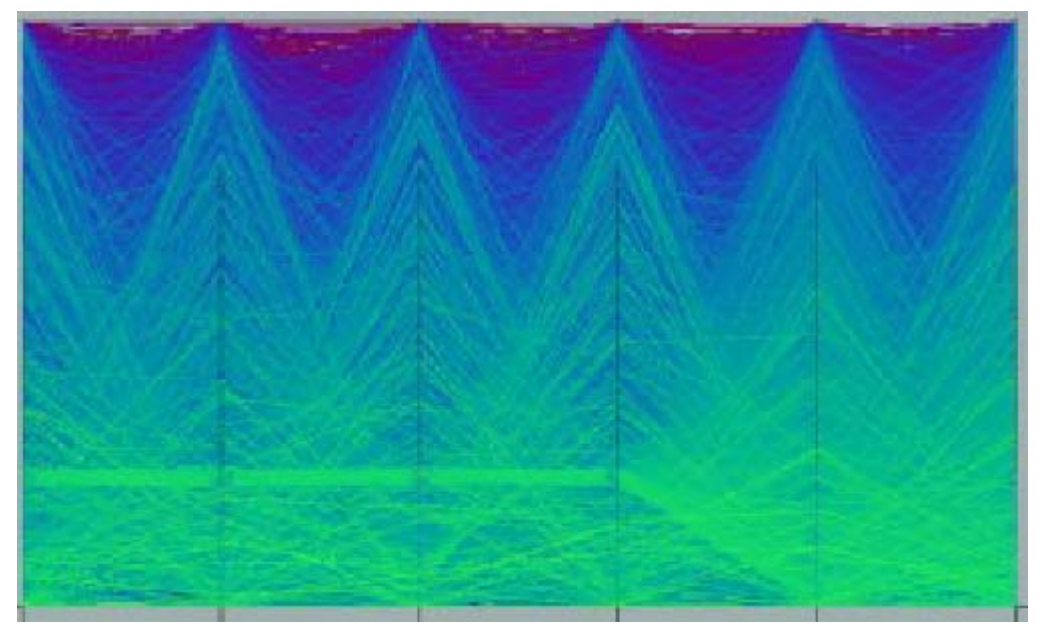

Figura 2.3: Coordenadas Paralelas com sobreposição de linhas apresentando 15000 itens de dados (KEIM, 1997)

*Scatterplots* é uma técnica classificada como geométrica, onde pontos ou marcadores são plotados em coordenadas (*x, y*) semelhante a outros gráficos bidimensionais. A Matriz de S*catterplots* é uma extensão desta técnica utilizada para a representação de dados multidimensionais, na qual são exibidas simultaneamente múltiplas projeções bidimensionais dos diferentes pares de atributos. Por exemplo, para um conjunto de dados com 6 dimensões uma matriz de 6 x 6 é usada para prover a visualização de cada dimensão contra todas as outras dimensões. A figura 2.4 mostra um exemplo de visualização, de um conjunto de dados sobre carros, com a Matriz de *Scatterplots*.

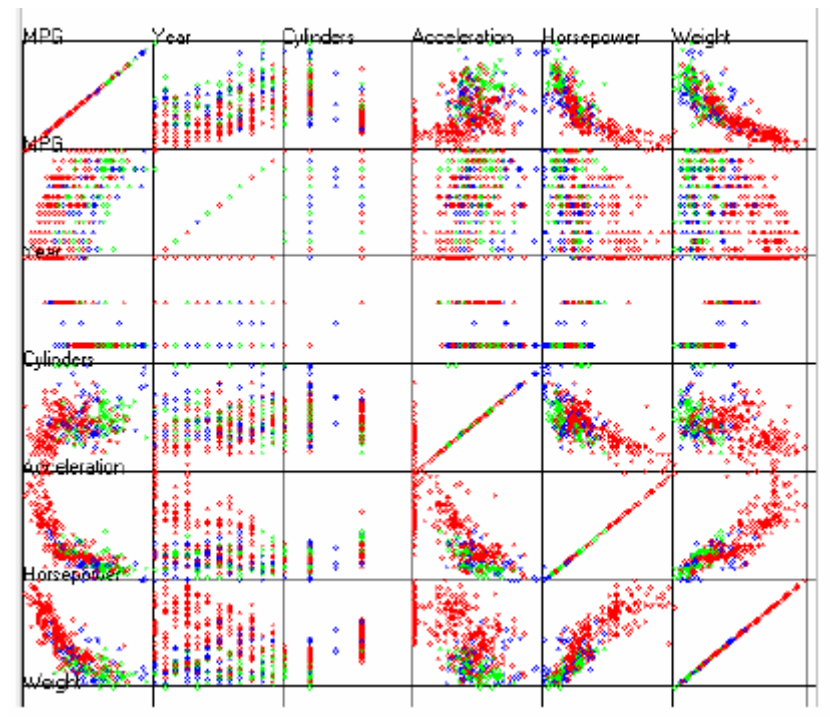

Figura 2.4: Exemplo da Matriz de *Scatterplots* (FAYYAD et al., 2002)

A Matriz de *Scatterplots* é considerada de fácil interpretação por permitir a visualização de todas as possíveis correlações entre os pares de dimensões. Contudo, a quantidade de dimensões que podem ser apresentadas simultaneamente é uma limitação, devido ao pouco espaço disponível para a projeção de cada gráfico a medida que o número de dimensões aumenta, tornando-se necessário o uso de operações de interação (como *zooming* e *panning*) para uma efetiva interpretação dos resultados. *Hyperslice* (VAN WIJK e VAN LIERE, 1993) e *HyperBox* (ALPERN e CARTER, 1991) são exemplos de variações da Matriz de *Scatterplots*, fazendo-se uso de uma matriz de painéis.

*Radviz* (HOFFMAN et al., 1997), visualização de coordenadas radiais, é uma técnica que segue um princípio semelhante a coordenadas paralelas. Nessa técnica, *n* linhas correspondentes a *n* dimensões, emanam radialmente do centro de um círculo e terminam no seu perímetro, em pontos igualmente espaçados, denominados *Dimensional Anchors* (DAs). Cada item de dado projetado está ligado por meio de molas imaginárias às DAs e a posição onde são projetados é aquela onde existe equilíbrio das forças das molas associadas a cada dimensão (HOFFMAN, 1999). Cada ponto de dado é, então, mostrado onde a soma das forças das molas é igual a 0. Todos os valores dos pontos de dados são, geralmente, normalizados para valores entre 0 e 1 (FAYYAD et al., 2002).

Além de mapear vários pontos na mesma posição (ver figura 2.5), outras características desta técnica de visualização são (HOFFMAN, 1999) (FAYYAD et al., 2002):

- pontos com valores de atributos aproximadamente iguais (depois de normalizados) são posicionados próximos ao centro do círculo;
- pontos com valores similares associados a dimensões em eixos opostos ficam, também, próximos ao centro;
- valores maiores dos atributos (ou dimensões) atraem o ponto projetado para regiões próximas aos eixos associados a esses atributos;
- a posição de um ponto depende da representação das dimensões ao redor do círculo.

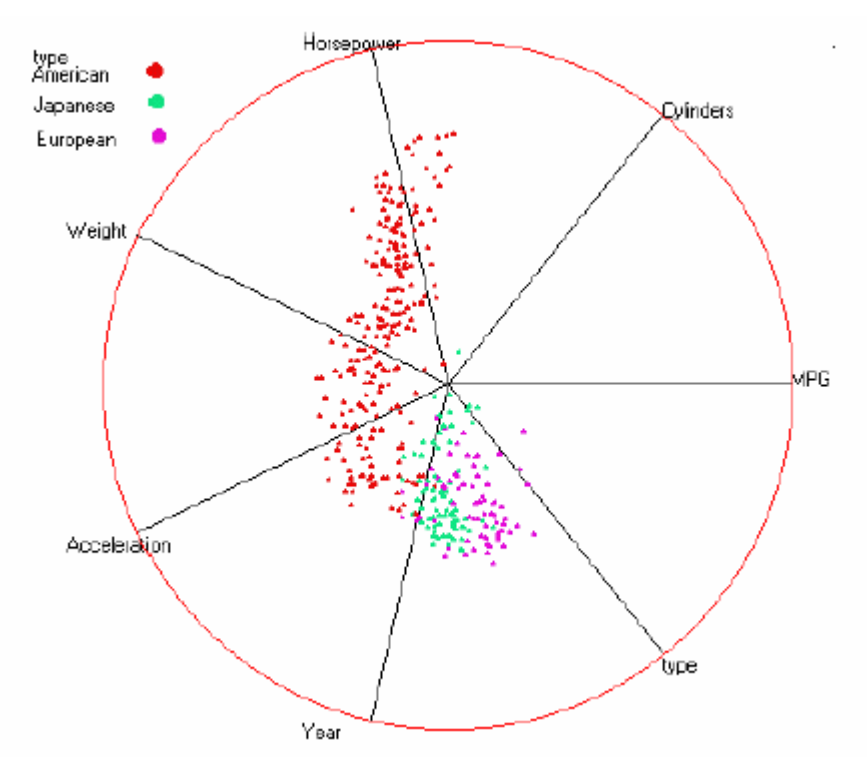

Figura 2.5: Visualização de coordenadas radiais (*Radviz*)

Coordenadas Paralelas Circulares (denominada, também, como gráficos de estrela sobrepostos) trata-se de uma outra versão circular de Coordenadas Paralelas, consideravelmente, mais próxima à idéia original utilizada por essa técnica (FAYYAD et al., 2002). Basicamente, a maneira de mapear e projetar os dados permanece a mesma, apenas as dimensões são dispostas num formato circular, formando um gráfico em estrela (conforme figura 2.6).

Seguindo esta forma de projeção geométrica, os segmentos de linha são mais longos na parte externa do círculo, onde os valores maiores são tipicamente mapeados, enquanto os valores menores são projetados para o centro do círculo. Devido a assimetria formada na representação dos valores maiores e menores, certos padrões podem ser facilmente detectados com esta técnica (FAYYAD et al., 2002).

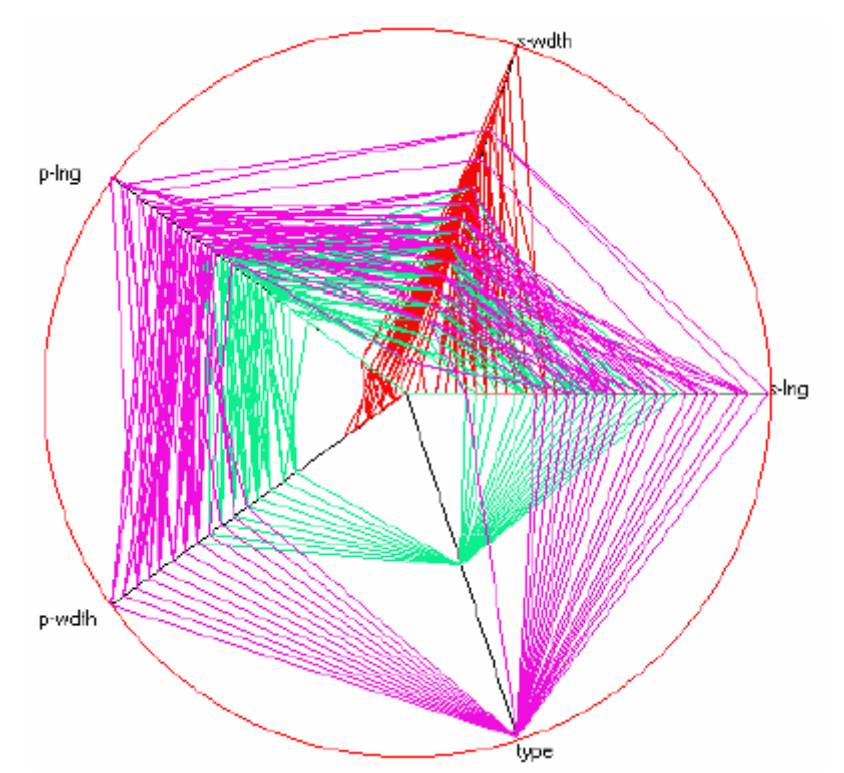

Figura 2.6: Visualização de Coordenadas Paralelas Circulares

*Polyviz* é uma técnica que busca combinar características de Coordenadas Paralelas e *Radviz*. Um dos problemas apresentados com a técnica *Radviz* é que pontos *n*-dimensionais com valores bastante diferentes podem ser mapeados para a mesma posição na tela. Esta sobreposição pode ser contornada se os pontos fixados para as molas, em cada dimensão, forem expandidos ao longo dos eixos (FAYYAD et al., 2002).

Na técnica *Polyviz* além de ser empregada esta nova forma de mapeamento dos pontos, a distribuição para cada dimensão é mostrada por linhas partindo dos eixos e dispostas em uma configuração poligonal (ver figura 2.7). Deste modo, procura-se aproveitar a capacidade de exibição de agrupamentos, demonstrada pela técnica *Radviz*, com a habilidade de visualizar a distribuição de dados em cada dimensão, caracterizada por Coordenadas Paralelas.

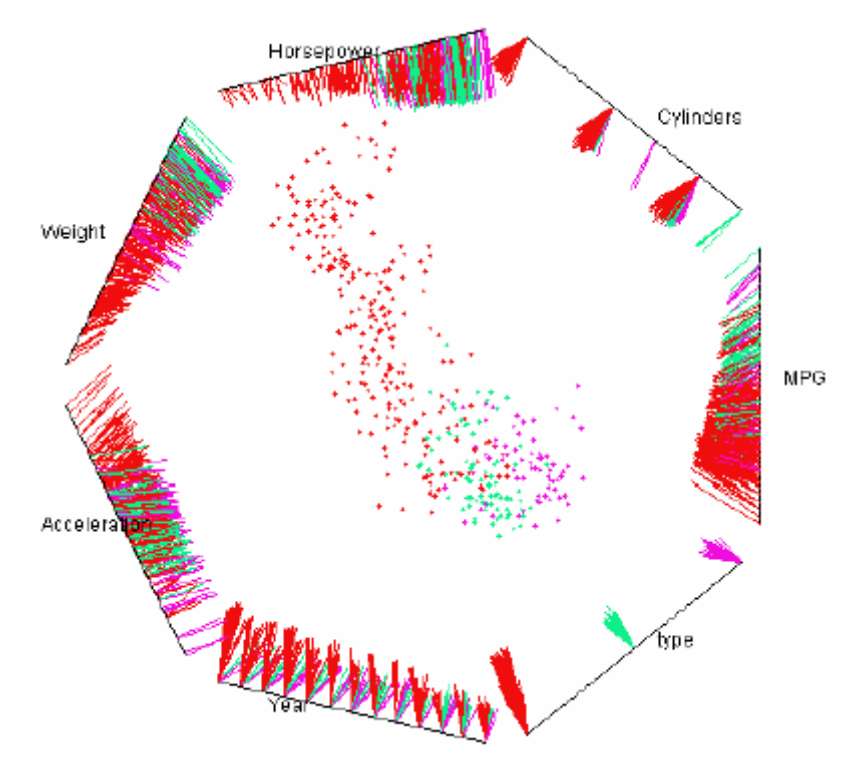

Figura 2.7: Exemplo de visualização com *Polyviz* (HOFFMAN et al., 2000)

*Survey Plots* é outra técnica na qual os dados de cada dimensão são mapeados para linhas estendidas de um ponto central, onde o comprimento de cada linha corresponde ao valor do item de dado sendo representado (LOHNINGER, 1994). Como em gráfico de barras, esta técnica utiliza a idéia de representar os dados estendendo cada ponto sendo mapeado para um dos eixos (princípio semelhante, também, é empregado nas técnicas *Table lens* (RAO e CARD, 1994) e matriz de permutação (BERTIN, 1983)).

Este tipo de visualização permite que correlações entre quaisquer duas dimensões possam ser percebidas, especialmente, quando os dados são classificados de acordo com uma dimensão particular (FAYYAD et al., 2002). A figura 2.8 mostra um exemplo de visualização com *Survey Plots*, de um conjunto de dados sobre carros, na qual os dados estão classificados por número de cilindros.

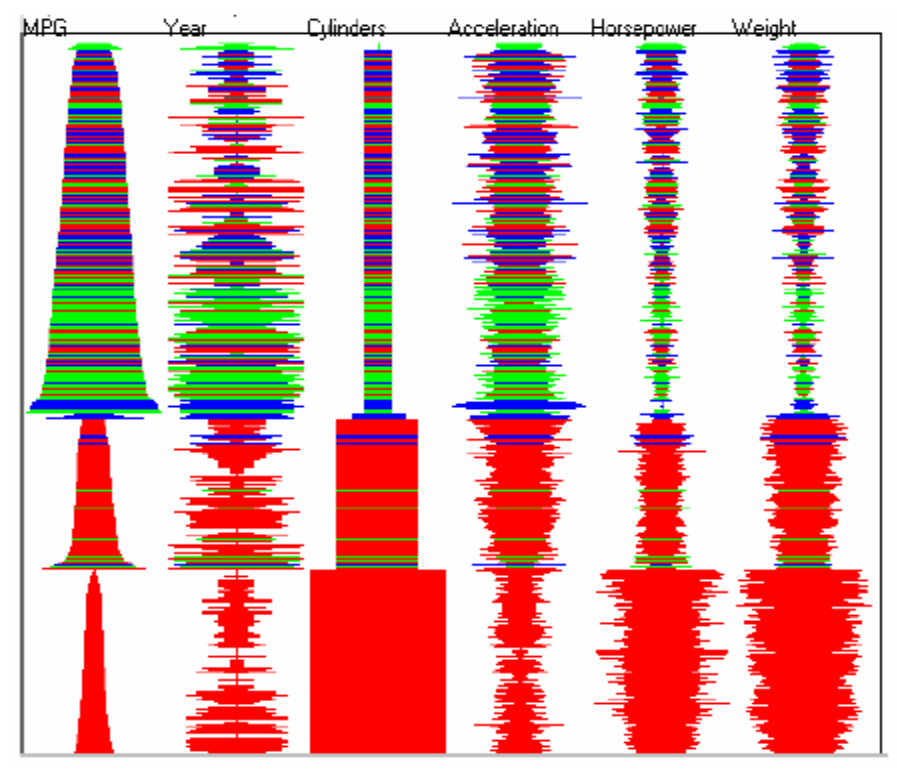

Figura 2.8: Exemplo de visualização com *Survey Plots*

#### **2.6.2 Técnicas Iconográficas**

Há dois tipos de visualizações do tipo iconográficas: glifos e ícones. Em cada uma deles, as dimensões de um conjunto de dados são mapeadas para certas características dos glifos ou ícones, de modo que cada glifo ou ícone represente um item de dado com suas *n*-dimensões.

Uma das mais conhecidas visualizações deste tipo são as Faces de Chernoff (1973), onde as dimensões dos dados são mapeadas para características da face, como formato do nariz, boca, olhos e da face como um todo (ver figura 2.9a), resultando em diferentes formatos segundo os valores mapeados. Contudo, a efetividade desta técnica é amplamente discutida devido a dificuldade de percepção de diferenças muito pequenas nas imagens tornando inadequada a identificação de agrupamentos.

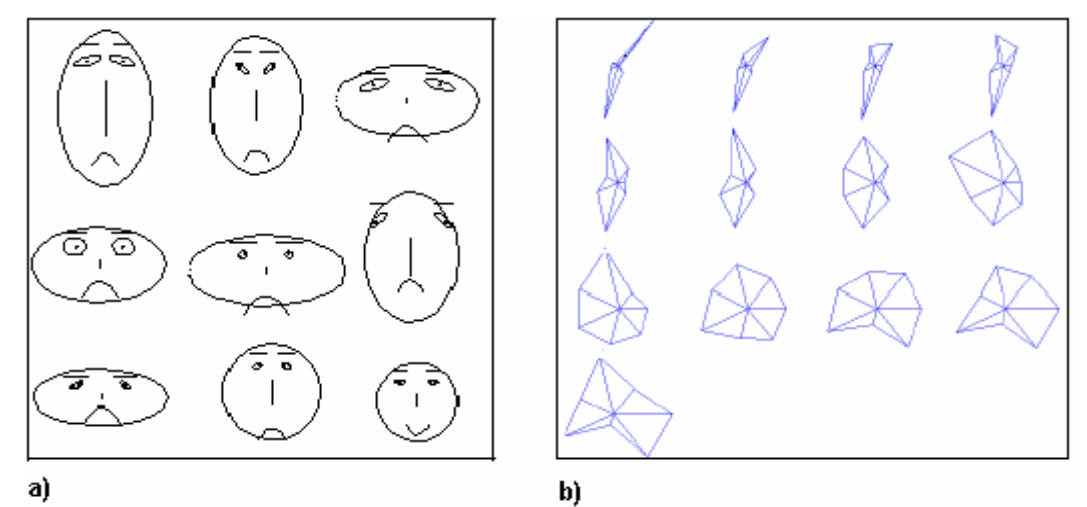

Figura 2.9: Técnicas iconográficas a) Faces de Chernoff e b) Glifos em estrela

Outras visualizações utilizadas e pertencentes a esta categoria são: o glifo em estrela (ver figura 2.9b) e a *stick figure*. No glifo em estrela, as dimensões são representadas como raios de ângulos iguais partindo do centro de um círculo. O comprimento dos raios indica o valor de cada atributo, raios mais extensos representam valores máximos e o centro do círculo indica o valor mínimo da dimensão. A *stick figure* caracteriza-se por ser um ícone básico, onde várias dimensões dos dados são mapeadas para parâmetros do ícone, tais como o comprimento e o ângulo de rotação de uma aresta (ou galho). Variações de comprimento, espessura e cor das arestas fornecem outras possibilidades de representação, explorando a capacidade humana na percepção de texturas e interpretação de padrões (FAYYAD et al., 2002). A figura 2.10a apresenta um ícone representando diversos parâmetros do censo demográfico da Ingraterra e a figura 2.10b mostra estes ícones plotados nas coordenadas x e y indicando renda e idade.

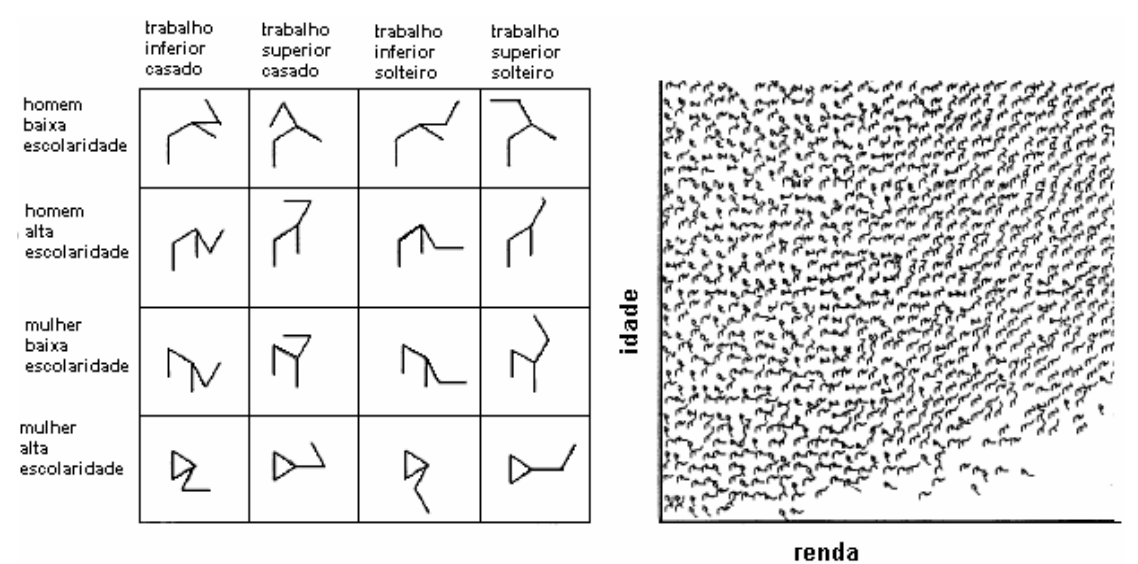

Figura 2.10: a) Mapeamento de *Stick Figures* e b) Gráfico iconográfico de dados do censo demográfico da Inglaterra (FAYYAD et al., 2002)

#### **2.6.3 Técnicas Orientadas a** *Pixel*

Técnicas orientadas a pixel caracterizam-se por mapear o conjunto de valores de cada atributo (ou dimensão) dos dados em *pixels* na tela. O conjunto de valores de cada atributo (ou dimensão) é exibido em janelas individuais, ou seja, para um conjunto de dados que possui *n* atributos (ou dimensões) a tela é dividida em *n* janelas. Em cada uma das janelas cada valor do atributo é representado por um *pixel* colorido, conforme o valor sendo representado, e a distribuição espacial dos *pixels* na janela pode ser determinada de diferentes maneiras (ver figura 2.11), de modo que relações ou significados semânticos nos dados possam ser percebidos pela análise das regiões correspondentes nas janelas (KEIM, 1996).

As formas utilizadas para a distribuição dos *pixels* nas janelas podem ser divididas em técnicas dependentes e independentes do resultado de uma consulta. Nas técnicas independentes de consulta, os valores dos atributos são mapeados diretamente para os *pixels* e exibidos nas janelas, utilizando-se curvas de preenchimento de espaço (curvas de *Peano-Hilbert* e *Morton*) ou padrões recursivos (ver figura 2.12) que proporcionam um melhor agrupamento de itens de dados relacionados e uma distribuição semanticamente significativa.

Nas técnicas dependentes de consulta ao invés de serem mapeados diretamente os valores dos atributos para os *pixels*, as distâncias dos valores do atributo a uma consulta é que são mapeadas para os *pixels*. Desta forma, além dos itens de dados que satisfazem a consulta também podem ser exibidos aqueles valores que se aproximam da resposta, através da exibição da distância de cada valor a um respectivo valor estabelecido na consulta. O cálculo da distância depende da aplicação e do tipo de dado. Os atributos referentes a um item de dado ocupam a mesma posição relativa nas suas respectivas janelas, sendo que a ordem de exibição dos itens na janela é determinada por uma distância global. Essa distância é calculada pela combinação das distâncias de cada atributo ponderadas por um peso correspondente, que determina a relevância dada ao atributo.

Visto que o foco está na relevância dos dados em relação a uma consulta, diferentes formas de distribuições dos *pixels* podem ser apropriadas: em espiral, onde as respostas corretas são apresentadas no centro da janela e os valores próximos ao redor desta região, ou por eixos, indicando distâncias positivas e negativas (ver figura 2.11).

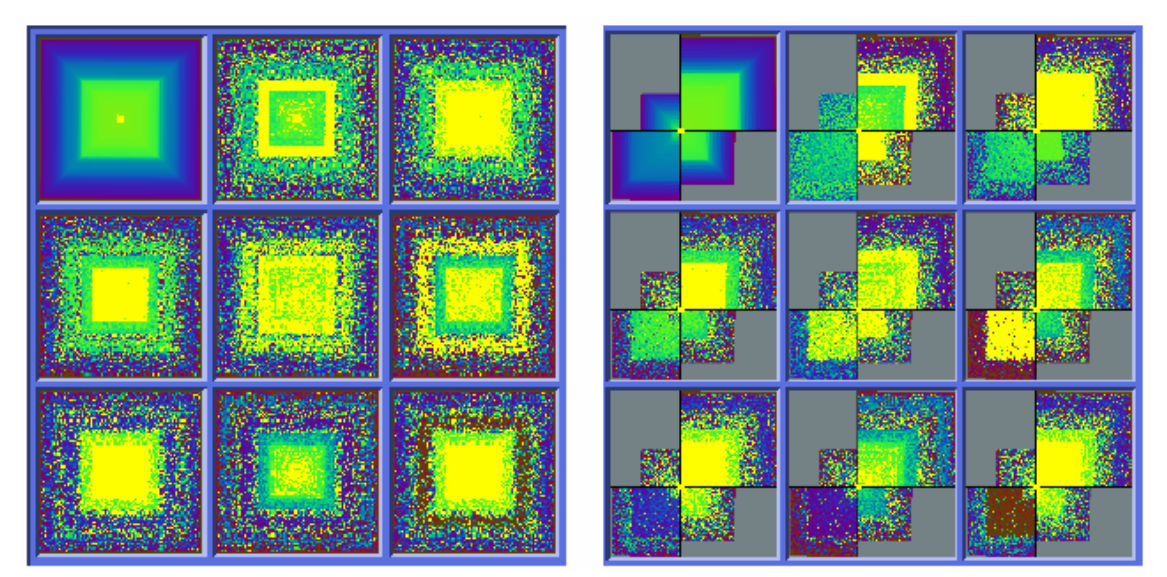

Figura 2.11: Visualizações orientadas a *pixel* de um conjunto de dados com nove dimensões, utilizando duas formas de distribuição espacial: a) espiral e b) por eixos (KEIM, 1997)

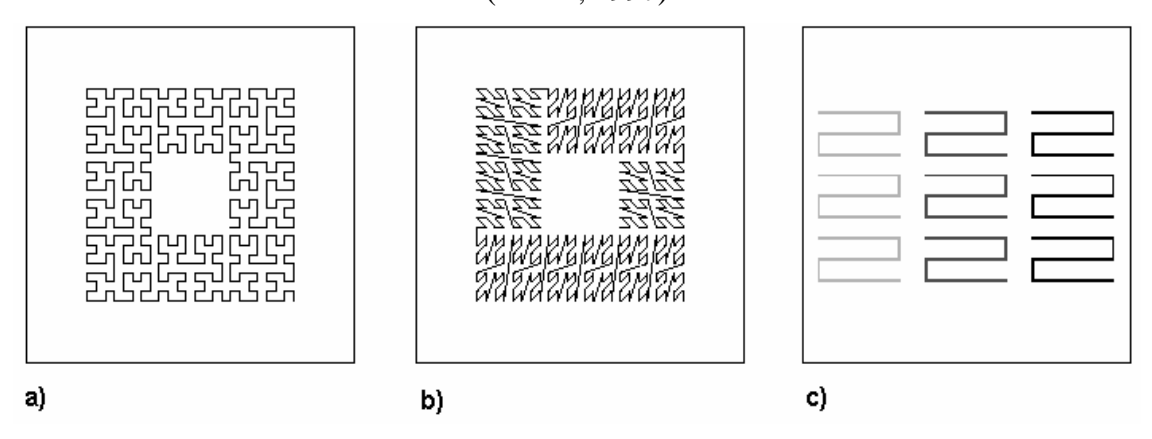

Figura 2.12: Técnicas independentes da consulta: a) curvas de *Peano-Hilbert* , b) curvas de *Morton* e c) padrões recursivos (KEIM, 1996) (KEIM, 1997)

Embora, o formato retangular para as janelas permita um uso racional do espaço na tela, a percepção de relacionamentos entre os atributos pode ser dificultada quanto maior for o número de dimensões a serem visualizadas. Uma alternativa de solução a este problema é a utilização de um formato circular, adotada, por exemplo, na técnica Segmentos de Círculo (ver figura 2.13).

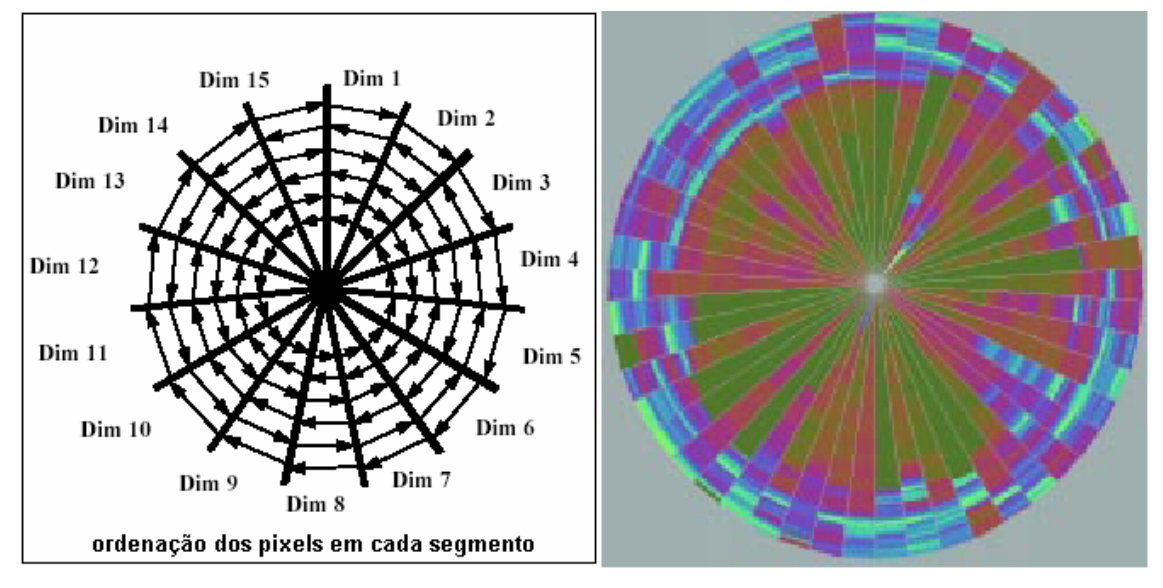

Figura 2.13: Segmentos de Círculo (KEIM, 1997)

#### **2.7 Análise Visual**

Análise Visual (ou *visual analytics*) é uma nova área de pesquisa, que tem sido definida como "*a ciência do raciocínio analítico suportado por visualizações de informação interativas*" (THOMAS e COOK, 2005). Conforme McNee e Arnette (2007), o raciocínio analítico é um processo de múltiplos passos, que abrange a obtenção, processamento, integração e disseminação da informação de forma a produzir compreensões profundas e a tomada de decisões efetiva e, com análise visual, este processo é facilitado pelo uso de visualizações interativas.

Thomas e Cook (2005) consideram que análise visual inclui:

- Técnicas de raciocínio analítico que capacitam os usuários a obter compreensões que suportem diretamente a avaliação, o planejamento e a tomada de decisões;
- Representações visuais e técnicas de interação que tomam vantagem da capacidade visual humana, permitindo aos usuários ver, explorar e compreender grande quantidade de informações;
- Transformações e representação de dados que convertem todos os tipos de dados dinâmicos e conflitantes em meios que suportem a visualização e a análise;
- Técnicas que suportam a produção, apresentação e disseminação dos resultados de uma análise, para comunicar esta informação num contexto apropriado a uma variedade de audiências.

Conforme Scholtz (2006b), embora ambientes de análise visual e ferramentas de visualização compartilhem do mesmo objetivo de "*suportar o raciocínio analítico usando representações visuais e interações, para apoiar os diversos passos envolvidos no processo de análise*", ambientes de análise visual deverão ser usados por múltiplos analistas de múltiplas disciplinas para analisar múltiplas fontes de informação.

Um panorama de aplicações sendo desenvolvidas no contexto de análise visual pode ser obtido nos trabalhos publicados no IEEE *Symposium on Visual Analytics Science and Technology* (VAST 2006 e 2007) e na edição especial da *Information*  Visualization de abril de 2007<sup>2</sup>.

#### **2.8 Considerações Finais**

Neste capítulo, buscou-se apresentar definições importantes sobre a área de visualização, apresentando modelos de referência, tipos de dados e representações visuais, descrevendo as diversas categorizações propostas para a classificação das técnicas de visualização e caracterizando as principais técnicas de VisIM existentes na literatura. Discutiu-se, também, brevemente a área de análise visual.

Atualmente, a maioria dos trabalhos publicados envolvendo técnicas de VisIM descrevem a extensão ou a implementação de novos recursos nas técnicas clássicas de visualização para esse tipo de dados: suas características e vantagens são comentadas como tentativas de melhorar a exploração e análise visual de dados.

Muitos destes trabalhos procuram combinar características de diferentes técnicas, aproveitando seus pontos positivos e minimizando suas deficiências, empregando novas formas de mapeamento dos dados e manipulação da representação visual ou tentando utilizá-las em conjunto, gerando visualizações híbridas de várias técnicas ou múltiplas visualizações coordenadas.

 $\overline{a}$ 

<sup>&</sup>lt;sup>2</sup> http://www.palgrave-journals.com/ivs/journal/v6/n1/index.html

### **3 AVALIAÇÃO DE USABILIDADE**

Este capítulo resume conceitos básicos sobre usabilidade necessários para uma maior compreensão do tema abordado. Inicialmente são apresentadas definições sobre usabilidade, seguidas de uma descrição das principais técnicas de avaliação de usabilidade existentes e utilizadas atualmente, expondo suas características, recursos necessários, vantagens e desvantagens.

#### **3.1 Usabilidade: definições e fundamentos**

Segundo Nielsen (1993), usabilidade descreve a facilidade com que os usuários interagem com uma determinada interface utilizando corretamente as funcionalidades do sistema, e está associada aos seguintes parâmetros: facilidade de aprendizado, eficiência no uso, facilidade de memorização e baixa taxa de erros. Além disso, constitui um dos critérios de qualidade de software como definido no modelo de *McCall* em (HERBERT, 1995).

Conforme a norma internacional ISO/IEC 9126, usabilidade diz respeito ao esforço necessário para uso do software, possuindo as seguintes subcaracterísticas: inteligibilidade, apreensibilidade, operacionalidade, conformidade e atratividade; já a norma ISO 9241 define usabilidade como a capacidade que apresenta um sistema interativo de ser operado, de maneira eficaz, eficiente e agradável, em um determinado contexto de operação, para a realização das tarefas de seus usuários (CYBIS, 2003).

Portanto, um problema de usabilidade refere-se a qualquer característica que interfira na habilidade do usuário em completar suas tarefas de forma efetiva e eficiente (KARAT, 1990). Trata-se de um aspecto do sistema e/ou da demanda sobre o usuário que torna o sistema desagradável, ineficiente, oneroso ou impossível de permitir a realização dos objetivos do usuário em uma situação típica de uso (RAVDEN e JOHNSON, 1989).

Hix e Hartson (1993) observam que uma interface tem grandes possibilidades de apresentar problemas de usabilidade, quando:

- é projetada por pessoas sem conhecimentos na área de IHC, as quais carecem de conhecimentos suficientes sobre os usuários e suas tarefas;
- é desenvolvida segundo uma orientação apenas funcional;
- não é produzida para atender especificações de usabilidade documentadas e mensuráveis;
- não é desenvolvida através de um processo interativo e iterativo;
- não é avaliada de forma adequada e eficiente;
- não é desenvolvida utilizando-se um conjunto adequado e complementar de técnicas direcionadas as suas necessidades de projeto;
- e não é concebida empregando-se, de uma forma integrada, práticas e conhecimentos de Engenharia de Software e IHC.

A usabilidade da interface é tão importante quanto a funcionalidade do sistema como um todo, pois busca privilegiar a lógica de utilização, ao invés da lógica de funcionamento (BARTHET, 1988) (CYBIS, 2003). Conforme argumenta Preece et al. (1995), para que os sistemas sejam amplamente aceitos e usados efetivamente, eles necessitam ser bem projetados, isto não significa que todos os sistemas atendam as necessidades de todos os usuários, mas que as aplicações, através de suas interfaces, sejam projetadas levando em conta as reais necessidades, capacidades e expectativas dos usuários pretendidos.

Conforme Scholtz (2006b), no caso de visualização de informações, além de outros aspectos a considerar, a usabilidade é um fator digno de ser ponderado tão importante quanto os demais. Pois, as visualizações serão efetivas somente se o usuário (o analista de dados) puder focar sua atenção na informação que ele está manipulando e não no uso da ferramenta (SCHOLTZ, 2006a). Portanto, a ferramenta de visualização deve prover todos os recursos de interação necessários para o suporte adequado e eficiente à atividade de análise de dados.

Portanto, projetar interfaces com níveis aceitáveis de usabilidade é uma tarefa complexa, de grande amplitude, que envolve inúmeras questões, pois as necessidades e o público-alvo variam de aplicação para aplicação. Para tanto, várias soluções têm sendo propostas, incluindo o uso de heurísticas de projeto, especificação com modelos e/ou métodos formais, adoção de normas, guias de recomendação ou estilo (para padronização) e técnicas de avaliação de usabilidade.

Todavia, por mais abrangentes e significativas que essas soluções possam parecer, a utilização generalizada de qualquer uma delas pode tornar-se inadequada, devido as inúmeras particularidades envolvidas no projeto de interfaces em determinados tipos de aplicação. Assim, busca-se através do desenvolvimento de soluções mais específicas e especializadas, tanto a eficiência de tais métodos, quanto sua real e adequada utilização (VALIATI, 2000a).

#### **3.2 Técnicas de Avaliação de Usabilidade**

Segundo Cybis (2003), a avaliação de usabilidade tem como objetivos gerais (i) validar a eficácia da interação humano-computador face a efetiva realização das tarefas por parte dos usuários, (ii) verificar a eficiência desta interação, face os recursos empregados e (iii) obter indícios da satisfação ou insatisfação que ela possa trazer ao usuário (efeito subjetivo).

Existem diferentes maneiras de avaliar a usabilidade das interfaces, as quais basicamente se enquadram em avaliações envolvendo a participação de usuários, avaliações empregando métodos de inspeção e estudos de campo. As avaliações com usuários podem variar desde a simples coleta da opinião do usuário sobre seu nível de satisfação no uso da interface até a análise de dados comportamentais, através da realização de experimentos controlados (ensaios de interação). Os métodos de inspeção tratam-se de um conjunto de técnicas de avaliação baseadas em conhecimento, com os quais os avaliadores examinam aspectos de usabilidade em uma interface, seguindo
critérios estabelecidos em cada tipo de inspeção e estudos de campo baseiam-se na observação de usuários utilizando uma interface, por dias ou semanas, em seu ambiente de trabalho (PREECE et al., 2005).

#### **3.2.1 Ensaios de Interação**

As avaliações com a participação de usuários (ou ensaios de interação), constituem-se de um tipo de avaliação altamente significativa, na qual são relatados os problemas de usabilidade observados em situações reais de interação (dos usuários com a interface).

Está técnica é considerada uma das mais importantes e expressivas formas de avaliação, porque através dela é possível detectar-se problemas que dificilmente podem ser encontrados pelo emprego de outros métodos. Segundo Jeffries et al. (1991), o teste com usuários é capaz de encontrar muitos problemas de gravidade séria e evitar grande parte dos problemas de gravidade menos séria.

Os testes com usuários podem ser realizados em campo ou em laboratórios, sob condições controladas (DIX et al., 1998), mas o que distingue, basicamente, as variações deste método são os procedimentos e recursos utilizados para envolver os usuários na avaliação e obter deles dados que levarão a inferir os problemas de usabilidade existentes na interface.

As sessões de teste podem ser constituídas por um ou mais avaliadores (incluindo monitores de teste, avaliadores e observadores de diferentes *backgrounds*) que irão observar e relatar as ações, reações e verbalizações do usuário (método *think aloud*) enquanto este utiliza a interface, geralmente, em seu ambiente normal de trabalho ou em laboratório, utilizando diferentes recursos de captura de dados como espelhos falsos, equipamento de registro de eventos (*log*), gravadores de áudio e câmeras de vídeo.

Basicamente, neste tipo de avaliação, os usuários participam realizando algumas tarefas (típicas ou críticas) envolvendo a interface, enquanto são observados (direta ou indiretamente) por avaliadores. São condições essenciais para a realização dos testes: 1) o envolvimento de usuários representativos e pelo menos um avaliador (observador) especialista em interfaces, 2) a preparação do ambiente, material de teste, dos usuários e das tarefas a serem requisitadas, 3) a utilização de algum tipo de registro das situações observadas e das informações coletadas e 4) o tratamento posterior dos dados coletados.

Durante as sessões de avaliação podem ser coletados dados de desempenho e de preferência, os quais podem ser avaliados tanto quantitativa quanto qualitativamente (RUBIN, 1994). Os dados de desempenho referem-se as informações objetivas do comportamento dos usuários, tais como: taxas de erros, medidas de tempo, quantidade de tarefas completadas ou não (correta ou incorretamente), etc.; e os dados de preferência representam as opiniões e atitudes dos usuários, tais como: número de comentários positivos e negativos, posturas de aceitação ou rejeição, expressões de dificuldade de uso ou de compreensão, preferência por determinados elementos da tela ou estilos de interação.

Apesar deste método de avaliação apresentar um custo relativamente alto, devido ao número de participantes envolvidos e o tempo consumido (durante as sessões de teste e posterior tratamento dos dados), ele oferece as seguintes vantagens:

permite observar as atitudes e reações de usuários reais frente a interface;

- não necessita de um grande número de especialistas em interface;
- revela problemas realmente graves e de impacto aos usuários;
- possibilita que reações de causa e efeito possam ser cuidadosamente examinadas;
- que hipóteses de problemas inferidos (através de outros métodos) possam ser efetivamente confirmadas ou rejeitadas.

Trata-se de um método empírico que, embora não precise necessariamente ser feito de modo formal, exige certo rigor científico e controles experimentais. Os controles experimentais contribuem na definição dos requisitos da avaliação, determinando: o tamanho e as características da amostra, a seleção dos cenários, a priorização das tarefas, os tipos de métricas a utilizar e os recursos materiais e humanos necessários para a realização dos testes.

#### **3.2.2 Avaliação Heurística**

A avaliação heurística é um dos métodos de inspeção mais conhecidos e utilizados na avaliação de interfaces. Baseia-se na utilização de um conjunto de princípios reconhecidos de usabilidade (chamados de heurísticas), como diretrizes capazes de orientar os avaliadores enquanto esses percorrem a interface na busca de problemas e deficiências.

Entre as heurísticas mais conhecidas, para guiar este tipo de teste, estão as propostas por Jacob Nielsen em (NIELSEN e MACK, 1994a):

- 1. *Visibilidade do estado do sistema:* o sistema sempre deve conservar os usuários informados sobre o que está acontecendo, através de *feedback* apropriado em tempo razoável.
- 2. *Compatibilidade entre sistema e o mundo real:* o sistema deve falar a linguagem dos usuários, com palavras, frases e conceitos familiares, ao invés de termos orientados ao sistema, seguindo convenções do mundo real, fazer com que a informação surja de uma ordem natural e lógica.
- 3. *Controle e liberdade do usuário:* os usuários freqüentemente selecionam funções por engano e necessitam de uma indicação de "saída de emergência", para sair de um estado indesejável rapidamente, a interface deve permitir ações como desfazer e refazer.
- 4. *Consistência e padrões:* os usuários não devem precisar adivinhar que diferentes palavras, situações ou ações significam a mesma coisa.
- 5. *Prevenção de erros:* melhor que uma boa mensagem de erro é um projeto cuidadoso com prevenções a um problema antes dele ocorrer a primeira vez.
- 6. *Reconhecer ao invés de recordar:* torne os objetos, ações e opções visíveis. O usuário não deve ter que lembrar informações de uma parte do diálogo para outra. Instruções para usar o sistema devem ser visíveis ou facilmente recuperáveis quando apropriado.
- 7. *Flexibilidade e eficiência de uso:* aceleradores não vistos por usuários novatos podem freqüentemente acelerar a interação dos usuários mais avançados, assim, o sistema pode suprir ambos os usuários experientes e inexperientes, permitindo que os usuários criem suas próprias formas de ativar ações freqüentes.
- 8. *Estética e design mínimo:* diálogos não devem conter informações que são irrelevantes ou raramente necessárias. Toda a unidade extra de informação em um diálogo compete com as unidades relevantes de informação e diminui sua visibilidade relativa.
- 9. *Auxiliar os usuários a reconhecer, diagnosticar e recuperar-se dos erros:* mensagens de erro devem ser expressas em linguagem simples (não códigos), indicando precisamente o problema e sugestões construtivas para uma solução.
- 10.*Ajuda e documentação:* mesmo que o sistema possa ser usado facilmente sem documentação, pode ser necessário prover ajuda e documentação. Qualquer informação deve ser fácil de ser pesquisada, focalizada nas tarefas do usuário, com lista concreta de passos mínimos a serem executados.

Além das heurísticas propostas por Jacob Nielsen, outras heurísticas, critérios ou princípios podem ser utilizados durante a inspeção como, por exemplo, os critérios ergonômicos definidos por Bastien e Scapin (1993) e os princípios para interfaces gráficas estabelecidos pela Xerox PARC (APPLE, 1992).

Com base nestes princípios, os avaliadores, em inspeções individuais, passam a percorrer a interface identificando os problemas nela encontrados. Tais problemas podem ser registrados pelos próprios avaliadores ou por um observador presente durante as sessões de teste (ou mesmo transcrevendo-se, posteriormente, os relatos dos avaliadores, quando registrados em câmeras de vídeo ou gravadores de áudio).

Após concluída a descrição dos problemas em formulários, cada problema é analisado e a ele é atribuído um fator de gravidade, conforme exemplo da Tabela 3.1 proposta em (NIELSEN e MACK, 1994a), onde as severidades podem ser definidas pela equipe de avaliação, considerando-se o grau de influência dos problemas sobre a realização das tarefas.

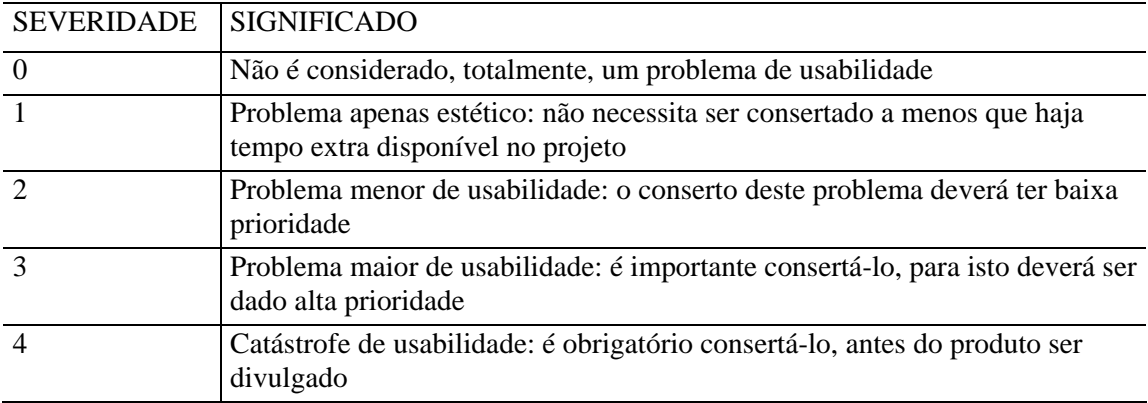

Tabela 3.1: Escala de severidades atribuídas em teste de avaliação heurística

### Fonte: NIELSEN e MACK, 1994a. p. 49.

O resultado da avaliação é uma listagem dos problemas identificados, acompanhados de suas devidas severidades, incluindo o número de vezes que o problema ocorreu, a descrição das heurísticas violadas, como também, os comentários dos avaliadores.

Preece et al. (2005) retrata a avaliação heurística em três estágios:

- *sessão breve e preliminar*: se diz ao avaliador o que fazer, pois a utilização de um roteiro é útil como guia e para assegurar que cada avaliador receba a mesma orientação;
- *período de avaliação*: cada avaliador inspeciona toda a interface, utilizando as heurísticas como guia e relatando os problemas encontrados;
- *sessão de resultados*: os avaliadores se reúnem para discutir o que descobriram, priorizando os problemas e sugerindo soluções.

Nielsen (NIELSEN, 1994b) considera a avaliação heurística como um dos métodos de inspeção mais baratos, fáceis e rápidos de serem aplicados, propondo-o, assim, como uma técnica de engenharia de usabilidade "descontada", onde a utilização de 3 a 5 avaliadores representa a melhor relação de custo/benefício de aplicação do método.

Em experimento realizado por Jeffries et al. (1991), a avaliação heurística foi reconhecida como o método que conseguiu identificar o maior número de problemas apresentando o mais baixo custo, mas também, mostrou-se o método que identificou o maior número de problemas menos sérios, que muitas vezes afetam apenas questões de eficiência e não de efetividade das tarefas, ou que podem ser muitas vezes considerados como simples questões de gosto ou preferência do avaliador, e que, portanto, tratam-se apenas de julgamentos individuais.

Desta forma, embora seja considerada uma avaliação rápida e abrangente, tornase subjetiva e pouco sistemática, pois seus resultados dependem da experiência e competência dos avaliadores e das estratégias de avaliação por eles empregadas. Segundo estudos feitos por Pollier (1991), nas avaliações heurísticas os resultados dependem diretamente da carga de conhecimento e experiência que as pessoas trazem para as avaliações, e do tipo de estratégia com que percorrem a interface, evidenciando assim o caráter subjetivo neste tipo de avaliação.

Considerando-se que o avaliador é o elemento fundamental neste tipo de método e que, dificilmente, um único avaliador consegue detectar todos os problemas de usabilidade em uma interface, para aplicação desta técnica é aconselhável a utilização de: especialistas em interface, consultores em desenvolvimento de software, usuários finais com conhecimento de conteúdos ou tarefas, ou outros tipos de profissionais (como, por exemplo, especialistas em certo domínio do conhecimento).

 Contudo, experimentos relatados em (NIELSEN, 1992) e confirmados em trabalhos anteriores no grupo (WINCKLER et al., 1998) (VALIATI et al., 2000b), demonstram que o perfil dos avaliadores tem grande impacto sobre o desempenho do método e que dependendo da interface a ser avaliada melhores resultados podem ser obtidos quando, na mesma equipe da avaliação, são envolvidos avaliadores especialistas e não-especialistas em interfaces.

#### **3.2.3 Conformidade com Recomendações (***guidelines***) /** *Checklists*

Neste tipo de inspeção, os avaliadores, em sessões individuais, fazem a conferência da interface (com relação a aplicabilidade e a conformidade) frente ao que é recomendado (ou questionado) por um conjunto de *guidelines.*

Para aplicação desta técnica pode ser utilizado um conjunto de recomendações na forma afirmativa (*guidelines*) ou um *checklist*, onde as recomendações são organizadas em forma de questões interrogativas, facilitando significativamente o processo de avaliação.

Podem ser utilizadas, também, *guidelines* para o desenvolvimento de aplicações em ambientes específicos como, por exemplo, *Microsoft Windows* ou *Apple Macintosh*, buscando garantir que a interface dos produtos sendo avaliados estará de acordo com certos padrões estabelecidos em cada ambiente. Ou podem ser empregadas normas como, por exemplo, a série de normas ISO relacionadas a usabilidade.

Este tipo de avaliação pode ser considerado um método tanto heurístico como determinístico. Seu aspecto heurístico deve-se às *guidelines* (ou questões), derivadas do conhecimento e experiência acumuladas, sendo que o determinístico relaciona-se aos resultados obtidos durante a verificação, que têm sua cobertura determinada pelas *guidelines* (ou questões) utilizadas.

Segundo os estudos de Jeffries et al. (1991), esta técnica revelou-se a melhor, dentre as quatro analisadas, para detecção de problemas gerais e repetitivos. Destaca, ainda, que um conjunto bem selecionado de recomendações força o avaliador a ter uma visão ampla da interface.

Por outro lado, alguns autores como (NIELSEN e MACK, 1994a) (JEFFRIES et al., 1991) chamam a atenção para o fato que guias de recomendações ou *checklists* muito extensos não são recomendados, por serem pouco práticos e despenderem muito tempo na avaliação, embora destaquem a viabilidade de tais métodos com um número mais conciso de recomendações.

Caracteriza-se por ser um dos métodos que apresenta um dos menores custos de aplicação (JEFFRIES et al., 1991). O baixo custo decorre de diversos fatores: não precisar ser, obrigatoriamente, aplicado por avaliadores especialistas em IHC; não envolver usuários reais e consumir mínimo tempo durante as sessões de teste e, posterior, tratamento dos dados. Por apresentar esta característica, poderia ser enquadrado como um dos métodos de engenharia de usabilidade descontada, se não fosse o fato de sua produtividade estar restrita à abrangência e a qualidade das *guidelines* consideradas na avaliação.

De fato, embora apresente significativas vantagens, este tipo de avaliação muitas vezes torna-se efetivamente pouco mencionado e utilizado, devido a restrita quantidade de *guidelines* que abordem particularidades e características pertinentes a tipos específicos de interface. Como constatado em (JEFFRIES et al., 1991), este método é eficaz na detecção de problemas recorrentes e gerais, mas falho na identificação de muitos problemas graves, que necessitariam de estudos mais aprofundados da interface, *guidelines* mais específicas, ou mesmo, a participação de usuários e especialistas.

Outro aspecto interessante deste método, além do baixo custo, é que os avaliadores inspecionando a interface, por meio de *guidelines* ou questões adequadas ao tipo de interface em avaliação, tendem a realizar avaliações mais completas que em outros métodos, ou seja, é efetuada uma avaliação abrangente e sistemática de todas as características, comportamentos e propriedades da interface e não apenas a detecção do maior número de problemas, como ocorre em alguns casos de avaliação heurística, onde os resultados da avaliação muitas vezes sofrem a influência das preferências pessoais e da forma como o avaliador percorre a interface.

Portanto, neste tipo de técnica, ao contrário da avaliação heurística, é a qualidade da ferramenta (*checklists* ou *guidelines*) e não dos avaliadores, que

determinam as possibilidades e os resultados da avaliação. No caso dos *checklists*, se bem elaborados devem produzir resultados uniformes e abrangentes, em termos de identificação de problemas de usabilidade, pois os avaliadores são conduzidos no exame da interface através de uma mesma lista de questões a serem consideradas.

Os resultados obtidos através dessa técnica dependem da organização e do conteúdo, geral ou específico, dessas ferramentas. Muitas vezes a sistematização é prejudicada devido a questões subjetivas, que solicitam do inspetor um nível de competência em usabilidade ou de conhecimento sobre o contexto que ele não possui. Outras vezes a abrangência das inspeções é prejudicada devido ao conteúdo incompleto e organização deficiente das listas (CYBIS, 2003).

#### **3.2.4 Inspeção Formal de Usabilidade**

A inspeção formal de usabilidade baseia-se na análise de modelos (ou notações formais), que representam as tarefas, os usuários e/ou propriedades da interface. Através deste tipo de avaliação podem ser examinadas questões como consistência, carga de trabalho (tempo de realização das tarefas) e controle do usuário sobre o diálogo proposto.

As inspeções podem ser realizadas com o uso de modelos (ou notações) adaptadas de outras notações usadas para especificação formal da aplicação ou criadas especificamente para o desenvolvimento de projetos direcionados a área de IHC.

Através desta técnica, podem ser verificadas propriedades da interface sem necessariamente o sistema estar implementado, há confiabilidade da verificação por se tratar de um método formal (com base matemática) e, em geral, possibilita uma abordagem orientada a tarefa. Porém, o desempenho da inspeção depende da qualidade dos modelos ou notações utilizadas e de avaliadores (ou projetistas) que saibam e queiram utilizar especificações formais. Pois, caracteriza-se como um método custoso e exaustivo, que exige relativa quantidade de tempo para realização. Por estes motivos sua aplicação é mais indicada e válida para sistemas com muito impacto envolvendo vidas e/ou custo (por exemplo, para análise de interfaces de sistemas para usinas nucleares, controle de trafego aéreo e *softwares* espaciais).

#### **3.2.5 Percurso Cognitivo**

O Percurso Cognitivo é um método de inspeção de usabilidade baseado na teoria cognitiva, que tem provado ser útil no projeto de aplicações que suportam o uso por exploração. Esta técnica identifica problemas de usabilidade por simular passo a passo o comportamento do usuário na realização de uma dada tarefa e por ter a equipe do projeto respondendo um conjunto de questões a cada passo simulado (BLACKMON et al., 2002).

O método busca fornecer uma avaliação detalhada da interação do usuário com a interface no processo de executar uma tarefa específica, simulando os processos envolvidos na solução de problemas (WHARTON et al., 1994).

Conforme Wharton et al. (1994), a sessão de inspeção é composta de duas fases: a fase preparatória e a fase de análise. Na fase preparatória, os avaliadores recebem instruções sobre a técnica, uma descrição detalhada da interface e da população de usuários, as tarefas a serem analisadas e a seqüência de ações para cada tarefa (a seqüência que um usuário deve desempenhar com sucesso para completar a tarefa, conforme as intenções do desenvolvedor).

Durante a fase de análise, os avaliadores seguem as seqüências de ações e determinam com que sucesso um dado usuário poderá completar cada ação. Os avaliadores criam uma estória de "sucesso ou fracasso" para cada passo. Uma estória de fracasso representa falhas entre as intenções do projetista e do usuário, indicando problemas de usabilidade e melhoramentos a serem feitos no projeto (ALLENDOERFER et al., 2005). Estórias de sucesso representam sucesso em todos os critérios analisados, enquanto estórias de fracasso estão relacionadas a falhas em um ou mais critérios (WHARTON et al., 1994). Isto envolve explicar por que os usuários enfrentariam ou não dificuldades durante a interação (PREECE et al., 2005).

Em particular, os analistas criam suas estórias considerando as seguintes questões (WHARTON et al., 1994):

- 1) O usuário tentará alcançar o efeito (resultado) correto? (ou seja, o usuário saberá o que fazer para completar a tarefa?)
- 2) O usuário notará que a ação correta está disponível?
- 3) O usuário associará a ação correta com o efeito que o usuário está tentando encontrar?
- 4) Se a ação correta foi realizada, o usuário verá que progresso está sendo feito rumo a solução da tarefa?

Enquanto a avaliação é realizada as informações críticas (estórias de sucesso e fracasso, requisitos de conhecimento do usuário, notas sobre problemas de usabilidade e sugestões de mudança no projeto) devem ser registradas, utilizando-se câmeras de vídeo, fitas de áudio ou mesmo formulários em papel.

O Percurso Cognitivo pode ser realizado individualmente ou em grupo (WHARTON et al., 1994) (PREECE et al., 2005), sendo que para avaliações em grupo podem participar, por exemplo, especialistas em usabilidade, projetistas e engenheiros de software. Cada membro da equipe deve ter um papel específico: um age como registrador, outro como facilitador e os demais com seus diferentes *backgrounds.*

Como este tipo de inspeção envolve a análise detalhada de uma série de tarefas, geralmente, a análise deve ser limitada a uma coleção razoável mas representativa de tarefas. A questão crítica é como selecionar essas tarefas representativas, pois uma seleção de tarefas adequadas deve ser baseada em resultados de estudos, análise de necessidades e análise de requisitos. Algumas destas tarefas devem representar as operações básicas que um sistema pretende suportar, sendo que outras podem requerer a combinação dessas operações básicas (WHARTON et al., 1994).

Estes mesmos autores enfatizam ainda que as questões utilizadas na fase de análise são apenas sugestões, não sendo requisitos absolutos. Portanto, tratam-se de algumas diretrizes que o analista deve considerar durante a análise dos cenários, pois os detalhes do que examinar podem variar de interface para interface.

Percurso Cognitivo pode ser utilizada durante todo o ciclo de vida do projeto; permite identificar casos onde o sistema fornece informações insuficientes para guiar o usuário para a próxima ação correta, encontrando, assim, problemas que afetam o desempenho do usuário; expõe não apenas os problemas mas explicações sobre estes problemas, as quais podem ser úteis ao re-projeto; encoraja os projetistas a confrontar suas suposições com as intenções, necessidades e conhecimento dos usuários.

Contudo, trata-se de uma técnica que consome muito tempo e esforço para realização, a abrangência dos problemas encontrados está limitada aos cenários avaliados e é essencial que o avaliador possua conhecimentos básicos sobre teoria cognitiva, para que melhores resultados sejam obtidos e tenha condições de estruturar a técnica para acomodar as necessidades de suas situações individuais (WHARTON et al., 1994).

#### **3.2.6 Percurso Pluralístico**

O Percurso Pluralístico é uma inspeção realizada em grupo, onde usuários representativos, desenvolvedores e especialistas em usabilidade percorrem juntos cada passo envolvido nos cenários (de cada tarefa), discutindo questões de usabilidade associadas com elementos do diálogo envolvidos nos passos de cada cenário (NIELSEN e MACK, 1994a).

Este tipo de inspeção é uma extensão do método Percurso Cognitivo, tendo características que buscam aumentar sua eficiência e utilidade. Entre elas:

- inclui três tipos de participantes: usuários representativos, desenvolvedores do produto e profissionais de fatores humanos;
- cenários são definidos através de uma série de painéis da interface;
- todos os participantes são solicitados a assumir o papel de usuários representativos;
- os participantes, individualmente, devem anotar a seqüência de ações que tomariam para mover-se de uma tela para outra (para a realização da tarefa);
- após, todos os participantes terem realizado suas anotações sobre um dado cenário, gera-se uma discussão sobre a seqüência de ações sugeridas, descobrindo-se assim problemas de usabilidade.

Portanto, as sessões de inspeção são realizadas através do seguinte procedimento (BIAS, 1994): 1) os participantes recebem instruções e regras sobre como devem proceder e a descrição das tarefas e cenários envolvidos; 2) um desenvolvedor apresenta uma breve visão das características do produto e da interface; logo em seguida, as rodadas de inspeção iniciam; 3) os participantes, individualmente e assumindo o papel de usuários, são solicitados a analisar o primeiro cenário (definido através de uma série de painéis) anotando a seqüência de ações que tomariam para mover-se de uma tela para outra (para a realização da tarefa); 4) após todos os participantes terem escrito suas respostas, o administrador da inspeção anuncia a resposta "correta"; e 5) gera-se a discussão na seguinte ordem primeiro os usuários representativos verbalizam suas respostas e discutem problemas potenciais de usabilidade (enquanto os desenvolvedores permanecem calados e o especialista em usabilidade facilita a discussão entre os usuários), depois de encerrada a discussão entre os usuários, os especialistas em usabilidade apresentam suas descobertas e opiniões e os desenvolvedores oferecem seus comentários, registrando-se os problemas de usabilidade e as possíveis soluções sugeridas ou encontradas em conjunto; 6) a avaliação passa para a próxima rodada de telas. Esse processo continua até que todos os cenários tenham sido inspecionados.

Os especialistas em usabilidade cumprem um importante papel, como administradores da sessão de avaliação, ajudando a expressar os comentários dos usuários com sugestões que guiarão os desenvolvedores a realizarem melhoramentos na usabilidade da interface.

O fato de vários tipos de participantes serem envolvidos na avaliação conduz a soluções criativas e colaborativas, promove práticas de projeto participativo envolvendo um equipe multidisciplinar e a combinação de múltiplas perspectivas e serve para aumentar a validade das descobertas em consenso (BIAS, 1995). Além destas vantagens, é uma técnica que segue uma abordagem orientada às tarefas do usuário (PREECE et al., 2005).

Entre as limitações apresentadas pelo Percurso Pluralístico estão: exige um tempo significativo para execução, já que todos os avaliadores devem estar presentes na mesma sessão; por conseqüência, a velocidade da inspeção segue o ritmo do participante mais lento, e devido a essas restrições de tempo, um número limitado de cenários podem ser examinados e, conseqüentemente, algumas telas e aspectos da interface não serão inspecionados.

#### **3.2.7 Estudos de Campo**

Estudos de campo (também conhecidos como *workplace studies* ou *longitudinal case studies*) consistem da observação de usuários reais utilizando uma interface, por dias ou semanas, em seu ambiente normal de trabalho.

Devido ao perfil dos usuários envolvidos e o contexto de realização dos estudos, constituem-se de uma fonte riquíssima de informações fornecendo resultados significativamente diferentes daqueles obtidos quando usuários experimentais são envolvidos na avaliação (VALIATI et al., 2008).

Contudo, como os demais métodos de avaliação, também, apresenta limitações principalmente quanto ao tempo consumido para sua realização e a capacidade de replicação de seus resultados. Para que resultados possam ser generalizados, com maior nível de confiança e credibilidade, é necessário compilar mais evidências através da realização de múltiplos estudos (SEO e SHNEIDERMAN, 2006), conforme proposto, por exemplo, pelo método *Multi-dimensional In-depth Long-term Case Studies* (MILCs) para avaliação de ferramentas de visualização de informações (SHNEIDERMAN e PLAISANT, 2006b).

No termo "*Multi-dimensional In-depth Long-term Case Studies*", *multidimensional* refere-se ao uso de diferentes métodos (por exemplo, entrevistas, observações, etc.) para avaliar a performance do usuário e a eficácia e utilidade de interface. *In-depth* diz respeito ao intenso engajamento do pesquisador com os usuários especialistas ao ponto de se tornar um parceiro ou assistente. *Long-term* consiste na realização de estudos longitudinais com usuários especialistas no domínio. *Case studies* refere-se ao relato detalhado sobre um pequeno número de usuários (3 a 5 especialistas no domínio) trabalhando em seus ambientes normais de trabalho, utilizando visualizações para analisar seus próprios dados.

O método MILCs tem sido, originalmente, empregado por uma comunidade de pesquisadores interessada em estudar ferramentas de suporte a criatividade (SHNEIDERMAN et al., 2006a) e foi construído com base em estudos de campo usando métodos etnográficos de observação participativa e entrevistas.

Shneiderman e Plaisant (2006b), sugerem as seguintes *guidelines* para aplicação do método MILCs:

- Especificar as questões de pesquisa e os objetivos que serão focados durante os estudos, preferencialmente, focar a atenção em aspectos específicos da ferramenta e seu uso;
- Encontrar de 3 a 5 usuários reais, com variados objetivos e experiências fornecendo assim diferentes perspectivas. Não há necessidade que todos os estudos iniciem ao mesmo tempo. Durante os estudos de campo, alguns usuários podem desistir de participar. É importante ser flexível e auxiliar os usuários no que for preciso;
- Documentar a versão da ferramenta sendo testada e possíveis alterações em seu projeto;
- Determinar o que constitui sucesso profissional aos usuários, quais são seus objetivos e metas a serem atingidas;
- Estabelecer um calendário de observações e entrevistas. O pesquisador deve ser flexível quanto a regularidade das visitas e o tempo de observação;
- Obter permissão para realizar o registro das informações a serem coletadas;
- Fornecer aos usuários um meio atrativo para registrar comentários, problemas e compreensões obtidas durante o uso da ferramenta de visualização. Encorajar os usuários a utilizar a ferramenta entre as visitas de observação, registrando dificuldades, frustrações e sucessos;
- Prover treinamento inicial quanto ao uso da ferramenta. O pesquisador deve estar sempre disponível para esclarecer dúvidas e auxiliar quando solicitado no que for preciso;
- Conduzir visitas e entrevistas. Durante o contato pessoal com os usuários solicitar que eles reflitam quanto ao uso da ferramenta e as compreensões que desejam obter dos dados sendo analisados, como também, investigar o uso de outras ferramentas (incluindo papel e caneta) e uso colaborativo. Durante cada visita, o pesquisador deve anotar imediatamente suas observações, para assegurar que detalhes importantes sejam registrados;
- Encorajar os usuários a continuar utilizando a melhor ferramenta para realização de suas tarefas, para evitar que os usuários se sintam obrigados a utilizar a ferramenta em avaliação enquanto outras rotineiramente usadas por eles poderiam ser mais apropriadas;
- Modificar a ferramenta quando necessário ou auxiliar os usuários no que for preciso para viabilizar o seu uso, por exemplo, se o formato dos dados não é aceito pela ferramenta pode ser viável converter o formato manualmente. O pesquisador nestes casos deve ser flexível;
- Documentar sucessos e falhas. Imediatamente, após cada visita ou entrevista o pesquisador deve refletir sobre as lições aprendidas e solicitar aos usuários que confiram seus registros e relatórios resultantes das observações de cada visita.

# **3.3 Considerações Finais**

Com relação ao uso de técnicas de avaliação de usabilidade algumas questões devem ser consideradas: 1) diferentes tipos de interfaces exigem a utilização de diferentes técnicas, adequadas a suas características; 2) avaliações efetivas demandam recursos físicos, humanos e financeiros, e 3) é necessário o tratamento dos dados resultantes das avaliações, de preferência, direcionados ao re-projeto.

Tais questões justificam-se devido às seguintes constatações: nenhuma técnica empregada isoladamente garante bons e confiáveis resultados com relação a quantidade e qualidade dos problemas de usabilidade potencialmente identificáveis numa interface; algumas técnicas não são perfeitamente aplicáveis a todas as situações e os esforços e custos envolvidos no uso de quaisquer técnicas tornam-se praticamente sem efeito se não houver um tratamento adequado dos dados resultantes das avaliações.

Conforme ressalta Cybis (2003), cada técnica de avaliação apresenta qualidades diferentes em termos do tipo e quantidade de problemas identificáveis, da sistematização de seus resultados, da facilidade de aplicação e das chances que seus resultados apresentam de poder convencer os projetistas das necessidades de mudanças nas interfaces, podendo ser classificadas com base nos seguintes critérios:

- Efetividade: se refere à quantidade de problemas sérios (recorrentes, transponíveis e assimiláveis) identificados. Segundo pesquisas realizadas por Jeffries et al. (1991), as técnicas mais efetivas são as avaliações heurísticas e os ensaios de interação;
- Eficiência: é a razão da quantidade de problemas sérios (recorrentes, transponíveis e assimiláveis) identificados frente a quantidade de problemas reais identificados de todos os tipos. Conforme os mesmos autores, ensaios de interação é indicada como a técnica mais eficiente;
- Abrangência: se refere à quantidade de problemas reais de todos os tipos identificados. As inspeções por *checklists* e as avaliações heurísticas são as mais abrangentes;
- Produtividade: se refere a razão entre a quantidade de problemas reais de todos os tipos identificados em relação a quantidade de recursos financeiros necessários;
- Sistematização: para este critério concorrem dois fatores igualmente importantes repetitividade e reprodutibilidade. O primeiro refere-se à medida pela qual os resultados produzidos pela técnica se repetem quando o mesmo avaliador examina a mesma interface algum tempo depois da primeira avaliação. O segundo fator se refere a medida pela qual dois avaliadores diferentes examinando a mesma interface produzem os mesmos resultados. Neste sentido, as inspeções por *checklists* são as mais sistemáticas;
- Facilidade de aplicação: se refere a qualidade da técnica de não exigir formação ou competências específicas para sua realização. Neste caso, as inspeções por *checklists* são consideradas de maior facilidade de aplicação;
- Poder de persuasão: se refere a qualidade da técnica de produzir resultados capazes de convencer os projetistas da gravidade dos problemas de usabilidade identificados. Os ensaios de interação e as avaliações heurísticas são as mais persuasivas;
- Poder de desobstrução: se refere à qualidade da técnica produzir indicações de melhorias na usabilidade da interface em avaliação. Conforme Molich et al. (2007), enquanto há substancial literatura em como conduzir avaliações de usabilidade pouca ou nenhuma atenção tem sido dada em como transformar os problemas de usabilidade em recomendações úteis e usáveis, que levem a mudanças na interface.

Para finalizar, cabe salientar que vários autores (HIX e HARTSON, 1993) (DIX et al., 1998) (PREECE et al., 2005) defendem que a obtenção de interfaces com melhores níveis de usabilidade depende da utilização integrada de:

- a) um conjunto adequado e integrado de técnicas de avaliação complementares;
- b) uma abordagem de projeto centrada no usuário;
- c) conhecimentos e experiências de diferentes disciplinas;
- d) uma metodologia interativa e iterativa.

# **4 AVALIAÇÃO DE TÉCNICAS DE VISUALIZAÇÃO DE INFORMAÇÕES MULTIDIMENSIONAIS**

Este capítulo apresenta uma revisão bibliográfica de trabalhos relacionados a avaliação de técnicas de VisIM, procurando fornecer ao leitor um panorama das pesquisas direcionadas a solução deste problema. Relaciona-se os trabalhos que tratam de avaliação de técnicas de VisIM, subdividindo-os em: 1) trabalhos direcionados à questão de avaliação, mas que não envolvem o emprego de técnicas de IHC ou a participação de usuários; 2) trabalhos que tratam, de forma mais significativa, sobre a avaliação de usabilidade e 3) trabalhos direcionados a definição de taxonomia de tarefas.

Dentre os motivos que conduziram à escolha desses trabalhos estão: 1) o fato de serem publicações bem referenciadas; 2) os dados serem relativos à avaliação de técnicas de VisIM, mesmo tipo de visualizações tratado nesta tese; ou 3) por utilizarem alguma estratégia de avaliação, ou a associação de avaliação de uso a outras iniciativas no sentido de obterem melhores resultados. Nas seções 4.1 e 4.2, para cada trabalho relatado, desde que os dados estejam disponíveis, são abordados: as técnicas de visualização analisadas, os dados empregados, o tipo de avaliação realizada (forma como foi conduzida) e os resultados obtidos.

### **4.1 Trabalhos com critérios quantitativos ou subjetivos**

Keim et al. (1994) foram alguns dos primeiros autores a tratar da questão de avaliação de técnicas multidimensionais. Com o objetivo de medir a efetividade de sistemas de visualização de dados, Keim et al. escreveram um modelo para a geração de dados de teste, que pudesse ser empregado em testes padronizados e quantitativos do desempenho de um sistema. Neste modelo, os conjuntos de dados são construídos a partir de especificações que permitam identificar agrupamentos em dados que possuem diferentes características.

Os autores argumentam que a grande vantagem de gerar conjuntos de dados de forma artificial é a possibilidade de poder variar suas características arbitrariamente (por exemplo, o coeficiente de correlação entre duas dimensões, a média e variância dos valores de algumas dimensões, a localização, o tamanho e forma dos agrupamentos, etc.), pois a variação de características dos dados, de uma maneira controlada, pode ajudar a definir os pontos fracos e fortes na avaliação de diferentes técnicas de visualização.

Em trabalho subseqüente, Keim e Kriegel (1996) utilizam dados reais de uma aplicação de biologia molecular e um conjunto de dados de teste gerado artificialmente (de acordo com o modelo por eles proposto), para avaliar a percepção de propriedades e

correlação dos dados em técnicas orientadas a *pixel*, comparando informalmente seus desempenhos com as visualizações dos mesmos dados, geradas com as técnicas de Coordenadas Paralelas e *Stick Figures*.

Neste trabalho, os autores demonstram que ambas as técnicas propostas, orientadas a *pixel*, são úteis para a visualização de várias características e são superiores às outras técnicas com respeito à quantidade de dados que podem ser visualizados ao mesmo tempo na tela.

Em outra publicação, expressando sua opinião, obtida através do conhecimento e experiência com diversas técnicas, Keim (1997) tenta traçar um quadro comparativo de 17 técnicas, baseando-se em suas capacidades em termos de: 1) característica dos dados (número máximo de atributos de dados, número máximo de itens de dados, capacidade de manusear dados categóricos), 2) tarefas suportadas (clusterização e *multivariate hot spot*) e 3) características da visualização (sobreposição visual e curva de aprendizagem). Contudo, argumenta que muitas das taxas de desempenho apresentadas são discutíveis e amplamente dependentes dos dados considerados, das tarefas de exploração propostas e da experiência do usuário.

Hoffman (1999) tentou avaliar quantitativamente a visualização de dados tabulares através da definição de uma grade X-Y de utilização da tela, onde cada elemento da grade cobria um *pixel* e continha uma lista de todos os registros de dados que causaram sua ativação. Com base nestas informações, um conjunto de métricas foi calculado em relação à sobreposição e utilização da tela e outras foram estimadas a partir das primitivas gráficas utilizadas nas visualizações (HOFFMAN et al., 2000). Desta forma, dois tipos de estatísticas de sobreposição puderam ser calculados: sobreposição de espaço e objeto.

Hoffman produziu diversas visualizações usadas para testar algoritmos de mineração de dados e avaliar suas efetividades para detectar limiares, agrupamentos ou padrões de interesse presentes nos dados. Todavia, seus experimentos não foram extensivos e formais o suficiente para serem conclusivos com referência a utilidade dessas métricas para uma seleção *a priori* das técnicas potencialmente mais efetivas para uma situação particular (OLIVEIRA e LEVKOWITZ, 2003).

Grinstein et al. (2003) discutem uma série de questões a serem consideradas no desenvolvimento de uma abordagem para avaliar técnicas de visualizações multidimensionais utilizadas na mineração de dados; sugerem um conjunto de critérios básicos, medidas e tarefas e comparam 5 técnicas de visualizações multidimensionais, utilizando 9 bases de dados e um conjunto de 7 tarefas.

Segundo os autores, as técnicas de visualização podem ser julgadas com base em critérios relacionados: 1) aos dados, com respeito ao tipo e quantidade de dados que podem ser manipulados e 2) as interações humanas, incluindo nível de interatividade, facilidade de uso e expressão, tipos de interação que podem ser suportadas, qualidade interativa e as capacidades perceptuais dos usuários. Conseqüentemente, diferentes tipos de medidas podem ser considerados em uma avaliação: medidas baseadas na tecnologia, nas tarefas e nos usuários. Outro componente importante é a definição das tarefas e um conjunto comum de dados para teste.

Neste trabalho, para efeito de comparação, os autores analisaram 5 técnicas multidimensionais: Coordenadas Paralelas, Matriz de *Scatterplots*, *Survey Plot*, Segmentos de Círculo e *Radviz*, utilizando para isso 9 conjuntos de dados (selecionados pelos critérios tamanho e aumento de complexidade) e as seguintes tarefas: detectar desvios, perceber agrupamentos, encontrar classes de agrupamentos, visualizar todas as características importantes, visualizar algumas características importantes, observar possíveis regras/modelos e perceber regras/modelos precisos.

Nesta comparação, em certos conjuntos de dados algumas técnicas apresentaram melhor desempenho na maioria das tarefas, enquanto outras se mostraram superiores em algumas tarefas, independente do conjunto de dados representado.

# **4.2 Trabalhos empregando métodos de IHC**

Pirelli e Rao (1996) relatam uma avaliação realizada com a técnica *Table Lens* em comparação com a ferramenta gráfica *Splus*, ambas direcionadas a análise exploratória de dados (*Exploratory Data Analysis* - EDA). *Table Lens* (RAO e CARD, 1994) é uma técnica interativa para a visualização foco+contexto de dados multidimensionais, cuja representação gráfica é equivalente a uma tabela relacional, onde as linhas correspondem aos itens de dados e as colunas as dimensões. Para variáveis quantitativas um gráfico de barras é utilizado para representar a distribuição dos valores; ou seja, o comprimento das barras é proporcional ao tamanho relativo dos valores representados. *Splus* (BECKER et al., 1983) é um ambiente de análise de dados baseado num modelo de ambiente de programação interpretativa, onde os dados multidimensionais podem ser visualizados através de uma Matriz de *Scatterplots*.

Utilizando a metodologia  $GOMS<sup>3</sup>$ , Pirelli e Rao (1996) estabeleceram os métodos envolvidos para completar duas tarefas EDA típicas: 1) avaliar as propriedades de uma parte dos dados, incluindo valores centrais, extremos, dispersões e simetrias; e 2) descobrir relacionamentos entre as variáveis observadas. Estimaram, também, o tempo consumido para completá-las, em ambas as técnicas de visualização analisadas. Posteriormente, estas estimativas de tempo foram comparadas aos tempos gastos por um dos autores para completar as tarefas nas duas visualizações analisadas (através de pequenos experimentos auto-cronometrados).

Esta análise revelou que *Table Lens* teve um desempenho semelhante à ferramenta *Splus*, porém por possuir operadores de manipulação direta e a organização familiar em forma de tabela proporcionaram um suporte maior as tarefas EDA.

Kobsa (2001) descreve uma comparação empírica de três sistemas para a visualização de dados multidimensionais: *Eureka, Infozoom e Spotfire*. *Eureka* oferece a visualização de dados através da técnica *Table Lens*, seguindo um paradigma de representação foco+contexto. *Infozoom* (SPENKE e BEILKEN, 1999) apresenta os dados no formato de tabela, em três diferentes visões, com linhas representando as dimensões e as colunas os itens de dados. *Spotfire* (AHLBERG e WISTRAND, 1995) disponibiliza como visualização principal a técnica *Scatterplots*, mas os usuários podem selecionar outros tipos de representações para visualizar os dados (como diversos tipos de gráficos: histogramas, pizzas, etc.).

O objetivo do experimento foi determinar se a solução das tarefas nos três sistemas poderia diferir com respeito ao tempo e exatidão das soluções. Três diferentes

 $\overline{a}$ 

<sup>3</sup> GOMS (*Goals, Operators, Methods, and Selection Rules*) corresponde a um formalismo para descrição de interfaces, que permite a caracterização e análise de métodos para a realização de tarefas (CARD et al., 1983).

bases de dados foram usadas no experimento: dados de clientes (com 60 itens de dados e 27 dimensões), dados sobre carros (com 406 itens e 10 dimensões) e dados referentes a concentração de metais pesados (com 2298 itens e 14 dimensões). As tarefas foram selecionadas e geradas considerando se seriam ou não interessantes e poderiam ocorrer de forma natural na análise dos respectivos conjuntos de dados, 26 tarefas foram selecionadas ao total (10 para o domínio clientes, 9 para o domínio carros e 7 para o domínio ambiente).

Oitenta e dois usuários participaram do experimento, todos estudantes dos cursos de Ciência da Informação, Ciência da Computação ou Engenharia, com no mínimo um ano de experiência no trabalho com computadores e nenhuma experiência anterior no uso de sistemas de visualização. Os estudantes foram randomicamente selecionados para utilizar um dos três sistemas, através do qual precisavam solucionar as 26 tarefas envolvendo as três bases de dados.

Os experimentos ocorreram em laboratório, onde os estudantes em grupo receberam treinamento de 30 minutos no sistema e nas bases de dados utilizadas. Durante os experimentos, para cada base de dados, foi dado aos estudantes 30 minutos para solucionar cada tarefa. Os estudantes escreveram suas respostas em folhas de papel. Suas interações foram registradas em vídeo e por software de captura de tela. No final do experimento, os estudantes completaram um breve questionário de usabilidade.

O nível de exatidão na solução das tarefas, pelo usuário, foi medido com base na análise de suas respostas e o tempo para completar cada tarefa foi medido através da avaliação dos registros de tela e vídeo. A média de tempo para completar cada tarefa foi de 32% a 38% menor para os usuários do sistema *Infozoom*. Mas, os usuários do sistema *Spotfire* forneceram respostas mais corretas (4% a mais em relação aos usuários do *Eureka* e 7% a mais em relação aos usuários do *Infozoom*).

O questionário de usabilidade (cujas questões não foram publicadas) não produziu nenhum resultado conclusivo e significativo. Contudo, alguns problemas de interação puderam ser observados durante a utilização dos três sistemas pelos usuários. A condução dos experimentos também demonstrou que o sucesso de um sistema de visualização depende de muitos fatores, incluindo as propriedades de uma visualização, a implementação concreta de um paradigma de visualização e os problemas de usabilidade independentes da visualização.

Em outro estudo empírico (MARK et al., 2002), Kobsa e outros autores avaliaram novamente a utilização dos sistemas *Infozoom* e *Spotfire*, usando uma das bases de dados do experimento anterior, com o objetivo de investigar se (e como) a tomada de decisões colaborativa e individual sobre as informações difere quando diferentes sistemas de visualização são usados.

Participaram do experimento 100 estudantes de Informática, Ciência da Computação ou Engenharia, com experiência de pelo menos um ano no uso de computadores. Foram escolhidos dois tipos de tarefas para teste, uma questão focada e uma tarefa de descoberta livre. A primeira tarefa pedia aos participantes que usassem a base de dados para responder 10 questões específicas, as quais possuíam somente uma resposta correta. Na segunda tarefa tinham 40 minutos para descobrir informações (conhecimentos) relevantes através da exploração livre dos dados. Na primeira tarefa, foi medida a precisão das respostas, com base nas respostas escritas pelos usuários e na segunda tarefa foram considerados o número, a exatidão e a significância dos achados,

baseados na descrição das respostas.

Os usuários foram randomicamente destinados a uma das seguintes condições combinadas de sistema (*Infozoom* ou *Spotfire*) e tipo de interação: 1) individual; 2) remota, com sujeitos trabalhando em salas separadas interagindo via software de comunicação ou 3) em duplas, trabalhando lado a lado. Em todas as condições, os sujeitos receberam anteriormente 30 minutos de treinamento nos sistemas e base de dados.

Em geral, os usuários tiveram poucas dificuldades no uso dos sistemas para realizar as tarefas. No caso da tarefa 1, as interações em grupo geraram respostas mais corretas do que o trabalho individual e a utilização de *Infozoom* resultou em respostas mais corretas comparadas as respostas com *Spotfire*. Na tarefa de descoberta livre, as interações em grupo resultaram em respostas mais exatas somente durante a utilização do *Infozoom*. Estes resultados sugerem que dado um sistema de visualização adequado, grupos encontram respostas mais exatas que indivíduos sozinhos, mas não necessariamente respostas melhores e mais significativas.

Lee et al. (2003) conduziram uma avaliação empírica de Faces de *Chernoff*, Glifos em Estrela e dois tipos de visualizações espaciais (semelhantes a *Scatterplots*), com o objetivo de comparar a habilidade dessas quatro visualizações em auxiliar as pessoas a responder questões significativas sobre conjuntos de dados binários.

Os dados binários usados neste estudo referem-se a base de dados multidimensionais, cujas dimensões definem ou podem ser expressas através da presença ou ausência de certas propriedades ou características. As visualizações espaciais representam objetos como pontos em espaços multidimensionais, geralmente, de forma que objetos que são mais similares são localizados próximos uns dos outros. Este estudo foi restrito a considerar dois tipos de similaridades: 1) a abordagem comum, onde a similaridade dos objetos é calculada como o número de características ou propriedades que eles tem em comum e 2) a abordagem distinta, onde a similaridade é calculada como o número de características ou propriedades que os objetos possuem ou não em comum.

Quatro conjuntos diferentes de dados binários foram usados para testar as visualizações: atores de filme, gêneros de filme, países e seus produtos e animais. Esses domínios foram escolhidos por conterem dimensões, cujos dados poderiam ser expressos de forma binária e poderiam ser compreendidos sem necessidade de conhecimento especializado. Um conjunto de 8 questões foi projetado para cada conjunto de dados, considerando duas classes fundamentais de questões: 1) questões locais, que envolvem a análise de somente parte dos dados e 2) questões globais, que necessitam considerar o conjunto inteiro dos dados, para assegurar uma resposta correta.

Participaram do experimento 32 usuários (24 homens e 8 mulheres), com idades entre 21 e 59 anos e experiência variada no uso de visualizações. Os experimentos foram conduzidos individualmente na presença de um observador, que registrou o tempo consumido para responder cada questão. As questões foram apresentadas no formato impresso e as visualizações em páginas separadas junto com um parágrafo de instruções. Os usuários poderiam responder as questões em qualquer ordem e consumindo o tempo que fosse necessário. Foi solicitado, também, aos participantes que indicassem o nível de confiança com relação a resposta de cada questão.

Como forma de comparar o desempenho das visualizações, as métricas

utilizadas neste experimento foram: exatidão, nível de confiança e tempo consumido na solução de cada questão. Os resultados demonstraram que a visualização espacial comum foi a que apresentou melhor desempenho, principalmente, na resolução das questões globais. Ambas as visualizações de glifos levaram a respostas mais lentas e inexatas para questões globais e os participantes relataram baixo nível de confiança no uso dessas visualizações.

Os autores sugerem que pesquisas adicionais precisam ser feitas para determinar se visualizações espaciais são mais efetivas para dados com baixas dimensões e visualizações de glifos são necessárias para a análise de dados com altas dimensões, devido a sua capacidade de generalização. Como também, que tipo de visualização é mais adequado para diferentes domínios de aplicação.

Gonzáles e Kobsa (2003) conduziram um estudo de caso longitudinal envolvendo analistas de dados administrativos utilizando a ferramenta *Infozoom* (SPENKE e BEILKEN, 1999), com o objetivo de verificar fatores relacionados a adoção de sistemas de visualização de informações comerciais.

Participaram do estudo 5 usuários (analistas de dados) que rotineiramente analisavam grande quantidade de informações, como parte de suas atividades e responsabilidades de trabalho, e provavelmente seriam beneficiados com o uso de sistemas de visualização.

Os autores, antes de iniciar o estudo, realizaram uma entrevista com todos os participantes a fim de se familiarizar com os usuários, compreender suas responsabilidades, ferramentas que eles utilizam, processos que estão envolvidos e demais práticas de trabalho. Após a entrevista, os analistas receberam um treinamento de 90 minutos quanto ao uso da ferramenta a ser avaliada.

Os analistas de dados utilizaram a ferramenta de visualização por 6 semanas em seu local de trabalho, durante este tempo recebiam uma vez por semana a visita de um dos avaliadores que realizava, novamente, com eles uma entrevista de 25 a 45 minutos através da qual os usuários relatavam suas experiências usando o sistema e recebiam ajuda caso necessário. No final do estudo, foi solicitado aos usuários que avaliassem a utilidade e facilidade de uso da ferramenta.

Através do estudo, os autores descobriram que: 1) os analistas de dados sempre têm questões analíticas em mente quando exploram seus dados, eles já sabem antecipadamente o que eles querem checar não explorando os dados aleatoriamente; 2) eles precisam preparar relatórios contendo resultados da análise para eles próprios e para mostrar a outras pessoas; 3) necessitam integrar as funcionalidades do sistema de visualização a outras ferramentas que rotineiramente utilizam; 4) evidências visuais não são suficientes, os analistas precisam dar suporte a seus encontros com certo nível de significância estatística e 5) necessitam, também, importar e exportar situações visualizadas que conduziram a certos resultados.

Saraiya, North e Duca (2005) propuseram uma metodologia baseada em compreensão para avaliar visualizações de dados de bioinformática. Através de uma definição e características de compreensão, os autores avaliaram cinco ferramentas de visualização de *microarray* com relação à quantidade, tipos de compreensão e o tempo necessário para adquirí-las.

Considerando que o principal propósito de uma técnica de visualização é gerar

compreensão sobre os dados, os autores em trabalho anteriormente publicado em (SARAIYA et al., 2004) desenvolveram um protocolo para avaliação que foca no reconhecimento e quantificação de compreensões obtidas do uso exploratório de ferramentas de visualização de *microarray.*

Inicialmente, para chegarem a uma definição sobre compreensão e algumas características quantificáveis, foi realizado um estudo piloto com cinco usuários, no qual através da exploração livre das ferramentas e base de dados puderam observar como os usuários reconheciam e categorizavam as informações obtidas de dados de *microarray* usando ferramentas de visualização com treinamento limitado.

Desta forma, definiram compreensão como qualquer observação individual (unidade de descoberta) mencionada pelos usuários sobre os dados e relacionaram as seguintes características quantificáveis (SARAIYA et al., 2004):

- *Observação*: quantidade de observações distintas mencionadas pelos usuários;
- *Tempo*: quantidade de tempo necessária para chegar as devidas compreensões;
- *Valor do domínio*: o valor, a importância, a significância da compreensão, atribuído por um especialista no domínio numa escala de 1 a 5, onde para observações triviais são atribuídos os valores 1 ou 2, para compreensões sobre um processo particular é atribuído 3 e para compreensões que confirmem, neguem ou criem uma hipótese são atribuídos os valores 4 ou 5;
- *Hipóteses*: compreensões que levem os usuários a identificar novas hipóteses e direções para pesquisa;
- *Direta ou inesperada*: compreensões diretas respondem questões específicas que os usuários desejam obter uma resposta e compreensões inesperadas dizem respeito a descobertas adicionais que não estão, especificamente, sendo buscadas;
- *Correteza*: observações corretas ou incorretas resultantes da interpretação das visualizações, codificadas por um especialista na área de visualizações e um especialista no domínio dos dados;
- *Largura* e *profundidade*: compreensões em largura apresentam visões gerais sobre os processos e compreensões em profundidade são mais focadas e detalhadas;
- *Categoria*: classes de compreensão, no caso dos dados de bioinformática foram identificadas quatro categorias (*visão geral* da distribuição da expressão genética, *padrões* com base na identificação ou comparação de atributos, *grupos* através da identificação ou comparação de grupos de genes e *detalhes* sobre genes específicos).

Após o estudo piloto, foi realizado um experimento de avaliação no qual participaram 30 usuários (10 especialistas no domínio dos dados, 11 novatos no domínio e 9 desenvolvedores de aplicações envolvendo *microarray*) que foram randomicamente destinados a utilizar uma ferramenta e uma base de dados.

Três diferentes bases de dados foram usadas no experimento: um conjunto de dados sobre genes com atributos temporais (contendo 1060 itens e 7 dimensões), um conjunto de dados sobre genes e condições virais (contendo 861 itens e 5 dimensões) e outro conjunto de dados sobre genes contendo informações sobre amostras positivas e negativas de *Lupus* (com 170 itens e 90 dimensões).

As ferramentas analisadas foram selecionadas com base na sua popularidade e

disponibilidade, sendo elas: *Cluster/ Treeview, TimeSearcher*, *Hierarchical Clustering Explorer* (HCE), *Spotfire* e *GeneSpring*. Todas as ferramentas forneciam diferentes tipos de visualizações (incluindo Coordenadas Paralelas, Matriz de *Scatterplots*, histogramas, *heat-map*, gráficos, etc.) e a maioria possuía recursos para a coordenação das múltiplas visualizações.

Antes de iniciar a análise dos dados através do uso da ferramenta, os usuários receberam uma descrição sobre o conjunto de dados e um tutorial de 15 minutos sobre a ferramenta a ser utilizada. Em seguida foi solicitado que os usuários registrassem algumas questões específicas que eles gostariam de responder sobre os dados analisados. Depois, foram instruídos a iniciar o experimento, explorando de forma livre os dados com a ferramenta a qual foram destinados até que sentissem não encontrar nenhuma compreensão adicional. Enquanto trabalhavam, os usuários eram solicitados a comentar suas observações, inferências e conclusões, aproximadamente de 10 a 15 minutos. Também eram solicitados a estimar a porcentagem de compreensão potencial que eles haviam obtido sobre os dados. Finalizada a análise dos dados, deveriam avaliar a experiência de uso da ferramenta, incluindo dificuldades e benefícios (SARAIYA et al., 2005).

Todas as sessões foram registradas em vídeo e posteriormente analisadas, para a identificação e codificação de todas as ocorrências individuais de compreensão. Os resultados são apresentados com base nas características quantificáveis, como também, na compreensão por conjuntos de dados, curvas de compreensão (número médio de compreensões e porcentagem média da compreensão potencial estimada pelos usuários com relação ao tempo), preferência dos usuários com relação a algumas visualizações, comentários finais dos participantes sobre a experiência com as ferramentas e diferença de desempenho dos usuários com base em seu *background*.

Saraiya, North e Duca (2005) afirmam que a definição de compreensão e a metodologia apresentada são independentes do domínio e podem ser aplicadas a cenários similares de análise de dados em outros domínios. Todavia, argumentam que o método não substitui a necessidade da realização de experimentos controlados com uso de tarefas de referência.

Os autores colocam, ainda, que esta metodologia embora promissora apresenta as seguintes dificuldades: consome bastante tempo e esforço para realização, requer especialistas no domínio tanto para usar a técnica de visualização quanto para analisar posteriormente as observações, requer usuários motivados e um tempo maior de observação do uso das visualizações, de forma a refletir o uso realístico de visualizações.

Lanzenberger, Miksch e Pohl (2005) relatam um experimento de avaliação, no qual comparam duas técnicas de visualização multidimensional, *Stardinates* (LANZENBERGER et al., 2003) e Coordenadas Paralelas, buscando responder as seguintes indagações: Os usuários são capazes de obter informação na primeira vez que vislumbram a visualização de seus dados? Os usuários são capazes de encontrar informação crucial? Qual visualização suporta a criação de hipóteses?

*Stardinates* é uma técnica híbrida que combina características de projeção geométrica e glifos, semelhante a Coordenadas Paralelas Circulares. As dimensões são dispostas num formato circular, formando um gráfico em estrela. Contudo cada item de dado é mapeado para visualizações distintas, de modo que cada glifo represente um item de dado com suas *n*-dimensões.

Baseados em um estudo piloto com cinco usuários, os autores elaboraram o experimento principal de avaliação envolvendo 22 usuários, sendo 10 homens e 12 mulheres com idades entre 20 e 45 anos, todos com diferentes níveis de conhecimento em Ciência da Computação ou Sistemas de Informação e nenhuma experiência no domínio dos dados. A técnica *Stardinates* foi avaliada 10 meses antes de Coordenadas Paralelas, isto assegurou que os usuários no uso da segunda técnica não foram influenciados pelo uso da primeira.

Os dados mapeados possuíam 5 itens contendo 10 dimensões, correspondendo a informações sobre psicoterapeutica de 5 pacientes coletadas em três períodos de tempo. Durante o uso das técnicas foi observado o tempo consumido pelos usuários, para usar cada visualização e responder as seguintes questões correspondentes aos dados sendo analisados: 1) Há quaisquer características destacadas nos dados? 2) Quais propriedades da visualização ajudaram você a examinar os dados? Que informações você obteve? e 3) Que desafios/problemas ocorreram enquanto interpretava a visualização?

As respostas foram categorizadas com base nos seguintes tipos de declaração, definidas pelos avaliadores: *comparação entre pacientes, visão geral sobre o estado de um paciente, mudanças da condição do paciente sobre o tempo, exame de um único atributo, conclusão geral sobre todos os pacientes, dependências causais entre os atributos analisados e nenhuma declaração relevante*. Após, as declarações feitas foram comparadas por um especialista no domínio dos dados, para verificar se os usuários foram capazes de chegar a conclusões relevantes sobre os dados.

Não houve diferença estatisticamente significativa com relação ao tempo consumido no uso de cada técnica de visualização. Os demais dados analisados revelaram que os usuários apresentaram um desempenho melhor utilizando *Stardinates*, produzindo uma quantidade maior de declarações nas categorias predefinidas e similares as fornecidas pelo especialista no domínio. Desta forma, *Stardinates* revelou ser uma técnica mais apropriada para a interpretação em detalhes de dados altamente estruturados enquanto Coordenadas Paralelas apresenta vantagens para obter uma rápida visão geral sobre os dados (LANZENBERGER et al., 2005).

Seo e Shneiderman (2006) realizaram estudos de caso longitudinais (envolvendo observação participativa e entrevistas) com o objetivo de avaliar aspectos positivos e negativos da ferramenta *Hierarchical Clustering Explorer* – HCE.

HCE foi projetada para análise de dados multivariantes, especialmente, para conjuntos de dados de *microarray*, embora possa ser utilizada para análise de informações em outros domínios. A ferramenta possibilita a representação dos dados através de mosaico de cores, dendrograma, histograma 1D, *scatterplots* 2D, coordenadas paralelas, visão tabular e um *Gene Ontology viewer*, oferecendo para cada tipo de representação, diversos recursos de interação.

Participaram do estudo 3 usuários especialistas no domínio (um biólogo, um estatístico e um meteorologista), que utilizaram a ferramenta para análise de seus próprios conjuntos de dados, por um período de 8 semanas. Salientam os autores que todos os usuários estavam motivados, não tinham utilizado qualquer ferramenta de exploração de dados semelhante a HCE, possuíam suas ferramentas favoritas de pesquisa e análise e estavam na fase inicial da análise.

No primeiro encontro com os usuários foi realizado um treinamento quanto ao uso da ferramenta HCE. Os principais métodos utilizados, durante o estudo, foram

observação participativa e entrevistas. Após o encontro inicial, foi realizado um encontro semanal com cada participante, de aproximadamente 30 minutos, durante o qual o avaliador entrevistava o usuário e observava suas interações com a ferramenta HCE, registrando suas solicitações de melhorias na interface, discutindo problemas e encontros com relação aos dados, assim como, auxiliando no que fosse necessário.

Depois de cada encontro, os usuários eram incentivados a usar a ferramenta em seu trabalho diário, podendo contactar os avaliadores por email ou conversas por telefone. No final de cada estudo, foi solicitado que cada participante escrevesse um pequeno relatório sobre sua experiência no uso da ferramenta.

As observações e entrevistas eram focadas nos seguintes aspectos:

- Como HCE melhora o meio que os usuários analisam conjuntos de dados multivariantes?
- Como o componente score overview ajuda os usuários a identificar projeções interessantes?
- Como o *browser* histograma/*scatterplot* ajuda os usuários a cruzar projeções?
- Quais são os mais frequentemente usados critérios de ranqueamento?
- Identifique possíveis melhoramentos em HCE e *rank-by-feature framework*.

Após o estudo, os autores concluíram que a ferramenta HCE capacitou os usuários a analisar seus conjuntos de dados de forma satisfatória. Como também, que a realização de estudos longitudinais com usuários motivados possibilita verificar com mais precisão como as ferramentas apóiam efetivamente as atividades de análise. Os encontros regulares e a comunicação por email foram meios importantes para segurar aos participantes que os avaliadores eram parceiros de pesquisa e que não estavam meramente usando eles como sujeitos de teste. Assim sugestões valiosas de melhoramentos na interface foram feitas pelos participantes.

Mazza (2006) relata sua experiência de avaliação de uma aplicação chamada COURSEVIS, desenvolvida para dar suporte a instrutores de cursos à distância baseados na Web. A aplicação utiliza várias representações gráficas, entre elas *scatterplots*, que podem ser exploradas e manipuladas pelos instrutores para analisar informações sociais, cognitivas e comportamentais dos estudantes.

Para avaliação da aplicação foram utilizadas as técnicas: *focus groups*, experimentos controlados e entrevista semi-estruturada. No artigo, o autor relata apenas sua experiência com *focus groups* descrevendo e discutindo alguns problemas de uso encontrados através desta técnica.

*Focus groups* é uma técnica que se baseia em reunir um grupo de usuários representativos para discutir questões sobre características do sistema sendo avaliado. A reunião é conduzida por um moderador que tem o papel de facilitar a interação entre o grupo e focar a discussão nas questões a serem investigadas (NIELSEN, 1994a).

O autor destaca a importância de realizar avaliações de usabilidade empregando um conjunto complementar de técnicas de IHC, pois resultados diferentes foram encontrados através de cada técnica de avaliação utilizada.

Rester et al. (2006) empregaram diferentes técnicas (avaliação heurística, relatos de compreensão, *focus groups*, *log files* e entrevistas) para avaliar a ferramenta GRAVI++, a qual, semelhante a *Stardinates*, foi desenvolvida especificamente para acompanhar a psicoterapia de pacientes com anorexia.

Para avaliação de usabilidade através da avaliação heurística foram utilizadas as heurísticas propostas por Nielsen (1994a). No artigo os autores dão mais ênfase as avaliações feitas através de relatos de compreensão, *focus groups* e *log files* que foram utilizadas para avaliar outras características da ferramenta de visualização.

Concluem o trabalho citando a relevância do uso combinado de técnicas de avaliação, para que resultados mais significativos possam ser encontrados quanto ao uso e utilidade dos sistemas de visualização.

Shneiderman e Plaisant (2006) sugerem a utilização do método MILCs como uma importante estratégia para avaliar ferramentas de visualização de informações. Conforme descrito na seção 3.2.7, o método MILCs (*Multi-dimensional In-depth Longterm Case Studies*) consiste da realização de estudos longitudinais com 3 a 5 usuários especialistas no domínio, trabalhando em seus ambientes normais de trabalho, utilizando visualizações para analisar seus próprios dados. Durante o estudo, o avaliador deve manter um intenso engajamento com os usuários especialistas, ao ponto de se tornar um parceiro ou assistente, e diferentes métodos (por exemplo, entrevistas, observações, etc.) podem ser utilizados para avaliar a performance dos usuários e a eficácia e utilidade da interface.

Zuk et al. (2006) tratam sobre a importância de utilizar heurísticas para avaliação de ferramentas de visualização de informações, discutem a inexistência de heurísticas mais específicas e a necessidade de serem propostas.

Os autores descrevem um estudo de caso no qual 4 avaliadores, com experiência nas áreas de Visualização de Informações e IHC avaliaram a ferramenta LuMPB, a qual foi desenvolvida para analisar dados complexos de simulação e utiliza basicamente *bar charts* para a representação dos dados.

Três conjuntos de heurísticas foram utilizados para avaliação: as tarefas de alto nível propostas por Amar e Stasko (2004), as tarefas propostas por Shneiderman (1996) ambas descritas na seção 4.3 e um conjunto de heurísticas sobre percepção e cognição compiladas por um dos autores.

Os autores concluíram que embora tenham encontrado problemas de uso que não seriam descobertos empregando heurísticas genéricas (como, por exemplo, as propostas por Nielsen (1994a)) o conjunto de heurísticas por eles utilizada apresentou alguns problemas relacionados a existência de redundâncias e conflitos.

Um quadro comparativo dos trabalhos relacionados à avaliação de técnicas de VisIM, envolvendo o emprego de técnicas de IHC ou a participação de usuários pode ser observado na Tabela 4.1.

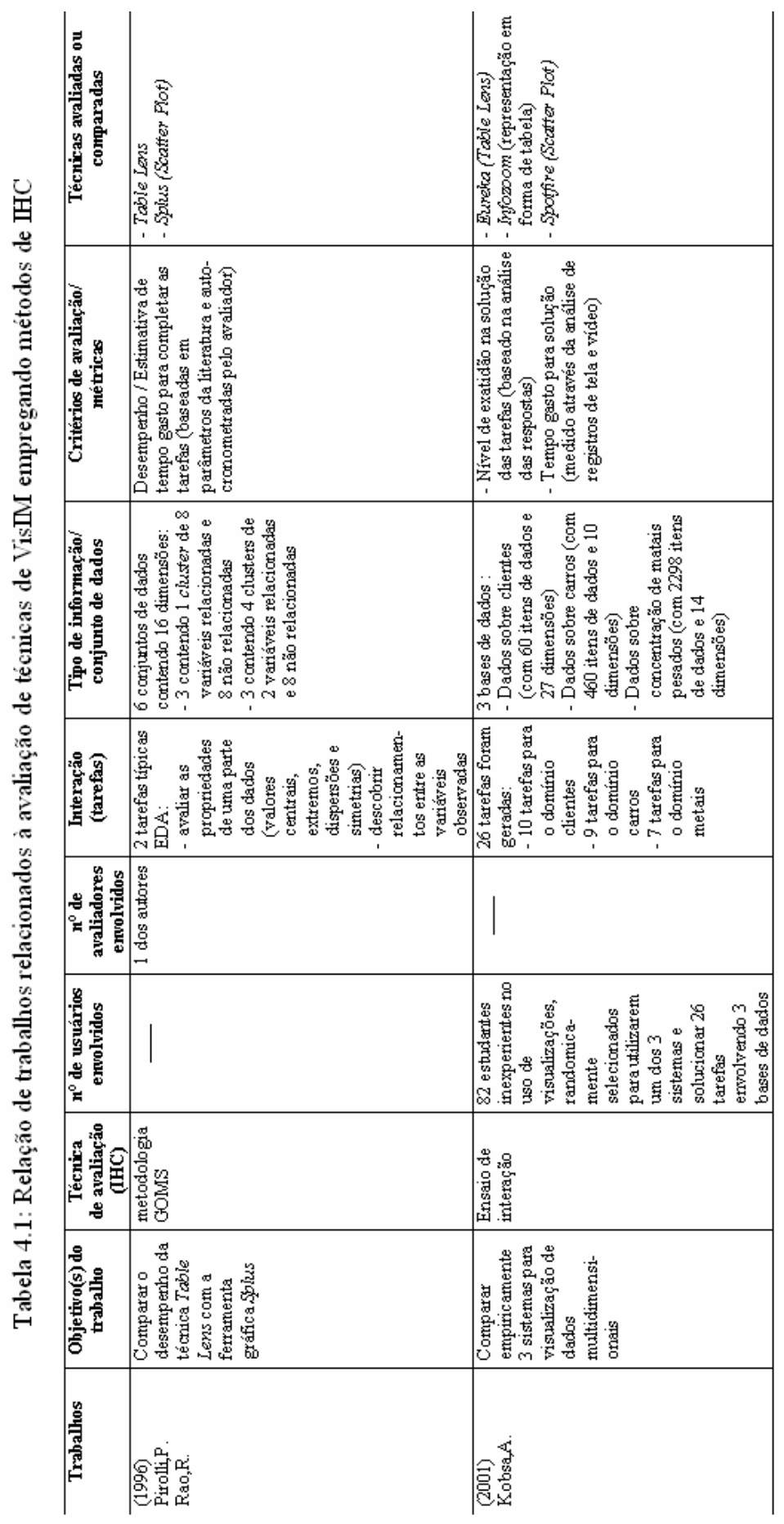

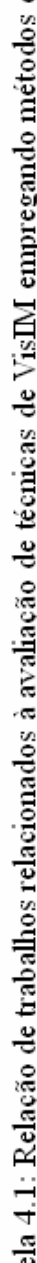

 $\blacksquare$ 

**I** 

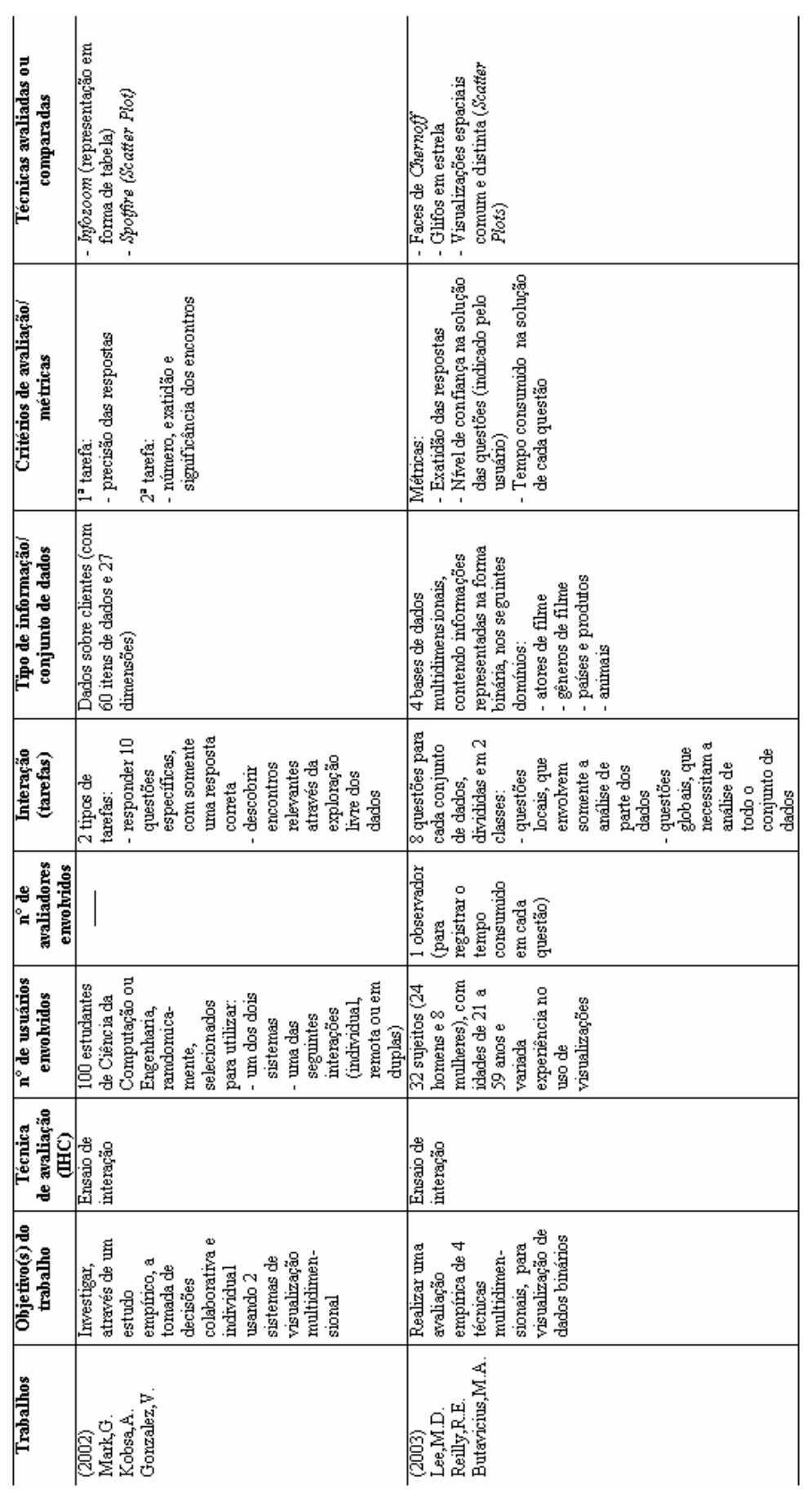

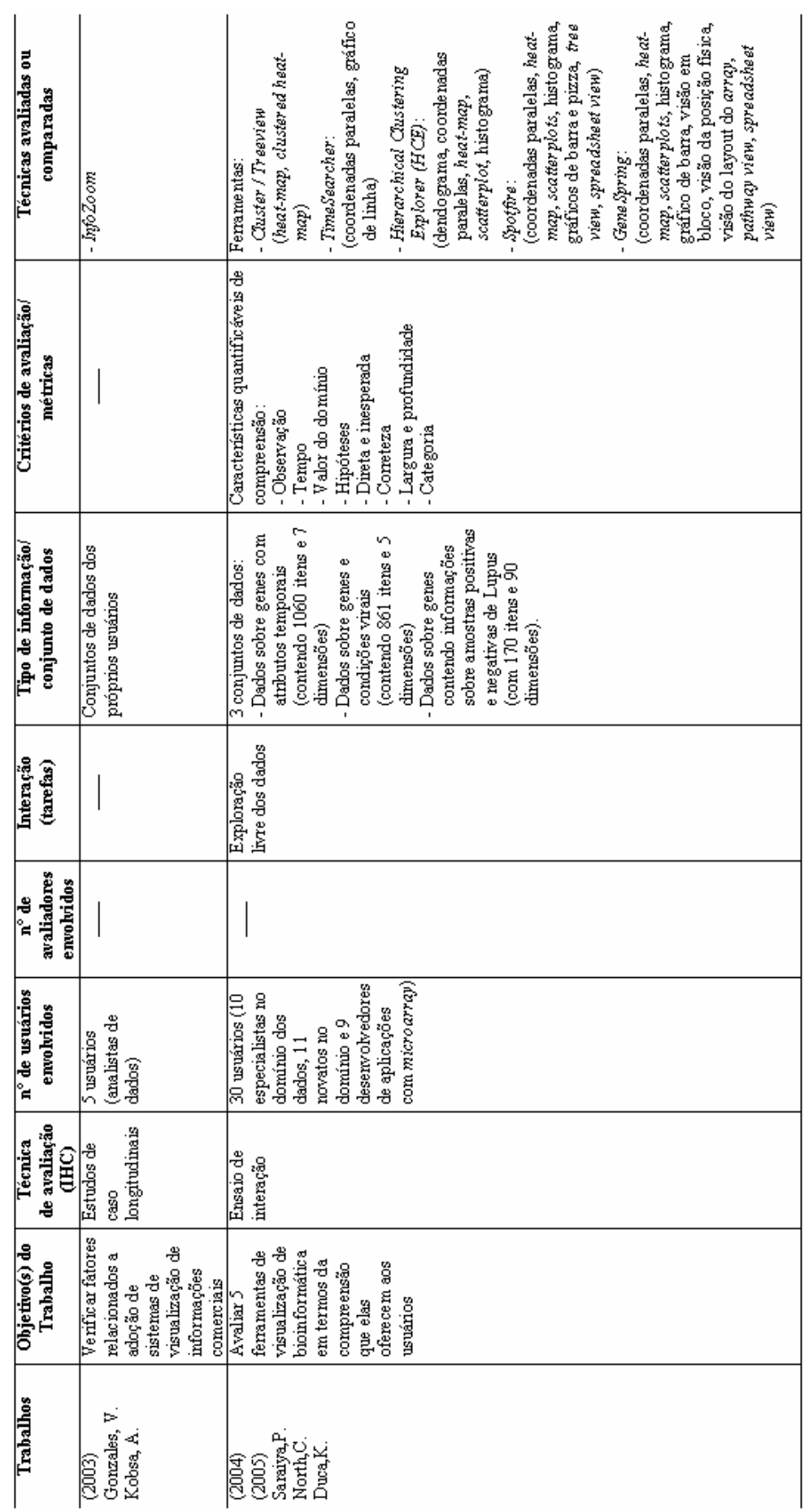

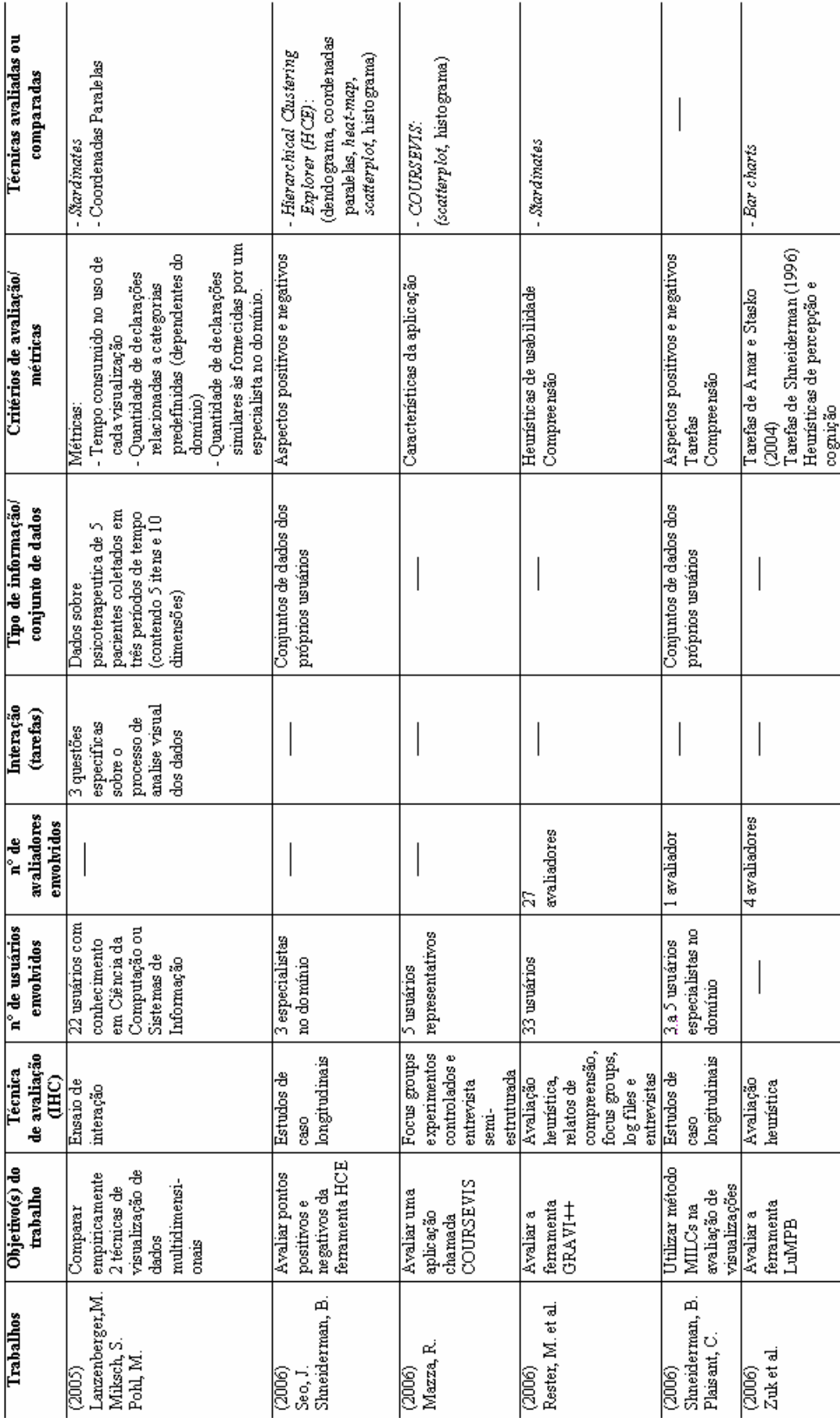

### **4.3 Taxonomias de tarefas**

Nesta seção, descreve-se as principais taxonomias de tarefas existentes e referenciadas na literatura para técnicas de VisIM. Esta revisão serviu como base para a definição da taxonomia proposta, a qual é, detalhadamente, apresentada no próximo capítulo.

### **4.3.1 Taxonomia para Ambientes Visuais**

Wehrend e Lewis (1990) esquematizaram uma taxonomia de tarefas, caracterizando ações típicas relacionadas ao processo de análise de dados em ambientes visuais, com o objetivo de facilitar a seleção de representações visuais adequadas. Esta classificação consiste das seguintes operações:

- **Localizar**: refere-se a encontrar um determinado objeto de conhecimento do usuário, indicando ou descrevendo sua posição ou situação;
- **Identificar**: é semelhante a localizar, mas neste caso o usuário é solicitado a descrever um objeto do qual não possui conhecimento *a priori*;
- **Distinguir**: está ação permite diferenciar, distinguir, perceber objetos diferentes por serem apresentados como itens visuais distintos;
- **Categorizar:** distribuir por categorias os objetos pertencentes a diferentes categorias;
- **Agrupar**: define a ação de reunir em grupos (apresentar junto) as diferentes categorias e objetos a elas pertencentes;
- **Distribuir**: distribuir está fortemente relacionada à ação de agrupar, como ocorre entre localizar e identificar. Na **distribuição**, uma vez identificadas as categorias o usuário necessita repartir os objetos a elas pertencentes, enquanto em agrupar meramente é solicitado que dados conjuntos sejam detectados;
- **Ordenar**: classificar dados em uma determinada ordem, normalmente de acordo com tamanho ou importância;
- **Comparar**: está ação descreve tarefas onde o usuário é requerido a comparar entidades baseando-se em seus atributos;
- **Comparar entre relações**: neste tipo de ação o usuário é solicitado a comparar entidades similares ou grupos diferentes de objetos;
- **Associar**: significa estabelecer relações entre os objetos visualizados;
- **Correlacionar**: diz respeito a ação de poder observar atributos compartilhados entre objetos.

### **4.3.2 Taxonomia de Tipo de Dados e Tarefas**

Shneiderman (1996) classificou as técnicas de visualização de informações, de acordo com o tipo de dados que elas utilizam, em: unidimensionais, bidimensionais, tridimensionais, temporais, multidimensionais, estruturas em árvore e em rede; e considerou que, aplicações que implementam essas técnicas, deveriam suportar que os usuários realizassem tarefas básicas como:

- **Visão geral**: obter uma visão geral de todos os dados;
- **Zoom**: controlar o fator e o foco de zoom em itens de interesse;
- **Filtro**: focar em itens de interesse filtrando itens indesejados;
- **Detalhe por demanda**: selecionar um item ou grupo e obter detalhes quando necessário;
- **Relacionar:** ver relacionamento entre itens;
- **Histórico**: guardar um histórico de ações para suportar desfazer, refazer e refinamento progressivo;
- **Extrair**: permitir a extração de subconjuntos de itens e de parâmetros de busca.

#### **4.3.3 Taxonomia de Tarefa Visual**

Zhou e Feiner (1998) estenderam o trabalho de Wehrend e Lewis (1990), introduzindo outra categorização de tarefas denominada de Taxonomia de Tarefa Visual (MORSE, 2000). A Taxonomia de Tarefa Visual, conforme figura 4.2, refere-se a um nível intermediário de abstração entre intenções de apresentação e técnicas visuais de baixo nível.

| # Relational visual tasks                            | Correlate $\langle 2x1$ ,, $2xn$                     | <b>Locate</b> $\langle 2x, 2 \rangle$ locator | # Direct visual organizing<br>and encoding tasks |
|------------------------------------------------------|------------------------------------------------------|-----------------------------------------------|--------------------------------------------------|
| Associate $\langle 2x, 2Y \rangle$                   | Plot < ?x1,?xn>                                      | Position $\langle 2x, 2 \rangle$ locator      | <b>Encode</b> x                                  |
| Collocate $\langle ?x, ?y \rangle$                   | $MarkCompose < ?x1, \ldots ?xn>$                     | Situate $\langle 2x, 2 \rangle$ locator       | Label $\langle 2x \rangle$                       |
| Connect $\langle 2x, 2y \rangle$                     | Distinguish $\langle 2x, 2y \rangle$                 | Pinpoint $\langle 2x, 2 \rangle$ locator      | Symbolize $\langle$ ?x>                          |
| Unite $\langle 2x, 2x$ -part $\rangle$               | MarkD istribute, ?x, ?y>                             | Outline $\langle 2x, 2 \rangle$ locator       | Quantify $\langle 2x \rangle$                    |
| Attach $\langle 2x, 2x$ -part $\rangle$              | Isolate $\langle ?x, ?y \rangle$                     | <b>Rank</b> $\langle 2x12xn, 2att\rangle$     | Iconify $\langle 2x \rangle$                     |
| <b>Background</b> $\langle 2x, 2 \rangle$ background | <b>Emphasize</b> $\langle 2x$ -part $2x$             | Time $\langle 2x1,2xn, ?t \rangle$            | Portray $\langle 2x \rangle$                     |
| Categorize $\langle 2x1, , 2xn \rangle$              | Focus $\langle 2x$ -part $2x$                        | <b>Reveal</b> $\langle 2x$ -part $2x$         | Tabulate $\langle ?x \rangle$                    |
| MarkDistribute $\langle 2x1,, 2xn \rangle$           | Isolate $\langle 2x$ -part $2x$                      | Expose $\langle 2x$ -part $2x$                | Plot < ?x>                                       |
| <b>Cluster</b> cluster, <math ?x1,, $?xn$ >          | Reinforce $\langle 2x$ -part $2x$                    | Itemize $\langle 2x$ -part $2x$               | Structure $\langle 2x \rangle$                   |
| Outline $\langle$ ?cluster $\rangle$                 | <b>Generalize</b> $\langle 2x1, \ldots, 2xn \rangle$ | Specify $\langle 2x$ -part $2x$               | Trace $\langle ?x \rangle$                       |
| Individualize $\langle$ ?cluster $\rangle$           | Marge $\langle 2x1, \ldots, 2xn \rangle$             | Separate $\langle$ ?x-part ?x>                | Map x                                            |
| Compare $\langle 2x, 2y \rangle$                     | <b>Identify</b> $\langle 2x, ?\rangle$ dentifier     | Switch $\langle 2x, 2y \rangle$               |                                                  |
| Differentiate $\langle 2x, 2y \rangle$               | Name $\langle 2x, ?name \rangle$                     |                                               |                                                  |
| Intersect $\langle 2x, 2y \rangle$                   | Portray $\langle 2x, ?i$ mage $>$                    |                                               |                                                  |
|                                                      | Individualize $\langle 2x, 2atr \rangle$             |                                               |                                                  |
|                                                      | Profile $\langle 2x, ?\text{profile}\rangle$         |                                               |                                                  |

Figura 4.2: Taxonomia de tarefa visual (ZHOU e FEINER, 1998)

Ao contrário de intenções de apresentação, que indicam as metas que um usuário possui quando utiliza uma representação visual, tarefas visuais indicam efeitos visuais desejados. Assim, tarefas visuais podem ser consideradas técnicas visuais abstratas, as quais podem ser alcançadas por um conjunto de técnicas visuais de baixo nível, que correspondem aos meios de alcançar o efeito desejado.

Considerando-se um outro tipo de especificação conhecido como operadores perceptuais (CASNER, 1991) (IGNATIUS et al., 1994), que indica as tarefas perceptuais a serem desempenhadas por um usuário em um ambiente visual, há significativas diferenças entre um operador perceptual e uma tarefa visual. Para alcançar intenções de apresentação, operadores perceptuais (*search, determine, verify, compare, look up, addition, subtract*) enfatizam o que um usuário necessita fazer (por exemplo, procurar um objeto) enquanto tarefas visuais descrevem o que necessita ser feito por uma técnica de representação visual, para que o usuário tenha condições de realizar o que necessita.

Portanto, intenções de apresentação de alto nível e técnicas visuais de baixo nível são interligadas por tarefas visuais, ou seja, uma intenção de apresentação pode ser realizada através de certas tarefas visuais, as quais implicam na utilização de técnicas visuais para alcançá-las. Desta forma, podem ser caracterizadas em duas dimensões: a) realizações visuais, que especificam as intenções de apresentação que uma tarefa visual pode alcançar e b) implicações visuais, que indicam as técnicas visuais que uma tarefa visual pode implicar (ZHOU e FEINER, 1998).

#### **4.3.4 Taxonomia de Tarefas Analíticas de Alto Nível**

Amar e Stasko (2004) discutem a noção de *analytic gap*, que representam os obstáculos apresentados pelos sistemas de visualização em facilitar tarefas analíticas de alto nível, tais como a aprendizagem e a tomada de decisões, questões não cobertas pelos atuais trabalhos em projeto e avaliação de sistemas de visualização de informações.

Os autores argumentam que, embora as tarefas de baixo nível propostas nas taxonomias de Wehrend e Lewis (1990) e Zhou e Feiner (1998) sejam essenciais, elas não oferecem uma base para consistentemente preencher os *analytic gaps*. Assim, propõem uma taxonomia de tarefas de alto nível que pode prover melhor suporte a projetistas e avaliadores de sistemas de visualização.

As limitações nos atuais sistemas foram classificadas em um de dois *analytic gaps*: o *Rational Gap*, representando a lacuna entre perceber um relacionamento e expressar confiança na exatidão e utilidade deste relacionamento; e o *Worldview Gap*, representando a lacuna entre o que é mostrado ao usuário e o que de fato necessita ser mostrado para extrair uma conclusão representacional para tomar uma decisão. No trabalho, para cada *gap*, os autores propõem 3 tarefas (com possíveis sobreposições) para diminuir esses *gaps* e demonstram como essa taxonomia pode ser usada no projeto e avaliação heurística de sistemas de visualização de informações.

Conforme a taxonomia proposta, as tarefas de alto nível que um sistema de visualização deve suportar são as seguintes:

#### *Tarefas baseadas em argumentação*

Os usuários necessitam ser capazes de relacionar os dados ao domínio em que as decisões estão sendo ou serão tomadas. Também precisam ser capazes de usar características salientes do conjunto de dados para criar a descrição do domínio e validar decisões. Entre as tarefas deste tipo estão:

#### **Expor (revelar) incertezas**

Algumas incertezas estão envolvidas em qualquer conjunto de dados, mas uma compreensão de onde os valores estão incertos e como estas incertezas afetam o nível em que o conjunto de dados pode ser uma fonte de conclusões confiáveis é uma questão fundamental para o controle do processo estatístico. Por exemplo, quando resultados são comparados ter uma medida do erro padrão das estimativas é crucial para se ter confiança na estimativa estatística de quaisquer diferenças observadas.

Os autores consideram esta uma tarefa de *Rational Gap* porque ela está diretamente relacionada a confiança de análises (de correlações ou agrupamentos, por exemplo) feitas com uma ferramenta de visualização. Resumindo, um sistema pode ajudar a diminuir o *Rational Gap* por expor incertezas nos dados e mostrar os possíveis efeitos dessas incertezas nos resultados.

### **Concretizar relacionamentos**

No caso de correlações, utilizando-se um *scatterplots* os relacionamentos percebidos são geralmente fáceis de descrever e quantificar. Outras representações podem sugerir relacionamentos ou decisões sem uma clara concretização da natureza dos relacionamentos. Isto pode ser, particularmente, problemático na análise de valores esperados.

Portanto, esta é uma tarefa de *Rational Gap* por estar relacionada à capacidade de racionalizar decisões e resultados com base em relacionamentos percebidos com seus elementos representacionais. Resumindo, um sistema pode ajudar a diminuir o *Rational Gap* por demonstrar, claramente, o que compreende a representação de um relacionamento e apresentar resultados concretos quando apropriado.

#### **Formular causa e efeito**

Tanto o isolamento de causas como a descoberta de possíveis efeitos, no conjunto de dados, são importantes na formação de um modelo cognitivo. Isto deve ser feito com uma compreensão do que gerou a criação dos dados e possíveis suposições do que pode afetar os resultados inferidos.

Esta tarefa faz parte do *Rational Gap* porque serve para distinção entre causa e covariância. Resumindo, um sistema pode ajudar a diminuir o *Rational Gap* por tornar claro possíveis fontes de causa.

#### *Tarefas baseadas em Worldview*

Muitas tarefas deste tipo, indiretamente, suportam a formulação de uma estratégia de navegar em uma visualização, enquanto dão discernimento de que dados devem ser explorados, para esclarecer certos relacionamentos ou testar certas hipóteses. Entre as tarefas deste tipo estão:

#### **Determinar parâmetros do domínio**

Os atributos de dados em uma visualização e os parâmetros pelos quais os dados estão organizados comunicam os padrões de medida do conjunto de dados e parâmetros importantes para compreender um domínio. Por exemplo, em um conjunto de dados sobre beisebol americano um lançador com alto número de passadas e golpes pode não ser considerado um bom lançador, mas essas interpretações (informações) não são sempre inerentes na visualização.

Considera-se esta uma tarefa de *Worldview Gap* porque ela aponta para a formação de representações mais expressivas. Resumindo, um sistema pode ajudar a diminuir o *Worldview Gap* por fornecer facilidades para criar, adquirir e transferir conhecimentos ou metadados sobre parâmetros importantes do domínio em um conjunto de dados.

#### **Explicação Multivariante**

Muitos sistemas de visualização suportam a determinação de correlação entre duas ou 3 variáveis, dependendo do limite na habilidade representacional. Contudo, alguns relacionamentos envolvem mais do que três variáveis e/ou a transformação de variáveis simples usando logaritmos ou relacionamentos polinominais. Tais correlações,

empregando modelos e/ou métodos estatísticos, não são amplamente utilizadas por ferramentas típicas de visualização.

Esta tarefa refere-se ao *Worldview Gap* porque pode ajudar a elucidar transformações representacionais úteis. Resumindo, um sistema pode ajudar a diminuir o *Worldview Gap* por prover suporte a descoberta (automática ou manual) de modelos úteis naturalmente relacionados.

### **Confirmar Hipóteses**

As ferramentas devem ajudar os usuários a definir hipóteses, simular possíveis resultados e verificar a exatidão de suas deduções sobre o conjunto de dados. Por exemplo, se uma região particular ou resultados de interesse são encontrados, testar hipóteses pode se tornar uma questão de quanto ou o quão facilmente os usuários podem operar nesses resultados.

Confirmar hipóteses é uma tarefa do *Worldview Gap* porque se direciona a expressividade e exatidão de modelos cognitivos ou matemáticos derivados do uso de uma visualização. Resumindo, um sistema pode ajudar a diminuir o *Worldview Gap* por dar suporte a formulação e verificação de hipóteses do usuário.

### **4.3.5 Taxonomia de Tarefas Analíticas de Baixo Nível**

Amar, Eagan e Stasko (2005), em outro trabalho, propõem uma taxonomia de dez tarefas analíticas de baixo nível, que podem ser compreendidas como um mapeamento mais direcionado dos sistemas de visualização às metas analíticas dos usuários ou as tarefas analíticas de alto nível acima descritas.

As tarefas foram geradas a partir da análise de 196 questões analíticas produzidas por estudantes (durante um curso sobre Visualização de Informações) enquanto analisavam diferentes bases de dados de interesse, utilizando as seguintes ferramentas comerciais de visualização: *Spotfire*, *Eureka/Table Lens*, *Infozoom* e *SeeIT*.

O cruzamento de todas as questões produzidas pelos estudantes gerou, portanto, as seguintes tarefas analíticas de baixo nível, as quais são apresentadas através de uma descrição geral, um *pro forma abstract* e alguns exemplos (AMAR et al., 2005):

#### **Encontrar valor**

*Descrição geral:* Dado um conjunto de casos específicos, encontrar atributos destes casos.

*Pro Forma Abstract:* Quais são os valores dos atributos {X,Y,Z,...} nos casos de dados  ${A, B, C,...}$ ?

*Exemplo:* Qual é o MPG do Audi TT?

#### **Filtrar**

*Descrição geral:* Dadas algumas condições concretas em valores de atributo, encontrar casos de dados que satisfazem essas condições.

*Pro Forma Abstract:* Quais casos de dados satisfazem as condições {A,B,C...}?

*Exemplo:* Que cereais da Kelloggs tem mais fibras?

# **Computar valor derivado**

*Descrição geral:* Dado um conjunto de casos de dados, computar uma representação numérica agregada desses casos de dados.

*Pro Forma Abstract:* Qual é o valor da função de agregação F sobre um dado conjunto S de casos de dados?

*Exemplo:* Qual é a média do conteúdo calórico de cereais Post?

# **Encontrar Extremo**

*Descrição geral:* Encontrar casos de dados possuindo um valor extremo de um atributo no conjunto de dados.

*Pro Forma Abstract:* Quais são os casos de dados N superior/inferior com respeito ao atributo A?

*Exemplo:* Qual é o carro com o mais alto MPG?

# **Ordenar**

*Descrição geral:* Dado um conjunto de casos de dados, ordená-lo de acordo com alguma métrica ordinal.

*Pro Forma Abstract:* Qual é a ordem sorteada de um conjunto S de casos de dados de acordo com os valores do atributo A?

*Exemplo:* Ordenar os carros por peso?

# **Determinar variação (abrangência)**

*Descrição geral:* Dado um conjunto de casos de dados e um atributo de interesse, encontrar a amplitude de valores no conjunto.

*Pro Forma Abstract:* Qual é a variação de valores do atributo A em um conjunto S de casos de dados?

*Exemplo:* Quais atrizes estão no conjunto de dados?

# **Caracterizar distribuição**

*Descrição geral:* Dado um conjunto de casos de dados e um atributo quantitativo de interesse, caracterizar a distribuição dos valores do atributo no conjunto?

*Pro Forma Abstract:* Qual é a distribuição de valores do atributo A em um conjunto S de casos de dados?

*Exemplo:* Qual é a distribuição de carboidratos nos cereais?

# **Encontrar Anomalias**

*Descrição geral:* Identifique quaisquer anomalias em um determinado conjunto de casos de dados com respeito a certo relacionamento ou exceção.

*Pro Forma Abstract:* Quais casos de dados em um conjunto S de casos de dados tem valores inesperados/excepcionais?

*Exemplo:* Há exceções no relacionamento entre potência e aceleração?

### **Agrupar**

*Descrição geral:* Dado um conjunto de caso de dados, encontrar agrupamentos de valores similares de atributo.

*Pro Forma Abstract:* Quais casos de dados em um conjunto S de casos de dados são similares no valor dos atributos  $\{X, Y, Z, ...\}$ ?

*Exemplo:* Há grupos de cereais com valores similares de gordura/calorias/açúcar?

### **Correlacionar**

*Descrição geral:* Dado um conjunto de casos de dados e dois atributos, determine relacionamentos úteis entre os valores desses atributos.

*Pro Forma Abstract:* Qual é a correlação entre os atributos X e Y sobre um dado conjunto S de casos de dados?

*Exemplo:* Há uma correlação entre país de origem e MPG?

Com relação à taxonomia, os autores alertam que algumas destas tarefas servem como uma subtarefa de outras tarefas e determinadas questões analíticas não puderam ser encaixadas em um único tipo de tarefa demonstrando ser uma composição de tarefas, como ocorre, por exemplo, com a questão analítica "*Quais atores tem coestrelado com Julia Roberts?*", a qual pode ser resolvida primeiro encontrando todos os filmes com Julia Roberts (através da tarefa **filtrar**) e depois enumerando o conjunto de atores nesses filmes (tarefa **encontrar valor**).

 Outras questões analisadas, também, não puderam ser ajustadas na taxonomia (constituindo omissões), entre elas: 1) questões envolvendo operações cognitivas e matemáticas (por exemplo, operações de comparação matemática, em que um valor é avaliado por ser menor do que, maior do que ou igual a outro valor ou valores); 2) questões de alto nível envolvendo, por exemplo, aprendizagem sobre o domínio dos dados e 3) questões envolvendo uma comparação em nível muito mais alto e abstrato que uma simples comparação matemática (por exemplo, a questão analítica "*Que outros cereais são mais similares ao Trix?*").

#### **4.3.6 Taxonomia de Técnicas de Interação**

Yi et al. (2007) realizaram uma revisão extensiva de sistemas de visualização e suas capacidades interativas e propuseram a seguinte categorização de técnicas (recursos) de interação, com base em intenções do usuário:

- **Selecionar:** fornecer aos usuários a habilidade de marcar um item (ou itens) de dado(s) de interesse;
- **Explorar:** capacitar os usuários a examinar um subconjunto diferente de casos de dados;
- **Reconfigurar:** fornecer aos usuários diferentes perspectivas do conjunto de dados por mudar o arranjo espacial da representação;
- **Codificar:** capacitar os usuários a alterar a representação visual dos dados incluindo a aparência visual (por exemplo, cor, tamanho e forma) de cada elemento de dado;
- **Abstrair/Elaborar:** fornecer aos usuários a habilidade de ajustar o nível de abstração de uma representação de dados, mostrando mais ou menos detalhes;
- **Filtrar:** capacitar os usuários a mudar o conjunto de itens de dados sendo apresentado, com base em algumas condições específicas;
- **Conectar:** permitir que os usuários percebam itens relacionados, visíveis ou escondidos.

# **4.4 Considerações Finais**

Com o desenvolvimento de novas ferramentas de visualização de informações e análise visual tem surgido, também, a necessidade de serem definidas novas metodologias para avaliação dessas aplicações, incluindo análise de tarefas, avaliação de usabilidade e utilidade (CHE e CZERWINSKI, 2000) (SCHOLTZ, 2006b). O projeto de bons sistemas de visualização depende da definição de princípios e métodos tanto quantitativos como qualitativos de avaliação (PICKETT e GRINSTEIN, 2002).

Contudo, a avaliação de tais sistemas não é um processo simples, principalmente no que se refere à representação de informações multidimensionais, onde existe uma diversidade de técnicas a serem consideradas, devem ser avaliados tanto os mecanismos de interação quanto as representações visuais e cuja efetividade pode depender dos usuários, das tarefas e do domínio de aplicação (ou conjunto de dados) sendo analisados.

A maioria dos trabalhos encontrados na literatura são direcionados a avaliação de técnicas hierárquicas e grande parte dos trabalhos envolvendo técnicas multidimensionais descrevem apenas a extensão ou implementação de novas técnicas, apresentando suas características e vantagens com relação as demais. Raros são os trabalhos que relatam a realização de um experimento mais completo, cauteloso e sistemático de avaliação de usabilidade, utilizando um conjunto de técnicas e/ou métodos de avaliação específicos da área de IHC.

O estudo de todos os trabalhos analisados e comparados neste capítulo revelou que:

- quatro trabalhos descrevem a realização de comparações empíricas entre diferentes técnicas sem a participação de usuários;
- quatro trabalhos relatam a condução de experimentos envolvendo diferentes números de usuários; um conjunto de tarefas (questões), geralmente, relacionado ao conjunto de dados analisado; e utilizando como métricas o tempo de execução das tarefas e o nível de exatidão na solução das tarefas (número de respostas corretas);
- um trabalho apresenta uma comparação entre diferentes técnicas (ferramentas) com a participação de usuários, através da definição de características quantificáveis de compreensão sobre os dados analisados;
- três trabalhos relatam e defendem a idéia da realização de estudos longitudinais, seguidos por outros dois trabalhos (HETZLER e TURNER, 2004) e (SCHOLTZ, 2005), não descritos neste capítulo por não envolverem visualizações multidimensionais, mas que compartilham do mesmo princípio;
- um trabalho relata a utilização de avaliação heurística;
- dois trabalhos utilizam um conjunto complementar de técnicas de avaliação de usabilidade;
- seis definem taxonomia de tarefas, sem envolver um processo de validação das tarefas propostas;
- os demais trabalhos abordam diferentes questões a serem consideradas no processo de avaliação (conjunto de dados de teste; primitivas gráficas; índice de ocupação de tela; critérios, métricas e tarefas).

Desta forma, constata-se que ainda são poucos os trabalhos que tratam especificamente das questões relacionadas a avaliação de usabilidade de técnicas de VisIM. Conseqüentemente, entre algumas questões que precisam ser consideradas inclui-se a definição de:

- 1) uma taxonomia de tarefas do usuário (específica ao uso de visualizações multidimensionais) que passe por um processo de validação;
- 2) procedimentos a serem utilizados na avaliação (usuários envolvidos; tipo e número de tarefas; forma de condução dos experimentos; recursos utilizados; número e perfil dos avaliadores; critérios e/ou métricas; forma de análise e tratamento dos resultados; etc.) e
- 3) técnicas de avaliação de usabilidade, adaptadas e adequadas ao contexto das visualizações em estudo, sistematizando assim o processo de avaliação.
# **5 ABORDAGEM PARA AVALIAÇÃO DE USABILIDADE DE TÉCNICAS DE VISUALIZAÇÃO DE INFORMAÇÕES MULTIDIMENSIONAIS**

Este capítulo apresenta a proposta de uma abordagem para avaliação de usabilidade de VisIM com técnicas de projeção geométrica. A seguir, descreve-se a sistematização do processo de avaliação, a taxonomia de tarefas do usuário proposta para apoiar a avaliação de técnicas de VisIM e a adaptação das técnicas de avaliação de usabilidade.

Esta abordagem é compreendida como uma maneira alternativa e viável de sistematizar o processo de avaliação, empregando um conjunto complementar de técnicas para avaliação de usabilidade e procurando utilizar a experiência e os resultados obtidos nos experimentos realizados e descritos no próximo capitulo.

### **5.1 Abordagem proposta**

Diversos autores, como Hix e Hartson (1993), Dix et al. (1998) e Preece et al. (2005), defendem que a obtenção de interfaces com melhores níveis de usabilidade depende da utilização: de um conjunto complementar de técnicas de avaliação, de uma abordagem centrada no usuário, de conhecimentos e experiências de diferentes disciplinas e de uma metodologia interativa e iterativa. Isto se aplica, principalmente, ao contexto de ferramentas de visualização e análise visual (TORY e MÖLLER) (REDISH, 2007) (GERKEN, 2007).

Pois, nenhuma técnica empregada isoladamente garante confiáveis resultados com relação a quantidade e qualidade dos problemas de usabilidade potencialmente identificáveis numa interface. Segundo Cybis (2003), cada técnica de avaliação apresenta qualidades diferentes em termos do tipo e quantidade de problemas identificáveis, da sistematização de seus resultados e da facilidade de aplicação. Diferentes tipos de interfaces exigem a utilização de técnicas de avaliação adequadas a suas necessidades e características (REDISH, 2007) e para a realização de avaliações efetivas necessita-se o emprego de um conjunto complementar de métodos/técnicas de avaliação e da disponibilidade de recursos.

A abordagem de avaliação proposta neste trabalho busca integrar, em três etapas, a utilização de um conjunto complementar de técnicas de avaliação: avaliação heurística, ensaios de interação e estudos de caso longitudinais (conforme figura 5.1).

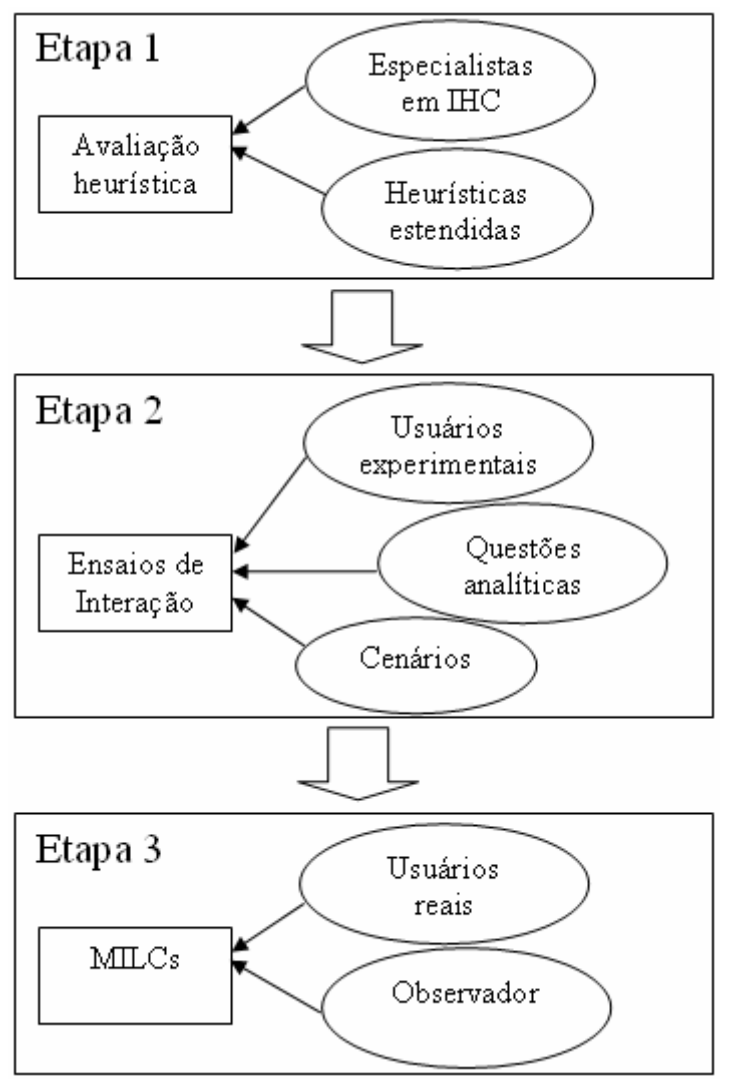

Figura 5.1: Abordagem para avaliação de usabilidade

A primeira etapa contempla um método de inspeção empregando heurísticas estendidas, com base nos problemas de usabilidade identificados nos experimentos realizados (descritos no próximo capítulo, seção 6.2). A segunda etapa sugere a condução de experimentos controlados em laboratório (ensaios de interação com usuários experimentais), utilizando cenários e um conjunto de tarefas (questões analíticas). Finalmente, a última etapa defende a realização de estudos de caso longitudinais, aplicando o método MILCs com uma amostragem menor de usuários especialistas no domínio, como forma de reduzir custos (uma das principais limitações do método), pois, espera-se que após as etapas 1 e 2 grande parte dos problemas de usabilidade já tenham sido identificados.

Portanto, as etapas seguem um fluxo de experimentos de avaliação que deve ser sucessivamente cumprido, preferencialmente, se durante o desenvolvimento da interface de visualização deseja-se empregar uma metodologia de projeto interativa e iterativa onde os resultados de uma etapa de avaliação levam a sucessivos refinamentos e melhorias na interface, para execução das etapas seguintes.

Nas próximas seções, descreve-se detalhadamente as etapas da abordagem com relação a definição da taxonomia de tarefas do usuário e a adaptação das técnicas de avaliação de usabilidade.

# **5.2 Taxonomia de Tarefas**

Técnicas de VisIM são utilizadas para ajudar na análise e compreensão de grandes volumes de dados. Portanto, como os demais sistemas interativos, são projetadas para auxiliar as pessoas a executarem tarefas, neste caso, de análise. Logo, para avaliar e projetar técnicas de visualização com melhores níveis de usabilidade é necessário compreender as tarefas executadas pelas pessoas no uso destas técnicas, de modo a aplicar este entendimento no desenvolvimento de suas aplicações (PLAISANT, 2004).

Os estudos de usabilidade são úteis para revelar o potencial e as limitações das técnicas desenvolvidas. Porém, para que técnicas ou metodologias de avaliação e projeto da área de IHC (principalmente aquelas que seguem uma abordagem orientada a tarefa) possam ser propostas e efetivamente utilizadas em técnicas de VisIM é necessário, primeiro, compreender as tarefas desempenhadas pelos usuários durante o uso destas técnicas. A taxonomia proposta, neste capítulo, busca identificar as tarefas que os usuários realizam enquanto utilizam uma técnica de visualização, tentando explorar e analisar visualmente conjuntos de dados, com o objetivo de ganhar compreensão e conhecimento sobre eles.

O conceito de tarefa é considerado ambíguo e, portanto, não há um consenso sobre sua definição. Autores como (DRAPER e NORMAN, 1985) (BENYON, 1992) (STORRS, 1995) (BODART et al., 1994) (PREECE et al., 1995) apresentam diferentes interpretações sobre o significado do termo tarefa.

Nesta tese optou-se pela definição de Storrs (STORRS, 1995), segundo a qual "*tarefa é um objetivo associado a um conjunto ordenado de ações, que podem satisfazer tal objetivo em contextos apropriados"*, por essa definição explicitar a importante relação entre ações, objetivos e contextos, e por ter sido formulada para unificar a terminologia sobre o assunto.

Assim, embora seja aparentemente similar a conceitos como "função" ou "processo", o termo "tarefa" incorpora uma ênfase intencional (relacionada à intenção, ao objetivo) da perspectiva do usuário. Genericamente, esse objetivo pode ser definido como um estado que o usuário deseja alcançar e as ações constituem os procedimentos, que o usuário deve realizar para alcançar este estado (WINCKLER e PIMENTA, 2004a).

A taxonomia de tarefas do usuário para técnicas de VisIM, apresentada a seguir, foi construída inicialmente através: da análise de taxonomias existentes na literatura (conforme estudo apresentado na seção 4.3), do estudo de outros trabalhos de avaliação de técnicas multidimensionais envolvendo tarefas (comparados e descritos no capítulo anterior) e da exploração de algumas técnicas multidimensionais (entre elas: Coordenadas Paralelas, Matriz de *Scatterplots, Radviz, Survey Plots* e Segmentos de Círculos).

Desta forma, foi possível estabelecer inicialmente sete tarefas: *Identificar, Determinar, Visualizar, Comparar, Inferir, Configurar* e *Localizar* (conforme publicado em (PILLAT et al., 2005) (VALIATI 2005) (VALIATI et al., 2006)). Essas tarefas foram consideradas como objetivos e/ou necessidades, que um usuário poderia apresentar quando utilizasse uma técnica de VisIM para realizar análise de dados.

Após obtida uma versão preliminar da taxonomia, foram conduzidos sucessivos experimentos (os quais são descritos detalhadamente no próximo capítulo), dois ensaios

de interação com usuários experimentais (estudantes) e sete estudos de caso longitudinais com usuários reais (analistas de dados/especialistas no domínio), com o objetivo de validar a taxonomia. Os resultados dos experimentos levaram, conseqüentemente, a sucessivos refinamentos na taxonomia possibilitando, assim, chegar a versão atual.

Seguindo a representação gráfica da taxonomia (ver figura 5.2), cada tarefa é descrita com relação ao seu significado, identificando-se os eventos que assinalam o inicio e o fim de seu acontecimento. Através da descrição das tarefas, nota-se que muitas dessas tarefas podem ser compostas de outras tarefas do mesmo nível como subtarefas. Visto que cada tipo de tarefa pode gerar uma ou mais tarefas dos outros tipos como uma subtarefa em qualquer nível, não há uma hierarquia rígida *a priori* que possa ser imposta na taxonomia.

De fato, os usuários, durante a interação com um sistema, possuem objetivos e subobjetivos que são alcançados através de um conjunto de métodos ou procedimentos possíveis para completar cada tarefa (SHNEIDERMAN, 1987). Conforme Foley et al. (1993), o uso de um sistema interativo pode ser descrito em 4 níveis: 1) no nível mais alto está o modelo conceitual ou modelo mental do usuário sobre o sistema; 2) depois surge o nível semântico, que descreve os significados transmitidos pelas entradas do usuário e as saídas do sistema; 3) logo em seguida está o nível sintático, que define como as unidades semânticas são agregadas em um seqüência completa que instrui o sistema a realizar certa tarefa e 4) por último, encontra-se o nível léxico, que envolve os mecanismos precisos pelos quais um usuário especifica a sintaxe.

Não obstante, segundo Norman (1986), o comportamento do usuário durante a interação compreende um ciclo de 7 estágios: o usuário possui objetivos; formula intenções; verifica as possíveis ações e seleciona (a cada momento) a mais apropriada de acordo com suas intenções; executa a ação; percebe; interpreta e avalia os resultados apresentados pelo sistema até completar efetivamente cada tarefa. Desta forma, durante a interação o usuário possui objetivos (intenções). Sendo que algumas vezes para atingir um dado objetivo, *n* tarefas ou ações precisam ser executadas de forma combinada (como por exemplo, nesta taxonomia, ocorre com a tarefa *Inferir*, que certamente jamais será completada sem envolver a execução de outras tarefas do mesmo nível como subtarefas) ou um objetivo pode ser mapeado de forma direta para uma única tarefa (como por exemplo, ocorre com a tarefa *Localizar*, que neste caso pode ser compreendida algumas vezes como o único objetivo do usuário durante a interação).

Conforme resultados dos experimentos, descritos no próximo capítulo, as principais tarefas que um usuário realiza, ou necessita realizar, quando utiliza uma ferramenta de visualização de informações multidimensionais para analisar dados, podem ser divididas em *tarefas analíticas* e *tarefas operacionais*.

#### *Tarefas analíticas*

Tarefas analíticas correspondem a tarefas de nível abstrato envolvendo a busca de soluções as questões analíticas de alto nível (questões que o usuário busca responder durante a análise dos dados).

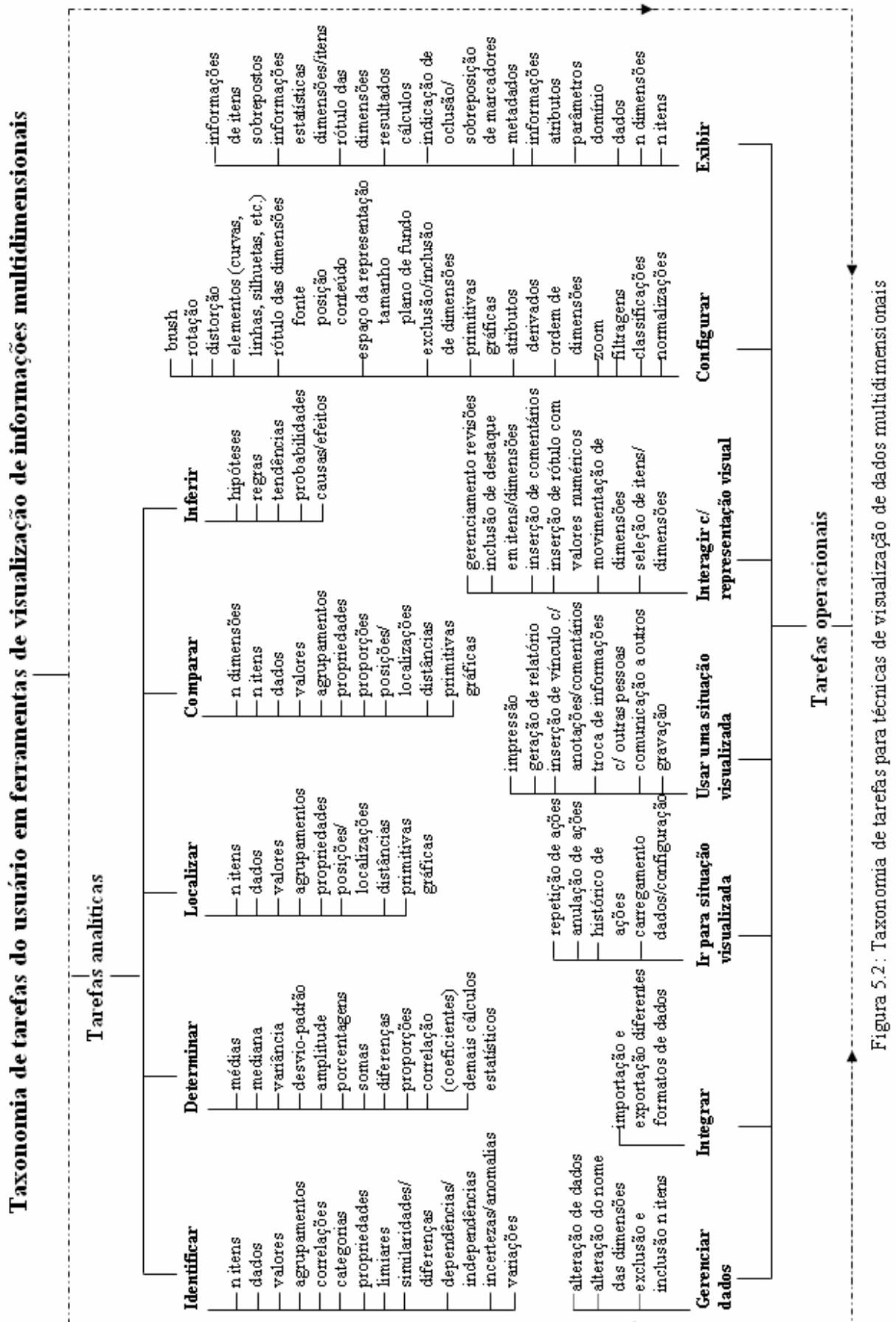

٠, ٠  $\overline{\phantom{a}}$  $\bar{\ell}$ ÷  $\cdot$ Ŀ,  $\epsilon$  $\ddot{\cdot}$  $\overline{\phantom{a}}$ ٠,  $\overline{\phantom{a}}$  $\ddot{\phantom{1}}$ 

## **Identificar**

**Identificar** descreve qualquer atividade de achar, descobrir ou estimar visualmente: agrupamentos (por padrões como proximidade, similaridade, continuidade ou formas fechadas), correlações, propriedades (valores extremos, dispersões, distribuições simétricas e assimétricas), padrões, limiares, similaridades ou diferenças, dependência ou independência entre os dados, incerteza e/ou variações no conjunto de dados, etc.

A tarefa de **identificar** começa sempre que o usuário inicia uma nova atividade com o objetivo de achar, descobrir ou estimar visualmente algum tipo de informação ainda não conhecida. A tarefa é considerada completa sempre que o usuário encontra alguma informação de interesse ou explicitamente muda de objetivo.

#### **Determinar**

**Determinar** refere-se as ações de calcular, definir ou indicar com exatidão valores envolvendo: médias (aritmética, ponderada, harmônica); mediana (para distribuições assimétricas); variância, desvio-padrão e amplitude (como medidas de dispersões); porcentagem; soma (total de observações da ocorrência de um tipo de dado, por exemplo); proporções; diferenças (subtrações da quantia total de certos dados observados); coeficientes de correlação (incluindo funções logaritmo, polinomial e outras funções para correlação), probabilidades e demais cálculos estatísticos (como, por exemplo, testes de hipóteses e medidas de erro). Desta forma, o usuário pode identificar algumas propriedades, assim como correlações, estimando visualmente ou calculando valores.

Esta tarefa inicia toda vez que o usuário necessita precisar um valor sobre os dados e termina logo que o problema seja resolvido, ou seja, uma resposta possível seja informada ou não conseguindo completar a tarefa, mude de objetivo.

#### **Comparar**

Uma vez que certas informações de interesse tenham sido identificadas, determinadas, exibidas ou localizadas, o usuário pode ter como objetivo **comparar**, confrontar: dimensões, itens, dados, valores calculados, agrupamentos, propriedades, proporções, posições (localizações), distâncias e/ou características presentes nos dados (primitivas gráficas como: cores, formatos, texturas, tamanhos, etc.), etc.

Esta tarefa inicia sempre que o usuário decide ou é solicitado a **comparar** peças similares ou diferentes de informações. Termina quando chega a uma conclusão ou desiste da tarefa, alterando seu objetivo.

## **Inferir**

Usualmente, após identificar, determinar e/ou comparar informações o usuário possui condições (ou informações suficientes) de **inferir** conhecimentos, definindo: hipóteses, regras, tendências, probabilidades, causas e/ou efeitos sobre os dados analisados.

A tarefa de **inferir** começa efetivamente quando o usuário é incentivado a descobrir ou **inferir** conhecimentos relevantes sobre os dados e finaliza logo que esse evidencia suas descobertas, geralmente, depois de uma análise cuidadosa dos dados e a realização de outras tarefas. Ou não conseguindo **inferir** tais conhecimentos, desiste da tarefa, alterando seu objetivo.

## **Localizar**

**Localizar** refere-se as ações de procurar, buscar e encontrar determinadas informações de conhecimento do usuário, anteriormente, identificadas ou exibidas, tais como: itens, dados, valores, agrupamentos, distâncias, propriedades e características presente nos dados (primitivas gráficas como: cores, formatos, texturas, tamanhos, etc.), indicando ou descrevendo sua posição ou situação.

Esta tarefa começa sempre que o usuário inicia uma atividade de busca por algum tipo de informação de interesse e, previamente, já conhecida. A tarefa é considerada completa quando o usuário encontra a informação ou explicitamente muda de objetivo.

#### *Tarefas operacionais*

Tarefas operacionais correspondem a tarefas de nível essencialmente operacional que dão suporte a realização das tarefas analíticas. Geralmente, as tarefas analíticas são dependentes e levam a execução das tarefas operacionais. Pois, a possibilidade ou não do usuário realizar algumas tarefas operacionais de forma adequada e eficiente pode viabilizar ou não a realização de algumas tarefas analíticas.

#### **Exibir**

Freqüentemente, poder identificar, determinar, comparar ou localizar informações requer a atividade de **exibir**, navegar, ou seja, ter acesso a informações de interesse, como por exemplo: *n* dimensões, *n* itens e entre esses dados específicos (peças de informação), como também, parâmetros do domínio (informações sobre os atributos de dados ou metadados).

A tarefa de **exibir** inicia toda vez que o usuário precisa apresentar na tela informações de interesse ou percorrer (com dispositivos como mouse e teclado ou mesmo visualmente) *n* dimensões e/ou *n* itens de dados na busca de informações para diversos fins, finalizando quando o usuário demonstra que conseguiu ter acesso as informações desejadas, ou não conseguindo completar a tarefa, satisfatoriamente, altera seu objetivo.

#### **Configurar**

Dependendo da forma como as técnicas multidimensionais foram implementadas, e das características específicas de cada técnica, há uma série de possibilidades do usuário **configurar** a forma de apresentação dos dados. A tarefa de **configurar** está relacionada aos recursos disponíveis ao usuário, para fazer entre outras coisas: normalizações, classificações, filtragens, zoom, alterar a apresentação dos dados em diferentes formatos (com uso de cor, tamanho, espessura, rótulos, etc.), mudar a ordem ou a quantidade de dimensões visualizadas, etc.

A tarefa de **configurar** inicia quando o usuário interage com a técnica, selecionando opções ou entrando com valores, os quais ocasionarão uma mudança no aspecto de apresentação dos dados e termina quando este novo estado é completamente apresentado.

#### **Interagir com representação visual**

**Interagir com representação visual** está associada a toda atividade através da qual o usuário busca manipular diretamente com o mouse partes da representação visual, para: selecionar itens/dimensões, movimentar dimensões (trocar a ordem, incluir ou excluir, aumentar espaço entre os eixos), inserir comentários sobre pontos específicos na representação (para que outros analistas possam examinar e trocar informações), rotular valores numéricos sobre a representação (associá-los aos valores categóricos de origem), destacar itens/dimensões ou partes da representação (para chamar atenção e facilitar a análise), utilizar recursos que possibilitem gerenciar revisões, etc.

Esta tarefa inicia toda vez que o usuário sente necessidade de manipular diretamente partes da representação visual, buscando realizar algumas atividades de forma mais ágil e natural, e termina quando consegue realizar as atividades desejadas sobre a representação ou não conseguindo completar a tarefa, mude de objetivo.

#### **Usar uma situação visualizada**

Descreve qualquer atividade através da qual o usuário tenta **usar uma situação visualizada** na representação visual. Como esta informação (situação visualizada) pode servir para uma variedade de propósitos, entre as subcategorias desta tarefa estão: salvar, imprimir, comunicar para outros (colegas, supervisores, etc.) compreensões, conclusões e descobertas obtidas sobre os dados, trocar informações com outros (discutir, emitir e obter parecer), relatar (registrar, documentar) conclusões, vincular anotações/comentários com as representações, etc.

Esta tarefa começa quando o usuário procura, com diferentes propósitos, fazer uso de uma situação visualizada sobre a representação visual e finaliza quando realiza as atividades necessárias ou não conseguindo completar a tarefa, altere seu objetivo.

#### **Ir para situação visualizada**

**Ir para situação visualizada** corresponde a qualquer atividade que cause (solicite a ferramenta de visualização) a apresentação na tela de uma situação anteriormente representada sobre os dados. Portanto, esta tarefa pode ser executada de diferentes maneiras em uma ferramenta de visualização, incluindo: carregar uma situação visualizada (dados e configurações, por exemplo, para continuar o trabalho do ponto onde foi interrompido), refazer histórico de ações, refazer e desfazer ações, etc.

A tarefa **ir para situação visualizada** inicia quando o usuário solicita a ferramenta de visualização a apresentação na tela de uma situação anteriormente representada, o que ocasionará uma mudança no estado da representação visual. Finaliza quando este novo estado é completamente apresentado.

#### **Integrar**

O usuário, em alguns estágios do processo de análise, deseja **integrar** as funcionalidades da ferramenta de visualização, bem como, seus resultados a outras ferramentas que, rotineiramente, utiliza. Esta integração, entre outras possibilidades, refere-se as atividades de **importar** e **exportar** dados em diferentes formatos.

A tarefa **integrar** começa toda vez que o usuário busca incorporar os benefícios gerados pela ferramenta de visualização a outras ferramentas que, rotineiramente, utiliza. A tarefa é considerada completa quando o usuário efetiva esta integração ou muda de objetivo.

### **Gerenciar dados**

Considerando-se que o conjunto de dados é algo dinâmico e sofre constantemente alterações, algumas vezes o usuário necessita **gerenciar**, alterar o conjunto de dados, diretamente, da ferramenta de visualização sem ter que recarregar a visualização. Entre algumas atividades envolvidas nesta tarefa estão: adicionar e excluir itens de dados, renomear dimensões, alterar dados (tratar inconsistências).

Esta tarefa inicia no momento que o usuário necessita realizar alterações no conjunto de dados, finalizando quando consegue realizar tais alterações ou não conseguindo, desiste da tarefa, alterando seu objetivo.

# **5.3 Adaptação das Técnicas de Avaliação**

Entre as técnicas e métodos de avaliação de usabilidade estudados e apresentados no capítulo 3, optou-se por compor inicialmente a abordagem com avaliação heurística, ensaios de interação e estudos de caso. Selecionadas entre todas por serem técnicas:

- representativas de categorias diferentes de avaliação de usabilidade, a saber, avaliação com a participação de usuários experimentais (ensaio de interação), avaliação por especialistas (avaliação heurística) e estudos de caso com usuários reais, podendo assim serem utilizadas de forma complementar;
- muito utilizadas por especialistas em IHC, conforme análise da literatura (PREECE et al., 2005);
- compatíveis com a utilização de cenários e tarefas baseados na taxonomia, bem como, o uso de heurísticas estendidas, permitindo assim o aproveitamento do conhecimento e experiências existentes sobre o assunto, no grupo de pesquisa da UFRGS.

#### **5.3.1 Avaliação Heurística**

Nesta tese, a adaptação da avaliação heurística consiste em conduzi-la seguindo heurísticas estendidas, com base nos problemas de usabilidade identificados nos experimentos realizados (conforme descrição constante no capitulo 6, seção 6.2).

Tory e Möller (2005) consideram que resultados mais expressivos podem ser obtidos através da avaliação heurística, se forem definidas e utilizadas heurísticas especificas para avaliação de ferramentas de visualização.

Luzzardi (2003) definiu um conjunto de critérios de avaliação para visualização de informações hierárquicas. O conjunto de critérios foi refinado após sucessivas avaliações realizadas nas técnicas *TreeMaps*, *MagniFind*, CHEOPS e *Bifocal Tree*. Para efeito de validação, os critérios foram utilizados experimentalmente em três métodos de avaliação de usabilidade: avaliação heurística, inspeção de conformidade e ensaios de interação na avaliação da técnica *Bifocal Tree*. Os resultados obtidos demonstraram que os critérios de avaliação específicos, capturaram muito mais problemas relacionados à técnica do que os critérios tradicionalmente usados para avaliar interfaces gráficas.

Através da realização dos estudos de caso longitudinais (descritos no próximo capítulo) foi possível identificar vários problemas de usabilidade presentes nas ferramentas de visualização avaliadas. Conforme discussão de resultados realizada na seção 6.1.3.8:

- a maioria dos problemas apresentou altos graus de severidade e elevada freqüência;
- uma quantidade considerável deles diz respeito a recursos que deveriam existir independentes de técnicas e ferramentas;
- tais problemas estão associados tanto com os mecanismos de interação quanto com a própria representação visual, dificultando e muitas vezes impossibilitando a realização de certas tarefas.

Assim, podem ser considerados como problemas recorrentes e gerais. Desta forma, as heurísticas foram estendidas em profundidade (complementando heurísticas existentes) com base nos 54 problemas de usabilidade identificados através dos estudos de caso longitudinais, são descritas de modo imperativo e classificadas segundo os critérios ergonômicos definidos por Bastien e Scapin (1993).

A seguir, encontra-se o conjunto de heurísticas estendidas, o qual foi utilizado nas inspeções realizadas através da avaliação heurística (descritas na seção 6.2.1):

*1) Em técnicas de Projeção Geométrica deve ser possível o usuário incluir e excluir dimensões da representação visual e, de preferência, mais de uma dimensão ao mesmo tempo.* 

Scapin: 7.Carga de trabalho/brevidade/ações mínimas

*2) A seleção de uma dimensão (ou item) deve ser mantida até que o usuário realize todas as operações necessárias com ela ou uma nova dimensão seja selecionada.* 

Scapin: 7.Carga de trabalho/brevidade/ações mínimas e 9.Controle explícito/ações explícitas do usuário

*3) Em técnicas de Projeção Geométrica, a ferramenta deve permitir selecionar tanto dimensões quanto itens.* 

Scapin: 16. Coerência

*4) A interação do usuário com a representação deve ser facilitada, ou seja, ele deve poder realizar as mesmas ações de diferentes maneiras e, principalmente, utilizando recursos usualmente presentes em outros ambientes interativos. Por exemplo, deve ser capaz de selecionar, incluir, excluir e trocar dimensões de lugar, manipulando-as diretamente com o mouse sobre a representação visual ou, se preferir, utilizando outros recursos que possibilitem fazer as mesmas ações.* 

Scapin: 12. Adaptabilidade/consideração da experiência do usuário e 16.Coerência

*5) A ferramenta deve disponibilizar recursos que possibilitem destacar dimensões ou itens de interesse, para facilitar o trabalho do usuário quando n dimensões ou itens precisam ser analisados. Durante a resolução de algumas questões analíticas, se dimensões ou itens identificados como relevantes pudessem ficar destacados conforme fossem analisados, isto evitaria que após analisar todo o conjunto de dados o usuário precisasse lembrar que dimensões e itens mostraram ser importantes ou não, para emitir uma conclusão geral com relação à questão em análise.* 

Scapin: 8.Carga de trabalho/densidade informacional e 18.Compatibilidade

*6) A ferramenta deve conter recursos básicos para auxiliar a análise estatística. Por exemplo, deve ser viável o usuário selecionar dados na representação visual e poder solicitar a realização de cálculos destes valores (médias, somas, etc.), ao invés de ter que recorrer a recursos externos como o uso de uma calculadora. Outra possibilidade seria o usuário selecionar parte dos dados de interesse na representação visual e exportar estes dados para uma ferramenta de análise estatística.* 

Scapin: 7.Carga de trabalho/brevidade/ações mínimas

*7) O usuário deve poder facilmente reproduzir na tela uma situação anteriormente visualizada. A exploração dos dados através de operações feitas sobre a representação visual causa a apresentação de diferentes situaçoes visualizadas (agrupamentos, correlação entre variáveis, similaridades/diferenças, etc.). A ferramenta deve permitir salvar e recarregar certas situações visualizadas do conjunto de dados para posterior análise (continuar o trabalho do ponto onde foi interrompido) ou mesmo para mostrar a outras pessoas certas descobertas.* 

*A falta deste recurso pode exigir considerável tempo dos usuários na reconfiguração da representação visual ou, em alguns casos, a visualização de certas situações pode ser perdida, pois os usuários podem não lembrar como conseguiram visualizar certas descobertas (por exemplo, que dimensões moveram e para que locais, que primitivas gráficas foram utilizadas e viabilizaram revelar certas descobertas).* 

Scapin: 7. Carga de trabalho/brevidade/ações mínimas e 18.Compatibilidade

*8) Na resolução de algumas questões analíticas, o usuário muitas vezes necessita refazer uma seqüência de ações operacionais sobre a representação visual, mudando apenas o foco de interesse (por exemplo, uma dimensão). Nestes casos, seria importante manter um histórico de ações, de forma que uma seqüência de ações pudesse ser refeita sem ter que recordar como foi feita.* 

Scapin: 7.Carga de trabalho/brevidade/ações mínimas e 18.Compatibilidade

*9) Uma ferramenta de visualização, por ser um ambiente altamente exploratório, precisa dispor dos recursos de refazer e desfazer ações. Pois, de outra forma, o usuário pode perder muito tempo tentando desfazer e refazer certas situações na visualização.* 

Scapin: 15.Gestão de erros/correção de erros

*10) Uma ferramenta de análise visual deve conter recursos onde o usuário possa fazer anotações de suas descobertas (respostas de suas questões analíticas), se possível com vínculo com as informações (situações visualizadas) que foram analisadas e que levaram a certas descoberta, conclusões, tendências, hipóteses, etc.* 

Scapin: 11.Adaptabilidade/flexibilidade

*11) Os usuários devem ser capazes de gerar relatórios contendo situações visualizadas de interesse, juntamente, com suas respectivas anotações.* 

Scapin: 11.Adaptabilidade/flexibilidade

*12) Uma ferramenta de análise visual deve conter recursos onde o usuário possa inserir comentários sobre pontos específicos de uma situação visualizada, para que outras pessoas (supervisores, chefes, colegas) possam examinar, revisar e/ou trocar informações.* 

Scapin: 11.Adaptabilidade/flexibilidade

*13) Em algumas técnicas de Projeção Geométrica (por exemplo, Coordenadas Paralelas) deve ser possível o usuário atribuir cores diferentes aos agrupamentos existentes numa dimensão de interesse, pois isto facilita consideravelmente a análise.* 

Scapin: 3.Agrupamento/distinção de itens/distinção por formato

*14) Em algumas técnicas de Projeção Geométrica (por exemplo, Coordenadas Paralelas) nas dimensões onde os dados eram originalmente categóricos e foram transformados (categorizados) em numéricos para viabilizar a representação, seria muito importante que o usuário pudesse rotular esses valores numéricos sobre a representação, para poder indicar e não precisar recordar a cada análise o que significam.* 

Scapin: 17. Significado dos códigos

*15) A ferramenta deve permitir a filtragem de intervalos contínuos e não contínuos de*  valores das dimensões. Pois, a falta deste recurso dificulta e, muitas vezes, *inviabiliza a análise de certas questões, principalmente, quando agrupamentos distantes ou valores extremos precisavam ser comparados e analisados.* 

Scapin: 8. Carga de trabalho/densidade informacional

*16) Na representação visual onde ocorre uma alta sobreposição de marcadores (itens), a ferramenta deve sinalizar a existência desta sobreposição (oclusão). Além de informar, quando necessário, o nível de sobreposição desses marcadores (quantos itens estão sobrepostos) e que itens estão sobrepostos. Disponibilizando, também, recursos adequados (por exemplo, uso de zoom, distorção ou rotação) que possibilitem e facilitem a análise em tais situações.* 

Scapin: 1.Presteza e 13.Gestão de erros/proteção contra erros

*17) É muito importante para análise que a ferramenta permita, quando necessário, exibir o resultado de cálculos sobre a representação visual, apresentando informações estatísticas básicas sobre uma dimensão ou grupo de itens.* 

Scapin: 11. Adaptabilidade/flexibilidade

*18) Em algumas técnicas de Projeção Geométrica (por exemplo, Coordenadas Paralelas), quando o conjunto de dados possui um número excessivo de dimensões, a proximidade dos eixos compromete a visualização e, conseqüentemente, a análise entre os atributos. Embora, exista a possibilidade de remover algumas dimensões da representação, para aumentar o espaço entre os eixos, nem sempre isto é viável (pois, algumas dimensões devido à análise não podem ser removidas). Assim, formas mais eficientes de resolver este problema devem ser utilizadas.* 

Scapin: 11. Adaptabilidade/flexibilidade

*19) Deve ser possível o usuário alterar a cor de fundo da representação visual, de forma que a cor utilizada como fundo da representação não comprometa significativamente a legibilidade e visualização dos marcadores (itens).* 

Scapin: 5. Condução/Legibilidade

*20) Em algumas técnicas de Projeção Geométrica (por exemplo, Coordenadas Paralelas), quanto a ordem de exibição dos atributos na representação visual, além de ser aleatória (como ocorre originalmente no conjunto de dados) ou manualmente arranjada pelo usuário, deve existir um recurso que possibilite também ordená-la de forma automática, por exemplo, baseado em medidas de similaridade, isto pode de alguma forma facilitar a análise.* 

Scapin: 11. Adaptabilidade/flexibilidade

*21) As ferramentas de visualização usualmente disponibilizam ao usuário mais de uma forma de visualizar os dados (técnicas de visualização). Porém, o usuário ao passar de uma técnica de visualização para outra, a ferramenta deve evitar a ocorrência de erros e se tais erros não possam ser evitados uma mensagem apropriada deve ser exibida, de forma que o usuário compreenda o que houve, possa recuperar-se do erro e permanecer na ferramenta.* 

Scapin: 15. Gestão de erros/qualidade das mensagens de erro/correção dos erros

*22) Um rótulo identificando as dimensões deve ser sempre exibido na representação visual, mesmo que o conjunto de dados possua muitas dimensões.* 

Scapin: 1. Condução/presteza

*23) A ferramenta deve distinguir que opções de configuração (por exemplo, cores, fontes) tem efeito sobre o ambiente e sobre a representação visual. Por exemplo, as opções que permitem alteram o tamanho e o tipo de fonte tem efeito sobre os rótulos constantes na representação visual ou somente sobre os menus da ferramenta.* 

Scapin: 2. Condução/Agrupamento/distinção de itens

*24) Em ferramentas que disponibilizam mais de uma técnica de visualização, as opções de interação não disponíveis a uma técnica de visualização devem, realmente, aparecer com o status de indisponíveis (desativadas).* 

Scapin: 1. Condução/presteza

*25) As ferramentas de visualização devem permitir a exportação e importação de dados em diferentes formatos de arquivos.* 

Scapin: 18. Compatibilidade

*26) Deve ser possível, através da ferramenta de visualização, alterar o conjunto de dados, por exemplo, para incluir e excluir itens, alterar valores, renomear dimensões. Pois, considerando-se que um conjunto de dados é algo dinâmico que rotineiramente sofre alterações, a falta deste recurso exige considerável tempo dos* 

*usuários em acesso a um aplicativo externo, recarregamento do conjunto de dados e reconfiguração da representação visual.* 

Scapin: 7. Carga de trabalho/brevidade/ações mínimas e 18. Compatibilidade

*27) A ferramenta deve fornecer ajuda não somente quanto ao uso dos mecanismos de interação, mas também quanto aos recursos especificamente disponibilizados para apoiar a atividade de análise. Por exemplo, coeficientes de correlação utilizados, métodos de busca, critérios de ordenação, normalização, etc.* 

Scapin: 13. Gestão de erros/proteção contra erros

*28) Quanto maior o conjunto de dados com relação ao número de itens e/ou dimensões a serem representadas maior a necessidade da ferramenta disponibilizar ao usuário recursos que possibilitem aumentar ou diminuir o tamanho de uma área de interesse a ser analisada. A falta deste recurso pode inviabilizar a análise em algumas técnicas como, por exemplo, Matriz de Scatterplots.* 

Scapin: 11. Adaptabilidade/flexibilidade

*29) A seleção de marcadores (itens correspondentes a pontos, linhas, etc.) deve ser facilitada, principalmente, quando estes estão muito próximos ou parcialmente visíveis na representação visual.* 

Scapin: 7. Carga de trabalho/brevidade/ações mínimas

*30) A ferramenta deve dispor de um recurso que possibilite, quando necessário, exibir o valor dos marcadores (itens) com relação a determinadas dimensões. Ou seja, passando o mouse sobre os itens em determinadas dimensões seja informado o valor de cada item correspondente a dimensão de interesse naquele momento ou o valor do item referente a dimensão mais próxima.* 

Scapin: 11. Adaptabilidade/flexibilidade

*31) A ferramenta deve indicar ao usuário (por exemplo, destacar) quais dimensões estão no momento filtradas, para que ele possa lembrar ou perceber que em certas dimensões nem todos os itens de dados estão representados num determinado momento. Pois, geralmente, ao passar de uma questão analítica para outra o usuário pode esquecer que algumas dimensões estavam filtradas e precisam ser desfiltradas, antes de filtrar outras, chegando a conclusões erradas sobre os dados.* 

Scapin: 1.Condução/presteza e 13.Gestão de erros/proteção contra erros

*32) A ferramenta deve conter recursos que permitam configurar o rótulo das dimensões na representação visual, como alterar o tamanho da fonte, mudar sua posição ou mostrar através de tooltips o nome completo das dimensões. Pois, o fato do usuário não distinguir o nome de cada dimensão, inviabiliza qualquer análise.* 

Scapin: 5. Condução/Legibilidade

*33) Considerando-se que, geralmente, a atividade de análise envolve a colaboração de outras pessoas. Pois, dificilmente, o usuário analisa informações e toma decisões sozinho, sem mostrar, trocar idéias e discutir com outras pessoas. Uma ferramenta de análise visual deve conter recursos que permitam gerenciar revisões.* 

Scapin: 11. Adaptabilidade/flexibilidade

*34) Qualquer informação decorrente de operações realizadas sobre a representação visual deve ser, imediatamente, atualizada. Por exemplo, indicação do número de itens selecionado ou filtrado.* 

Scapin: 4. Condução/resposta imediata

*35) Qualquer opção selecionada cujo efeito incida sobre a representação visual deve ter seu efeito, imediatamente, visível sobre a representação visual. Por exemplo, exibir ou não determinados elementos (curvas, labels, silhuetas, etc.), configurar primitivas gráficas (cor, tamanho, espessura, etc.), realizar filtragens, normalizações, classificações, etc.* 

Scapin: 4. Condução/resposta imediata

*36) A ferramenta deve se manter consistente com relação aos mecanismos de interação disponibilizados, sua localização e comportamento, entre as diferentes técnicas de visualização que a compõem (desde que a estrutura da técnica suporte a implementação de um determinado recurso). Por exemplo, se numa técnica é possível configurar o rótulo das dimensões nas demais também deve ser possível, utilizando os mesmos recursos e de maneira idêntica.* 

Scapin: 16. Coerência

*37) O acesso às opções mais importantes e utilizadas pelo usuário deve ser facilitado, ou seja, os mecanismos de interação correspondentes a estas ações devem estar dispostos de maneira adequada na ferramenta e facilmente acessíveis e utilizáveis, tornando a atividade de análise o foco principal. Pouco tempo e esforço devem ser gastos nas tarefas operacionais que darão suporte as tarefas analíticas.* 

Scapin: 1. Condução/presteza e 18. Compatibilidade

*38) Os mecanismos de interação ou opções de diálogo que necessitam relacionar todas as dimensões constantes no conjunto de dados devem apresentar a listagem das dimensões seguindo alguma ordem (crescente, decrescente, alfabética ou a ordem conforme que estão dispostas no conjunto de dados). Por exemplo, se é possível filtrar todas as dimensões que compõem o conjunto de dados, os campos de filtragem devem aparecer seguindo uma certa ordem, que facilite a localização das dimensões de interesse.* 

Scapin: 7. Carga de trabalho/brevidade/ações mínimas e 18. Compatibilidade

*39) Todas as ações (recursos de interação) disponíveis a uma técnica devem funcionar, ou seja, uma vez que apareçam como habilitadas e sejam utilizadas devem fornecer o resultado esperado conforme a solicitação do usuário. Portanto, uma vez requisitado um recurso, a ferramenta deve apresentar o resultado esperado ou uma mensagem de erro informando seu uso inadequado.* 

Scapin: 4. Condução/resposta imediata e 14. Gestão de erros/qualidade das mensagens de erro

Portanto, na abordagem para realização da avaliação heurística propõe-se o uso do conjunto de heurísticas estendidas além dos critérios definidos por Bastien e Scapin (1993), com o objetivo de auxiliar os avaliadores especialistas em IHC na identificação de problemas de usabilidade potencialmente presentes em ferramentas de visualização de informações multidimensionais.

Entre alguns trabalhos na literatura que propõem o uso de critérios e heurísticas específicas, para auxiliar na avaliação de ferramentas de visualização, estão: Freitas et al. (2002), Luzzardi (2003) e (2004) para avaliação de visualizações hierárquicas; Tory e Möller (2005) para avaliação de visualizações de volume; e Zuk et al. (2006) para avaliação de visualizações de dados de simulação baseadas em *bar charts*.

#### **5.3.2 Ensaios de Interação**

Na abordagem proposta, emprega-se o termo *usuários experimentais* para designar usuários representativos e não usuários reais (especialistas no domínio). Redish (2007) destaca que a realização de ensaios de interação requer a participação de usuários representativos das pessoas que usarão a interface, principalmente, no contexto de sistemas de visualização onde é difícil garantir a participação de usuários especialistas no domínio, para realização deste tipo de teste de usabilidade.

Nesta tese, a adaptação dos ensaios de interação consiste em conduzi-los seguindo as tarefas da taxonomia (descrita na seção 5.2), através da utilização de cenários e um conjunto de questões analíticas.

Segundo Preece et al. (2005), um cenário consiste de uma descrição narrativa informal, descrevendo as atividades ou tarefas humanas em uma história que permite a exploração e discussão de contextos, necessidades e requisitos. Normalmente, os cenários são gerados a fim de ajudar a explicar ou discutir objetivos do usuário e seu nível de detalhamento varia, não havendo parâmetros no que diz respeito ao quanto deve ser descrito. Eles podem ser empregados para imaginar usos em potencial, assim como, explicar objetivos, comportamentos e situações de trabalho existentes.

Winckler et al. (2004b) realizaram uma avaliação de usabilidade baseada em cenários e tarefas de duas ferramentas de visualização hierárquica (*Treemaps* e *Hyperbolic Browser Magnifind*). Eles modelaram tarefas visuais abstratas, com base na taxonomia de Zhou e Feiner (1998), para gerar os cenários de teste e concluíram que o uso de cenários é mais efetivo que avaliações informais e não estruturadas.

Na abordagem, para os ensaios de interação, propõe-se o uso de cenários com o objetivo de auxiliar os usuários representativos (experimentais) a imaginar usos potenciais da ferramenta de visualização e compreender objetivos, comportamentos e situações de trabalho dos usuários reais, contemplando, principalmente, as tarefas operacionais da taxonomia. No APÊNDICE A, encontra-se um exemplo destes cenários, utilizados nos ensaios de interação descritos na seção 6.2.2.

Analisando as 192 questões analíticas elaboradas pelos usuários (APÊNDICE B) durante os estudos de caso longitudinais, buscou-se encontrar um conjunto de questões que pudesse servir como diretrizes para o processo de avaliação. Através da análise dessas questões, detectou-se o seguinte:

- 1) que 31,81% das questões analisadas mapeiam diretamente para uma única tarefa analítica de baixo nível, ou seja, uma questão analítica mais simples;
- 2) as demais, ou seja, a maioria correspondem a questões analíticas mais abrangentes, de nível mais alto em complexidade e abstração, fazendo parte dos 3 tipos de

questões descritos na seção 5.2 (omissões da taxonomia) do trabalho de Amar, Eagan e Stasko (2005);

- 3) essas questões de nível mais alto são compostas de várias questões analíticas mais simples (ou podem ser decompostas em questões mais simples);
- 4) as questões analíticas de baixo nível (31,81%) fazem parte da categorização proposta por Amar, Eagan e Stasko (2005), detalhadamente, descritas no capítulo 4, na seção 4.3.5;
- 5) as demais questões analíticas de nível mais alto (correspondentes aos 3 tipos de questões citadas na seção 5.2 do mesmo artigo) são muito difíceis de serem modeladas e categorizadas e, conseqüentemente, tornarem-se parte de um conjunto de questões que pudesse servir como diretrizes para o processo de avaliação. Pois, são fortemente dependentes do domínio dos dados sendo analisados e, portanto, muito trabalhosas para serem empregadas num processo inicial de avaliação com usuários experimentais;
- 6) assim, comparando as 192 questões analíticas com a categorização proposta por Amar, Eagan e Stasko (2005), entre as questões de baixo nível (ou mais simples) que foram detectadas, as que apareceram:
	- em maior número estavam nas seguintes categorias: *encontrar valor, filtrar, computar valor derivado, encontrar extremo, correlacionar, agrupar*;
	- em menor número estavam nas seguintes categorias: *determinar variação, determinar distribuição, encontrar anomalias*;
	- que nunca apareceram estavam na categoria: *ordenar*;
	- e questões envolvendo a tarefa *comparar* num nível mais simples (casos de omissão na categorização proposta por Amar, Eagan e Stasko (2005)), surgiram várias vezes entre as 192 questões analisadas.

Desta forma, foi possível formar o seguinte conjunto de questões analíticas para compor a abordagem de avaliação, utilizando-se as questões de baixo nível (ou mais simples) categorizadas por Amar, Eagan e Stasko (2005), conforme descritas no capítulo 4 seção 4.3.5, excluindo a tarefa *ordenar* e incluindo uma questão analítica envolvendo a tarefa *comparar***:**

## **Encontrar valor**

Quais são os valores dos atributos {X,Y,Z,...} nos casos de dados {A,B,C,...}?

# **Filtrar**

Quais casos de dados satisfazem as condições {A,B,C...}?

# **Computar valor derivado**

Qual é o valor da função de agregação F sobre um dado conjunto S de casos de dados?

# **Encontrar Extremo**

Quais são os casos de dados N superior/inferior com respeito ao atributo A?

## **Determinar variação (abrangência)**

Qual é a variação de valores do atributo A em um conjunto S de casos de dados?

# **Caracterizar distribuição**

Qual é a distribuição de valores do atributo A em um conjunto S de casos de dados?

#### **Encontrar Anomalias**

Quais casos de dados em um conjunto S de casos de dados tem valores inesperados/excepcionais?

## **Agrupar**

Quais casos de dados em um conjunto S de casos de dados são similares no valor dos atributos  $\{X, Y, Z, \ldots\}$ ?

#### **Correlacionar**

Qual é a correlação entre os atributos X e Y sobre um dado conjunto S de casos de dados?

### **Comparar**

Quais casos de dados em um conjunto S de casos de dados tem valor (ou valores) menor do que, maior do que ou igual a outro valor ou valores?

Na abordagem, para os ensaios de interação, propõe-se o uso deste conjunto de questões juntamente com os cenários, como forma de guiar os usuários representativos (experimentais) durante a análise e exploração dos dados através da ferramenta de visualização contemplando, assim, as tarefas analíticas da taxonomia. No APÊNDICE A, encontra-se um exemplo desse conjunto de questões analíticas, utilizado nos ensaios de interação descritos na seção 6.2.2.

Além de Amar, Eagan e Stasko (2005), entre alguns trabalhos na literatura que propõem o uso de um conjunto de questões analíticas específicas para guiar avaliação com usuários, estão: Irani et al. (2006) para avaliação de visualizações hierárquicas; Kang et al. (2007) para avaliação de visualizações de estruturas em rede; e Görg et al. (2007) para avaliação de ambientes de análise visual.

## **5.3.3 Estudos de Caso Longitudinais (MILCs)**

Finalmente, para completar a abordagem de avaliação, na etapa 3, defende-se a realização de estudos de caso longitudinais aplicando o método MILCs, porém, com uma amostragem menor de usuários especialistas no domínio (de 1 a 3), pois, espera-se que após as etapas 1 e 2 grande parte dos problemas de usabilidade (no mínimo 50% deles) já tenham sido identificados.

Através da revisão de trabalhos relacionados, descrita no capítulo 4, verifica-se nos últimos anos uma forte tendência de trabalhos que relatam e defendem a idéia da realização de estudos de caso longitudinais, entre estes (GONZALEZ e KOBSA, 2003) (HETZLER e TURNER, 2004) (SCHOLTZ e MORSE, 2005) (SEO e SHNEIDERMAN, 2006) (SHNEIDERMAN e PLAISANT, 2006b) (NORTH, 2007) (REDISH, 2007), considerando-o como um dos métodos mais indicados para avaliação de ferramentas de visualização e análise visual.

Conforme Redish (2007) é absolutamente necessário estudar como as pessoas usam visualizações no contexto de seu trabalho, ou seja, não devem ser avaliadas apenas as ferramentas de visualização, mas o ambiente em que as visualizações são usadas. Esta é uma questão crítica, em sistemas complexos de informação onde especialistas no domínio são os reais usuários finais, embora, reconheça-se que o envolvimento de tais especialistas seja extremamente difícil.

Assim, os especialistas no domínio devem ser parceiros no processo de avaliação, pois, embora experimentos controlados com usuários experimentais tragam bons resultados jamais fornecerão todos os resultados necessários, devido: as restrições de tempo de estudos em laboratório, a não realização de todas as tarefas apropriadas, a falta de motivação intrínseca dos participantes e a influência de um ambiente em laboratório comparada a um ambiente real de trabalho (GERKEN et al., 2007) não fornecendo um contexto rico onde cenários longos, complexos e diferentes são típicos nas situações reais de trabalho que estes sistemas devem satisfazer.

Portanto, para avaliar sistemas complexos de informação deve-se expandir a avaliação de usabilidade para além dos experimentos típicos feitos em laboratório (REDISH, 2007). De fato, conforme experimentos relatados no capitulo 6, constata-se que estudos de caso longitudinais se trata de um dos métodos mais eficazes para compreender os reais objetivos e necessidades de usuários potenciais de ferramentas de visualização. Embora a utilização do método MILCs tenha apresentado certas limitações, foi somente através deste método que se obteve compreensões e resultados significativos quanto ao uso das técnicas de VisIM, principalmente, considerando-se as tarefas e problemas de usabilidade identificados.

Na abordagem proposta, optou-se em manter na sistematização do processo de avaliação a aplicação do método MILCs porque ele não somente sugere a realização de estudos de caso longitudinais, mas fornece uma metodologia de trabalho a ser seguida durante os estudos (GERKEN et al. , 2007).

Assim, considerando que as principais limitações encontradas na aplicação do método MILCs foram: (1) a dificuldade de encontrar usuários dispostos a participar dos estudos de caso e (2) o tempo consumido para a realização de múltiplos estudos de caso longitudinais, sugere-se, na abordagem, seguir o fluxo de experimentos de avaliação propostos nas etapas 1 e 2 de forma que ao chegar a etapa 3 grande parte dos problemas de usabilidades já tenham sido filtrados, permitindo assim a realização de estudos de caso longitudinais com uma amostragem menor de usuários especialistas no domínio, para a detecção dos demais problemas fortemente dependentes do contexto e do domínio de aplicação.

## **5.4 Considerações Finais**

De todas as taxonomias descritas no capítulo 4, as que mais se relacionam a taxonomia proposta são as taxonomias sugeridas por Shneiderman (1996) e Amar e colegas (2004) (2005), pois essas são direcionadas, especificamente, a definição de tarefas do usuário não seguindo, portanto, uma abordagem orientada as tarefas do sistema (ao projeto de certas representações) como ocorre nas demais taxonomias. Pois, embora Yi et al. (2007) considere a taxonomia de Zhou e Feiner (1998) centrada nos objetivos do usuário, Amar, Eagan e Stasko (2005) não as consideram como tarefas do usuário e como de fato, conforme as definem os próprios autores, não são.

Muitas taxonomias têm sido propostas na literatura, contudo, nenhuma passou por um processo de validação (com exceção da categorização de Yi et al. (2007), que foi brevemente avaliada pelos autores quanto sua real utilidade). Definir e realizar um processo de validação da taxonomia é, de fato, uma das significativas contribuições desta tese.

Compreender as tarefas do usuário e, particularmente, desenvolver uma taxonomia específica que mapeie as principais tarefas que um usuário necessita realizar enquanto trabalha com um sistema de VisIM teve como objetivo primordial apoiar e viabilizar a utilização de todas as técnicas de avaliação de usabilidade, que seguem uma abordagem orientada a tarefas, ao contexto das aplicações que implementam técnicas de visualização de dados multidimensionais.

Considerando-se que o conjunto de tarefas proposto na taxonomia possa ainda estar incompleto e não cobrir todas as tarefas do usuário, espera-se que outras tarefas possam ser incorporadas a versão atual da taxonomia como resultado de atividades futuras. Pois, conforme Amar et al. (2005), é difícil construir uma taxonomia que perfeitamente caracterize um domínio tão aberto à interpretação, podendo assim nunca ser considerada perfeita e acabada.

# **6 AVALIAÇÃO DA ABORDAGEM**

Neste capítulo são relatados os experimentos realizados para validação da taxonomia e para avaliação das técnicas de avaliação de usabilidade adaptadas na abordagem. Inicialmente, para validar a taxonomia de tarefas e viabilizar a obtenção de soluções ao problema em estudo foram realizados, em ordem cronológica, dois experimentos com ensaios de interação e sete estudos de caso longitudinais. Após, realizada a adaptação das técnicas, com os resultados obtidos através dos estudos longitudinais, foram conduzidos experimentos com versões adaptadas e não adaptadas das técnicas de avaliação de usabilidade.

## **6.1 Validação da Taxonomia de Tarefas**

Conforme mencionado no capítulo anterior, a taxonomia de tarefas foi construída inicialmente através: da análise de taxonomias existentes na literatura, do estudo de outros trabalhos de avaliação de técnicas multidimensionais envolvendo tarefas e da exploração de algumas técnicas de visualização multidimensional.

Desta forma, foi possível estabelecer sete tarefas: *Identificar, Determinar, Visualizar, Comparar, Inferir, Configurar* e *Localizar* (conforme publicado em (PILLAT et al., 2005) (VALIATI 2005) (VALIATI et al., 2006)). Essas tarefas foram consideradas como objetivos e/ou necessidades, que um usuário poderia apresentar quando utilizasse uma técnica de VisIM para realizar análise de dados.

Após, obtida esta versão preliminar da taxonomia, foram conduzidos sucessivos experimentos: dois ensaios de interação com usuários experimentais (estudantes) e sete estudos de caso longitudinais com usuários reais (analistas de dados/especialistas no domínio), com o objetivo de validar a taxonomia. Os resultados destes experimentos (descritos a seguir) levaram, conseqüentemente, a sucessivos refinamentos na taxonomia possibilitando, assim, chegar a versão atual.

#### **6.1.1 Ensaios de Interação com** *Infovis Toolkit*

Este primeiro experimento teve como objetivo avaliar a taxonomia proposta através de ensaios de interação com usuários, durante o uso de duas técnicas de visualização de dados multidimensionais, coletando-se a seqüência de subtarefas (ações) envolvidas na solução de cada questão proposta e comparando os cenários observados (reais, desempenhados pelos sujeitos) com os cenários estimados na solução de cada questão, verificando, assim, se as tarefas constantes na taxonomia de fato ocorriam durante a atividade de análise visual e exploração dos dados, ou se novas tarefas poderiam ser detectadas.

#### *6.1.1.1 Usuários*

Nesta primeira etapa dos experimentos, participaram 15 usuários (10 homens e 5 mulheres), com idades entre 21 e 25 anos, 5 alunos da disciplina de Visualização de Informações do Programa de Pós-Graduação em Computação, do Instituto de Informática da UFRGS e 10 alunos da disciplina de IHC, do Curso de Ciência da Computação, da Universidade de Passo Fundo.

Conforme informações obtidas através de um questionário de avaliação de perfil (APÊNDICE C), todos os estudantes possuíam formação nos cursos de Ciência da Computação, Informática ou Engenharia Elétrica, com significativa experiência no trabalho com computadores, mas pouca ou nenhuma experiência no uso de técnicas de visualização de dados multidimensionais.

#### *6.1.1.2 Conjunto de Dados*

Neste experimento foi utilizado um conjunto de dados contendo informações sobre Carros<sup>4</sup> americanos, japoneses e europeus, fabricados entre 1970 e 1982. Esse conjunto de dados foi selecionado por sua familiaridade, pois é incluído em muitos pacotes de software de mineração de dados e visualização, não necessitando de conhecimento especializado para análise dos dados, bem como, por ter sido anteriormente utilizado em outros trabalhos de avaliação de técnicas de visualização multidimensional (KOBSA, 2001) (GRINSTEIN et al., 2003).

A versão utilizada deste conjunto de dados possui 392 itens de dados (registros) e 7 dimensões (atributos), sendo 6 numéricos e 1 categórico.

#### *6.1.1.3 Tarefas e Cenários*

Nesta seção são descritas as tarefas/questões analíticas utilizadas nos ensaios de interação e os cenários estimados, ou seja, as seqüências de possíveis tarefas e subtarefas (ações) previstas, para solução de cada questão (não entregue aos usuários, utilizadas apenas para controle do avaliador).

*Questão 1: A maior produção de carros japoneses foi fabricada entre que anos? Cenário 1:* 

#### **Determinar (anos, produção)**

Visualizar (dimensão anos)

Identificar (agrupamentos de carros japoneses na dimensão anos)

Comparar (agrupamentos)

Localizar (anos com maior agrupamento)

Determinar (anos [amplitude])

*Questão 2: Analise os dados e descreva as principais características dos carros americanos.* 

*Cenário 2:* 

 $\overline{a}$ 

#### **Identificar (características carros americanos)**

Visualizar (dimensão MPG)

<sup>&</sup>lt;sup>4</sup> Conjunto de dados para Machine Learning da UC Irvine Machine Learning Repository disponível em http://www.ics.uci.edu/AI/ML/MLDBRepository.html ou http://ivprl.cs.uml.edu/shootout/vizdatasets/

 Localizar (dados referentes aos carros americanos) Identificar (distribuição desses dados) Identificar (agrupamentos) Identificar (padrões/tendências) Comparar (dados) Identificar (similaridades/diferenças)

*Questão 3: Os carros japoneses com 4 cilindros geralmente são mais leves do que os americanos com 6 cilindros?* 

#### *Cenário 3:*

## **Inferir (tendência com relação a tipo de carro, peso e n° de cilindros)**

Visualizar (dimensão cilindros)

Visualizar (dimensão peso)

Localizar (carros japoneses com 4 cilindros)

Localizar (carros americanos com 6 cilindros)

Identificar (a média de peso dos carros japoneses com 4 cilindros)

Identificar (a média de peso dos carros americanos com 6 cilindros)

Comparar (as médias)

Identificar (correlação entre peso e n° de cilindros)

*Questão 4: Que tendência os carros europeus apresentaram com o passar dos anos em relação às suas características?* 

# *Cenário 4:*

## **Inferir (tendência de características carros europeus com o passar dos anos)**

Visualizar (dimensão anos)

Visualizar (dimensão MPG)

Localizar (dados referentes aos carros europeus)

Identificar (distribuição desses dados com relação aos anos)

Identificar (padrões/tendências)

## *6.1.1.4 Técnicas de Visualização Avaliadas*

Durante o experimento foi utilizada uma ferramenta construída com o Infovis *Toolkit* (FEKETE, 2004), que possuía implementadas três técnicas de projeção geométrica: Coordenadas Paralelas (INSELBERG, 1985) (INSELBERG, 1990), Matriz de *Scatterplots* e *Radviz* (HOFFMAN, 1999). Contudo, neste experimento, foram utilizadas apenas as técnicas Coordenadas Paralelas e *Radviz*.

Na implementação da técnica Coordenadas Paralelas os atributos (dimensões) do conjunto de dados são representados por meio de linhas verticais dispostas de forma regular (espaçamentos iguais), sendo que a primeira linha coincide com o limite esquerdo do gráfico e a última com o limite direito do mesmo. A ordenação dos atributos (da esquerda para a direita) segue a mesma ordem em que estes aparecem no arquivo de dados.

Cada linha vertical possui, acima dela, a indicação do nome do atributo que a mesma representa. Os valores mínimo e máximo que cada atributo assume em

determinado conjunto de dados são mapeados, respectivamente, para as extremidades inferior e superior das linhas, e valores intermediários têm suas posições calculadas com base no intervalo mínimo-máximo.

Os itens de dados são representados por linhas horizontais, que aparecem, inicialmente, todas com a mesma cor. A figura 6.1 mostra a técnica Coordenadas Paralelas no *Infovis Toolkit*, exibindo o conjunto de dados sobre carros, utilizado no experimento de avaliação.

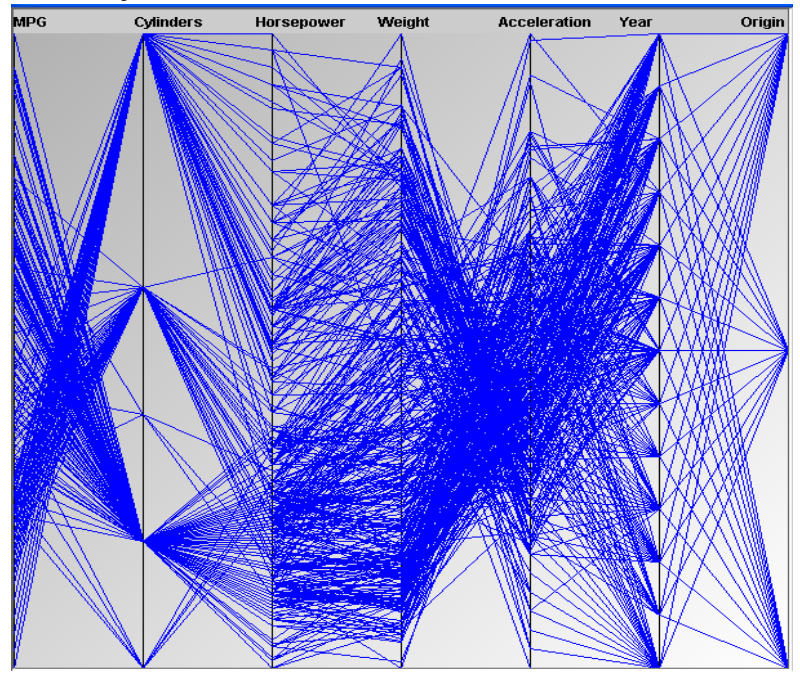

Figura 6.1: Técnica Coordenadas Paralelas implementada no *Infovis Toolkit*

Na implementação da técnica *Radviz* os atributos (dimensões) do conjunto de dados são representados por meio de linhas dispostas, também, de forma regular, porém formando um círculo. Nessa técnica, *n* linhas correspondentes as *n* dimensões, emanam radialmente do centro de um círculo e terminam no seu perímetro, em pontos igualmente espaçados, denominados *dimensional anchors* (DAs). Cada item de dado projetado está ligado por meio de molas imaginárias às DAs e a posição onde são projetados é aquela onde existe equilíbrio das forças das molas associadas a cada dimensão (HOFFMAN, 1999). Cada ponto de dado é, então, mostrado onde a soma das forças das molas é igual a zero.

A ordenação dos atributos no círculo (em sentido horário) segue a mesma ordem em que estes aparecem no arquivo de dados. No final de cada linha, no perímetro do círculo, o nome do atributo que a mesma representa permanece visível. Além disso, para facilitar a compreensão do mapeamento dos pontos de dados realizado pela técnica, todos os seus valores são normalizados para o intervalo de 0 a 1.

Os itens de dados são representados por pequenas esferas, que aparecem, inicialmente, também todas com a mesma cor. A figura 6.2 mostra a técnica *Radviz* implementada no *Infovis Toolkit*, exibindo o conjunto de dados sobre carros, utilizado no experimento de avaliação.

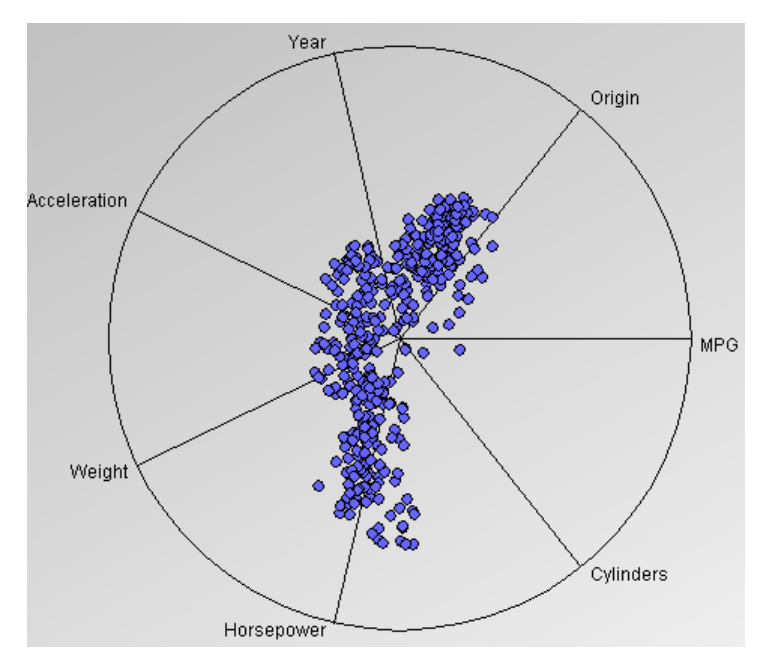

Figura 6.2: Técnica *Radviz* implementada no *Infovis Toolkit*

Na implementação da técnica Matriz de S*catterplots n* itens ou marcadores são plotados em coordenadas (*x, y*) semelhante a outros gráficos bidimensionais, ou seja, são exibidas simultaneamente múltiplas projeções bidimensionais dos diferentes pares de atributos, por exemplo, para um conjunto de dados com 6 dimensões uma matriz de 6 x 6 é usada para prover a visualização de cada dimensão versus todas as outras dimensões.

Os itens de dados são representados por pequenas esferas, que aparecem, inicialmente, também todas com a mesma cor. A figura 6.3 mostra a técnica Matriz de *Scatterplots* implementada no *Infovis Toolkit*, exibindo um conjunto de dados sobre carros.

|                     | <b>MPG</b>        | Cylinders<br>- 24   | Horsepower    | Weight              | <b>Acceleration</b> | Year       |
|---------------------|-------------------|---------------------|---------------|---------------------|---------------------|------------|
| <b>MPG</b>          |                   | go.                 |               |                     |                     |            |
| Cylinders           | $\mathbf{d}$<br>ï |                     | $\cdot$ ril   | $\eta$ <sup>1</sup> | $  \cdot  $         | : '  i     |
| Horsepower          |                   | $\bullet$ $\bullet$ |               |                     |                     | N.         |
| Weight              |                   |                     |               |                     |                     | 44         |
| <b>Acceleration</b> |                   | $\bullet$           |               | Ł.                  |                     | <b>A</b> f |
| Year                | <b>Anadili</b>    | **********<br><br>  | <b>Willow</b> | <b>William</b>      | piphilii            |            |

Figura 6.3: Técnica Matriz de *Scatterplots* implementada no *Infovis Toolkit*

Ao lado da representação visual de cada uma das técnicas permanece visível um painel de controle, que oferece vários mecanismos através dos quais o usuário pode interagir. As opções de interação disponibilizadas são as mesmas para ambas as técnicas e encontram-se distribuídas dentro de quatro abas que compõem o painel de controle, denominadas *Filters*, *Visual*, *Excentric* e *Fisheyes* (conforme figura 6.4).

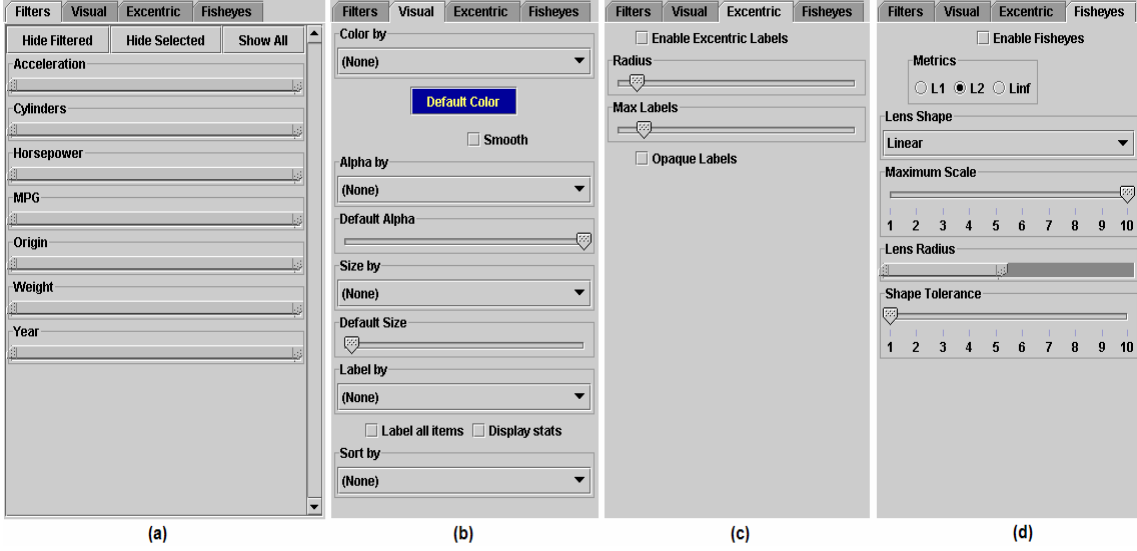

Figura 6.4: As quatro abas do painel de controle: (a) *Filters*; (b) *Visual*; (c) *Excentric*; e (d) *Fisheyes*

A aba *Filters* contém, basicamente, as barras de filtragem correspondentes aos atributos do conjunto de dados, conforme pode ser observado na figura 6.4(a). As barras de filtragem permitem que o usuário possa ocultar da representação visual itens de dados dentro de uma faixa de valores. Quando uma barra é movida da esquerda para a direita, os itens são ocultados, progressivamente, daqueles que possuem o menor valor para o atributo relativo à barra até aqueles que apresentam o maior valor para o mesmo. Já quando o sentido de movimentação da barra é invertido, o desaparecimento de itens também se dá em ordem reversa.

A aba *Visual*, cujos componentes podem ser observados na figura 6.4(b), disponibiliza mecanismos de interação que alteram atributos visuais dos objetos representando os itens de dados. Os mecanismos denominados *Color by*, *Alpha by* e *Size by* utilizam variações progressivas na intensidade da cor, nível de transparência e tamanho dos objetos itens de dados, respectivamente, para representar quão alto é o valor que cada objeto apresenta para um determinado atributo (escolhido pelo usuário). No recurso *Color by*, a menor intensidade de cor é atribuída ao item de dado que possui o menor valor para o atributo sendo mapeado e a maior intensidade é aplicada ao item que apresenta o maior valor para o mesmo. Os recursos *Alpha by* e *Size by* aplicam suas variações segundo este mesmo critério. As visualizações geradas pelos mecanismos de interação *Color by* e *Size by*, com as técnicas Coordenadas Paralelas e *Radviz*, podem ser observadas na figura 6.5.

O mecanismo denominado *Sort by* trabalha de forma semelhante aos demais, no entanto, ele utiliza o valor que cada objeto item de dado possui para um determinado atributo (especificado pelo usuário) como critério para a ordenação dos objetos em profundidade. Ou seja, a ordem em que os objetos se sobrepõem na representação visual pode ser determinada pela escala de valores de um atributo do conjunto de dados. O

primeiro item a ser desenhado é aquele que possui o menor valor para o atributo determinante e o último item desenhado é aquele que apresenta o maior valor para o mesmo.

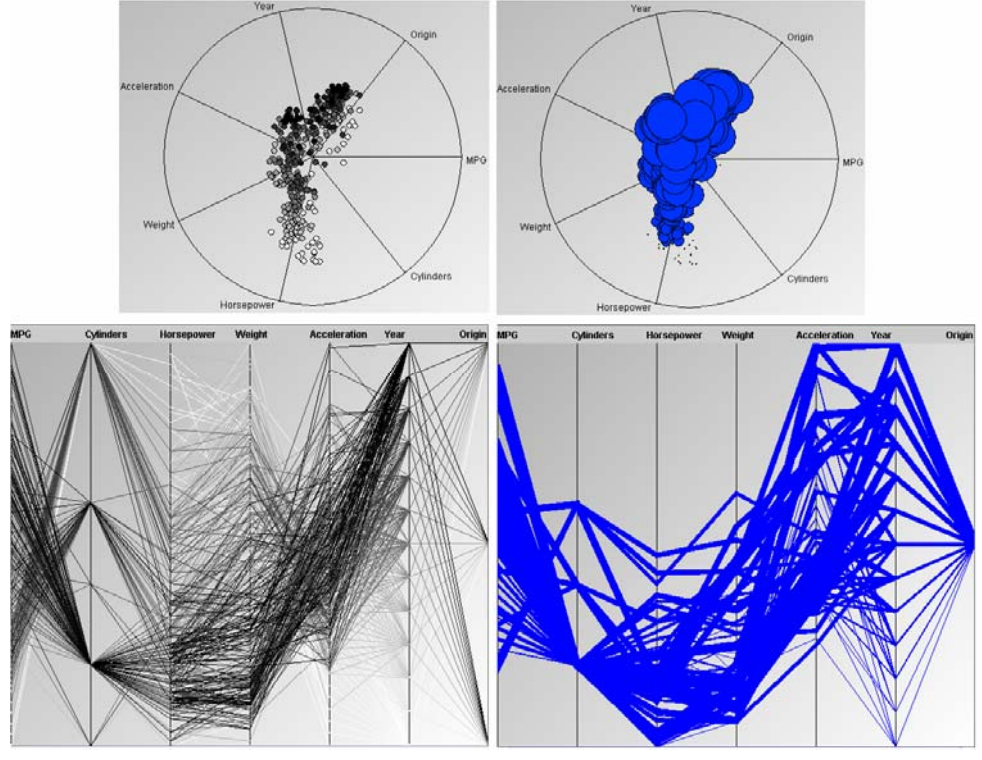

Figura 6.5: Visualizações geradas pela aplicação dos mecanismos de interação *Color by* (à esquerda) e *Size by* (à direita) sobre as técnicas *Radviz* (acima) e Coordenadas Paralelas (abaixo)

 O usuário pode também especificar um atributo que determina os *labels*  exibidos para cada item de dado, através do mecanismo de interação *Label by*. Quando o componente *Label all items* da aba *Visual* encontra-se habilitado, cada item aparece na visualização com um *label* associado e o conteúdo deste último é o valor que o objeto possui para o atributo determinante.

Além de todos os mecanismos de interação já citados, a aba *Visual* também permite ao usuário modificar algumas configurações padrão dos itens de dados, como o tamanho (componente *Default size*), o nível de transparência (componente *Default alpha*) e a cor (componente *Default color*). O número de itens desenhados na visualização a cada momento pode também ser acompanhado habilitando o componente *Display stats*.

Em muitos casos, os *labels* fixos gerados pelo componente *Label all items* não podem ser visualizados adequadamente, principalmente quando o número de itens de dados é muito elevado. Diante disso, um meio alternativo para visualizar esses *labels* é oferecido pela aba *Excentric* (ver figura 6.4(c)), habilitando o componente *Enable excentric labels*. Esse último exibe *labels* em posições dinâmicas (sempre indicando o objeto ao qual cada um se refere) e apenas para os itens que ficam sob uma região quadrada (delimitada por linhas vermelhas) que acompanha o cursor do mouse, conforme ilustrado na figura 6.6. O tamanho do quadrado, que representa a área de abrangência desse mecanismo de interação, e o número máximo de *labels* exibidos podem ser configurados através dos componentes *Radius* e *Max Labels*, respectivamente.

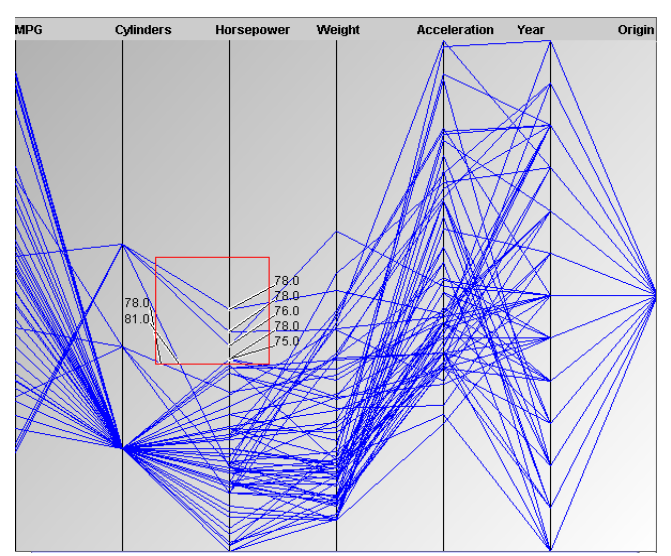

Figura 6.6: *Labels* dinâmicos na técnica Coordenadas Paralelas

Finalmente, a última aba do painel de controle, denominada *Fisheyes* (ver figura 6.4 (d)), executa deformações nos objetos de dados localizados sob o cursor do mouse. Essa deformação funciona como uma lente de aumento, como pode ser observado na figura 6.7, e facilita a identificação de objetos muito pequenos, próximos ou levemente sobrepostos.

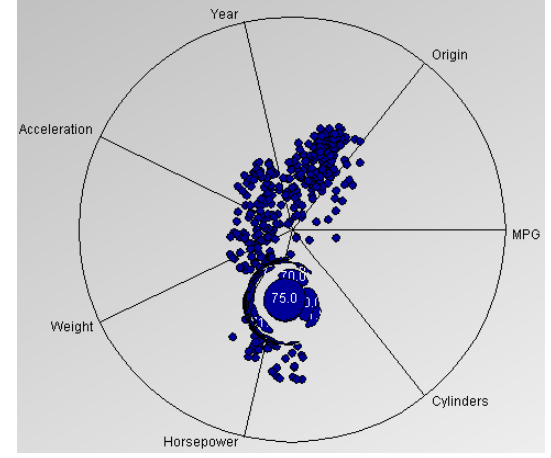

Figura 6.7: Lente *Fisheye* aplicada na técnica *Radviz*

Acima do painel de controle existe ainda um espaço reservado para a visualização dos valores que um item de dado, selecionado na representação visual, possui para cada um dos atributos do conjunto de dados. A exibição desses valores é feita em forma de tabela, como pode ser observado na figura 6.8, na primeira coluna são mostrados os nomes dos atributos e na segunda os valores que o item selecionado apresenta para estas dimensões. Com a finalidade de facilitar a identificação do objeto item de dado selecionado, este último tem sua cor de contorno modificada para vermelho na representação visual.

| Attribute    | <b>Row 142</b> |  |  |  |  |
|--------------|----------------|--|--|--|--|
| Acceleration | 16.5           |  |  |  |  |
| Cylinders    | 4.0            |  |  |  |  |
| Horsepower   | 52.0           |  |  |  |  |
| MPG          | 31.0           |  |  |  |  |
| Origin       | 3.0            |  |  |  |  |
| Weight       | 1649.0         |  |  |  |  |
| iYear.       | 74.0           |  |  |  |  |
|              |                |  |  |  |  |

Figura 6.8: Visualização dos valores de cada atributo de um item selecionado nas técnicas Coordenadas Paralelas e *Radviz*

Uma semana antes do experimento, os estudantes em grupo receberam treinamento de 1 hora com relação ao uso das técnicas. No momento do experimento, cada estudante recebeu um re-treinamento de 10 minutos. Após este tempo, cada usuário recebeu uma lista (APÊNDICE D) contendo as 4 tarefas/questões analíticas a serem resolvidas utilizando as duas técnicas de visualização (consecutivamente) e foi instruído a verbalizar todas as ações realizadas e os problemas encontrados (método *think aloud*).

Os ensaios de interação foram conduzidos individualmente, em laboratório, na presença de dois observadores, sendo que um dos observadores anotou os problemas de usabilidade observados e/ou relatados pelo usuário (em cada técnica de visualização avaliada) e o outro observou a interação do usuário, registrando (conforme formulário do APÊNDICE E): a seqüência de subtarefas (ações) envolvidas na solução de cada questão/tarefa nos diferentes cenários observados (cenários reais) e o tempo total consumido para resolver cada questão/tarefa. As seqüências de interação de cada usuário foram, também, registradas por um software de captura de tela, denominado *Heroscreen*<sup>5</sup> .

Os estudantes foram randomicamente selecionados para utilizar as duas técnicas de visualização de forma alternada, de modo que 7 usuários utilizaram *Radviz* e depois Coordenadas Paralelas e 8 usuários utilizaram Coordenadas Paralelas e depois *Radviz*, totalizando 30 observações. Durante os ensaios de interação não foi estipulado um tempo máximo ou mínimo para solucionar cada questão, portanto cada estudante poderia consumir o tempo que julgasse necessário para solucionar cada questão, explorando os dados, em ambas as técnicas. Cada ensaio de interação totalizou em média 2 horas.

O tempo para completar cada questão/tarefa, assim como, a troca e conseqüente seqüência de subtarefas (cenários reais identificados) foi controlado através da avaliação dos eventos (observados ou verbalizados pelo usuário) que assinalam o início e o fim de cada tarefa (conforme descrição de cada tarefa no capítulo 5, seção 5.2).

Finalizados os ensaios de interação foram comparados os cenários observados com os cenários estimados. As imagens capturadas pelo software *Heroscreen* permitiram rever se as seqüências de ações registradas pelo avaliador de fato estavam completas e corretas. Os problemas de usabilidade registrados foram, também, analisados e parcialmente relatados em (PILLAT et al., 2005).

#### *6.1.1.6 Resultados*

 $\overline{a}$ 

Com o objetivo de avaliar a taxonomia proposta, foram comparados os cenários observados (cenários reais) com os cenários estimados na solução de cada questão/tarefa proposta, através da análise dos formulários (conforme modelo APÊNDICE E) onde foram registradas as interações de cada usuário, ou seja, a seqüência de tarefas e subtarefas (ações) realizadas na solução de cada questão nos diferentes cenários observados (cenários reais, desempenhados pelos usuários em cada questão durante a utilização de cada técnica).

<sup>5</sup> *Heroscreen* é um software *sharewar*e que permite capturar todas as ações realizadas pelo usuário, através do uso do mouse ou teclado, registrando-as numa seqüência de telas de forma dinâmica.

Descartando-se 12 cenários reais, onde os usuários desistiram de completar a tarefa utilizando a técnica *Radviz*, foram analisados 108 cenários reais, através dos quais foi possível observar que independente das técnicas utilizadas todos os usuários executaram, durante a resolução de cada questão, basicamente os mesmos cenários reais, com pouquíssimas variações. Portanto, comparando os cenários reais com os respectivos cenários estimados, percebeu-se que todas as tarefas e subtarefas estimadas ocorreram, porém numa ordem um pouco diferente, geralmente, com relação as primeiras subtarefas estimadas em cada cenário.

As Tabelas 6.1, 6.2, 6.3 e 6.4 apresentam, respectivamente, um consenso das principais diferenças registradas entre os cenários estimados e os cenários reais.

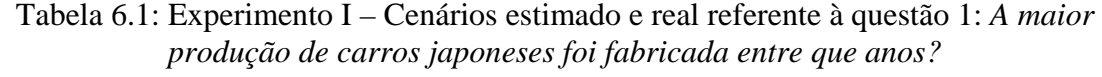

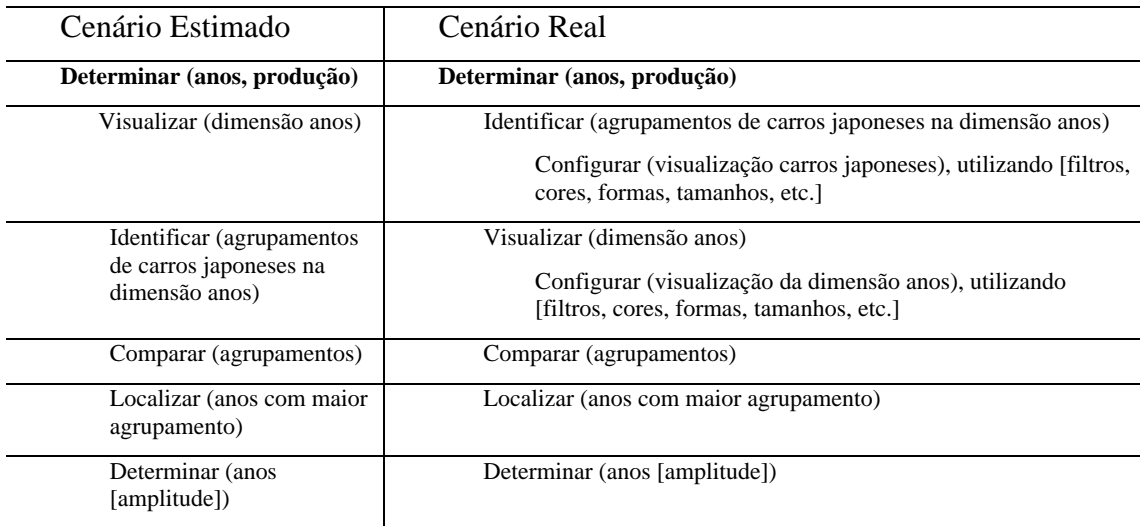

Tabela 6.2: Experimento I – Cenários estimado e real referente à questão 2: *Analise os dados e descreva as principais características dos carros americanos.*

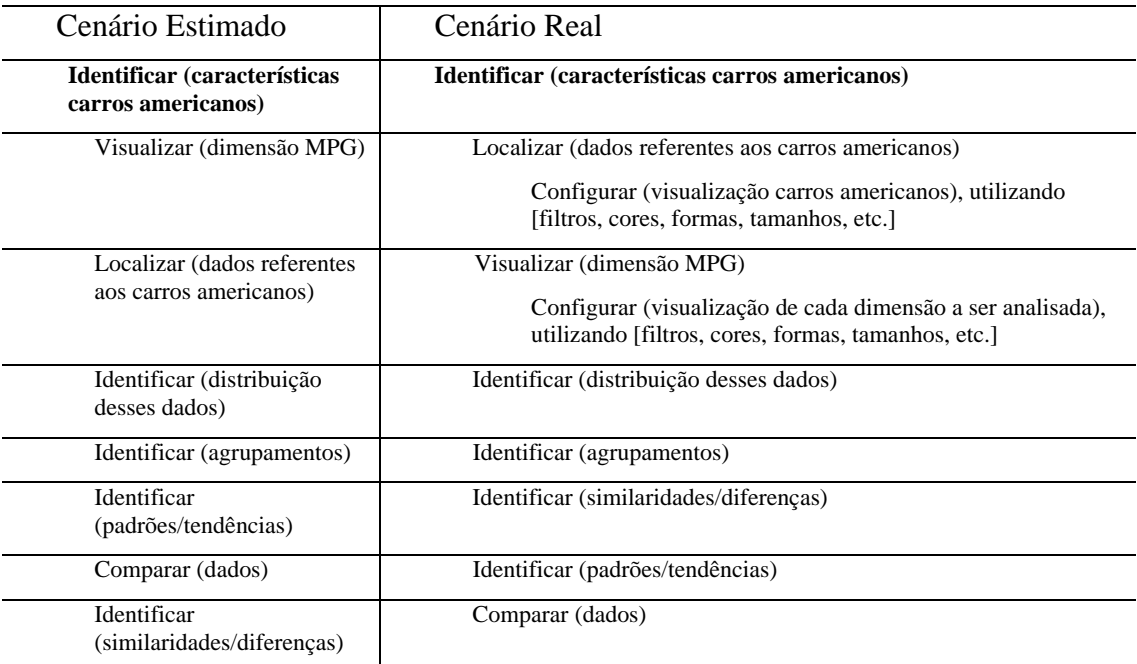

Tabela 6.3: Experimento I – Cenários estimado e real referente à questão 3: *Os carros japoneses com 4 cilindros geralmente são mais pesados do que os americanos com 6 cilindros?* 

| Cenário Estimado                                                              | Cenário Real                                                                                         |  |  |
|-------------------------------------------------------------------------------|----------------------------------------------------------------------------------------------------|--|--|
| Inferir (tendência com relação<br>a tipo de carro, peso e nº de<br>cilindros) | Inferir (tendência com relação a tipo de carro, peso e n° de<br>cilindros)                           |  |  |
| Visualizar (dimensão                                                          | Localizar (carros japoneses com 4 cilindros)                                                         |  |  |
| cilindros)                                                                    | Configurar (visualização carros japoneses), utilizando [filtros,<br>cores, formas, tamanhos, etc.]   |  |  |
| Visualizar (dimensão peso)                                                    | Localizar (carros americanos com 6 cilindros)                                                        |  |  |
|                                                                               | Configurar (visualização carros americanos), utilizando<br>[filtros, cores, formas, tamanhos, etc.]  |  |  |
| Localizar (carros japoneses                                                   | Visualizar (dimensão cilindros)                                                                      |  |  |
| com 4 cilindros)                                                              | Configurar (visualização dimensão cilindros), utilizando<br>[filtros, cores, formas, tamanhos, etc.] |  |  |
| Localizar (carros<br>americanos com 6 cilindros)                              | Visualizar (dimensão peso)                                                                           |  |  |
| Identificar (a media de peso<br>dos carros japoneses com 4<br>cilindros)      | Identificar (a média de peso dos carros japoneses com 4 cilindros)                                   |  |  |
| Identificar (a media de peso<br>dos carros americanos com<br>6 cilindros)     | Identificar (a média de peso dos carros americanos com 6 cilindros)                                  |  |  |
| Comparar (as medias)                                                          | Comparar (as médias)                                                                                 |  |  |
| Identificar (correlação entre<br>peso e nº de cilindros)                      | Identificar (correlação entre peso e nº de cilindros)                                                |  |  |

# Tabela 6.4: Experimento I – Cenários estimado e real referente à questão 4: *Que tendência os carros europeus apresentaram com o passar dos anos em relação às suas características?*

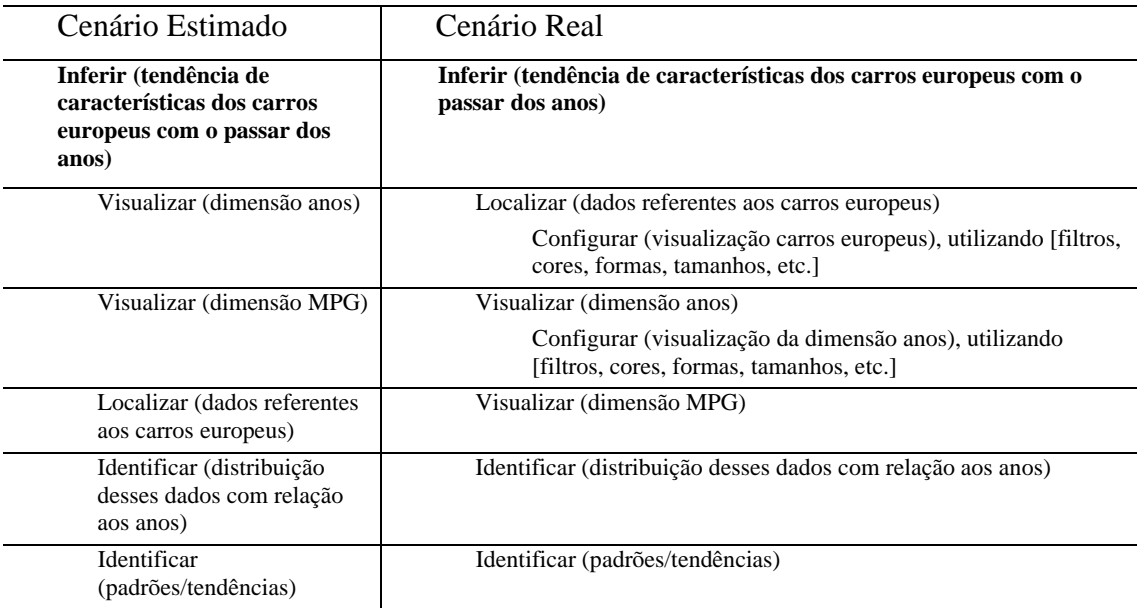

Nos cenários reais nota-se, também, o surgimento de algumas subtarefas em um terceiro nível de detalhamento, assim como, uma tendência dos usuários utilizarem diferentes recursos para configurar a forma de apresentação dos dados conforme suas

preferências. Como, por exemplo, ocorreu com a questão 3 no momento de **Localizar** os carros americanos e japoneses com diferente número de cilindros, surgiu como subtarefa da tarefa **Localizar** a tarefa **Configurar** (que não foi estimada), através da qual foi possível observar a preferência da cada usuário no uso de diferentes recursos da aplicação para configurar a forma de apresentação dos dados, indicada nos cenários reais por colchetes da seguinte forma: [filtros, cores, formas, tamanhos, etc.].

Outra importante questão a ser relatada, a qual não foi estimada e registrada nos cenários reais, trata-se da forma iterativa que a seqüência de ações (subtarefas) ocorre durante o processo de análise e exploração dos dados. Ou seja, durante o uso das visualizações e, conseqüente, análise dos dados, os usuários realizam repetidas vezes o retorno a algumas tarefas como forma de visualizar e explorar os dados de diferentes maneiras e perspectivas na busca de compreensão e soluções as questões propostas.

Isto demonstra que, para o processo de análise e exploração de dados através do uso de técnicas de visualização, é difícil criar uma seqüência de ações considerada como única e mais correta. Podem existir muitas seqüências possivelmente válidas, que levem um usuário a completar com sucesso uma tarefa (ALLENDOERFER et al., 2005).

## *6.1.1.7 Discussão dos Resultados*

Como o objetivo deste experimento e dos próximos não foi examinar a validade da seqüência de ações (subtarefas) estimadas e sim verificar a validade e existência das tarefas definidas na taxonomia, como também, detectar a existência de outras tarefas não previstas, optou-se em apresentar nos resultados um consenso das principais diferenças registradas entre os cenários estimados e os cenários reais. Ou seja, apresentar um cenário real de consenso, para a solução de cada questão/tarefa proposta aos usuários, com base nas observações feitas durante os ensaios de interação realizados.

 O surgimento de um terceiro nível de detalhamento reforça o fato que muitas tarefas podem ser compostas de outras tarefas do mesmo nível como subtarefas, visto que cada tipo de tarefa pode gerar uma ou mais tarefas dos outros tipos como uma subtarefa em qualquer nível, não existindo uma hierarquia rígida *a priori* que possa ser imposta na taxonomia.

Portanto, observando a interação dos usuários, verificou-se que todas as tarefas e subtarefas estimadas ocorreram, como também, nenhuma tarefa nova pôde ser identificada além das já definidas na taxonomia proposta.

Contudo, embora os resultados obtidos neste experimento tenham sido bastante significativos, com relação à avaliação da taxonomia, os resultados desse experimento conduziram a realização de novos ensaios de interação envolvendo um número maior de usuários, utilizando-se desta vez os cenários reais como cenários estimados, os quais resultaram no próximo experimento descrito.

Assim, o próximo passo foi alterar uma das variáveis possivelmente relacionadas à ocorrência ou não de algumas tarefas da taxonomia:

- avaliando a taxonomia proposta, conduzindo outros experimentos de avaliação de usabilidade utilizando diferentes técnicas de visualização de dados multidimensionais;
- realizando experimentos de avaliação, com outras questões que contemplem diferentes tarefas da taxonomia empregando o mesmo conjunto de dados ou dados em outro domínio;
- analisando a taxonomia proposta, realizando ensaios de interação com as mesmas técnicas avaliadas porém envolvendo diferentes implementações;
- conduzindo experimentos de avaliação, com a participação de especialistas no domínio dos dados.

## **6.1.2 Ensaios de Interação com** *Xmdvtool* **e aplicação de** *Hoffman*

Este experimento teve como objetivo verificar se os cenários reais de consenso observados no experimento anterior eram dependentes e sofriam alguma influência pelo fato das técnicas avaliadas terem sido implementadas com o Infovis *Toolkit* (e, consequentemente, pelos recursos por ele disponibilizados), como também, examinar se novas tarefas poderiam ser detectadas e incluídas na taxonomia. Portanto, optou-se em utilizar o mesmo conjunto de dados, as mesmas questões analíticas a serem resolvidas e os cenários reais de consenso do último experimento, contudo, empregando-se diferentes implementações das técnicas avaliadas.

### *6.1.2.1 Usuários*

Para os ensaios de interação, participaram 11 usuários (9 homens e 2 mulheres), com idades entre 22 e 25 anos, todos alunos da disciplina de IHC do Curso de Ciência da Computação, da Universidade de Passo Fundo.

Conforme informações obtidas através do questionário de avaliação de perfil (APÊNDICE C), todos os estudantes possuíam conhecimentos na área de Ciência da Computação, com significativa experiência no trabalho com computadores e nenhuma noção e experiência no uso de técnicas de visualização de dados multidimensionais.

## *6.1.2.2 Conjunto de Dados*

Neste experimento foi utilizado, novamente, o mesmo conjunto de dados do experimento anterior, o qual possui informações sobre carros americanos, japoneses e europeus, fabricados entre 1970 e 1982, contendo 392 itens de dados (registros) e 7 dimensões (atributos), sendo 6 numéricos e 1 categórico.

### *6.1.2.3 Tarefas e Cenários*

 $\overline{a}$ 

Para realização dos ensaios de interação foram utilizadas as mesmas questões propostas aos usuários e os cenários reais de consenso do experimento anterior, como cenários estimados (conforme Tabelas 6.1, 6.2, 6.3 e 6.4).

## *6.1.2.4 Técnicas de Visualização Avaliadas*

Neste experimento foram utilizadas duas implementações diferentes da técnica Coordenadas Paralelas, uma da técnica Matriz de *Scatterplots* e outra da técnica *Radviz*. Uma das implementações de Coordenadas Paralelas e a Matriz de *Scatterplots* fazem parte do pacote *XmdvTool*<sup>6</sup> (disponível em <u>http://davis.wpi.edu/~xmdv</u>). A outra implementação de Coordenadas Paralelas e a técnica *Radviz* fazem parte de uma aplicação desenvolvida em Java por Hoffman e seu grupo, disponível em (http://ivpr.cs.uml.edu/~hoffman/).

<sup>6</sup> *XmdvTool* (*Multivariate Data Visualization Tool*), trata-se de um pacote de software de domínio público desenvolvido para a exploração visual interativa de conjuntos de dados multivariantes.

Na aplicação desenvolvida por Hoffman e seu grupo, disponível em (http://ivpr.cs.uml.edu/~hoffman/), estão implementadas as técnicas *Radviz, Survey Plot*, *Trend Plots*, Coordenadas Paralelas, Coordenadas Paralelas Circulares, Matriz de *Scatterplots*, Segmento de Círculos, Histograma com Coordenadas Paralelas, *Andrew Plots*, Gráfico de linhas e *Gridviz*. Algumas técnicas possuem mais recursos de interação que outras, para Coordenadas Paralelas os recursos disponíveis são mover dimensões, alterar tema de cores e normalizações e para a Técnica *Radviz* as interações possíveis incluem normalizações, *jittering*, mostrar ou não linhas radiais e *labels*, controlar tamanho dos pontos e fator de *zoom*, alterar tema de cores e reordenar dimensões.

A figura 6.9 apresenta a técnica *Radviz* na aplicação de Hoffman, exibindo o conjunto de dados sobre carros, utilizado no experimento de avaliação.

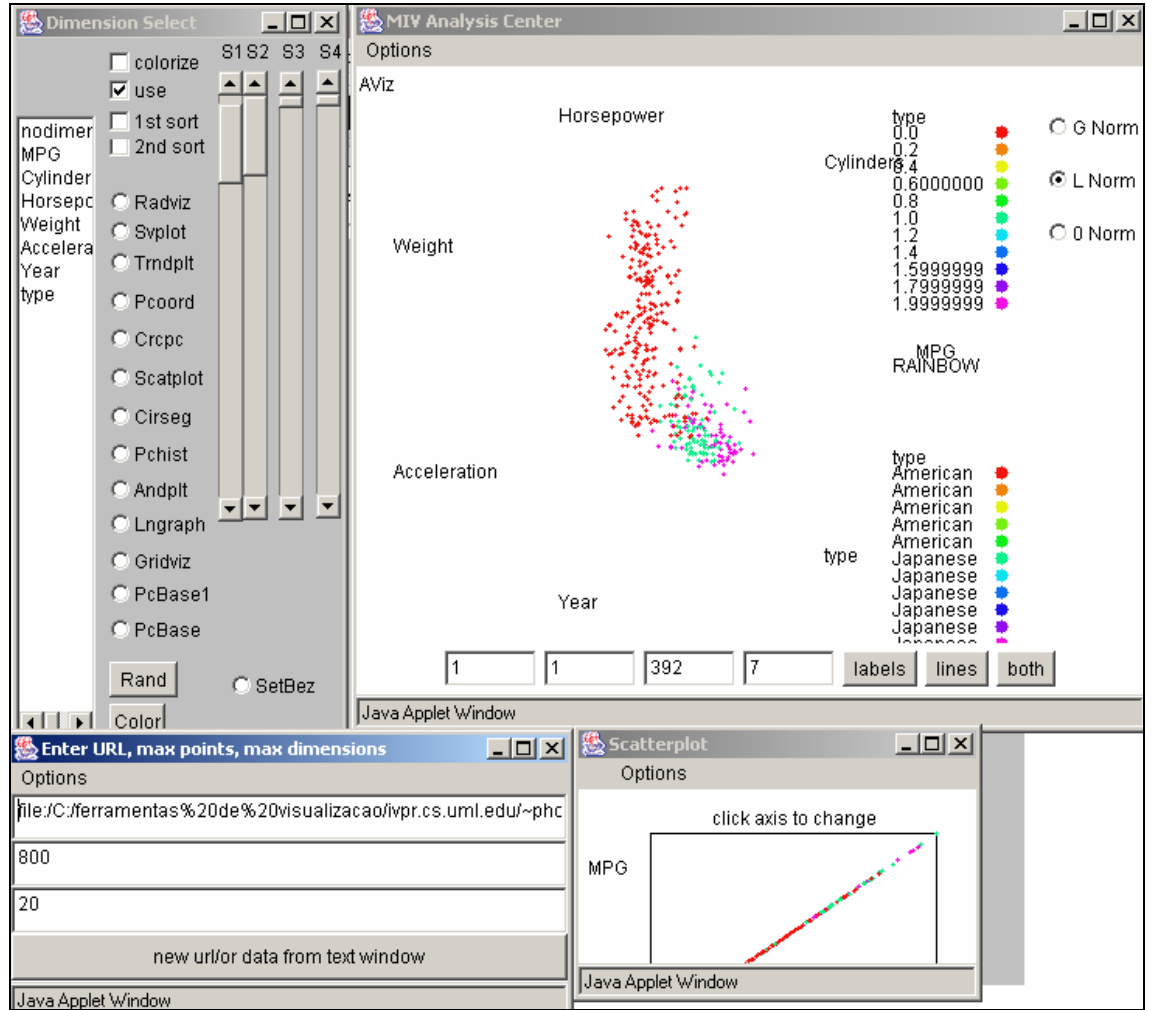

Figura 6.9: A técnica *Radviz* disponível na aplicação de *Hoffman*

O pacote *XmdvTool* suporta quatro métodos para mostrar dados no formato horizontal e dados hierarquicamente agrupados: Matriz de *Scatterplots, Star Glyphs*, Coordenadas Paralelas e *Dimensional Stacking*. Entre alguns recursos de interação disponíveis inclui: selecionar, salvar a representação ou os dados selecionados, *zoom*, mover a representação na horizontal e vertical, realizar distorção, configurar a representação visual com diferentes temas de cores, esconder e reordenar dimensões.

A figura 6.10 mostra as técnicas Coordenadas Paralelas e Matriz de *Scatterplots* no pacote *XmdvTool*, exibindo o conjunto de dados sobre carros, utilizado no experimento de avaliação.

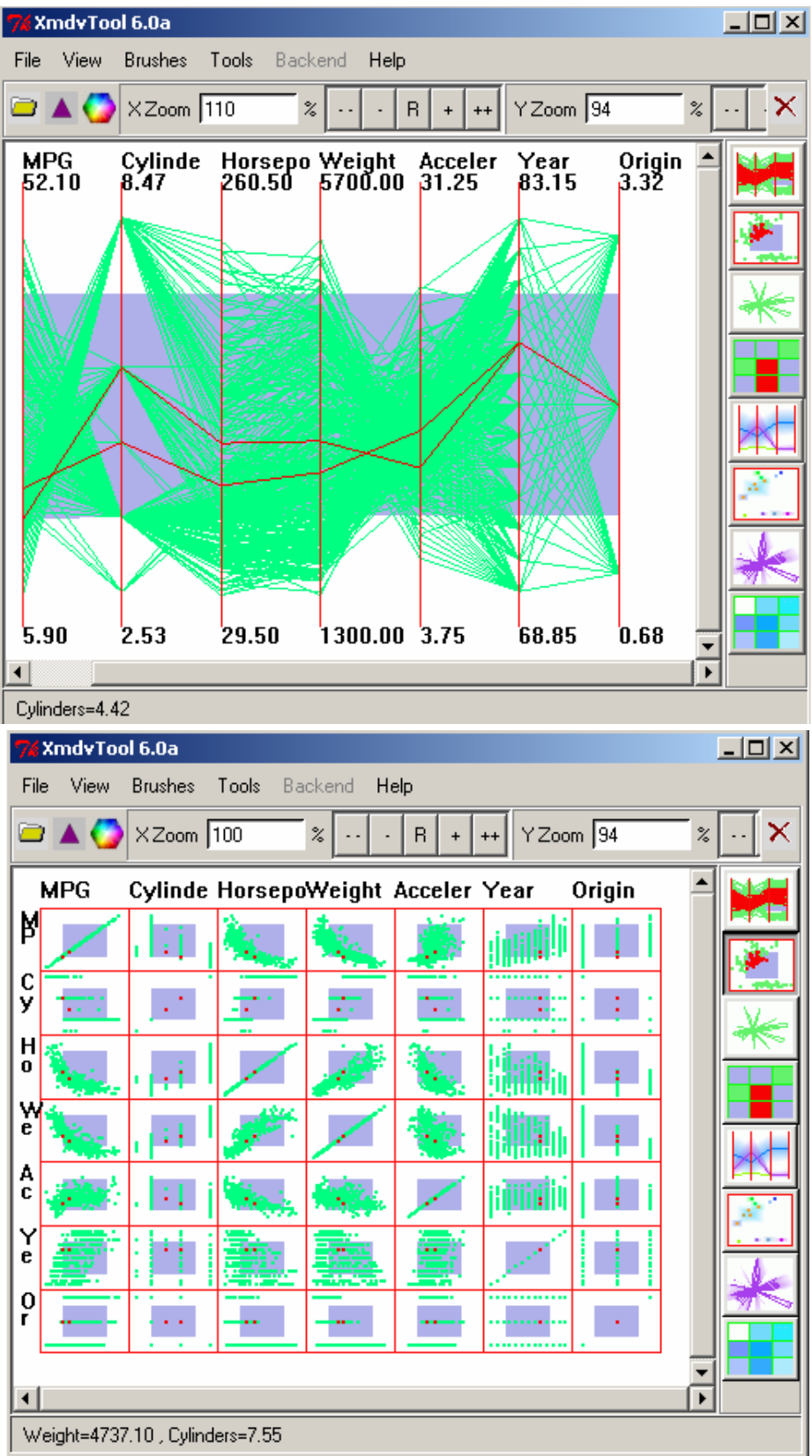

Figura 6.10: Coordenadas Paralelas e Matriz de *Scatterplots* na ferramenta *XmdvTool* 

Antes dos ensaios de interação, os usuários receberam individualmente treinamento de 30 minutos em cada técnica a ser utilizada. No início do ensaio de interação, cada usuário recebeu uma lista (APÊNDICE D) contendo as 4 questões/tarefas a serem resolvidas e foi instruído a verbalizar todas as ações realizadas e os problemas encontrados (método *think aloud*).

Os experimentos foram conduzidos individualmente, em laboratório, na presença de um avaliador, o qual observou a interação do usuário, anotando em formulários (conforme modelo do APÊNDICE E): a seqüência de tarefas e subtarefas (ações) envolvidas na solução de cada questão analítica nos diferentes cenários observados (cenários reais) e o tempo total consumido para resolver cada tarefa/questão.

Os usuários foram randomicamente selecionados para utilizar duas técnicas em ordem alternada, de forma que 5 usuários utilizaram *Radviz* e depois Coordenadas Paralelas (da aplicação disponível em Java) e 6 usuários utilizaram Coordenadas Paralelas e depois Matriz de *Scatterplots* (do pacote *Xmdvtool*), totalizando 22 observações. Durante os ensaios de interação não foi estipulado um tempo máximo ou mínimo para solucionar cada questão, cada usuário poderia consumir o tempo que julgasse necessário para solucionar cada questão, explorando os dados, em ambas as técnicas. Cada ensaio de interação totalizou em média 2 horas.

O tempo para completar cada tarefa/questão, assim como a troca e conseqüente seqüência de tarefas e subtarefas (cenários reais identificados), foi controlado através da avaliação dos eventos (observados ou verbalizados pelo usuário) que assinalam o início e o fim de cada tarefa (conforme descrição de cada tarefa no capítulo 5, seção 5.2).

Após conduzidos todos os ensaios de interação, os cenários observados (reais, desempenhados pelos usuários em cada questão durante a utilização de cada técnica) foram comparados aos cenários estimados (cenários reais de consenso obtidos no primeiro experimento).

### *6.1.2.6 Resultados*

Analisando-se os 88 cenários reais observados durante este experimento e comparando-os aos cenários estimados foi possível constatar que os cenários reais de consenso ainda permanecem os mesmos do primeiro experimento, sendo que as únicas diferenças observadas referem-se a forma iterativa que a seqüência de ações (subtarefas) ocorreu durante o processo de análise e exploração dos dados entre os diferentes usuários.

Isto indica, novamente, que todas as tarefas e subtarefas estimadas foram previstas, embora não fosse viável presumir todas as possíveis formas iterativas em que elas poderiam ocorrer.

### *6.1.2.7 Discussão dos Resultados*

Neste experimento, embora tenham sido utilizadas a técnica Matriz de *Scatterplots* e implementações diferentes das técnicas Coordenadas Paralelas e *Radviz*, não foi possível detectar nenhuma tarefa a ser incluída na taxonomia. Isto pode estar diretamente relacionado às questões analíticas propostas nos ensaios de interação, ao perfil de usuário envolvido nos experimentos e/ou ao domínio do conhecimento, no qual está inserido o conjunto de dados.
Assim, a próxima etapa desenvolvida a fim de avaliar a taxonomia foi realizar estudos de caso longitudinais, onde fosse possível observar a atuação de usuários reais (especialistas no domínio) utilizando uma técnica de visualização multidimensional para analisar seus próprios conjuntos de dados.

#### **6.1.3 Estudos de Caso Longitudinais**

Esta seção relata a experiência de utilização do método *Multi-dimensional Indepth Long-term Case Studies* – MILCs (SHNEIDERMAN e PLAISANT, 2006b) na avaliação de técnicas de visualizações de informações multidimensionais.

Conforme Shneiderman e Plaisant (2006b), no termo "*Multi-dimensional Indepth Long-term Case Studies*", *multi-dimensional* refere-se ao uso de diferentes métodos (por exemplo, entrevistas, observações, etc.) para avaliar a performance do usuário, a eficácia e utilidade da interface. *In-depth* diz respeito ao intenso engajamento do pesquisador com os usuários especialistas ao ponto de se tornar um parceiro ou assistente. *Long-term* consiste na realização de estudos longitudinais (de longa duração) com usuários especialistas no domínio. *Case studies* refere-se ao relato detalhado sobre um pequeno número de usuários (3 a 5 especialistas no domínio) trabalhando em seus ambientes normais de trabalho, utilizando visualizações para analisar seus próprios dados.

O objetivo principal na realização do primeiro estudo de caso longitudinal era identificar as tarefas interativas realizadas pelos usuários durante o processo de análise e exploração de dados. Como os resultados obtidos no primeiro estudo foram bastante significativos, optou-se em aplicar o método MILCs mantendo o mesmo objetivo inicial, contudo, buscando identificar também problemas de usabilidade e questões analíticas de alto nível (VALIATI et al., 2008).

Com a aplicação do método MILCs, foram realizados ao todo 7 estudos de caso longitudinais envolvendo: 7 usuários especialistas no domínio, 5 áreas diferentes de conhecimento (domínios), 13 conjuntos de dados e 5 ferramentas de visualização.

Os usuários envolvidos nos estudos de caso longitudinais não possuíam qualquer familiaridade com o experimentador, além de um contato indireto. Todos os estudos de caso foram realizados no ambiente de trabalho dos usuários, os quais: 1) estavam motivados para análise de seus próprios dados; 2) eram experientes no uso de computadores, mas inexperientes no uso de visualizações; 3) possuíam suas próprias práticas e ferramentas de análise; e 4) estavam em diferentes fases no processo de análise dos dados (já haviam analisado parcialmente seus dados através de outros recursos, estavam na fase de pré-processamento dos dados ou iniciariam a análise propriamente dita).

O primeiro estudo de caso (na área de biologia) foi realizado no final de 2005 e parcialmente publicado em (VALIATI et al., 2006). Os demais estudos feitos com 1 geógrafo, 1 corretor de seguros, 1 especialista em educação e 3 especialistas em terceira idade foram realizados no período de um ano (iniciaram em setembro de 2006 e foram concluídos no mesmo período em 2007). Cada estudo de caso durou de 6 a mais semanas, com duração de 2 a 4 meses. Alguns foram realizados de forma consecutiva ou parcialmente paralela, dependendo da disponibilidade de cada usuário.

#### *Metodologia e Atividades Desenvolvidas*

Em todos os estudos de caso longitudinais foi utilizada a mesma metodologia, conforme *guidelines* para MILCs descritas em (SHNEIDERMAN e PLAISANT, 2006b), concentrando-se na realização de observação participativa e entrevistas, conforme adotado por (SEO e SHNEIDERMAN, 2006). Todavia, para um melhor entendimento segue uma descrição dos procedimentos realizados em cada estudo.

Durante os estudos de caso longitudinais as atividades aconteceram de uma maneira bastante natural e espontânea, todos os usuários foram convidados e participaram voluntariamente dos estudos. No primeiro encontro, realizou-se uma entrevista com o objetivo de conhecer a experiência e as práticas de trabalho do usuário.

Antes de iniciar a análise dos dados, cada usuário recebeu um treinamento sobre as técnicas de visualização a serem utilizadas, no que se refere a forma como os dados são representados e os recursos de interação disponibilizados. Entretanto, foi permitido ao usuário solicitar auxílio quanto ao uso das técnicas sempre que julgasse necessário.

Antecipadamente, não foi estipulado nenhum protocolo rígido de como os usuários deveriam proceder, quantos encontros seriam realizados com o experimentador e o tempo de realização de cada encontro, que conjunto de dados seriam utilizados, tão pouco havia qualquer conhecimento de quais seriam as questões analíticas de alto nível que os usuários buscavam responder durante a análise e exploração de seus dados.

Assim, solicitou-se a cada usuário que utilizasse as técnicas de visualização o tempo que julgasse necessário (com relação ao número de encontros e tempo de duração de cada encontro) até que sentisse não obter mais nenhum conhecimento novo ou compreensão sobre os dados em análise.

Nos encontros semanais com o experimentador, cada usuário era observado, instruído e incentivado a pensar em voz alta (método *think aloud*) enquanto analisava e explorava seus dados utilizando as técnicas de visualização, relatando: questões que buscava responder através da análise, ações realizadas ou que desejava realizar (tarefas e subtarefas), dificuldades ou problemas encontrados durante o uso da técnica e quaisquer outras observações, inferências e conclusões acerca da atividade sendo realizada.

Durante cada encontro todas as observações realizadas eram registradas em formulários em papel, em formato livre, os quais horas depois eram revisados para melhor descrever as anotações realizadas e todos os fatos ocorridos, para uma posterior análise de todos os registros. No último encontro, os usuários eram entrevistados e solicitados a avaliar sua experiência com o uso da técnica, relatando quaisquer dificuldades e benefícios.

Os problemas de usabilidade identificados foram classificados, utilizando a seguinte tabela de severidades, adaptada de Nielsen (1994a).

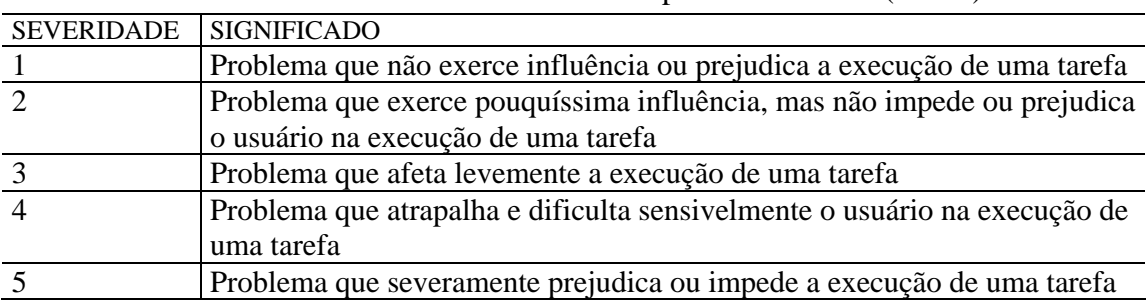

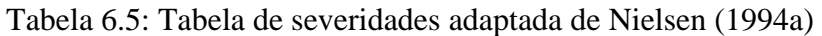

A seguir apresenta-se uma descrição mais detalhada de cada estudo de caso longitudinal realizado, incluindo: perfil do usuário, contexto de uso, conjunto de dados, ferramentas e técnicas de visualização utilizadas, tempo de duração do estudo e resultados obtidos.

## *6.1.3.1 Estudo de Caso: Embrapa*

### *6.1.3.1.1 Perfil do Usuário*

O usuário envolvido no estudo é um pesquisador do Centro Nacional de Pesquisa de Trigo (CNPT-EMBRAPA), Unidade de Passo Fundo, que trabalha com dados sobre análise de solos. Caracteriza-se por ser um usuário especialista no domínio dos dados sendo analisados, experiente tanto na atividade de análise de dados quanto no uso de computadores e ferramentas de análise estatística, porém, inexperiente no uso de visualizações.

### *6.1.3.1.2 Contexto de Uso*

Os dados analisados referem-se a um projeto desenvolvido por três pesquisadores da EMBRAPA, que tem por objetivo melhorar cultivares de trigo. Cultivar é uma planta que apresenta características genéticas agronômicas superiores a outras plantas. Na verdade, representa uma população de plantas de características genéticas uniformes. Cultivar é uma variedade e por este motivo novas cultivares somente são lançadas para cultivo quando apresentam características melhores que outras cultivares.

O principal objetivo do usuário envolvido no estudo era verificar a relação entre rendimento de grãos e doses de nitrogênio (N) ou qualquer outra relação importante entre pares de valores (fatores) no desenvolvimento de seis diferentes cultivares de trigo denominadas como: buriti, camboatá, camboim, canela, guabiju e louro.

Sendo o rendimento de grãos o fator mais importante agronômica e economicamente, busca-se saber quais outros fatores podem ou não ser determinantes do rendimento final do grão. Entre alguns fatores, usualmente, mensurados e analisados quando uma cultivar é caracterizada ou descrita estão: número de plantas emergidas por  $\overline{m}^2$ , leitura de clorofila, índice de acamamento1, número de espigas por m<sup>2</sup>, estatura da planta, índice de acamamento2, PH, rendimento PH>70 e PMS, índice de colheita, teor de N, P, K,Ca e Mg no tecido foliar, teor de N, P, K, Ca e Mg na palha do trigo e teor de N, P, K no grão de trigo.

#### *6.1.3.1.3 Conjunto de Dados*

Durante o uso das técnicas de visualização foram utilizados dois conjuntos de dados do próprio pesquisador: o primeiro contendo **dados de campo** e o segundo contendo dados da **análise de qualidade** industrial dos grãos de trigo.

Na primeira fase do estudo, foi realizado um pré-processamento juntamente com o pesquisador. O conjunto de dados referente aos **dados de campo** possuía 24 itens e 12 dimensões e o conjunto de dados relacionado à **análise de qualidade** continha 24 itens e 14 dimensões.

Na segunda fase do estudo, por decisão do pesquisador para uma melhor análise dos dados, os **dados de campo** e **análise de qualidade** foram agrupados gerando dois

novos conjuntos de dados: dados relacionados ao **efeito N** contendo 4 itens e 34 dimensões e dados relacionados ao **efeito cultivares** contendo 6 itens e 34 dimensões.

### *6.1.3.1.4 Técnica de Visualização Utilizada*

Neste estudo de caso foram propostas para utilização as mesmas técnicas de visualização empregadas no experimento I, Coordenadas Paralelas, Matriz de *Scatterplots* e *Radviz*, implementadas com o *Infovis Toolkit*, conforme descrição constante na seção 6.1.1.4. Entretanto, no decorrer dos encontros, o usuário optou em utilizar somente a técnica Coordenadas Paralelas.

#### *6.1.3.1.5 Tempo de Duração*

Este estudo de caso longitudinal teve a duração de 6 encontros com o usuário, foi realizado no período de outubro a dezembro de 2005, totalizando 15 horas de observação. A média de tempo de cada encontro foi de 2 horas e 30 minutos.

### *6.1.3.1.6 Resultados*

Através da análise dos registros feitos em cada encontro, as informações coletadas foram categorizadas em: 39 questões analíticas de alto nível, diferentes ocorrências de tarefas e subtarefas e 19 problemas de usabilidade.

### *Questões analíticas*

No decorrer dos encontros, o usuário, buscando verificar a relação entre rendimento de grãos e doses de Nitrogênio (N) ou qualquer outra relação importante entre pares de valores (fatores) no desenvolvimento de seis diferentes cultivares de trigo, formulou 39 questões analíticas (conforme APÊNDICE B).

### *Tarefas e subtarefas*

A Tabela 6.6 sumariza as tarefas observadas e realizadas pelo usuário no uso da ferramenta de visualização, durante o processo de análise visual e exploração de seus próprios dados na busca de respostas a questões analíticas (acima descritas), incluindo o número de ocorrências (considerando-se também o número de vezes que a tarefa ocorreu como subtarefa de outras tarefas) e os tipos de ocorrência de cada tarefa. As tarefas e tipos de ocorrências destacadas em itálico significam tarefas novas, não constantes na taxonomia inicial (conforme publicado em (PILLAT et al., 2005) (VALIATI 2005) (VALIATI et al., 2006)).

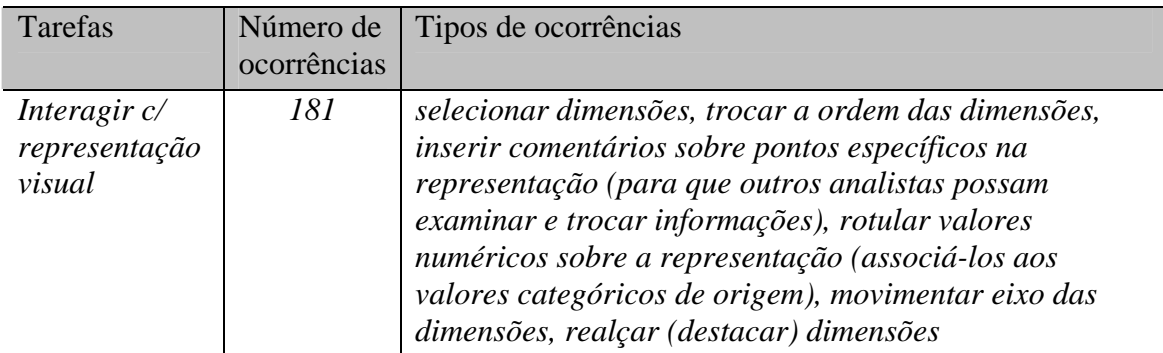

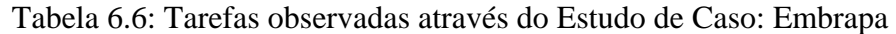

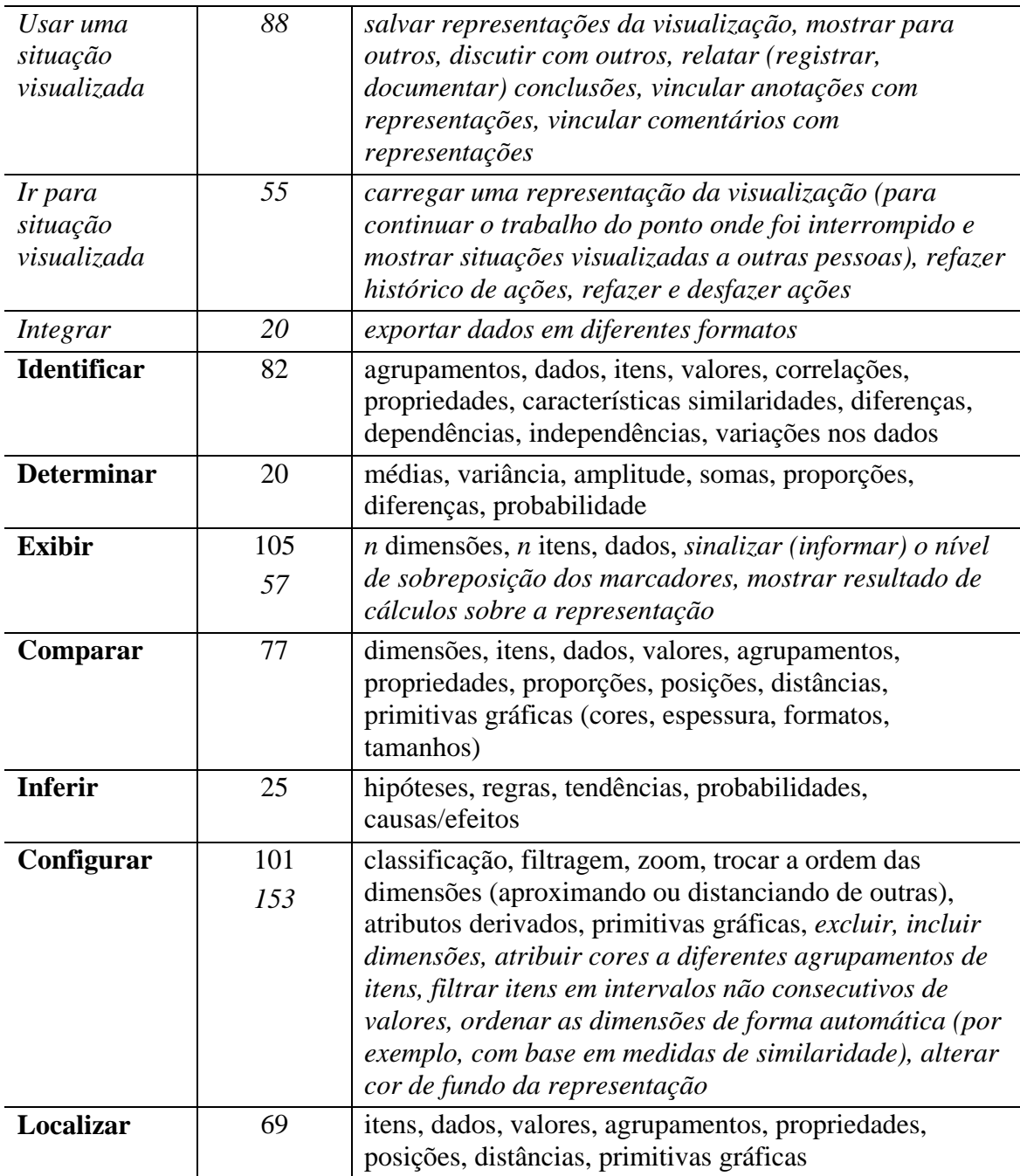

### *Problemas de usabilidade*

Embora não fosse o objetivo principal deste estudo de caso, diversos problemas de usabilidade foram observados e muitos deles relatados pelo próprio usuário durante as interações realizadas.

Conforme APÊNDICE B, neste estudo, foram encontrados 19 problemas de usabilidade, mais de 50% deles com elevada freqüência (número de vezes que o problema ocorreu), 47% dos problemas identificados atrapalharam e dificultaram sensivelmente a execução de uma tarefa (apresentando severidade 4) e 42% dos problemas, severamente, prejudicaram ou impediram a execução de uma tarefa (apresentando severidades 5).

### *6.1.3.2 Estudo de Caso: Geografia*

#### *6.1.3.2.1 Perfil do Usuário*

O usuário envolvido no estudo é um geógrafo, da Universidade de Passo Fundo, que trabalha no projeto de pesquisa Diagnóstico Socioespacial do Urbano do Município de Passo Fundo. Caracteriza-se por ser um usuário especialista no domínio dos dados sendo analisados, experiente tanto na atividade de análise de dados quanto no uso de computadores, porém, inexperiente no uso de visualizações.

#### *6.1.3.2.2 Contexto de Uso*

Os dados analisados referem-se a um projeto de pesquisa, que tem por objetivo investigar dados socioeconômicos de diferentes bairros e loteamentos que compõem o município. O principal objetivo do usuário envolvido no estudo era verificar a relação entre os dados socioeconômicos referentes a moradia, emprego, grau de instrução e renda dos bairros São José e Dona Eliza e os loteamentos Coronel Massot e Dom Rodolfo do município de Passo Fundo.

#### *6.1.3.2.3 Conjunto de Dados*

Durante o uso das técnicas de visualização foi utilizado um conjunto de dados do próprio usuário, contendo **dados socioeconômicos.** Na primeira fase do estudo, juntamente com o usuário, foi realizado um pré-processamento deste conjunto de dados. O conjunto de dados analisado possuía 241 itens e 12 dimensões.

### *6.1.3.2.4 Técnica de Visualização Utilizada*

Neste estudo de caso foram utilizadas as mesmas técnicas de visualização empregadas no experimento II, disponíveis no pacote *Xmdvtool* e na aplicação de Hoffman, conforme descrição constante na seção 6.1.2.4. Nos primeiros encontros o usuário utilizou as técnicas Coordenadas Paralelas e depois Matriz de *Scatterplots* (do pacote *Xmdvtool)*, nos demais encontros utilizou as técnicas disponíveis na aplicação de Hoffman.

#### *6.1.3.2.5 Tempo de Duração*

Este estudo de caso longitudinal teve a duração de 5 encontros com o usuário, foi realizado no período de novembro de 2006 a janeiro de 2007, totalizando 12 horas de observação. A média de tempo de cada encontro foi de 2 horas e 40 minutos.

### *6.1.3.2.6 Resultados*

Através da análise dos registros feitos em cada encontro, as informações coletadas foram categorizadas em: 23 questões analíticas de alto nível, diferentes ocorrências de tarefas e subtarefas e 19 problemas de usabilidade.

### *Questões analíticas*

No decorrer dos encontros, o usuário, buscando verificar a relação entre dados socioeconômicos referentes aos fatores moradia, emprego, grau de instrução e renda de bairros e loteamentos, formulou 23 questões analíticas (conforme APÊNDICE B).

## *Tarefas e subtarefas*

A Tabela 6.7 sumariza as tarefas observadas e realizadas pelo usuário no uso das ferramentas de visualização, durante o processo de análise visual e exploração de seus próprios dados na busca de respostas a questões analíticas (acima descritas), incluindo o número de ocorrências (considerando-se também o número de vezes que a tarefa ocorreu como subtarefa de outras tarefas) e os tipos de ocorrência de cada tarefa. As tarefas e tipos de ocorrências destacadas em itálico significam tarefas novas, não constantes na taxonomia inicial (conforme publicado em (PILLAT et al., 2005) (VALIATI 2005) (VALIATI et al., 2006)).

| Tarefas                 | Número de      | Tipos de ocorrências                                                                                           |
|-------------------------|----------------|----------------------------------------------------------------------------------------------------|
|                         | ocorrências    |                                                                                                    |
| Interagir c/            | 39             | selecionar dimensões, trocar a ordem das dimensões,                                                            |
| representação<br>visual |                | selecionar itens                                                                                               |
| Usar uma                | 59             | salvar representações da visualização, mostrar para                                                            |
| situação                |                | outros, discutir com outros, relatar (registrar,                                                               |
| visualizada             |                | documentar) conclusões, vincular anotações com                                                                 |
|                         |                | representações                                                                                                 |
| Ir para                 | 43             | carregar uma representação da visualização (para                                                               |
| situação<br>visualizada |                | continuar o trabalho do ponto onde foi interrompido),                                                          |
|                         |                | refazer histórico de ações, refazer e desfazer ações,<br>carregar conjunto de dados                            |
| Integrar                | $\mathfrak{Z}$ | importar dados em diferentes formatos                                                                          |
|                         |                |                                                                                                    |
| Gerenciar<br>dados      | 5              | incluir, excluir itens, renomear dimensões                                                                     |
|                         |                |                                                                                                    |
| <b>Identificar</b>      | 59             | agrupamentos, dados, itens, valores, correlações,                                                              |
|                         |                | propriedades, características, similaridades, diferenças,<br>dependências, independências, variações nos dados |
| <b>Determinar</b>       | 8              | médias, variância, amplitude, somas, proporções,                                                               |
|                         |                | diferenças, probabilidade, porcentagem                                                                         |
| <b>Exibir</b>           | 81             | n dimensões, n itens, dados, mostrar rótulos indicando                                                         |
|                         | 38             | as dimensões, sinalizar (informar) o nível de                                                                  |
|                         |                | sobreposição dos marcadores                                                                                    |
| Comparar                | 55             | dimensões, itens, dados, valores, agrupamentos,                                                                |
|                         |                | propriedades, proporções, posições, distâncias,<br>primitivas gráficas (cores, espessura, formatos,            |
|                         |                | tamanhos)                                                                                                    |
| <b>Inferir</b>          | 17             | hipóteses, regras, tendências, probabilidades,                                                                 |
|                         |                | causas/efeitos                                                                                                 |
| Configurar              | 85             | classificação, normalização, filtragem, zoom, ordem das                                                        |
|                         |                | dimensões, atributos derivados, primitivas gráficas,                                                           |

Tabela 6.7: Tarefas observadas através do Estudo de Caso: Geografia

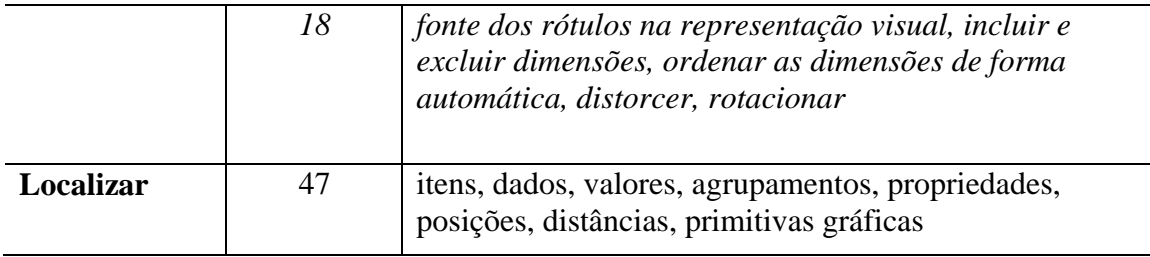

## *Problemas de usabilidade*

Conforme APÊNDICE B, neste estudo de caso, foram encontrados 19 problemas de usabilidade (8 problemas no uso da ferramenta *XmdvTool* e 11 problemas na aplicação de *Hoffman*), 84% apresentaram baixa a média freqüência (número de vezes que o problema ocorreu), 47% dos problemas identificados atrapalharam e dificultaram sensivelmente a execução de uma tarefa (apresentando severidade 4) e outros 47% dos problemas, severamente, prejudicaram ou impediram a execução de uma tarefa (apresentando severidades 5).

## *6.1.3.3 Estudo de Caso: Corretora de Seguros*

## *6.1.3.3.1 Perfil do Usuário*

O usuário envolvido no estudo é um corretor de seguros e proprietário de uma empresa de seguros. Caracteriza-se por ser um usuário especialista no domínio dos dados sendo analisados, experiente nas atividades de análise de dados, tomada de decisões e uso de computadores, porém, inexperiente no uso de visualizações.

### *6.1.3.3.2 Contexto de Uso*

Os dados analisados referem-se a informações relacionadas aos clientes segurados, tipos de seguros realizados e corretores (denominados produtores) que trabalham na corretora. O principal objetivo do usuário envolvido no estudo era analisar dados gerenciais na busca de informações (como, por exemplo, perfil dos clientes segurados por tipo de seguro, atuação dos produtores e nichos de mercado) que auxiliem na tomada de decisões para o controle e aumento de produtividade.

### *6.1.3.3.3 Conjunto de Dados*

Durante o uso das técnicas de visualização foi utilizado um conjunto de dados do próprio usuário, contendo **dados gerenciais** referentes a seguros de automóvel, residência, empresa e vida**.** O conjunto de dados analisado possuía 873 itens e 33 dimensões.

### *6.1.3.3.4 Técnica de Visualização Utilizada*

Neste estudo de caso foram propostas para utilização as mesmas técnicas de visualização empregadas no experimento I, Coordenadas Paralelas, Matriz de *Scatterplots* e *Radviz*, implementadas com o *Infovis Toolkit*, conforme descrição constante na seção 6.1.1.4. Entretanto, no decorrer dos encontros, o usuário optou em utilizar somente as técnicas Coordenadas Paralelas e Matriz de *Scatterplots*.

## *6.1.3.3.5 Tempo de Duração*

Este estudo de caso longitudinal teve a duração de 8 encontros com o usuário, foi realizado no período de novembro de 2006 a fevereiro de 2007, totalizando 18 horas de observação. A média de tempo de cada encontro foi de 2 horas e 25 minutos.

## *6.1.3.3.6 Resultados*

Através da análise dos registros feitos em cada encontro, as informações coletadas foram categorizadas em: 31 questões analíticas de alto nível, diferentes ocorrências de tarefas e subtarefas e 20 problemas de usabilidade.

## *Questões analíticas*

No decorrer dos encontros, o usuário, buscando analisar dados gerenciais na busca de informações que auxiliem na tomada de decisões para o controle e aumento de produtividade, formulou 31 questões analíticas (conforme APÊNDICE B).

## *Tarefas e subtarefas*

A Tabela 6.8 sumariza as tarefas observadas e realizadas pelo usuário no uso da ferramenta de visualização, durante o processo de análise visual e exploração de seus próprios dados na busca de respostas a questões analíticas (acima descritas), incluindo o número de ocorrências (considerando-se também o número de vezes que a tarefa ocorreu como subtarefa de outras tarefas) e os tipos de ocorrência de cada tarefa. As tarefas e tipos de ocorrências destacadas em itálico significam tarefas novas, não constantes na taxonomia inicial (conforme publicado em (PILLAT et al., 2005) (VALIATI 2005) (VALIATI et al., 2006)).

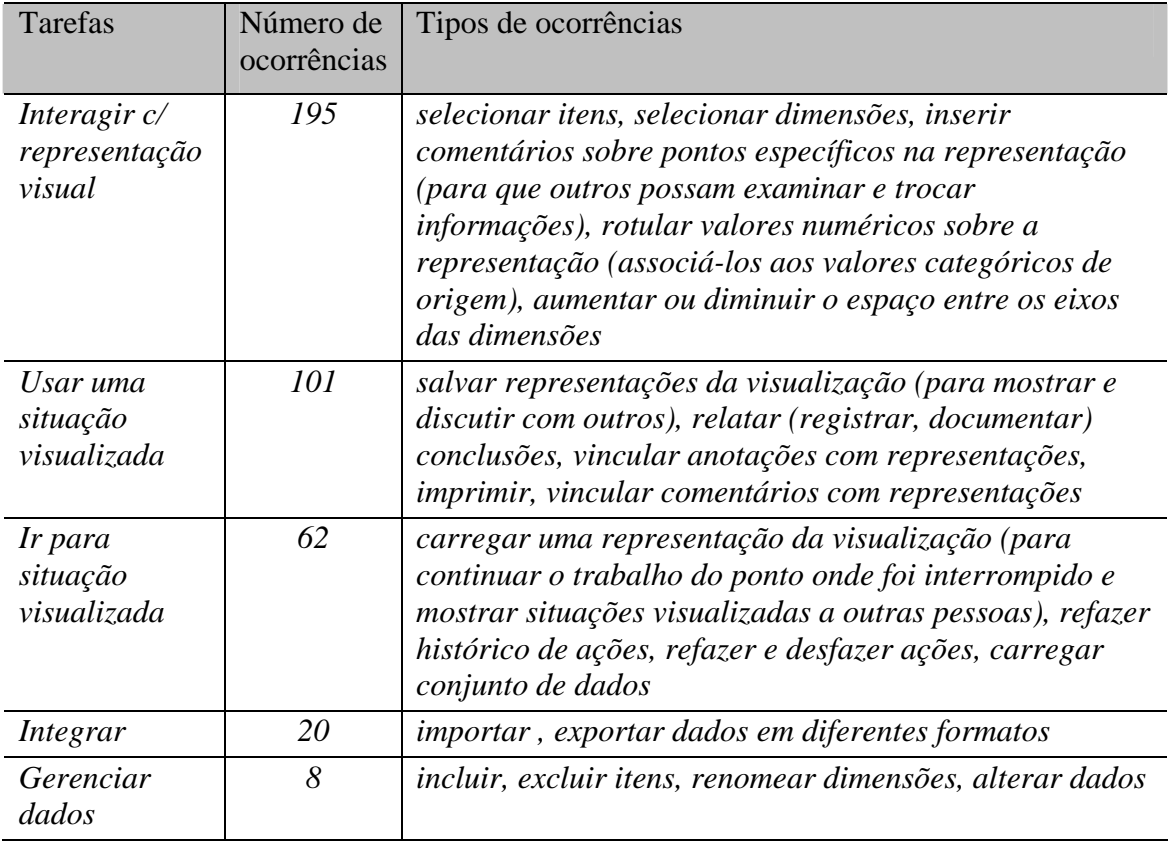

Tabela 6.8: Tarefas observadas através do Estudo de Caso: Corretora de Seguros

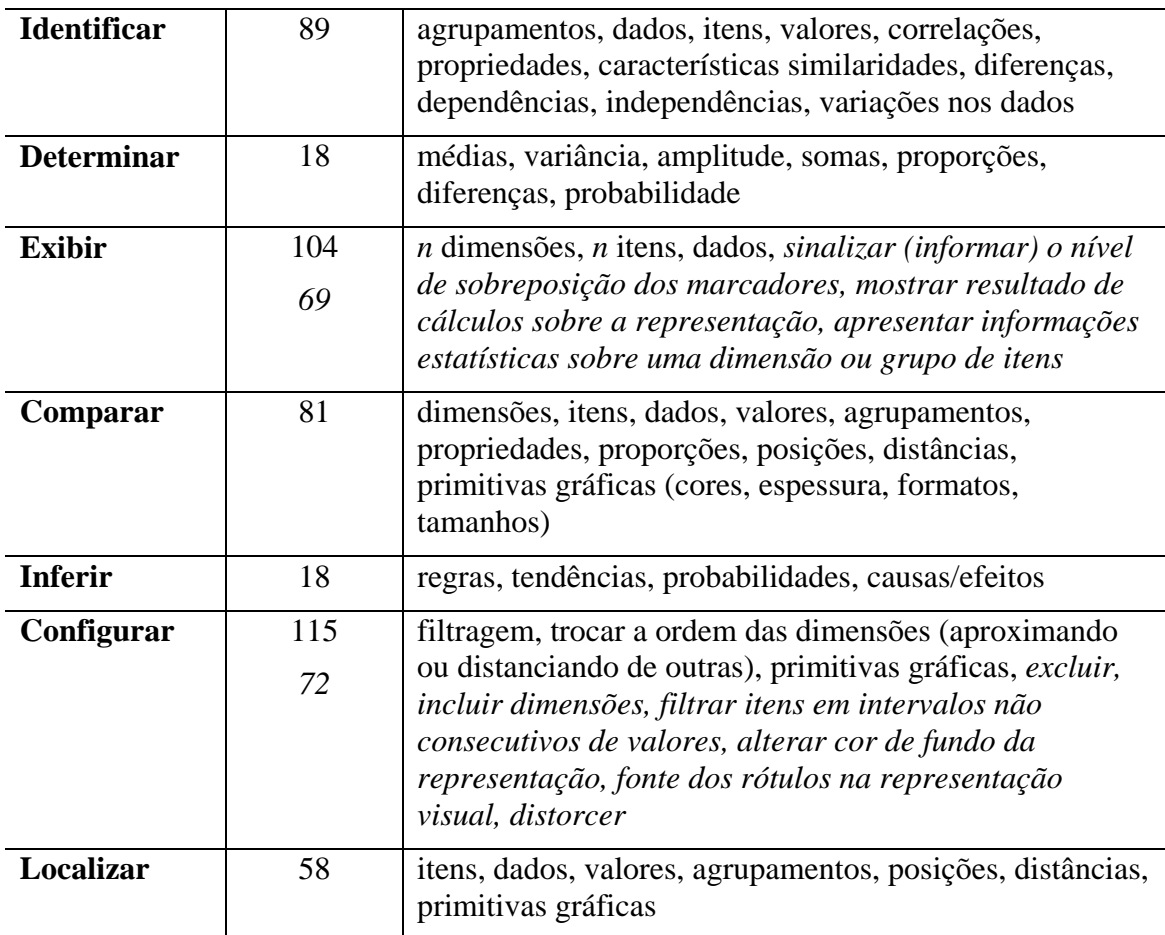

### *Problemas de usabilidade*

Conforme APÊNDICE B, neste estudo de caso, foram encontrados 20 problemas de usabilidade, 55% deles com baixa a média freqüência (número de vezes que o problema ocorreu), 25% dos problemas identificados atrapalharam e dificultaram sensivelmente a execução de uma tarefa (apresentando severidade 4) e 70% dos problemas, severamente, prejudicaram ou impediram a execução de uma tarefa (apresentando severidades 5).

## *6.1.3.4 Estudo de Caso: Secretaria da Educação (Etapa I)*

### *6.1.3.4.1 Perfil do Usuário*

O usuário envolvido no estudo é uma coordenadora pedagógica da Secretaria Municipal de Educação do Município de Passo Fundo. Caracteriza-se por ser um usuário especialista no domínio dos dados sendo analisados, experiente nas atividades de análise de dados, coordenação, tomada de decisões e uso de computadores, porém, inexperiente no uso de visualizações.

## *6.1.3.4.2 Contexto de Uso*

Os dados analisados referem-se aos índices de rendimento anual das escolas da rede municipal de ensino, compreendendo os anos de 2000 a 2005. O principal objetivo do usuário envolvido no estudo era analisar os índices de rendimento (número de

matrículas, aprovação, reprovação, evasão e transferência), independentes e dependentes das séries que compõem o ensino fundamental, das 35 escolas que fazem parte da rede municipal de ensino, bem como, verificar a existência de relação entre estes índices.

Através deste processo de análise, o usuário busca descobrir que intervenções pedagógicas precisam ser realizadas e seriam mais adequadas a realidade de cada escola.

### *6.1.3.4.3 Conjunto de Dados*

Durante o uso das técnicas de visualização foram utilizados dois conjuntos de dados do próprio usuário: um conjunto de dados referente aos **índices de cada escola por séries** contendo 1483 itens e 9 dimensões e um conjunto de dados referente aos **índices gerais de cada escola independentes de série** contendo 203 itens e 8 dimensões.

### *6.1.3.4.4 Técnicas de Visualização Utilizadas*

Neste estudo de caso foram propostas para utilização as mesmas técnicas de visualização empregadas no experimento I, Coordenadas Paralelas, Matriz de *Scatterplots* e *Radviz*, implementadas com o *Infovis Toolkit*, conforme descrição constante na seção 6.1.1.4. Entretanto, no decorrer dos encontros, o usuário optou em utilizar somente as técnicas Coordenadas Paralelas e Matriz de *Scatterplots*.

### *6.1.3.4.5 Tempo de Duração*

Este estudo de caso longitudinal teve a duração de 8 encontros com o usuário, foi realizado no período de outubro de 2006 a janeiro de 2007, totalizando 21 horas de observação. A média de tempo de cada encontro foi de 2 horas e 37 minutos.

## *6.1.3.4.6 Resultados*

Através da análise dos registros feitos em cada encontro, as informações coletadas foram categorizadas em: 29 questões analíticas de alto nível, diferentes ocorrências de tarefas e subtarefas e 21 problemas de usabilidade.

### *Questões analíticas*

No decorrer dos encontros o usuário, buscando analisar os índices de rendimento, independentes e dependentes de séries, das 35 escolas que fazem parte da rede municipal de ensino e verificar a existência de relação entre estes índices, formulou 29 questões analíticas (conforme APÊNDICE B).

### *Tarefas e subtarefas*

A Tabela 6.9 sumariza as tarefas observadas e realizadas pelo usuário no uso da ferramenta de visualização, durante o processo de análise visual e exploração de seus próprios dados na busca de respostas a questões analíticas (acima descritas), incluindo o número de ocorrências (considerando-se também o número de vezes que a tarefa ocorreu como subtarefa de outras tarefas) e os tipos de ocorrência de cada tarefa. As tarefas e tipos de ocorrências destacadas em itálico significam tarefas novas, não constantes na taxonomia inicial (conforme publicado em (PILLAT et al., 2005) (VALIATI 2005) (VALIATI et al., 2006)).

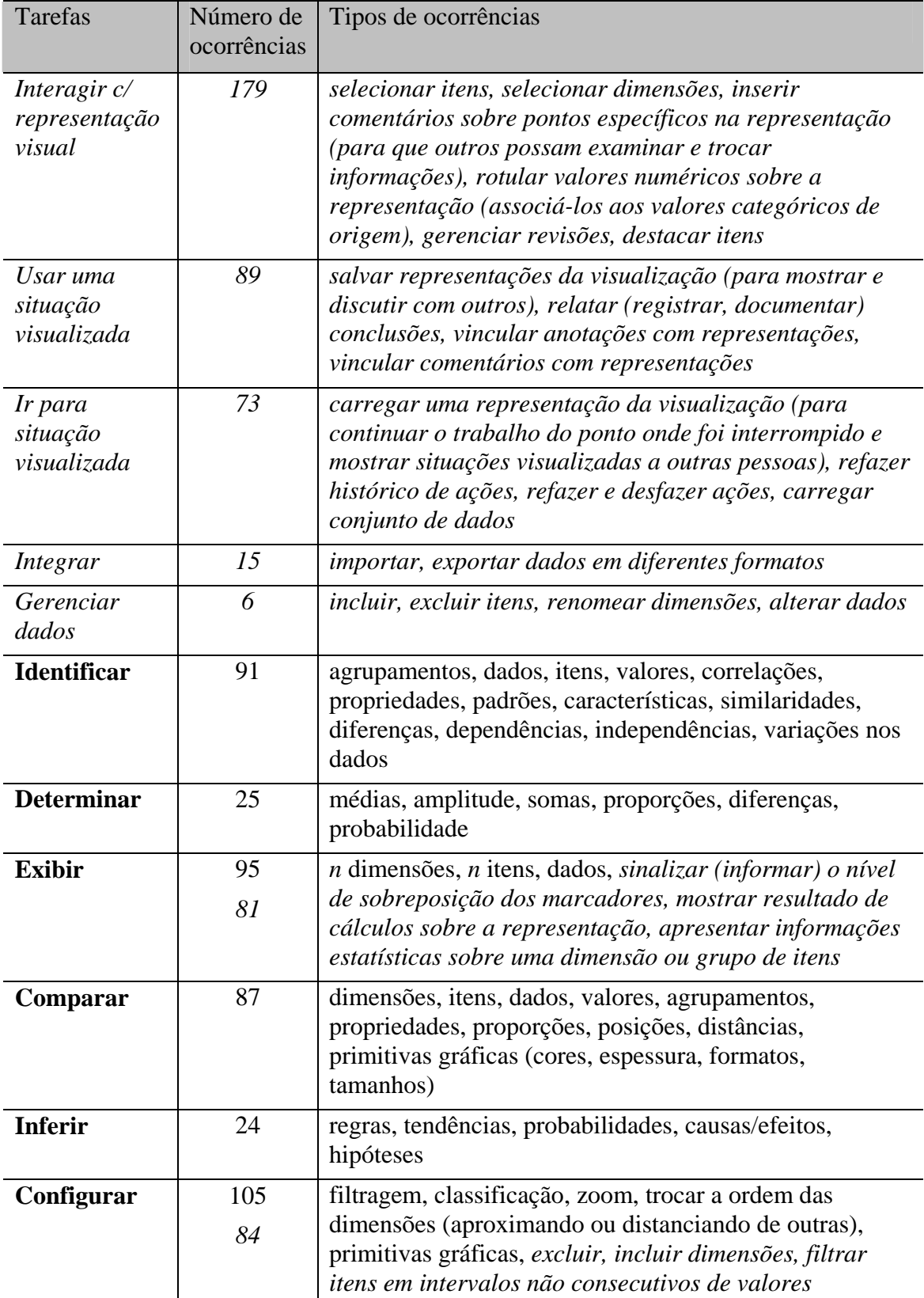

**Localizar** 65 itens, dados, valores, agrupamentos, posições, distâncias,

primitivas gráficas, propriedades

Tabela 6.9: Tarefas observadas através do Estudo de Caso: Secretaria da Educação (Etapa I)

ſ

### *Problemas de usabilidade*

Conforme APÊNDICE B, neste estudo de caso, foram encontrados 21 problemas de usabilidade, 50% deles com elevada freqüência (número de vezes que o problema ocorreu), 33% dos problemas identificados atrapalharam e dificultaram sensivelmente a execução de uma tarefa (apresentando severidade 4) e 62% dos problemas, severamente, prejudicaram ou impediram a execução de uma tarefa (apresentando severidades 5).

## *6.1.3.5 Estudo de Caso: Secretaria da Educação (Etapa II)*

### *6.1.3.5.1 Perfil do Usuário*

O usuário envolvido neste estudo de caso longitudinal é o mesmo do estudo de caso anterior.

### *6.1.3.5.2 Contexto de Uso*

Os dados analisados referem-se aos índices de rendimento anual das escolas da rede municipal de ensino, compreendendo os anos de 2000 a 2006. O principal objetivo do usuário envolvido no estudo continuava sendo analisar os índices de rendimento (número de matrículas, aprovação, reprovação, evasão e transferência), independentes e dependentes das séries que compõem o ensino fundamental, das 35 escolas que fazem parte da rede municipal de ensino, bem como, verificar a existência de relação entre estes índices.

Através deste processo de análise, o usuário busca descobrir que intervenções pedagógicas precisam ser realizadas e seriam mais adequadas a realidade de cada escola.

#### *6.1.3.5.3 Conjunto de Dados*

Durante o uso da ferramenta de visualização foram utilizados dois conjuntos de dados do próprio usuário: um conjunto de dados referente aos **índices de cada escola por séries** contendo 1741 itens e 9 dimensões e um conjunto de dados referente aos **índices gerais de cada escola independentes de série** contendo 238 itens e 8 dimensões.

### *6.1.3.5.4 Técnica de Visualização Utilizada*

Neste estudo de caso foi utilizada a ferramenta *Hierarchical Clustering Explorer*  – HCE 3.5 (disponível em http://www.cs.umd.edu/hcil/hce/), mesma ferramenta empregada nas avaliações feitas por Saraiya, North e Duca (2005) e Seo e Shneiderman (2006) descritas no capítulo 4, na seção 4.2.

A ferramenta HCE foi projetada para análise de dados multivariantes, especialmente, para conjunto de dados de *microarray*, mas tem sido muito utilizada para análise de informações em outros domínios (SEO e SHNEIDERMAN, 2006). A ferramenta possibilita a representação dos dados através de mosaico de cores, dendrograma, histograma 1D, *scatterplots* 2D, Coordenadas Paralelas, visão tabular e um *Gene Ontology viewer*, oferecendo para cada tipo de representação, diversos recursos de interação. A figura 6.11 apresenta a ferramenta HCE, exibindo um dos conjuntos de dados utilizado neste estudo de caso longitudinal.

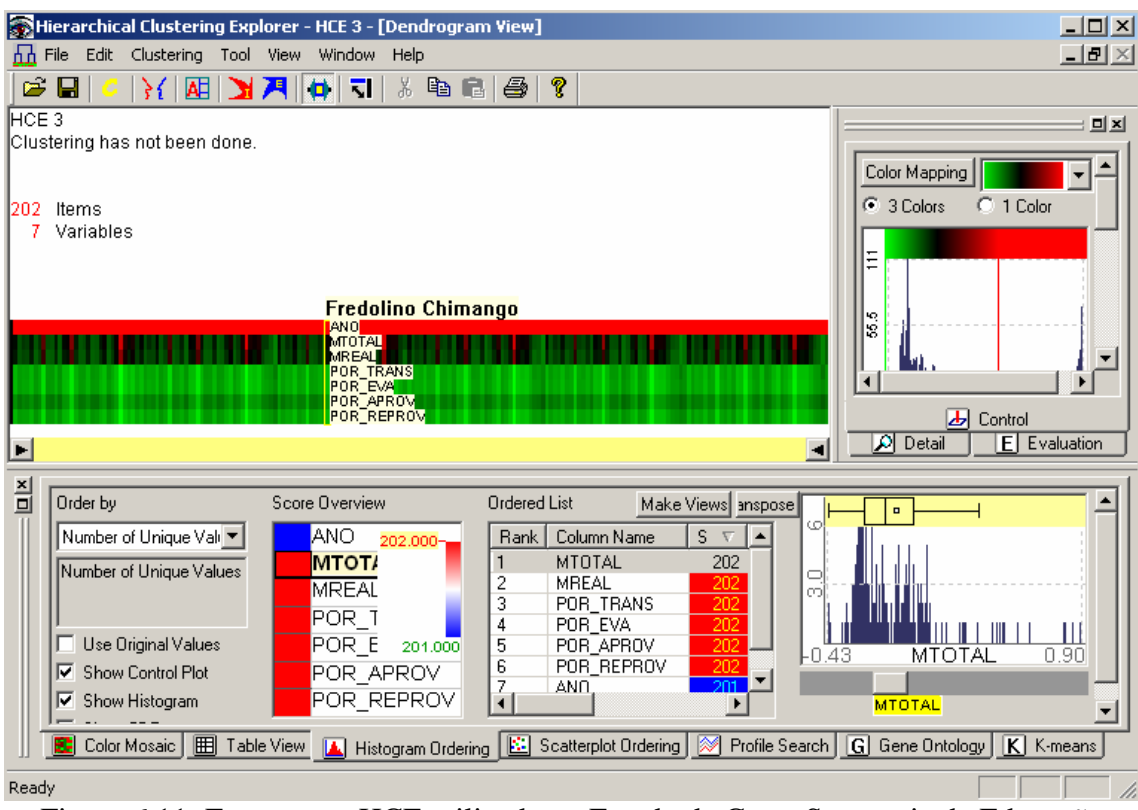

Figura 6.11: Ferramenta HCE utilizada no Estudo de Caso: Secretaria da Educação (Etapa II)

# *6.1.3.5.5 Tempo de Duração*

Este estudo de caso longitudinal teve a duração de 7 encontros com o usuário, foi realizado no período de março de 2007 a maio de 2007, totalizando 19 horas de observação. A média de tempo de cada encontro foi de 2 horas e 43 minutos.

## *6.1.3.5.6 Resultados*

Através da análise dos registros feitos em cada encontro, as informações coletadas foram categorizadas em: 21 questões analíticas de alto nível, diferentes ocorrências de tarefas e subtarefas e 15 problemas de usabilidade.

### *Questões analíticas*

No decorrer dos encontros, o usuário, buscando analisar os índices de rendimento, independentes e dependentes de séries, das 35 escolas que fazem parte da rede municipal de ensino e verificar a existência de relação entre estes índices, formulou 21 questões analíticas (conforme APÊNDICE B).

### *Tarefas e subtarefas*

A Tabela 6.10 sumariza as tarefas observadas e realizadas pelo usuário no uso da ferramenta de visualização, durante o processo de análise visual e exploração de seus próprios dados na busca de respostas a questões analíticas (acima descritas), incluindo o número de ocorrências (considerando-se também o número de vezes que a tarefa ocorreu como subtarefa de outras tarefas) e os tipos de ocorrência de cada tarefa. As tarefas e tipos de ocorrências destacadas em itálico significam tarefas novas, não constantes na taxonomia inicial (conforme publicado em (PILLAT et al., 2005) (VALIATI 2005) (VALIATI et al., 2006)).

| Tabela 6.10: Tarefas observadas atraves do Estudo de Caso: Secretaria da Educação<br>(Etapa II) |                          |                                                                                                    |  |  |
|-------------------------------------------------------------------------------------------------|--------------------------|----------------------------------------------------------------------------------------------------|--|--|
| Tarefas                                                                                         | Número de<br>ocorrências | Tipos de ocorrências                                                                                                    |  |  |
| Interagir c/<br>representação<br>visual                                                         | 123                      | selecionar itens, selecionar dimensões, inserir<br>comentários sobre pontos específicos na representação<br>(para que outros possam examinar e trocar<br>informações), gerenciar revisões                                                             |  |  |
| Usar uma<br>situação<br>visualizada                                                             | 74                       | salvar representações da visualização (para mostrar e<br>discutir com outros), relatar (registrar, documentar)<br>conclusões, vincular anotações com representações,<br>vincular comentários com representações                                       |  |  |
| Ir para<br>situação<br>visualizada                                                              | 77                       | carregar uma representação da visualização (para<br>continuar o trabalho do ponto onde foi interrompido e<br>mostrar situações visualizadas a outras pessoas), refazer<br>histórico de ações, refazer e desfazer ações, carregar<br>conjunto de dados |  |  |
| Integrar                                                                                        | $\mathfrak{Z}$           | importar, exportar dados em diferentes formatos                                                                                                    |  |  |
| Gerenciar<br>dados                                                                              | $\overline{4}$           | incluir, excluir itens, alterar dados                                                                                                    |  |  |
| <b>Identificar</b>                                                                              | 88                       | agrupamentos, dados, itens, valores, correlações,<br>propriedades, padrões, características, similaridades,<br>diferenças, dependências, independências, variações nos<br>dados                                                                       |  |  |
| <b>Determinar</b>                                                                               | 17                       | médias, amplitude, somas, proporções, diferenças                                                                                                    |  |  |
| <b>Exibir</b>                                                                                   | 140                      | $n$ dimensões, $n$ itens, dados                                                                                                    |  |  |
| Comparar                                                                                        | 85                       | dimensões, itens, dados, valores, agrupamentos,<br>propriedades, proporções, posições, distâncias,<br>primitivas gráficas (cores, espessura, formatos,<br>tamanhos)                                                                                   |  |  |

Tabela 6.10: Tarefas observadas através do Estudo de Caso: Secretaria da Educação

## *Problemas de usabilidade*

**Configurar** 101

*28* 

Conforme APÊNDICE B, neste estudo de caso, foram encontrados 15 problemas de usabilidade, 67% deles com baixa a média freqüência (número de vezes que o problema ocorreu), 27% dos problemas identificados atrapalharam e dificultaram sensivelmente a execução de uma tarefa (apresentando severidade 4) e 60% dos problemas, severamente, prejudicaram ou impediram a execução de uma tarefa (apresentando severidades 5).

*curvas, linhas, silhuetas, etc.)*

primitivas gráficas, propriedades

**Localizar** 60 itens, dados, valores, agrupamentos, posições, distâncias,

**Inferir** 17 regras, tendências, probabilidades, causas/efeitos,

filtragem, normalização, classificação, zoom, primitivas gráficas, atributos derivados, *elementos (por exemplo* 

hipóteses

## *6.1.3.6 Estudo de Caso: Creati*

### *6.1.3.6.1 Perfil do Usuário*

O usuário envolvido no estudo é uma coordenadora responsável por projetos e atividades do CREATI (Centro Regional de Estudos e Atividades para Terceira Idade vinculado a Universidade de Passo Fundo). Caracteriza-se por ser um usuário especialista no domínio dos dados sendo analisados (com 10 anos de trabalho com terceira idade), experiente nas atividades de análise de dados, coordenação, tomada de decisões e uso de computadores, porém, inexperiente no uso de visualizações.

### *6.1.3.6.2 Contexto de Uso*

Os dados analisados referem-se as seguintes informações cadastrais dos alunos pertencentes ao CREATI: dados socioeconômicos, a ocorrência de 12 atendimentos clínicos e a participação em 19 oficinas. O principal objetivo do usuário envolvido no estudo era descobrir qual o perfil dos alunos pertencentes ao CREATI e que variáveis estão direta ou indiretamente relacionadas a participação ou não dos alunos em cada oficina.

### *6.1.3.6.3 Conjunto de Dados*

Durante o uso das técnicas de visualização foi utilizado um conjunto de dados do próprio usuário, contendo **dados cadastrais** referentes a informações socioeconômicas, atendimentos clínicos e oficinas**.** O conjunto de dados analisado possuía 860 itens e 40 dimensões.

### *6.1.3.6.4 Técnica de Visualização Utilizada*

Neste estudo de caso foram propostas para utilização as mesmas técnicas de visualização empregadas no experimento I, Coordenadas Paralelas, Matriz de *Scatterplots* e *Radviz*, implementadas com o *Infovis Toolkit*, conforme descrição constante na seção 6.1.1.4. Entretanto, no decorrer dos encontros, o usuário optou em utilizar somente as técnicas Coordenadas Paralelas e Matriz de *Scatterplots*.

### *6.1.3.6.5 Tempo de Duração*

Este estudo de caso longitudinal teve a duração de 8 encontros com o usuário, foi realizado no período de maio de 2007 a agosto de 2007, totalizando 20 horas e 30 minutos de observação. A média de tempo de cada encontro foi de 2 horas e 34 minutos.

### *6.1.3.6.6 Resultados*

Através da análise dos registros feitos em cada encontro, as informações coletadas foram categorizadas em: 22 questões analíticas de alto nível, diferentes ocorrências de tarefas e subtarefas e 23 problemas de usabilidade.

#### *Questões analíticas*

No decorrer dos encontros, o usuário, buscando descobrir qual o perfil dos alunos pertencentes ao CREATI e que variáveis estão direta ou indiretamente relacionadas a participação ou não dos alunos em cada oficina, formulou 22 questões analíticas (conforme APÊNDICE B).

## *Tarefas e subtarefas*

A Tabela 6.11 sumariza as tarefas observadas e realizadas pelo usuário no uso da ferramenta de visualização, durante o processo de análise visual e exploração de seus próprios dados na busca de respostas a questões analíticas (acima descritas), incluindo o número de ocorrências (considerando-se também o número de vezes que a tarefa ocorreu como subtarefa de outras tarefas) e os tipos de ocorrência de cada tarefa. As tarefas e tipos de ocorrências destacadas em itálico significam tarefas novas, não constantes na taxonomia inicial (conforme publicado em (PILLAT et al., 2005) (VALIATI 2005) (VALIATI et al., 2006)).

| Tarefas                                  | Número de<br>ocorrências | Tipos de ocorrências                                                                                                    |
|------------------------------------------|--------------------------|----------------------------------------------------------------------------------------------------|
| Interagir $c$<br>representação<br>visual | 211                      | selecionar itens, selecionar dimensões, inserir<br>comentários sobre pontos específicos na representação<br>(para que outros possam examinar e trocar<br>informações), gerenciar revisões, destacar itens e<br>dimensões                                                                                             |
| Usar uma<br>situação<br>visualizada      | 99                       | salvar representações da visualização (para mostrar e<br>discutir com outros), relatar (registrar, documentar)<br>conclusões, vincular anotações com representações,<br>vincular comentários com representações                                                                                                    |
| Ir para<br>situação<br>visualizada       | 61                       | carregar uma representação da visualização (para<br>continuar o trabalho do ponto onde foi interrompido e<br>mostrar situações visualizadas a outras pessoas), refazer<br>histórico de ações, refazer e desfazer ações                                                                                               |
| Integrar                                 | 19                       | exportar dados em diferentes formatos                                                                                                    |
| Gerenciar<br>dados                       | 9                        | incluir, excluir itens, renomear dimensões, alterar dados                                                                                                    |
| <b>Identificar</b>                       | 95                       | agrupamentos, dados, itens, valores, correlações,<br>propriedades, padrões, características, similaridades,<br>diferenças, variações nos dados                                                                                                    |
| <b>Determinar</b>                        | 29                       | médias, amplitude, somas, proporções, diferenças,<br>probabilidade, porcentagem                                                                                                    |
| <b>Exibir</b>                            | 87<br>104                | n dimensões, n itens, dados, sinalizar (informar) o nível<br>de sobreposição dos marcadores, mostrar resultado de<br>cálculos sobre a representação, apresentar informações<br>estatísticas sobre uma dimensão ou grupo de itens,<br>mostrar rótulos indicando as dimensões, informar que<br>itens estão sobrepostos |
| Comparar                                 | 90                       | dimensões, itens, dados, valores, agrupamentos,<br>propriedades, proporções, posições, distâncias,<br>primitivas gráficas (cores, espessura, formatos,<br>tamanhos)                                                                                                    |

Tabela 6.11: Tarefas observadas através do Estudo de Caso: Creati

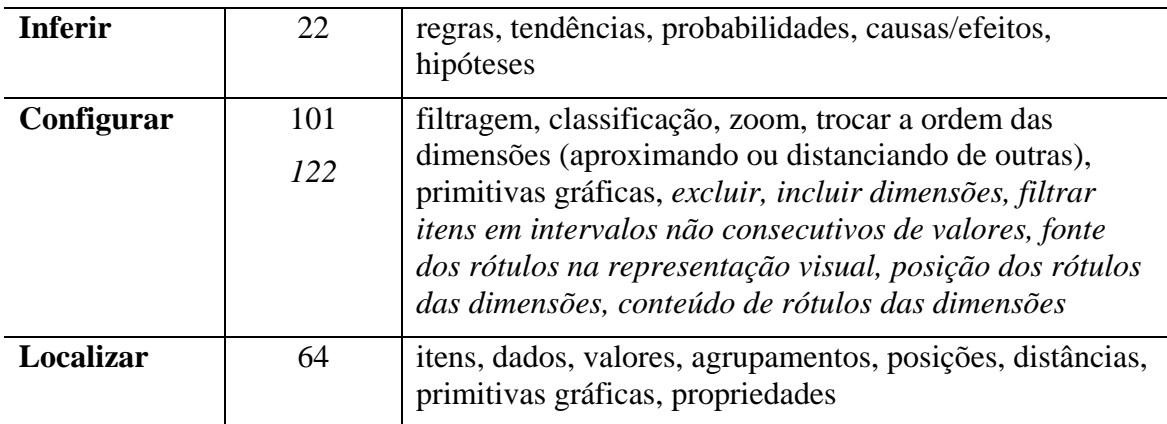

#### *Problemas de usabilidade*

Conforme APÊNDICE B, neste estudo de caso, foram encontrados 23 problemas de usabilidade, 65% deles com elevada freqüência (número de vezes que o problema ocorreu), 30% dos problemas identificados atrapalharam e dificultaram sensivelmente a execução de uma tarefa (apresentando severidade 4) e 61% dos problemas, severamente, prejudicaram ou impediram a execução de uma tarefa (apresentando severidades 5).

### *6.1.3.7 Estudo de Caso: Dati*

### *6.1.3.7.1 Perfil do Usuário*

Durante todo este estudo de caso longitudinal, dois usuários trabalharam juntos durante a análise dos dados. Um dos usuários era uma agente gerontológica e o outro era uma das coordenadoras do DATI (Departamento de Atendimento ao Idoso da Secretaria Municipal de Assistência Social do município de Passo Fundo). Caracterizam-se por ser usuários especialistas no domínio dos dados sendo analisados (com 14 anos de trabalho com terceira idade), experientes nas atividades de análise de dados, coordenação, tomada de decisões e uso de computadores, porém, inexperientes no uso de visualizações.

### *6.1.3.7.2 Contexto de Uso*

Os dados analisados referem-se as seguintes informações cadastrais dos alunos pertencentes ao DATI: dados de identificação individual e do grupo, a ocorrência de 9 patologias e a participação em 11 oficinas. O principal objetivo dos usuários envolvidos no estudo era descobrir qual o perfil geral dos alunos e dos 35 grupos que compõem o DATI (por exemplo, o que caracteriza cada grupo e os alunos como um todo, existência de diferenças e semelhanças entre os grupos analisados) e que variáveis estão direta ou indiretamente relacionadas a participação ou não dos alunos em cada oficina.

### *6.1.3.7.3 Conjunto de Dados*

Durante o uso das ferramentas de visualização foi utilizado um conjunto de dados dos próprios usuários, contendo **dados cadastrais** referentes a informações de identificação individual e do grupo, patologias e oficinas**.** O conjunto de dados analisado possuí 1748 itens e 27 dimensões.

### *6.1.3.7.4 Técnica de Visualização Utilizada*

Neste estudo de caso foram utilizadas as mesmas técnicas de visualização empregadas no experimento II, disponíveis no pacote *XmdvTool* e na aplicação de Hoffman, conforme descrição constante na seção 6.1.2.4, além da ferramenta Parvis (disponível em http://home.subnet.at/flo/mv/parvis/). No primeiro e segundo encontros os usuários utilizaram as técnicas Coordenadas Paralelas e Matriz de *Scatterplots* (do pacote *XmdvTool)*, no terceiro e quarto encontro utilizaram as técnicas disponíveis na aplicação de Hoffman e nos demais encontros utilizaram Parvis.

Parvis é uma ferramenta de visualização que implementa a técnica Coordenadas Paralelas combinada com o uso de histograma, oferecendo alguns recursos de interação incluindo menus de contexto, ordenamento de dimensões, sistema de *brushing* e translação. A figura 6.12 apresenta a ferramenta Parvis, exibindo o conjunto de dados

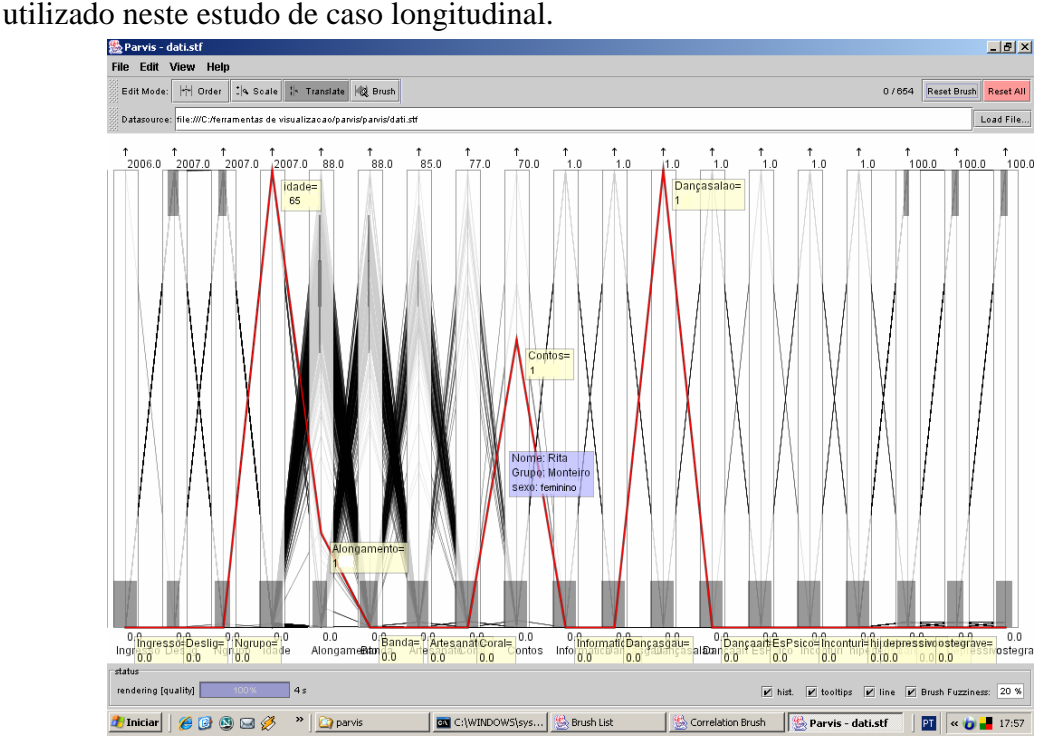

Figura 6.12: Ferramenta Parvis utilizada no Estudo de Caso: Dati

### *6.1.3.7.5 Tempo de Duração*

Este estudo de caso longitudinal teve a duração de 6 encontros com o usuário, foi realizado no período de julho de 2007 a setembro de 2007, totalizando 15 horas de observação. A média de tempo de cada encontro foi de 2 horas e 30 minutos.

## *6.1.3.7.6 Resultados*

Através da análise dos registros feitos em cada encontro, as informações coletadas foram categorizadas em: 27 questões analíticas de alto nível, diferentes ocorrências de tarefas e subtarefas e 35 problemas de usabilidade.

## *Questões analíticas*

No decorrer dos encontros, os usuários, buscando descobrir qual o perfil geral dos alunos e dos 35 grupos que compõem o DATI e que variáveis estão direta ou

indiretamente relacionadas a participação ou não dos alunos em cada oficina, formularam 27 questões analíticas (conforme APÊNDICE B).

## *Tarefas e subtarefas*

A Tabela 6.12 sumariza as tarefas observadas e realizadas pelos usuários no uso das ferramentas de visualização, durante o processo de análise visual e exploração de seus próprios dados na busca de respostas a questões analíticas (acima descritas), incluindo o número de ocorrências (considerando-se também o número de vezes que a tarefa ocorreu como subtarefa de outras tarefas) e os tipos de ocorrência de cada tarefa. As tarefas e tipos de ocorrências destacadas em itálico significam tarefas novas, não constantes na taxonomia inicial (conforme publicado em (PILLAT et al., 2005) (VALIATI 2005) (VALIATI et al., 2006)).

| <b>Tarefas</b>                           | Número de<br>ocorrências | Tipos de ocorrências                                                                                                    |
|------------------------------------------|--------------------------|----------------------------------------------------------------------------------------------------|
|                                          |                          |                                                                                                    |
| Interagir $c$<br>representação<br>visual | 85                       | selecionar itens, selecionar dimensões, movimentar eixo<br>das dimensões                                                                                                    |
| Usar uma<br>situação<br>visualizada      | 80                       | salvar representações da visualização (para mostrar e<br>discutir com outros), relatar (registrar, documentar)<br>conclusões, vincular anotações com representações,<br>imprimir                     |
| Ir para<br>situação<br>visualizada       | 88                       | carregar uma representação da visualização (para<br>continuar o trabalho do ponto onde foi interrompido),<br>refazer e desfazer ações, carregar conjunto de dados                                    |
| Integrar                                 | $\overline{7}$           | importar, exportar dados em diferentes formatos                                                                                                    |
| Gerenciar<br>dados                       | 5                        | incluir, excluir itens, alterar dados, renomear dimensões                                                                                                    |
| <b>Identificar</b>                       | 86                       | itens,<br>dados,<br>valores,<br>correlações,<br>agrupamentos,<br>propriedades, padrões,<br>características,<br>similaridades,<br>diferenças, variações nos dados                                     |
| <b>Determinar</b>                        | 33                       | médias,<br>amplitude,<br>somas, proporções,<br>diferenças,<br>porcentagens                                                                                                    |
| <b>Exibir</b>                            | 55<br>106                | n dimensões, n itens, dados, sinalizar (informar) o nível<br>de sobreposição dos marcadores, mostrar rótulos<br>indicando as dimensões, itens que estão sobrepostos                                  |
| Comparar                                 | 81                       | itens,<br>dados,<br>valores,<br>dimensões,<br>agrupamentos,<br>propriedades,<br>distâncias,<br>proporções,<br>posições,<br>primitivas<br>gráficas<br>(cores,<br>formatos,<br>espessura,<br>tamanhos) |
| <b>Inferir</b>                           | 11                       | tendências,<br>probabilidades,<br>causas/efeitos,<br>regras,<br>hipóteses                                                                                                    |

Tabela 6.12: Tarefas observadas através do Estudo de Caso: Dati

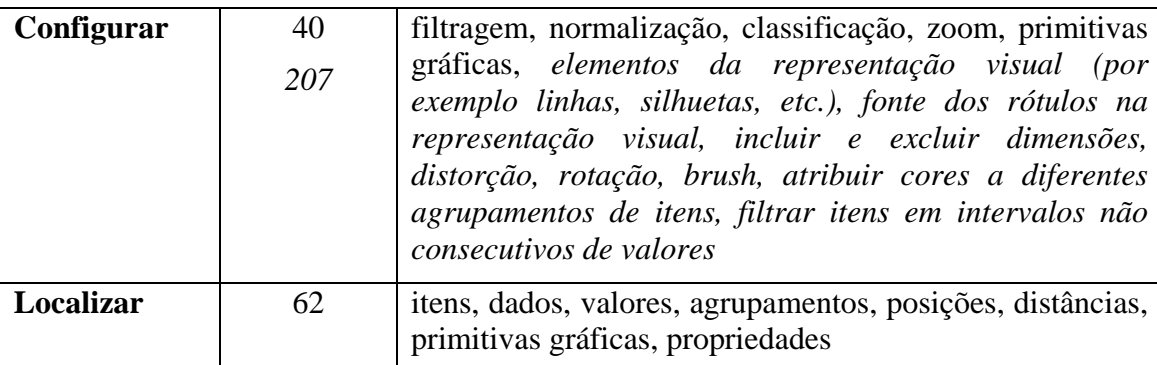

### *Problemas de usabilidade*

Conforme APÊNDICE B, neste estudo de caso, foram encontrados 35 problemas de usabilidade (10 problemas no uso da ferramenta *XmdvTool*, 11 problemas na aplicação de *Hoffman* e 16 problemas na ferramenta Parvis), 66% deles com baixa a média freqüência (número de vezes que o problema ocorreu), 37% dos problemas identificados atrapalharam e dificultaram sensivelmente a execução de uma tarefa (apresentando severidade 4) e 60% dos problemas, severamente, prejudicaram ou impediram a execução de uma tarefa (apresentando severidades 5).

### *6.1.3.8 Discussão dos Resultados dos Estudos de Caso Longitudinais*

Finalizados os estudos de caso longitudinais, esta seção sumariza e discute as principais atividades realizadas e os resultados obtidos na aplicação do método MILCs.

Com o método MILCs, foram realizados 7 estudos de caso longitudinais envolvendo: 7 usuários especialistas no domínio, 5 áreas diferentes de conhecimento (domínios), 13 conjuntos de dados e 5 ferramentas de visualização. A aplicação completa do MILCs teve a duração de 1 ano e 3 meses, durante este período foram realizados 48 encontros com usuários reais, com tempo médio de 2 horas e 30 minutos, totalizando 121 horas de observação.

O primeiro estudo de caso foi realizado entre os meses de outubro e dezembro de 2005 e os demais foram realizados no período de um ano (iniciaram em setembro de 2006 e foram concluídos em setembro de 2007). Cada estudo de caso durou de 6 a mais semanas, com duração de 2 a 4 meses. Alguns foram realizados de forma consecutiva ou parcialmente paralela, dependendo da disponibilidade de cada usuário.

Como resultado de cada estudo longitudinal as informações coletadas puderam ser categorizadas em: questões analíticas de alto nível, descobertas e compreensões resultantes da análise dos dados, problemas de usabilidade e diferentes ocorrências de tarefas e subtarefas. As descobertas e compreensões resultantes da análise dos dados foram registradas pelos próprios usuários, durante o uso das ferramentas de visualização, e não apresentadas neste trabalho.

Durante o processo de análise visual e exploração dos dados, os usuários formularam diversas questões analíticas relacionadas aos diferentes fatores observados em seus conjuntos de dados. Entre todos os estudos de caso foram registradas 192 questões analíticas de alto nível, uma média de 28,3 questões por estudo, distribuídas conforme gráfico da figura 6.13.

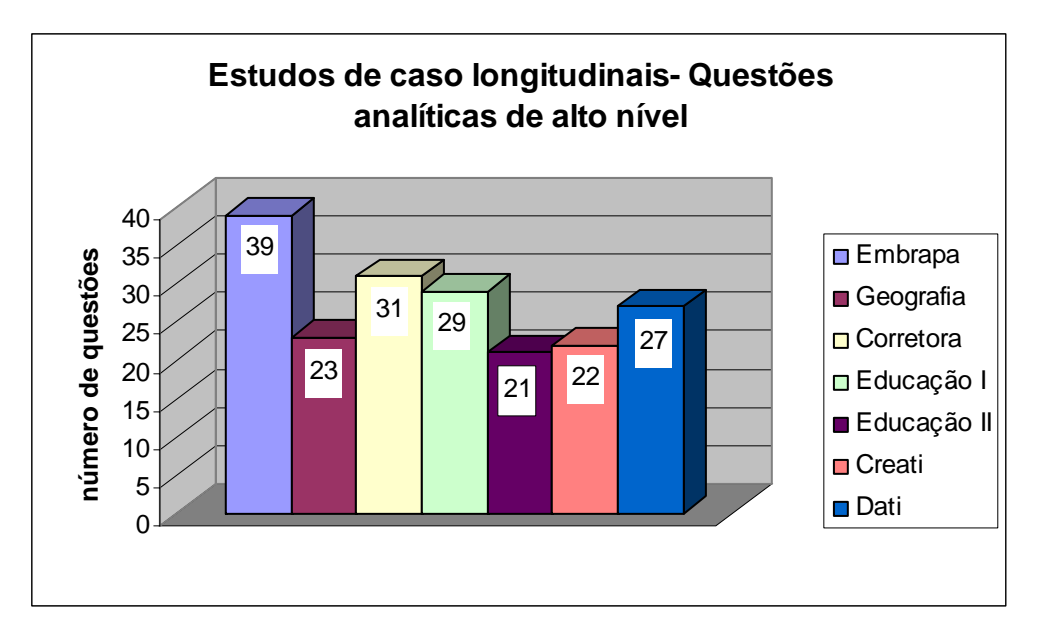

Figura 6.13: Aplicação do método MILCs - Questões analíticas de alto nível

Analisando-se estas questões analíticas, nota-se que cada usuário buscou realizar diversas e diferentes descobertas (compreensões) resultantes da análise de seus respectivos conjuntos de dados. Algumas questões levaram diretamente a uma única resposta, a nenhuma resposta ou a mais de uma resposta, como também, a formulação de outras questões.

 Diferentes tipos de questões (para apoiar a realização de ensaios de interação com usuários experimentais) puderam ser identificadas e categorizadas, com base nas questões analíticas de alto nível formuladas pelos usuários, sendo que: 1) 31,81% das questões analisadas mapeiam diretamente para uma única tarefa analítica de nível mais baixo, ou seja, uma questão analítica mais simples e 2) 68,19 % correspondem a questões analíticas mais abrangentes, de nível mais alto em complexidade e abstração, fazendo parte dos 3 tipos de questões descritos na seção 5.2 do artigo de Amar, Eagan e Stasko (2005). No capítulo anterior, apresentou-se uma descrição detalhada desta análise e categorização, como também, a forma como as questões analíticas foram utilizadas na abordagem de avaliação.

Problemas de usabilidade também puderam ser identificados em todos os estudos de caso longitudinais. Alguns destes problemas de usabilidade foram apenas observados, mas a maioria deles relatados pelos próprios usuários durante as interações realizadas. Ao todo foram registrados 154 problemas de usabilidade, conforme distribuição apresentada no gráfico da figura 6.14.

Nesta distribuição, observa-se que entre os estudos de caso onde foram utilizadas as técnicas de visualização implementadas com o Infovis *toolkit* (Embrapa, Corretora, Educação I e Creati) foi identificada uma média de 20,7 problemas; no estudo de caso (Geografia) onde foram utilizadas as ferramentas *XmdvTool* e aplicação de *Hoffman* foram identificados respectivamente 8 e 11 problemas; no estudo de caso (Educação II) envolvendo a ferramenta HCE foram identificados 15 problemas e no estudo de caso (Dati) onde foram utilizadas as ferramentas *XmdvTool*, aplicação de *Hoffman* e Parvis foram identificados, seguindo esta ordem, 10, 11 e 16 problemas de usabilidade.

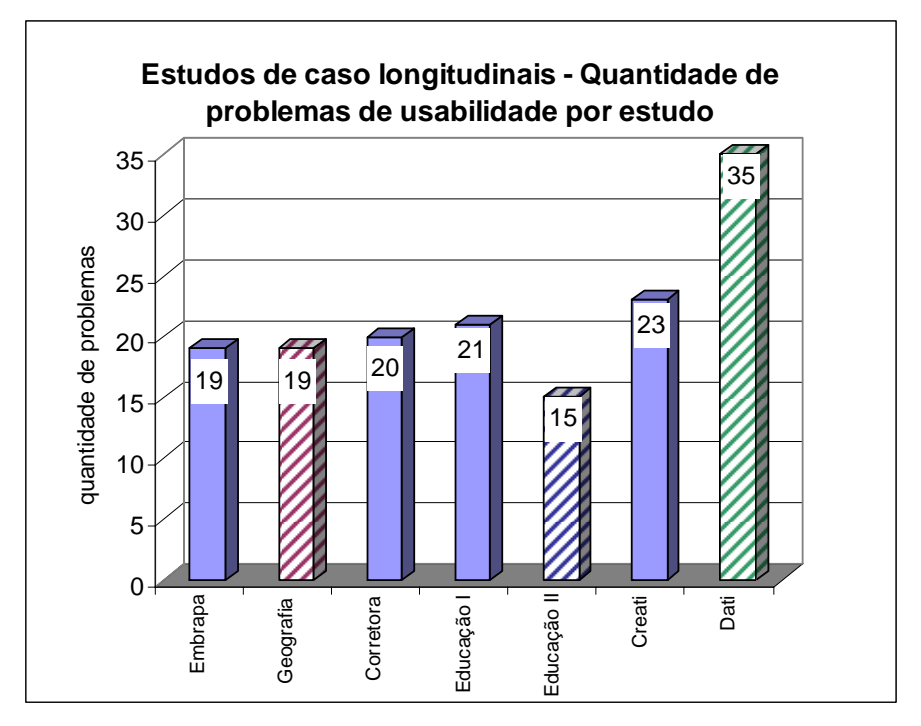

Figura 6.14: Aplicação do método MILCs - Quantidade de problemas de usabilidade

Os problemas de usabilidade foram analisados com relação à freqüência (número de vezes que o problema foi detectado em cada estudo de caso e entre os estudos de caso) e graus de severidade (conforme tabela 6.5 na seção 6.1.3). A maioria dos problemas apresentou elevada freqüência e altos graus de severidade.

Quanto a freqüência, dos 154 problemas de usabilidade identificados, retirandose as sobreposições, ou seja, o número de vezes que o mesmo problema foi observado ou verbalizado em cada estudo de caso e entre os estudos de caso, foram encontrados 54 problemas. Conforme gráfico da figura 6.15, 93% destes problemas identificados apresentaram severidades 4 e 5 isto significa que são problemas que atrapalharam e dificultaram sensivelmente os usuários na execução de uma tarefa (35%) ou que severamente prejudicaram ou impediram a execução de uma tarefa (58%).

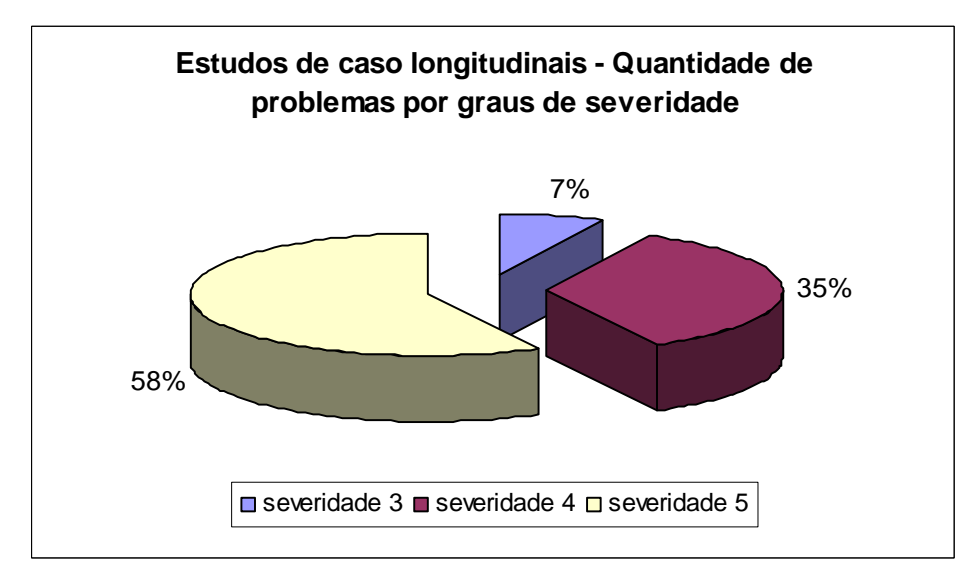

Figura 6.15: Aplicação do método MILCs - Severidade dos problemas de usabilidade

O gráfico da figura 6.16 mostra que, embora alguns problemas sejam pontuais com relação a certas técnicas de visualização e recursos presentes nas ferramentas de visualização, uma quantidade considerável deles diz respeito a recursos que deveriam existir independentes de técnicas e ferramentas.

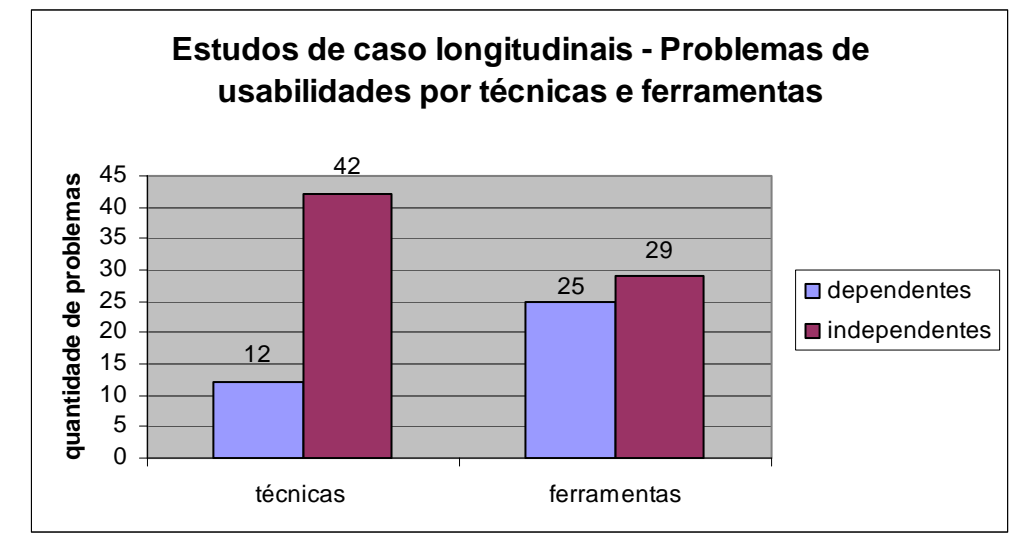

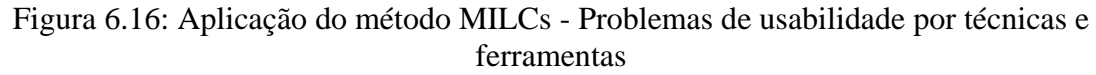

Portanto, os problemas de usabilidade identificados através dos estudos de caso longitudinais são problemas que se sobrepõem entre os estudos (com diferentes usuários, técnicas e ferramentas). Tais problemas estão associados tanto com os mecanismos de interação quanto com a própria representação visual, dificultando e muitas vezes impossibilitando a realização de algumas tarefas.

Durante a análise, procurou-se verificar também se os problemas de usabilidade estavam relacionados mais aos mecanismos de interação ou a representação visual (conforme gráfico da figura 6.17). Contudo, como argumenta Yi et al. (2007), embora os sistemas de visualização pareçam ter como componentes fundamentais: recursos de interação e representação visual, muitas vezes não é fácil separar os dois, dificilmente uma interação não conduza a uma mudança de estado na representação visual, mantendo assim uma relação simbiótica.

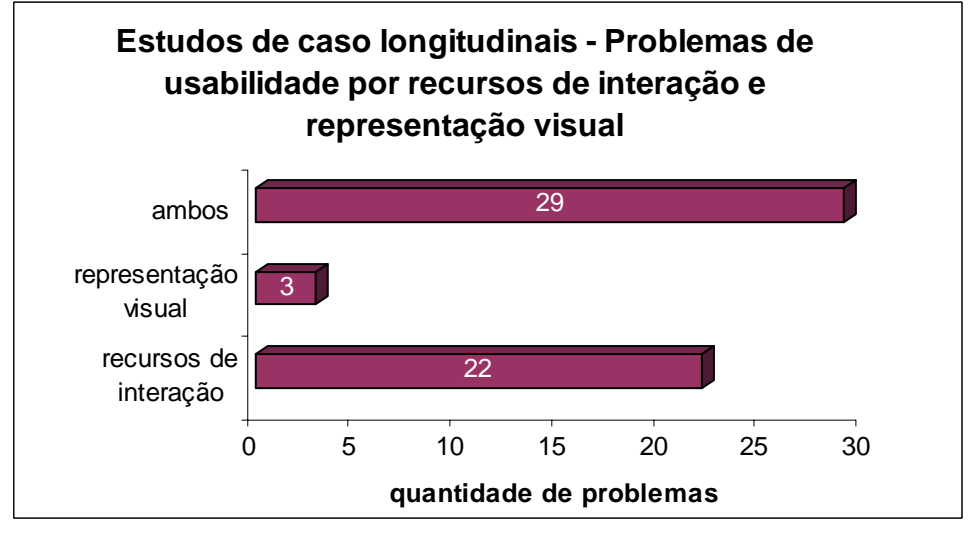

Figura 6.17: Aplicação do método MILCs - Problemas de usabilidade por recursos de interação e representação visual

Durante os estudos longitudinais, através das questões analíticas e dos problemas de usabilidade, foi possível identificar também diferentes ocorrências de tarefas e subtarefas, que os usuários realizaram durante suas interações ou desejavam realizar e não conseguiram por deficiências apresentadas pelas ferramentas de visualização.

Conforme gráfico da figura 6.18, verifica-se que as tarefas analíticas de maior incidência foram *identificar, comparar e localizar*, assim como, as tarefas operacionais de maior ocorrência foram, respectivamente, *configurar, exibir e interagir com representação visual* visto que na resolução de quase todas as questões analíticas de alto nível elas aparecem muitas vezes como subtarefas em diferentes níveis.

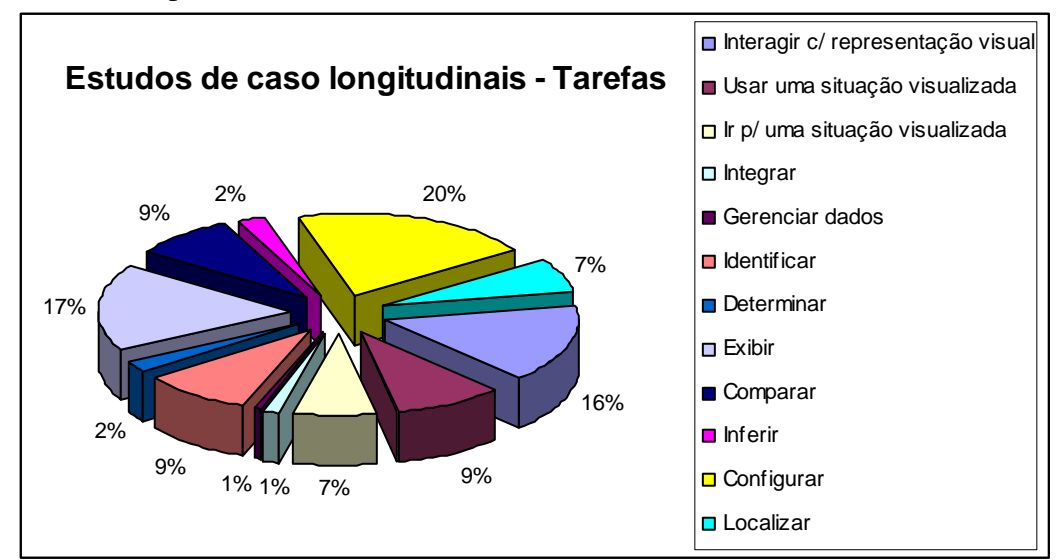

Figura 6.18: Aplicação do método MILCs - Tarefas

Comparando as tarefas observadas com as propostas em nossa classificação inicial (publicada em (PILLAT et al., 2005) (VALIATI 2005) (VALIATI et al., 2006)), constata-se que as novas tarefas identificadas são essencialmente de natureza operacional: *interagir com representação visual, usar uma situação visualizada, integrar, ir para uma situação visualizada e gerenciar dados* (conforme tarefas e tipos de ocorrências destacadas em itálico nas tabelas 6.6 a 6.12). Elas estão associadas a problemas de usabilidade, que dificultaram e muitas vezes impossibilitaram a realização de algumas tarefas. Em geral, são tarefas que os usuários desejavam realizar e não conseguiram por falta de recursos nas ferramentas de visualização.

Analisando-se a descrição dos problemas de usabilidade, encontram-se exemplos dessas tarefas e evidencia-se que:

- 1) os usuários quando analisam dados precisam **relatar**, **registrar, documentar** seus encontros (compreensões, conclusões, descobertas) para eles próprios ou para mostrar, discutir com outras pessoas (colegas, supervisores, etc.);
- 2) para isto, necessitam de recursos que permitam **comentar** ou mesmo **destacar**, **realçar** partes da representação visual; a possibilidade de destacar itens e dimensões também é útil quando conjuntos de dados maiores precisam ser analisados;
- 3) os usuário em alguns estágios do seu processo de análise desejam **integrar** as funcionalidades da ferramenta de visualização a outras ferramentas que, rotineiramente, utilizam;
- 4) um nível simples de integração, passa pela possibilidade de poderem **importar** e **exportar** dados em diferentes formatos;
- 5) aparências visuais as vezes não são suficientes, os usuários precisam **apoiar seus encontros com certo nível de significância estatística**, ou seja, as ferramentas de visualização deveriam conter recursos básicos para **auxiliar a análise estatística;**
- 6) seria muito útil, se as ferramentas permitissem **salvar** e **carregar** certas visualizações obtidas do conjunto de dados para posterior análise (continuar o trabalho do ponto onde foi interrompido) ou mesmo para mostrar a outras pessoas certas descobertas, sem ter que relembrar e reconfigurar a representação tentando reproduzir uma situação visualizada;
- 7) outro recurso importante, neste sentido, seria **manter históricos de ações**, de forma que uma seqüência de ações pudesse ser refeita sem ter que recordar como foi feita;
- 8) os usuários necessitam, facilmente, **alterar o conjunto de dados**, adicionando, modificando ou excluindo alguns itens de dados sem ter que recarregar a visualização;
- 9) faz muita falta aos usuários os recursos de **refazer** e principalmente **desfazer** ações, considerando-se ser um ambiente altamente exploratório, como também, recursos que permitam **configurar** a representação visual fornecendo alternativas para **exibir**, ou seja, ter acesso as informações de interesse.

Parte destas colocações, também, foi constatada em estudos conduzidos por (GONZÁLES e KOBSA, 2003) e (HETZLER e TURNER, 2004).

Portanto, com base nas observações realizadas durante os estudos longitudinais, defende-se que as ferramentas de visualização precisam ser flexíveis e ágeis quando aplicadas a dados reais (HETZLER e TURNER, 2004) e situações reais de uso. Precisam ser adequadas e compatíveis com as rotinas de trabalho de seus usuários, dando suporte as diferentes fases do processo de análise, para que possam ser adotadas de forma complementar às práticas de análise existentes e integrada as demais ferramentas (GONZÁLES e KOBSA, 2003) e (HETZLER e TURNER, 2004).

# **6.2 Avaliação das Técnicas Adaptadas**

Com o objetivo de avaliar a sistematização do processo de avaliação, proposta através da abordagem, relata-se nesta seção os experimentos realizados aplicando os recursos fornecidos para a condução das etapas 1 e 2 da abordagem de avaliação proposta.

Após a realização de todas as adaptações previstas nas técnicas, para avaliar as soluções propostas foram conduzidos experimentos de avaliação (avaliação heurística e ensaios de interação) empregando-se versões adaptadas e não adaptadas das técnicas de avaliação de usabilidade e comparados os resultados obtidos.

Além de comparar os resultados obtidos pela adaptação das técnicas, buscou-se verificar também o quanto os problemas de usabilidades poderiam, de fato, ser filtrados pelas etapas 1 e 2 da abordagem comparados aos problemas identificados na etapa 3 (desconsiderando-se aqui uma metodologia de projeto onde os resultados de uma etapa de avaliação levassem a sucessivos refinamentos e melhorias na interface, para execução das etapas seguintes).

Como forma de viabilizar também esta análise, optou-se em selecionar um dos estudos de caso longitudinais realizados para validação da taxonomia, para servir de base a realização de todos os experimentos de avaliação das técnicas adaptadas, em termos de conjunto de dados e ferramenta de visualização utilizados. Isto, permitiu que os problemas de usabilidade identificados nos experimentos realizados com as técnicas adaptadas (etapas 1 e 2 da abordagem) pudessem ser comparados aos problemas identificados através de um estudo de caso longitudinal (etapa 3 da abordagem).

Entre os 7 estudos de caso longitudinais conduzidos durante o trabalho, decidiuse tomar como base para os experimentos o 6º estudo (realizado no CREATI) pelos seguintes motivos:

- a ferramenta de visualização implementa com o *InfoVis Toolkit* foi a mais utilizada durante os estudos de caso longitudinais (dos 7 estudos realizados foi usada em 4);
- o conjunto de dados analisado durante este estudo de caso era o mais acessível, com relação a possibilidade de compreensão por parte dos especialistas em IHC e dos usuários experimentais.

A seguir, descreve-se os experimentos realizados envolvendo a técnica avaliação heurística e ensaios de interação.

### **6.2.1 Experimento I: Avaliação Heurística**

#### *6.2.1.1 Perfil dos avaliadores*

Participaram da avaliação heurística dois especialistas em IHC, com: nível médio de conhecimento na área de visualização, experiência de 10 anos na área de IHC e nenhuma experiência na avaliação de ferramentas de visualização.

#### *6.2.1.2 Metodologia*

O experimento empregando a técnica de avaliação heurística foi realizado em duas fases, nas quais cada especialista em IHC trabalhou de forma independente conduzindo a avaliação da ferramenta de visualização utilizando apenas:

- fase 1: os critérios definidos por Bastien e Scapin (1993);

- fase 2: as heurísticas estendidas.

Como o intervalo de tempo durante as duas avaliações foi reduzido e a ferramenta de visualização a ser avaliada era a mesma, com o objetivo de minimizar possíveis interferências quanto a aprendizagem, os especialistas avaliaram duas técnicas de visualização de forma alternada (ambas possuíam basicamente os mesmos recursos de interação):

- fase 1: especialista 1 utilizou Matriz de *Scatterplots* e especialista 2 utilizou Coordenadas Paralelas;

- fase 2: especialista 1 utilizou Coordenadas Paralelas e especialista 2 utilizou Matriz de *Scatterplots.*

Para realização da primeira fase da avaliação heurística, os avaliadores receberam: um treinamento quanto o uso da ferramenta a ser avaliada; uma descrição detalhada das técnicas e ferramenta (conforme consta no capítulo 6, seção 6.1.1.4) e do conjunto de dados (ver APÊNDICE F); uma listagem dos critérios ergonômicos definidos por Bastien e Scapin e da escala de severidades (APÊNDICE G); e um formulário para o registro das avaliações realizadas.

Após a entrega dos formulários contendo o registro das avaliações feitas na fase 1, os avaliadores receberam a listagem das heurísticas estendidas (conforme descritas na seção 5.3.1) para realizar, novamente, a avaliação heurística na fase 2.

## *6.2.1.3 Resultados*

Através dos formulários de avaliação preenchidos pelos avaliadores (APENDICE H e I), buscou-se verificar os problemas de usabilidade detectados utilizando somente os critérios definidos por Bastien e Scapin (na fase 1) com os problemas identificados empregando as heurísticas estendidas (na fase 2), analisandose: a quantidade de problemas identificados, a freqüência e grau de severidade.

Com relação a quantidade, ambos avaliadores identificaram um número maior de problemas de usabilidade empregando as heurísticas estendidas, apresentando uma média de 82% a mais de problemas identificados no experimento feito na fase 2 comparado ao experimento realizado na fase 1 (conforme gráfico da figura 6.19).

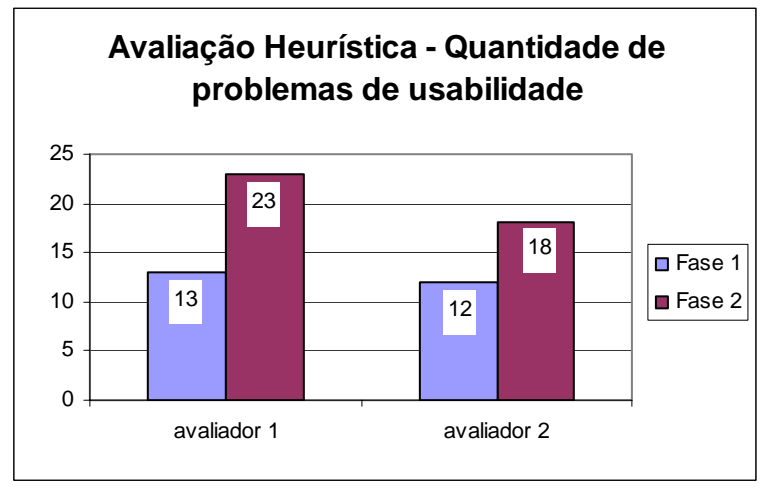

Figura 6.19: Avaliação da abordagem – Avaliação Heurística – Quantidade de problemas de usabilidade identificados com critérios ergonômicos e heurísticas estendidas

Os avaliadores atribuíram elevada freqüência a todos os problemas identificados e conforme gráficos da figura 6.20, na fase 2, utilizando as heurísticas estendidas apresentaram um acréscimo na quantidade de problemas de usabilidade identificados, que afetam em diferentes níveis a execução das tarefas (com severidades 3, 4 e 5).

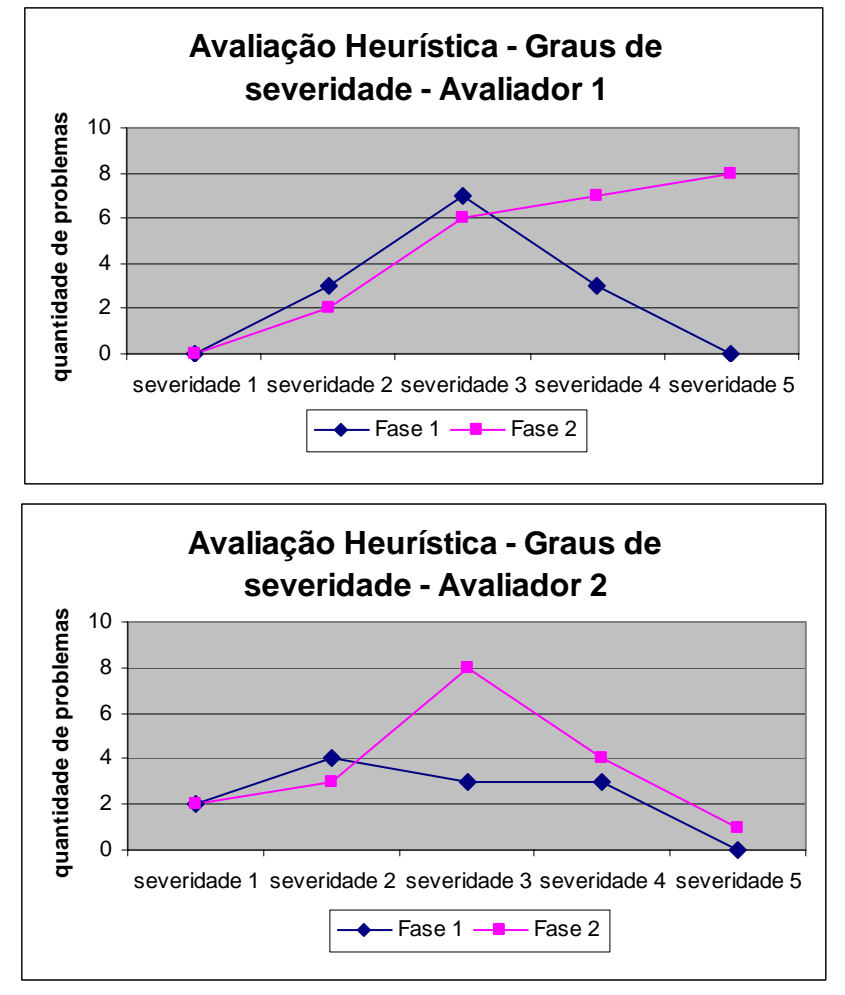

Figura 6.20: Avaliação da abordagem - Avaliação Heurística - Severidade dos problemas de usabilidade identificados com critérios ergonômicos e heurísticas estendidas

Como as heurísticas estendidas foram associadas aos critérios de Bastien e Scapin (1993) foi possível examinar, também, a quantidade de problemas de usabilidade identificados por estes critérios nas fases 1 e 2 da avaliação heurística.

Nos gráficos da figura 6.21, verifica-se que as heurísticas estendidas contribuíram para que ambos avaliadores conseguissem identificar uma quantidade maior de problemas de usabilidade por critérios ergonômicos. Embora, o avaliador 2 tenha apresentado uma diferença com relação a quantidade de problemas identificada em cada critério, os avaliadores apresentaram um desempenho um pouco mais homogêneo durante a fase 2 com relação ao tipo de problema identificado por critério.

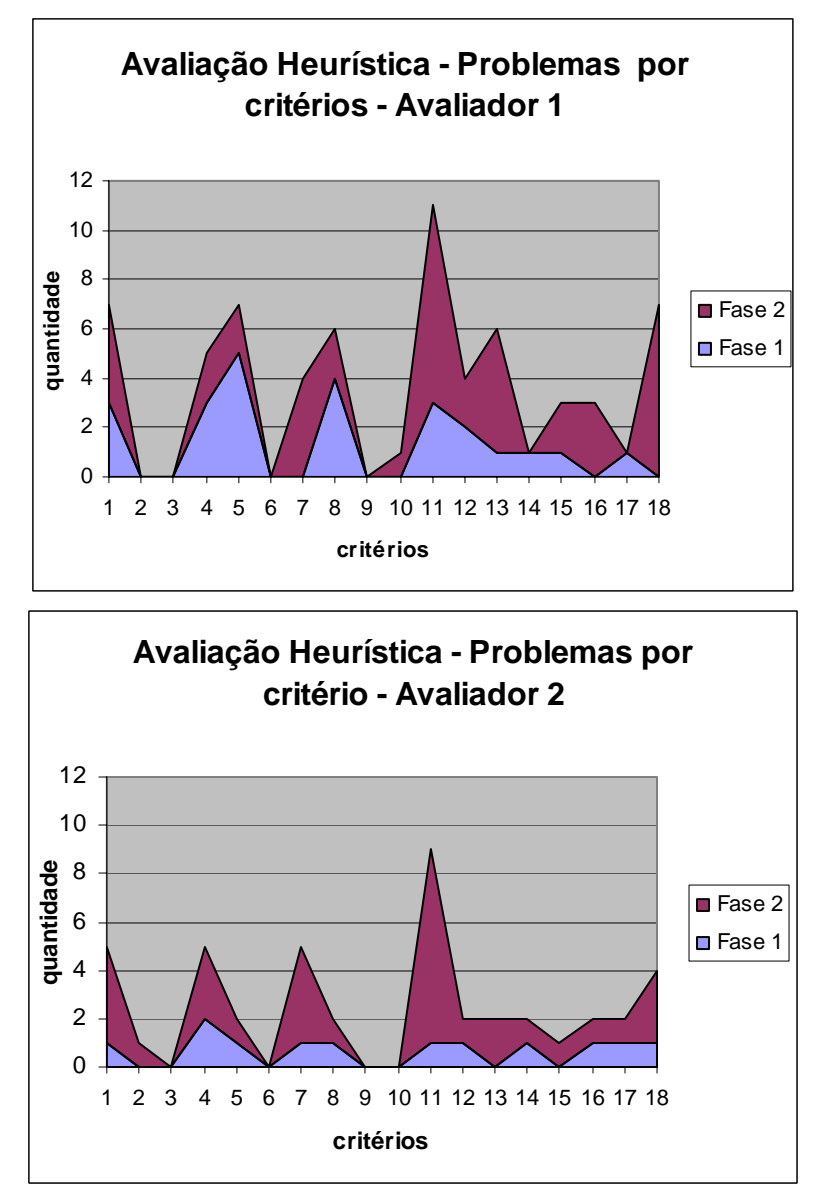

Figura 6.21: Avaliação da abordagem – Avaliação Heurística – Problemas de usabilidade distribuídos por critérios ergonômicos

Analisando-se os dados apresentados acima, no geral, constata-se que a utilização das heurísticas estendidas ajudou para que resultados um pouco mais expressivos e homogêneos fossem obtidos através da avaliação heurística.

### **6.2.2 Experimento II: Ensaios de Interação**

### *6.2.2.1 Perfil dos usuários*

Três pessoas participaram dos ensaios de interação, como usuários representativos (experimentais). Todas tinham conhecimento no uso de computadores, pertenciam a diferentes áreas de atuação e não possuíam qualquer experiência na utilização de visualizações.

## *6.2.2.2 Metodologia*

O experimento envolvendo ensaios de interação, também, foi realizado em duas fases, com intervalo de um mês entre a primeira e a segunda, de modo que na:

- fase 1: os usuários exploraram de forma livre o conjunto de dados através da ferramenta de visualização;

- fase 2: os usuários foram guiados por cenários e questões analíticas, para explorar o conjunto de dados através da ferramenta de visualização.

Antes de iniciar os ensaios de interação, na fase 1, cada usuário recebeu um rápido treinamento de trinta minutos quanto ao uso da ferramenta a ser avaliada. Foi explicado, também, a eles o objetivo principal do usuário real (especialista no domínio dos dados) assim como, que tipo de informações fazia parte do conjunto de dados.

Após este tempo, foi solicitado ao usuário que, tendo em mente o objetivo principal do usuário real, explorasse livremente o conjunto de dados através da ferramenta de visualização, buscando encontrar conhecimentos sobre ele. Durante a exploração foi instruído a verbalizar todas as ações realizadas e os problemas encontrados (método *think aloud*).

Os ensaios de interação foram conduzidos individualmente na presença de um observador, que anotou questões analíticas de alto nível (formuladas pelo usuário durante a análise e exploração dos dados) e os problemas de usabilidade observados e/ou relatados pelo usuário. Foi informado ao usuário que o ensaio de interação teria a duração de 2 horas e 30 minutos.

Para fase 2 foi realizado um re-treinamento de 10 minutos. Após este tempo, o usuário recebeu um formulário contendo cenários e questões analíticas (conforme APÊNDICE A) a serem resolvidas em seqüência, durante a exploração do conjunto de dados através da ferramenta de visualização, e foi novamente instruído a verbalizar todas as ações realizadas e os problemas encontrados (método *think aloud*).

Os ensaios de interação foram conduzidos individualmente na presença de um observador, que anotou os problemas de usabilidade observados e/ou relatados pelo usuário. Foi informado ao usuário que o ensaio de interação não teria um tempo máximo de duração, ou seja, duraria o tempo necessário para a realização de todos os cenários e questões analíticas a ele solicitadas.

Finalizados os ensaios de interação, após cada fase, foi pedido aos usuários que avaliassem sua experiência. Os problemas de usabilidade registrados (APÊNDICES J e L) foram, também, analisados.

### *6.2.2.3 Resultados*

Analisando os formulários de avaliação (APÊNDICES J e L), buscou-se verificar os problemas de usabilidade detectados através da exploração livre do conjunto de dados (na fase 1) com os problemas identificados utilizando os cenários e questões analíticas para guiar os usuários durante os ensaios de interação (na fase 2). Desta forma, os resultados são apresentados com relação: a quantidade de problemas identificados, a freqüência e grau de severidade.

Com relação a quantidade, os três usuários identificaram um número maior de problemas de usabilidade guiados pelos cenários e as questões analíticas, com uma média de acréscimo de mais 100% na quantidade de problemas identificados no experimento feito na fase 2 comparado ao experimento realizado na fase 1, conforme gráfico da figura 6.22.

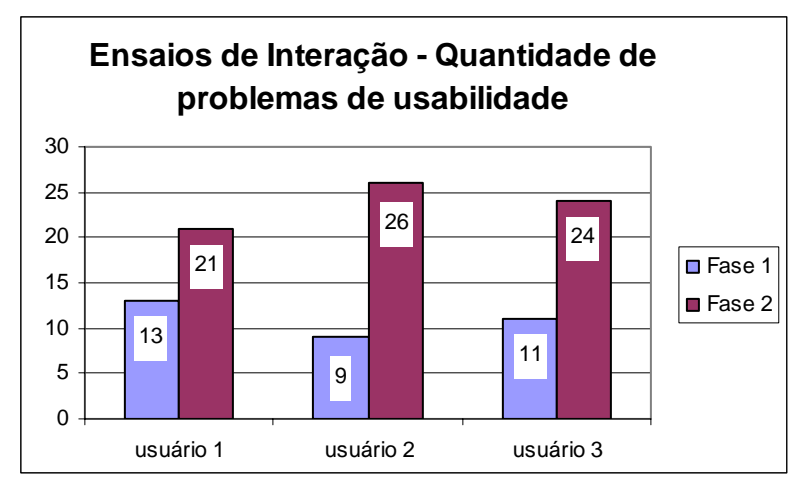

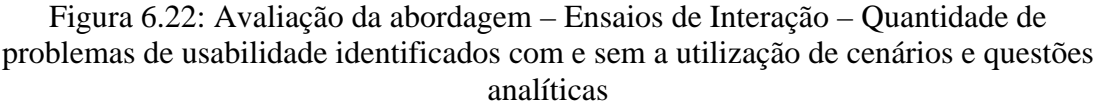

A freqüência (o número de vezes que cada problema foi detectado) classificouse nas seguintes categorias: poucas vezes, várias vezes ou sempre. Através do gráfico da figura 6.23 é possível observar que, utilizando nos ensaios de interação os cenários e as questões analíticas, houve um acréscimo na freqüência em que os problemas ocorreram, porém, de forma mais acentuada nas categorias *poucas vezes* e *várias vezes*.

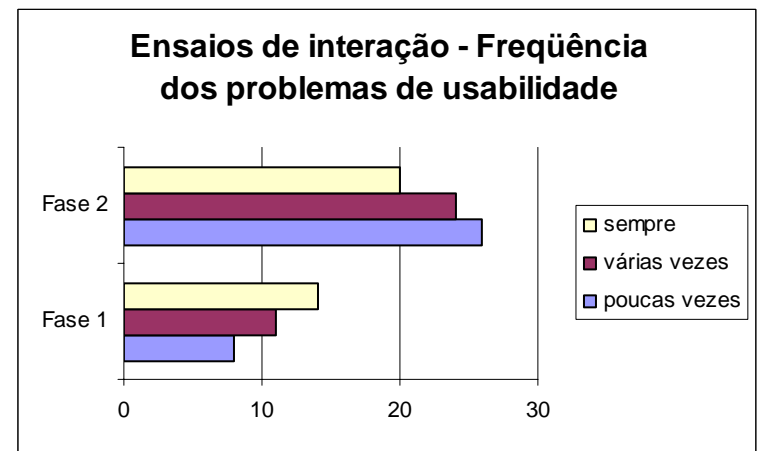

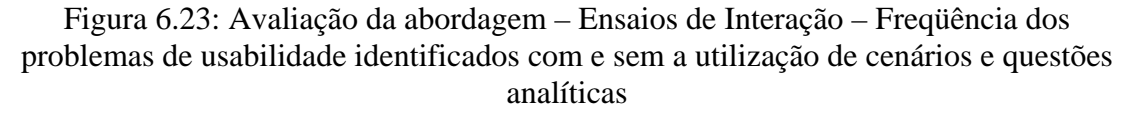

Estes resultados estão, diretamente, relacionados aos cenários propostos para o experimento (por exemplo, o cenário "*Na representação visual, durante a análise das questões 8, 9 e 10, destaque os pontos mais importantes e insira comentários de aspectos observados para posterior revisão"* resultou no problema "*A ferramenta não permite inserir comentários na representação visual, para posterior revisão"* o qual ocorreu três vezes em cada ensaio, sendo classificado na freqüência *várias vezes*), assim como, as tarefas de análise solicitadas aos usuários (por exemplo, a questão 3. "*Qual é a media de renda familiar dos alunos do sexo feminino?"*, resultou no problema "*A ferramenta não permite calcular a média dos valores de uma dimensão de interesse"* o qual ocorreu uma vez em cada ensaio, sendo classificado na freqüência *poucas vezes*).

 Conforme gráficos da figura 6.24, na fase 2, os usuários utilizando cenários e questões analíticas enfrentaram uma quantidade maior de problemas de usabilidade, que

atrapalharam e dificultaram sensivelmente a execução de uma tarefa ou, severamente, prejudicaram ou impediram a execução de uma tarefa (com severidades 4 e 5).

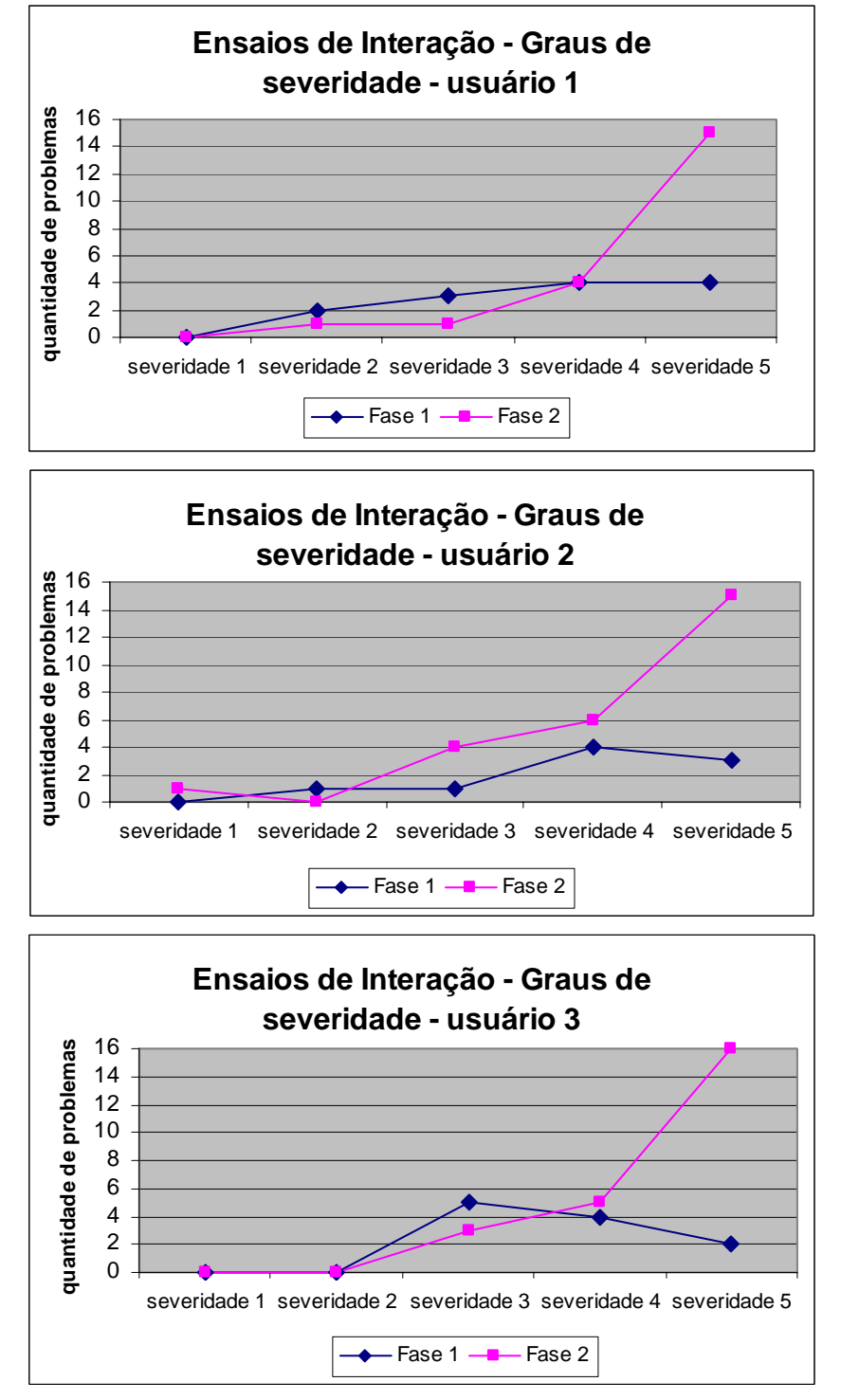

Figura 6.24: Avaliação da abordagem – Ensaios de Interação – Severidade dos problemas de usabilidade identificados com e sem a utilização de cenários e questões analíticas

Analisando o APÊNDICE L, constata-se que os usuários guiados pelos cenários e questões analíticas enfrentaram, basicamente, a mesma seqüência de problemas de usabilidade durante cada ensaio de interação. Isto se confirma, considerando a quantidade e o grau de severidade dos problemas identificados.

Observou-se, durante os ensaios de interação realizados na fase 1, que os usuários após uma hora de exploração livre do conjunto de dados, através da ferramenta de visualização, já haviam esgotado todas as possibilidades de análise dos dados perdendo logo o interesse inicial em participar da avaliação. Contudo, na fase 2 do experimento, permaneceram envolvidos e motivados a realizar todos os cenários e completar a análise de todas as questões propostas, melhorando assim seu desempenho e, conseqüentemente, os resultados obtidos através da avaliação.

Na próxima seção analisa-se os resultados obtidos através da adaptação das técnicas em comparação aos problemas de usabilidade identificados através do estudo de caso longitudinal.

#### **6.2.3 Discussão dos Resultados**

Conforme descrito, anteriormente, além de comparar os resultados obtidos pela adaptação das técnicas, buscou-se verificar também o quanto os problemas de usabilidade poderiam, de fato, ser filtrados pelas etapas 1 e 2 da abordagem comparados aos problemas identificados na etapa 3 (desconsiderando-se aqui uma metodologia de projeto onde os resultados de uma etapa de avaliação conduzissem a sucessivos refinamentos e melhorias na interface, para execução das etapas seguintes).

Como forma de viabilizar esta análise, optou-se em selecionar um dos estudos de caso longitudinais realizados durante este trabalho, para servir de base a realização de todos os experimentos de avaliação da abordagem, em termos de conjunto de dados e ferramenta de visualização utilizados. Isto permitiria que os problemas de usabilidade identificados nos experimentos realizados com as técnicas adaptadas (etapas 1 e 2) pudessem ser comparados aos problemas identificados através de um estudo de caso longitudinal (etapa 3).

Entre os 7 estudos de caso longitudinais (descritos no capítulo 6) decidiu-se tomar como base, para todos os experimentos de avaliação da abordagem, o 6º estudo (realizado no CREATI). Desta forma, a seguir, compara-se os resultados obtidos através da avaliação heurística utilizando as heurísticas estendidas e dos ensaios de interação guiados por cenários e questões analíticas (conforme APÊNDICES I e L), com os problemas de usabilidade identificados através do 6º estudo de caso longitudinal (conforme APÊNDICE B).

Analisando-se a quantidade de problemas de usabilidade identificados, as técnicas adaptadas encontraram uma quantidade maior de problemas do que o estudo de caso longitudinal. Através do estudo de caso foram identificados 23 problemas de usabilidade, na avaliação heurística retirando-se as sobreposições entre os avaliadores (ou seja, se o mesmo problema foi relatado por ambos avaliadores é contado uma única vez) foram encontrados 26 problemas, da mesma forma, nos ensaios de interação retirando-se as sobreposições foram identificados 29 problemas.

Embora, através do estudo de caso longitudinal tenha sido identificado um número menor de problemas, dos 26 problemas de usabilidade identificados através da avaliação heurística 50% deles não apareceram durante o estudo de caso longitudinal. Nos ensaios de interação dos 29 problemas identificados 41% deles, também, não foram observados durante o estudo de caso. Esta diferença de resultados entre as técnicas e o estudo de caso longitudinal, provavelmente, correspondam aos resultados falso positivos alertados por Redish (2007), quando avaliações são realizadas sem a participação dos usuários especialistas.

Conforme se observa na figura 6.25, dos 23 problemas de usabilidade identificados no estudo de caso longitudinal: 4 foram detectados somente pela avaliação heurística empregando as heurísticas estendidas; 8 foram identificados somente pelos ensaios de interação utilizando os cenários e questões analíticas; 9 foram encontrados através das três técnicas e somente 2 problemas de usabilidade foram observados somente pelo estudo longitudinal.

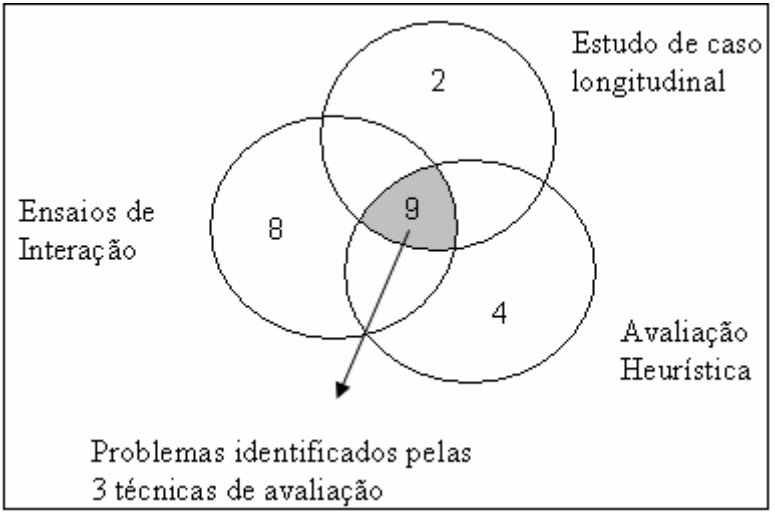

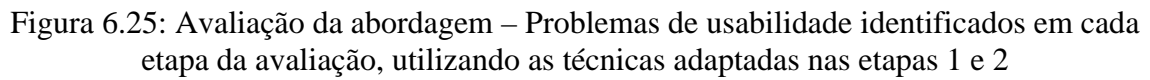

Realizando-se a mesma análise, porém, com os problemas de usabilidade identificados através da avaliação heurística não empregando as heurísticas estendidas e os ensaios de interação sem os cenários e questões analíticas, percebe-se que os resultados são bastante diferentes (ver figura 6.26). Menos de 50% dos problemas de usabilidade identificados no estudo de caso longitudinal foram descobertos pelas demais técnicas.

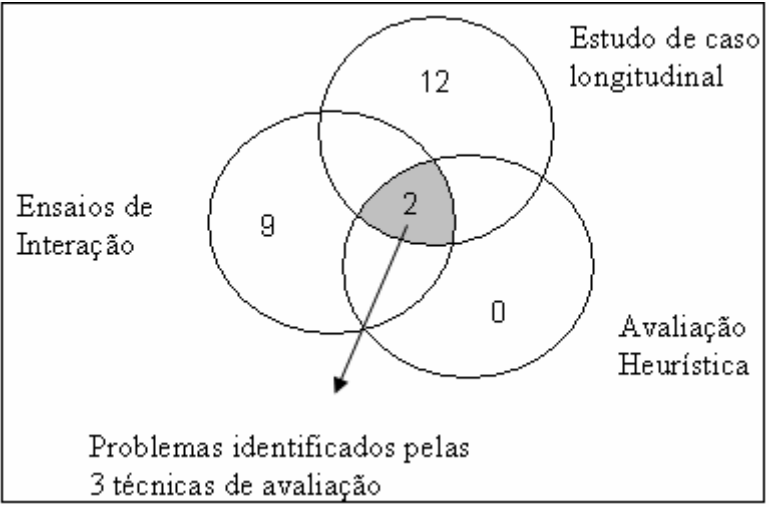

Figura 6.26: Avaliação da abordagem – Problemas de usabilidade identificados em cada etapa da avaliação, não utilizando as técnicas adaptadas nas etapas 1 e 2

Observando as duas figuras acima, constata-se o quanto a adaptação da avaliação heurística e dos ensaios de interação foi importante e contribuiu para que melhores resultados fossem obtidos na avaliação de usabilidade através destas técnicas. Nota-se, também, que através da avaliação heurística (com e sem as heurísticas estendidas) foi detectado um número significativamente menor de problemas de

usabilidade comparado aos ensaios de interação. Embora, a adaptação da avaliação heurística tenha produzido melhores resultados, provavelmente, se fossem utilizados, além das heurísticas estendidas, cenários e/ou questões analíticas para guiar os especialistas de IHC durante a inspeção da interface resultados ainda melhores poderiam ter sido obtidos.

A figura 6.27 demonstra a capacidade de filtragem dos problemas de usabilidade entre as etapas de avaliação propostas pela abordagem. Ao todo eram 23 problemas de usabilidade a serem identificados (conforme resultados do estudo de caso longitudinal), através da avaliação heurística 13 destes problemas foram filtrados (detectados), restando apenas 10 problemas a serem identificados pelos os ensaios de interação, os quais conseguiram filtrar 8 destes problemas restando apenas 2 problemas de usabilidade que foram identificados somente pelo estudo de caso longitudinal.

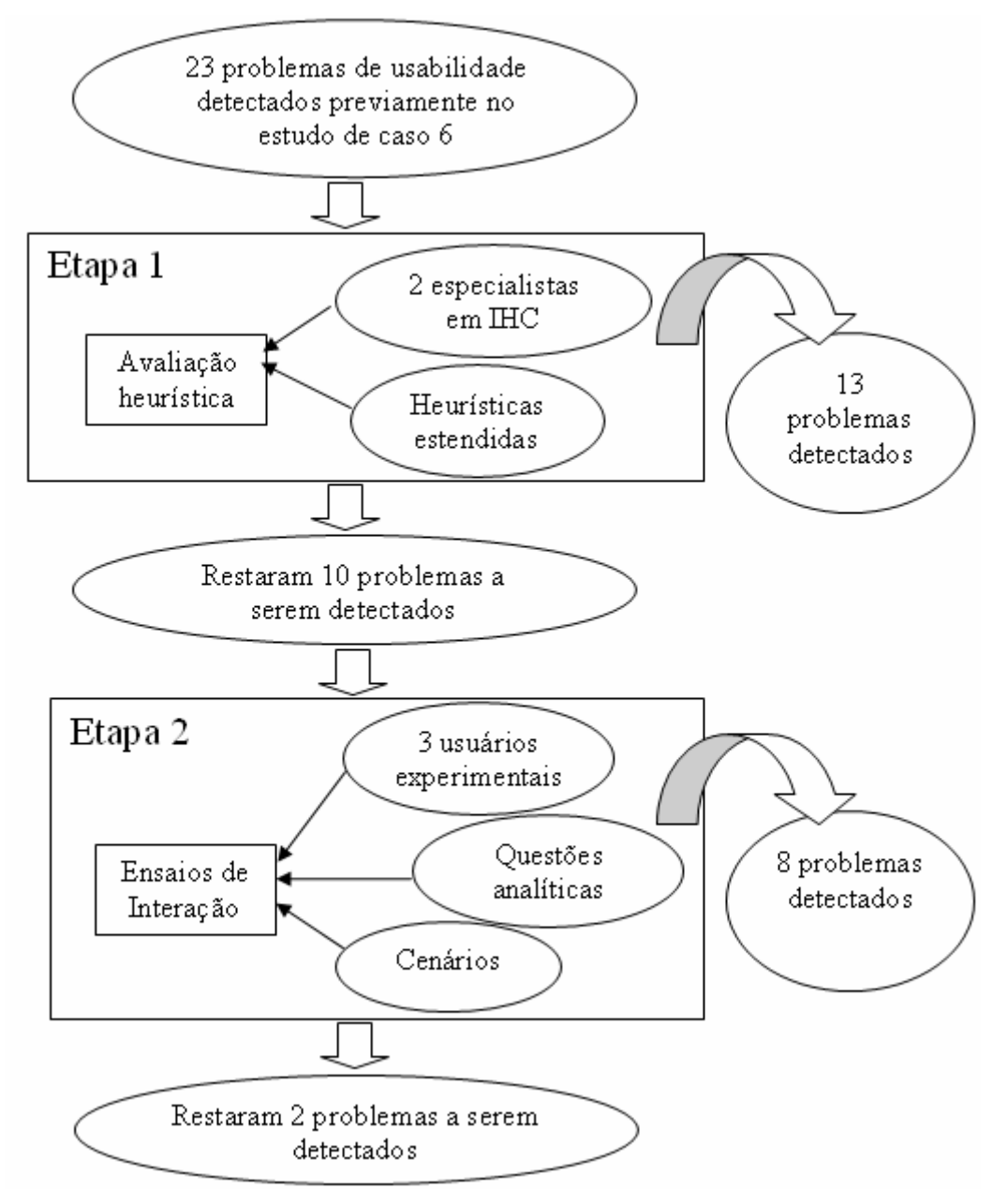

Figura 6.27: Avaliação da abordagem – Problemas de usabilidade filtrados entre as etapas de avaliação propostas
## **6.3 Considerações Finais**

A experiência de utilização do método MILCs foi indiscutivelmente positiva, para a validação da taxonomia de tarefas. Embora apresente algumas limitações, foi somente através deste método que se obteve compreensões e resultados significativos quanto ao uso das técnicas de VisIM, principalmente, considerando-se as tarefas e problemas de usabilidade identificados.

Comparando os experimentos iniciais (com ensaios de interação) e os estudos de caso longitudinais comprova-se que resultados diferentes podem ser obtidos tanto com relação ao tipo e ocorrência das tarefas quanto ao número e tipo de problemas de usabilidade identificáveis, quando **usuários reais** (especialistas no domínio dos dados) são envolvidos na avaliação em comparação a **usuários experimentais** (não especialistas).

O uso de diferentes métodos, mas em especial a realização de horas de observações e registros contribuiu para avaliar a eficácia e utilidade da interface em situações reais de uso, conhecer as práticas de análise existentes como a rotina de trabalho dos usuários. Verificamos que alguns usuários entre os encontros de observação não utilizavam extensivamente as ferramentas de visualização em suas práticas diárias, como em (GONZÁLES e KOBSA, 2003), sendo também relutantes em registrar comentários, problemas e sucessos quanto sua experiência de uso. Por isto, realizamos um acompanhamento mais efetivo, com maior número de visitas e horas de observação.

O intenso engajamento do pesquisador com os usuários especialistas (ao ponto de se tornar um parceiro ou assistente) foi extremamente importante para adquirir a confiança e a espontaneidade dos relatos e situações vivenciadas. O acompanhamento mais efetivo do usuário, com maior número de horas de observação, ajudou neste sentido. Contudo, embora não tenha sido conduzido de forma iterativa um reprojeto das ferramentas, como em (SEO e SHNEIDERMAN, 2006), o pesquisador sempre que possível foi flexível em auxiliar os usuários (por exemplo, no pré-processamento do conjunto de dados, na conversão manual do formato de arquivos), pois, o objetivo era avaliar o uso das ferramentas de visualização mantendo a total independência do experimentador como avaliador.

A realização de múltiplos estudos de caso com usuários especialistas no domínio, por um período considerável de tempo, permitiu observar várias situações semelhantes, fornecendo um nível maior de confiança e credibilidade nas informações obtidas, possibilitando uma generalização de resultados.

Como as principais limitações do método MILCs, destacamos: (1) a dificuldade de encontrar usuários dispostos a participar dos estudos de caso, visto que alguns contactados não aceitaram participar por desconhecerem os benefícios de realizar análise de dados através de visualizações e (2) o tempo consumido para a realização de múltiplos estudos de caso longitudinais. Não contando o primeiro estudo de caso que foi conduzido no final de 2005, estimou-se realizar os demais em seis meses, porém, somente foi possível concluí-los no período de um ano.

Na prática, a realização de múltiplos estudos em paralelo é muito difícil, devido a dificuldade de encontrar usuários dispostos a participar e a disponibilidade de tempo dos usuários durante o estudo. Estimou-se realizar cada estudo de caso no período de dois meses, mas muitos se estenderam por 3 ou 4 meses até serem concluídos. Pois, os

usuários possuem inúmeras atividades e compromissos em sua rotina normal de trabalho, isto fez com que muitos encontros de observação não ocorressem, fossem interrompidos ou na última hora desmarcados.

Todavia, do ponto de vista dos usuários a experiência de realização de estudos de caso também foi bastante produtiva, contribuiu para melhor compreensão de seus conjuntos de dados, gerando informações que auxiliaram na tomada de decisões. Não mudou substancialmente suas práticas de análise existentes, mas representou uma forma diferenciada e complementar de explorar e analisar seus dados.

Ainda que se tenha relatado que uma das limitações do método seja a dificuldade de encontrar usuários dispostos a participar dos estudos de caso, um exemplo do quanto a experiência foi positiva com os usuário que aceitaram participar foi o fato de que o 4º estudo de caso resultou na realização do 5º estudo com o mesmo usuário especialista (utilizando outro conjunto de dados e ferramenta de visualização), assim como, a realização do 6º estudo de caso, por indicação do próprio usuário, levou a realização do 7º estudo com outro usuário especialista no mesmo domínio.

Os resultados da avaliação da abordagem foram muito significativos, tanto com relação à adaptação das técnicas de avaliação de usabilidade (avaliação heurística empregando as heurísticas estendidas e os ensaios de interação utilizando os cenários e questões analíticas) quanto com a capacidade de filtragem dos problemas de usabilidade entre as etapas de avaliação propostas na abordagem. Inicialmente, estimava-se que 50% dos problemas de usabilidade seriam identificados pelas etapas 1 e 2 da abordagem e através das avaliações realizadas 91% dos problemas de usabilidades foram descobertos pelas etapas 1 e 2 propostas na abordagem de avaliação.

Contudo, embora a abordagem tenha apresentado resultados relevantes, reconhece-se que foi realizada apenas uma avaliação de usa aplicabilidade e novas avaliações devem ser conduzidas com base em outros estudos de caso longitudinais, como forma de fortalecer os resultados obtidos.

# **7 CONCLUSÕES**

A quantidade e diversidade de informações geradas e disponibilizadas por diferentes áreas de conhecimento têm crescido substancialmente nos últimos anos. Conseqüentemente, formas eficientes de representar, manipular e explorar essas informações precisam ser desenvolvidas para que os usuários possam analisar ao menos uma pequena parte de seus repositórios de dados.

 A visualização como alternativa para a exploração dos dados é uma proposta que tem merecido atenção, sendo utilizada de várias formas para apoiar os processos de análise de dados e descoberta de conhecimento (FAYYAD et al., 2002), principalmente, para dados multidimensionais.

Neste contexto, diversas técnicas de visualização de dados multidimensionais têm sido desenvolvidas com o objetivo de permitir a exploração e análise visual de diferentes conjuntos de dados. Contudo, conforme revisão de trabalhos relacionados descrita no capítulo 4, pouco foi encontrado com relação a iniciativas direcionadas ao desenvolvimento de uma abordagem sistemática para avaliação de usabilidade de ferramentas de visualização de informações multidimensionais. Existe uma carência de métodos e técnicas de avaliação de usabilidade, que explorem e considerem as características deste tipo de interface de maneira adequada.

Como forma de viabilizar o desenvolvimento desta abordagem sistemática de avaliação de usabilidade, o primeiro passo foi compreender as tarefas desempenhadas pelos usuários durante o uso de ferramentas de visualização de informações multidimensionais, desenvolvendo uma taxonomia de tarefas do usuário. O objetivo primordial na definição desta taxonomia foi apoiar e viabilizar a utilização de todas as técnicas de avaliação de usabilidade, que seguem uma abordagem orientada a tarefas, ao contexto das aplicações que implementam técnicas de visualização de dados multidimensionais.

A definição inicial da taxonomia foi baseada na análise de taxonomias existentes na literatura, do estudo de outros trabalhos de avaliação de técnicas multidimensionais envolvendo tarefas e da exploração de algumas técnicas de visualização multidimensional. Após, obtida esta versão preliminar, foram conduzidos experimentos com o objetivo de validar a taxonomia: dois ensaios de interação com usuários experimentais e sete estudos de caso longitudinais com usuários reais (analistas de dados/especialistas no domínio), através da aplicação do método MILCs (conforme capítulo 6). Os resultados dos experimentos levaram, conseqüentemente, a sucessivos refinamentos na taxonomia possibilitando, assim, chegar a versão atual.

A realização de múltiplos estudos de caso longitudinais com usuários especialistas no domínio, por um período considerável de tempo, permitiu observar várias situações semelhantes, fornecendo um nível maior de confiança e credibilidade nas informações coletadas, possibilitando uma generalização de resultados: *tarefas, questões analíticas e problemas de usabilidade*. A utilização do método MILCs foi decisiva tanto na validação da taxonomia quanto na obtenção das demais informações, que possibilitaram a adaptação de algumas técnicas de avaliação de usabilidade.

Com base nos resultados obtidos através dos experimentos (descritos no capítulo 6, seção 6.1), buscando sistematizar o processo de avaliação, foi proposta uma abordagem para avaliação de usabilidade em ferramentas de visualização de informações multidimensionais. A abordagem integra, em três etapas, a utilização de um conjunto complementar de técnicas de avaliação de usabilidade: *avaliação heurística, ensaios de interação e estudos de caso longitudinais*.

Conforme capítulo 5, a primeira etapa contempla um método de inspeção empregando heurísticas estendidas, com base nos problemas de usabilidade identificados nos experimentos realizados. A segunda etapa sugere a condução de experimentos controlados em laboratório (ensaios de interação), utilizando cenários com tarefas operacionais da taxonomia e um conjunto de tarefas (questões analíticas), e a última etapa defende a realização de estudos de caso longitudinais, aplicando o método MILCs com uma amostragem menor de usuários especialistas no domínio.

Com o objetivo de avaliar a sistematização do processo de avaliação, proposta através da abordagem, foram conduzidos experimentos de avaliação de usabilidade (avaliação heurística e ensaios de interação) empregando-se versões adaptadas e não adaptadas das técnicas e comparados os resultados obtidos. Além de comparar os resultados obtidos pela adaptação das técnicas, buscou-se verificar também o quanto os problemas de usabilidades poderiam, de fato, ser filtrados pelas etapas 1 e 2 da abordagem comparados aos problemas identificados na etapa 3.

Os resultados da avaliação da abordagem foram muito significativos, tanto com relação à adaptação das técnicas de avaliação de usabilidade (avaliação heurística empregando as heurísticas estendidas e os ensaios de interação utilizando os cenários e questões analíticas) quanto com a capacidade de filtragem dos problemas de usabilidade entre as etapas de avaliação propostas na abordagem.

## **7.1 Limitações**

Uma das principais dificuldades no desenvolvimento deste trabalho foi, sem dúvida, a necessidade do envolvimento de usuários reais (especialistas na análise e no domínio dos dados), como também, a participação de usuários experimentais fato que demandou maior de tempo para a realização das atividades previstas.

Outra limitação foi a necessidade de delimitar certos domínios de dados a serem trabalhados, como também, uma subcategoria de técnicas de visualização de dados multidimensionais a ser considerada.

## **7.2 Contribuições**

A definição de uma taxonomia de tarefas do usuário que integra, em diferentes níveis, tarefas analíticas e operacionais previstas no uso de técnicas de visualização de informações multidimensionais e, principalmente, a comprovação da abrangência e validade desta taxonomia em apoiar o processo de avaliação de usabilidade dessas

técnicas, são duas contribuições inéditas desta tese em relação aos demais trabalhos que tratam da definição de outras taxonomias.

A realização de todas as adaptações propostas nas técnicas de avaliação de usabilidade, a fim de torná-las mais especializadas e adequadas à avaliação de uso das visualizações em estudo, constituem, também, contribuições únicas desta tese em relação aos demais trabalhos envolvendo avaliação de técnicas de visualização de informações multidimensionais.

Enfim, a sistematização do processo de avaliação de usabilidade através da abordagem proposta e a avaliação de sua aplicação consolidam e complementam as contribuições deste trabalho.

## **7.3 Trabalhos Futuros**

Considerando-se que o conjunto de tarefas proposto na taxonomia possa ainda estar incompleto e não cobrir todas as tarefas do usuário, principalmente tarefas operacionais, espera-se que outras tarefas possam ser incorporadas à versão atual da taxonomia como resultado de atividades futuras. Considerando-se, também, a possibilidade de extensão da taxonomia ao contexto de ambientes de análise visual.

A realização de novos estudos de caso longitudinais deve servir para que:

- novas tarefas sejam incorporadas a taxonomia;
- outros problemas de usabilidade sejam identificados, estendendo o conjunto inicial de heurísticas.

As tarefas definidas na taxonomia devem permitir a adaptação de outras técnicas de avaliação de usabilidade que seguem uma abordagem orientada a tarefas, estas possibilidades devem ser investigadas. Deve-se, também, buscar meios mais adequados de descrever as heurísticas estendidas como forma de aumentar sua eficiência (quantidade de problemas sérios identificados frente à quantidade de problemas reais) e seu poder de persuasão (capacidade de convencer da gravidade dos problemas de usabilidade identificados) quando especialistas em IHC com pouco conhecimento na área de visualização são envolvidos na avaliação.

Novas aplicações da abordagem de avaliação, proposta neste trabalho, precisam certamente ser conduzidas para garantir a sua ampla aplicabilidade.

# **REFERÊNCIAS**

AHLBERG, C.; WISTRAND, E. IVEE: An Information Visualization and Exploration Environment. In: IEEE SYMPOSIUM ON INFORMATION VISUALIZATION, INFOVIS, 1995. **Proceedings**… [S.l.]: IEEE,1995. p. 66-73.

ALLENDOERFER, K. et al. Adapting the cognitive walkthrough method to assess the usability of a knowledge domain visualization. In: IEEE SYMPOSIUM ON INFORMATION VISUALIZATION, INFOVIS, 2005. **Proceedings…** Piscataway: IEEE, 2005. p.195-202.

ALPERN, B.; CARTER, L. Hyperbox. In: IEEE SYMPOSIUM ON INFORMATION VISUALIZATION, INFOVIS, 1991. **Proceedings**… [S.l.]: IEEE, 1991. p.133-139.

AMAR, R.; STASKO, J. Knowledge Task-Based Framework for Design and Evaluation of Information Visualizations. In: IEEE SYMPOSIUM ON INFORMATION VISUALIZATION, INFOVIS, 2004. **Proceedings…** [S.l.]: IEEE, 2004. p.143-149.

AMAR, R.; EAGAN, J.; STASKO, J. Low-Level Components of Analytic Activity in Information Visualization. In: IEEE SYMPOSIUM ON INFORMATION VISUALIZATION, INFOVIS, 2005. **Proceedings…** [S.l.]: IEEE, 2005. p. 111-147.

APPLE COMPUTER. **Macintosh Human Interface Guidelines**. New York: Addison-Wesley, 1992.

BAECKER, R. M. et al. **Readings in human-computer interaction**: toward the year 2000*.* San Mateo, CA: Morgan Kaufmann, 1995.

BARTHET, M.-F. **Logiciels interactifs et ergonomie**: modeles et méthodes de conception. Paris: Dunod, 1988.

BASTIEN, C.; SCAPIN , D. **Human factors criteria, principles, and recommandations for HCI**: methodological and standatdisation issues. [S.l.]: INRIA, 1993.

BECKER, R. A.; CHAMBERS, J. M.; WILKS, A. R. **The New S Language.** [S.l.]: University of Wisconsin Press, 1983.

BENYON, D. Task Analysis and System Design: the Discipline of Data. **Interacting with Computers**, Guildford, Surrey, v.4, n.2, p. 246-259, 1992.

BERTIN, J. **Semiology of graphics**. Madison, WI: The University of Wisconsin Press, 1983.

BIAS, R.G. The Pluralistic usability walkthrough: coordinated empathies. In: NIELSEN, J.; MACK, R. L. (Ed.). **Usability Inspection Methods**. New York: John Wiley & Sons, 1994. p. 63-76.

BLACKMON, M. H. et al. Cognitive Walkthrough for the Web. **Letters CHI**, New York, v.4, n.1, p 463-470, 2002. Trabalho apresentado na SIGCHI Conference on Human Factors in Computing Systems, 2002.

BODART, F. et al. A Model-Based Approach to Presentation: A Continuum from task Analysis to Prototype. In: INTERNATIONAL EUROGRAPHICS WORKSHOP ON DESIGN, SPECIFICATION AND VERIFICATION OF INTERACTIVE SYSTEMS, 1994. **Proceedings…** [S.l.:s.n], 1994. p. 8-10.

CARD, S. K.; MORAN, T. P.; NEWELL, A. **The psychology of human-computer interaction.** Hillsdale, NJ: Lawrence Erlbaum Associates, 1983.

CARD, S. K.; MACKINLAY, J. D. The Structure of the Information Visualization Design Space. In: IEEE SYMPOSIUM ON INFORMATION VISUALIZATION, INFOVIS, 1997. **Proceedings…** [S.l.]: IEEE, 1997. p. 92-99.

CARD, S. K.; MACKINLAY, J.D.; SHNEIDERMAN, B. **Readings in Information Visualization**: Using Vision to Think. San Francisco, California: Morgan Kaufmann, 1999. p. 307-309.

CASNER, S. A task-analytic approach to the automated design of graphic presentations. **ACM Trans. On Graphics**, New York, v.10, n. 2, p. 111-151, 1991.

CHEN, C.; CZERWINSKI, M. Empirical evaluation of information visualizations: an introduction. **International Journal of Human-Computer Studies**, London, v. 53, n. 5, p. 631-635, 2000.

CHERNOFF, H. The Use of Faces to Represent Points in k-Dimensional Space Graphically. **Journal Amer. Statistical Association**, New York, v. 68, p. 361-368, 1973.

CHI, E. H.; RIEDL, J. T. An Operator Interaction Framework for Visualization Systems. In: IEEE SYMPOSIUM ON INFORMATION VISUALIZATION, INFOVIS, 1998. **Proceedings…** [S.l.]: IEEE, 1998. p. 63-70.

CHI, E. H. A Taxonomy of Visualization Techniques using the Data State Reference Model. In: IEEE SYMPOSIUM ON INFORMATION VISUALIZATION, INFOVIS, 2000. **Proceedings…** [S.l.]: IEEE, 2000. p. 69-75.

CRAINE, K. **Designing a Document Strategy**. Hurst, Texas: MC2 Books, 2000.

CYBIS, W.A. **Engenharia de Usabilidade**: uma abordagem ergonômica. Florianópolis: Laboratório de Utilizabilidade de Informática, 2003. Apostila.

DIX, A. et al. **Human-computer interaction**. Cambridge: University Press, 1998.

DRAPER, S.W.; NORMAN, D. Software Engineering for User Interfaces*.* **IEEE Transactions on Software Engineering**, Los Alamitos, v. SE-11, n. 3, p. 252-258, Mar. 1985.

FAYYAD, U.; GRINSTEIN, G.G.; WIERSE, A. **Information Visualization in Data Mininig and Knowledge Discovery**. San Francisco: Academic Press, 2002

FEKETE, J. D. The InfoVis Toolkit. In: IEEE SYMPOSIUM ON INFORMATION VISUALIZATION, INFOVIS, 2004. **Proceedings…** [S.l.]: IEEE, 2004. p. 167-174.

FOLEY, J.D. et al. **Computer Graphics**: Principles and Practice. Reading: Addison-Wesley, 1993.

FREITAS, C. M. D. S.; CHUBACHI, O. M.;LUZZARDI, P. R. G.; CAVA, R. A. Introdução à Visualização de Informações. **Revista de Informática Teórica e Aplicada**, Porto Alegre, v. 8, n. 2, p. 143-158, out. 2001.

FREITAS, C. M. D. S.; LUZZARDI, P. R. G.; CAVA, R.A.; WINCKLER, M. A.; PIMENTA, M.; NEDEL, L.P. On Evaluating Information Visualization Techniques. In: WORKING CONFERENCE ON ADVANCED VISUAL INTERFACE, 2002, Trento. **Proceedings…** [New York]: ACM, 2002. p. 373-374.

GERKEN, J.; BAK, P.; REITERER, H. Longitudinal Evaluation Methods in Human-Computer Studies and Visual Analytics. In: IEEE SYMPOSIUM ON VISUAL ANALYTICS SCIENCE AND TECHNOLOGY, VAST, 2007. **Proceedings…** [S.l.]: IEEE, 2007.

GONZALES, V.; KOBSA, A. A Workplace Study of the Adoption of Information Visualization Systems. In: INTERNATIONAL CONFERENCE KNOWLEDGE MANAGEMENT, I-KNOW, 2003. **Proceedings…** [S.l.]: IEEE, 2003. p. 92-102.

GÖRG, C.; WILLIAMS, S.; STASKO, J. Issues and Methodologies for Evaluating the Jigsaw Visual Analytic System. In: IEEE SYMPOSIUM ON VISUAL ANALYTICS, VAST, 2007. **Proceedings…** [S.l.]: IEEE, 2007.

GRINSTEIN, G.G. et al. Benchmark Development for the Evaluation of Visualization for Data Mining. In: FAYYAD, U.; GRINSTEIN, G.G.; WIERSE, A. **Information Visualization in Data Mininig and Knowledge Discovery**. San Francisco: Academic Press, 2003.

HERBERT, J.S. **Métodos para avaliação da qualidade de software**. Porto Alegre: Instituto de Informática da UFRGS, 1995. Curso ministrado no XV Congresso da SBC, 1995.

HETZLER, E.; TURNER, A. Analysis Experiences Using Information Visualization. **IEEE Computer Graphics and Applications**, Los Alamitos, v. 24, n. 5, p. 22-26, Sept./Oct. 2004.

HIX, D.; HARTSON, H. R. **Developing user interfaces**: ensuring usability through product and process. New York: John Wiley, 1993.

HOFFMAN, P. E.; GRINSTEIN, G. G.; MARX K.; GROSSE I.; STANLEY E. DNA Visual and Analytic Data Mining. In: IEEE SYMPOSIUM ON INFORMATION VISUALIZATION, INFOVIS, 1997. **Proceedings…** [S.l.]: IEEE, 1997. p. 437-441.

HOFFMAN, P. E. **Table Visualization**: A formal Model and Its Aplications. 1999. Doctoral dissertation, Computer Science Dept., University of Massachusetts at Lowell.

HOFFMAN, P.; GRINSTEIN, G.; PINKNEY, D**. Dimensional Anchors**: A Graphic Primitive for Multidimensional Multivariate Information Visualizations. New York: ACM Press, 2000.

HUFF, R. et al. Erasing, Digging and Clipping in Volumetric Datasets with One or Two Hands. In: ACM INTERNATIONAL CONFERENCE ON VIRTUAL REALITY CONTINUUM AND ITS APPLICATIONS, VRCIA, 2006. **Proceedings…** [New York]: ACM SIGGRAPH, 2006. p. 271-278.

IGNATIUS, E.; SENAY, H.; FAVRE J. An intelligent system for task-specific visualization assistance. **Journal of Visual Language and Computing**, London, v. 5, n. 4, p. 321-338, 1994.

INSELBERG, A. The Plane with Parallel Coordinates. **The Visual Computer**, New York, v. 1, p. 69-91, 1985.

INSELBERG, A.; DIMSDALE, B. Parallel Coordinates: A Tool for Visualizing Multidimensional Geometry. In: IEEE SYMPOSIUM ON INFORMATION VISUALIZATION, INFOVIS, 1990. **Proceedings…** [S.l.]: IEEE, 1990. p. 361-375.

IRANI, P.; SLONOWSKY, D.; SHAJAHAN, P. Human perception of structure in shaded space-filling visualizations. **Information Visualization**, Basingstoke, Hampshire, v. 5, n. 1, p. 47-61, 2006.

JEFFRIES, R. et al*.* User interface evaluation in the real world: a comparison of four techniques*.* In: CONFERENCE ON HUMAN FACTORS IN COMPUTING SYSTEMS, CHI, 1991. **Proceedings…** New York: ACM, 1991. p. 119-124.

KANG, H. et al. NetLens: iterative exploration of content-actor network data. **Information Visualization**, Basingstoke, Hampshire, v. 6, p. 18-31, 2007.

KARAT, C. Cost-benefit analysis of usability engineering techniques. In: CONFERENCE ON HUMAN FACTORS IN COMPUTING SYSTEMS, 1990. **Proceedings…** New York: ACM, 1990. p. 839-843.

KEIM, D.A.; BERGERON, R. D.; PICKETT, R.M. Test Data Sets for Evaluating Data Visualization Techniques. In: GRINSTEIN, G.G.; LEVKOWITZ, H. **Perceptual Issues in Visualization**. Berlin: Springer, 1994.

KEIM, D.A. Visualization Techniques for Mining Large Database: A Comparation. **IEEE Transactions on Knowledge and Data Engineering**, New York, v. 8, n. 6, p. 923-936, Dec. 1996.

KEIM, D.A. Visual Database Exploration Techniques. In: INTERNATIONAL CONFERENCE IN KNOWLEDGE DISCOVERY AND DATA MINING, KDD, 1997. **Proceedings…** Disponível em: <http://www.informatik.unihalle.de/~keim/pS/Kdd97.pdf>. Acesso em: 07 fev. 2008.

KOBSA, A. An Empirical Comparison of Three Commercial Information Visualization Systems. In: IEEE SYMPOSIUM ON INFORMATION VISUALIZATION, INFOVIS, 2001. **Proceedings…** [S.l.]: IEEE, 2001.

LANZENBERGER, M.; MIKSCH, S.; POHL. M. The stardinates— visualizing highly structured data. In: IEEE INTERNATIONAL CONFERENCE ON INFORMATION VISUALIZATION, 2003. **Proceedings…** [S.l.]: IEEE, 2003. p. 47-52.

LANZENBERGER, M.; MIKSCH, S.; POHL. M. Exploring highly structured data — A Comparative study of Stardinates and Parallel Coordinates. In: IEEE INTERNATIONAL CONFERENCE ON INFORMATION VISUALIZATION, 2005. **Proceedings…** [S.l.]: IEEE, 2005. p. 312-320.

LEE, M. D.; REILLY, R. E.; BUTAVICIUS, M. A. An Empirical Evaluation of Chernoff Faces, Star Glyphs, and Spatial Visualizations for Binary Data. In: AUSTRALASIAN SYMPOSIUM ON INFORMATION VISUALIZATION, 2003. **Proceedings…** [S.l.:s.n], 2003.

LUZZARDI, P. R. G. **Critérios de Avaliação de Técnicas de Visualização de Informações Hierárquicas.** 2003. 248 f. Tese (Doutorado em Ciência da Computação) – Instituto de Informática, UFRGS, Porto Alegre.

LUZZARDI, P. R. G.; CAVA, R.A.; FREITAS, C. M. D. S. An Extendend Set of Egonomic Criteria for Information Visualization Techniques. In: IASTED

CONFERENCE ON COMPUTER GRAPHICS AND IMAGING, CGIM, 7., 2004, Kauai, Hawai, 2004. **Proceedings…** [S.l.: s.n.], 2004. p. 236-241.

McNEE, S.M.; ARNETTE, B. Process and Productivity in Visual Analytics: Reflections on E-Discovery. In: WORKSHOP METRICS FOR THE EVALUATION OF VISUAL ANALYTICS; IEEE SYMPOSIUM ON VISUAL ANALYTICS SCIENCE AND TECHNOLOGY, VAST, 2007. **Proceedings…** [S.l.: s.n.], 2007.

MARK, G.; KOBSA, A.; GONZALEZ, V. Do Four Eyes See Better Than Two? Collaborative versus Individual Discovery in Data Visualization Systems. In: INTERNATIONAL CONFERENCE ON INFORMATION VISUALIZATION, 6., 2002. **Proceedings…** Los Alamitos: IEEE Computer Society Press, 2002.

MAZZA, R. Evaluating Information Visualization Applications with Focus Groups: the CourseVis experience. In: WORKSHOP BEYOND TIME AND ERRORS: NOVEL EVALUATION METHODS FOR INFORMATION VISUALIZATION; ACM CONFERENCE ON ADVANCED VISUAL INTERFACE, 2006, Venice. **Proceedings…** [New York]: ACM, 2006. p. 26 - 31.

MOLICH, R.; JEFFRIES, R.; DUMAS, J.S. Making Usability Recommendations Useful and Usable. **Journal of Usability Studies**, Bloomingdale, IL, v. 2, n. 4, p. 162 – 179, Aug. 2007.

NIELSEN, J. Finding usability problems through heuristic evaluation. In: CONFERENCE ON HUMAN FACTORS IN COMPUTING SYSTEMS, CHI, 1992. **Proceedings…** New York: ACM, 1992. p. 373-380.

NIELSEN, J. **Usability Enginnering**. Boston: Academic Press, 1993.

NIELSEN, J.; MACK, R. L. **Usability Inspection Methods**. New York: John Wiley & Sons, 1994a.

NIELSEN, J. Guerilla HCI: Using discount usability enginnering to penetrate the intimadation barrier. In: BIAS, R. G.; MAYHEW, D. J. (Ed.). **Cost-Justifying Usability**. Boston: Academic Press, 1994b. p. 245-272.

NORMAN, D. Cognitive Engineering. In: **User Centred System Design**: New Perspectives on Human-Computer Interaction. [S.l.]: Lawrence Erlbaum Associates, 1986. p. 31-61.

NORTH, C. A. **Taxonomy of Information Visualization User Interfaces**. 1998. Disponível em: <http://www.cs.umd.edu/~north/infoviz.html>. Acesso em: 2004.

OLIVE: On-line Library of Information Visualization Environments. 1999. Disponível em: <http://www.otal.umd.edu/Olive/>. Acesso em: 2007.

OLIVEIRA, M. C. F.; LEVKOWITZ, H. From Visual Data Exploration to Visual Data Mininig: A survey. **IEEE Transactions on Visualization and Computer Graphics**, Los Alamitos, v. 9, n. 3, July-Sept. 2003.

PLAISANT, C. The Challenge of Information Visualization Evaluation. In: CONFERENCE ON ADVANCED VISUAL INTERFACES, AVI, 2004. **Proceedings…** [New York]: ACM, 2004.

PICKETT, R. M.; GRINSTEIN, G.G. Evaluation of Visualization Systems. In: FAYYAD, U.; GRINSTEIN, G.G.; WIERSE, A. (Ed.). **Information Visualization in Data Mininig and Knowledge Discovery**. San Francisco: Academic Press, 2002.

PILLAT, R.M.; VALIATI, E.R.de A.; FREITAS, C.M.D.S. Experimental Study on Evaluation of Multidimensional Information Visualization Techniques. In: LATIN

AMERICAN CONFERENCE ON HUMAN-COMPUTER INTERACTION, 2005, Cuernavaca, México. **Proceedings…** [New York]: ACM, 2006. p. 20-30.

PIROLLI, P.; RAO, R. Table Lens as a Toll for Making Sense of Data. In: CONFERENCE ON ADVANCED VISUAL INTERFACES AVI, 1996. **Proceedings…** [New York]: ACM, 1996.

POLLIER, A. **Evaluation d'une interface par des ergonomes**: diagnostiques et stratégies. [S.l.]: INRIA, 1991.

PREECE, J. et al. **Human-computer interaction***.* New York: Addison-Wesley, 1995.

PREECE, J. et al. **Design de interação**: além da interação homem-computador*.* Porto Alegre: Bookman, 2005.

RAO, R.; CARD, S.K. The Table Lens: Merging Graphical and Symbolic Representations in an Interactive Focus + Context Visualization for Tabular Information. In: CONFERENCE ON HUMAN FACTORS IN COMPUTING SYSTEMS, CHI, 1994. **Proceedings…** New York: ACM, 1994. p. 318-322.

RAVDEN, S.; JOHNSON, G*.* **Evaluating usability of human-computer interfaces**: a pratical method. Chichester: Ellis Horwood, 1989.

REDISH, J. Expanding Usability Testing to Evaluate Complex Systems. **Journal of Usability Studies**, Bloomingdale, IL, v. 2, n. 3, p. 102-111, May 2007.

RESTER, M. et al. Methods for the Evaluation of an Interactive InfoVis Tool Supporting Exploratory Reasoning Processes. In: WORKSHOP BEYOND TIME AND ERRORS: NOVEL EVALUATION METHODS FOR INFORMATION VISUALIZATION; ACM CONFERENCE ON ADVANCED VISUAL INTERFACE, 2006, Venice. **Proceedings…** [New York]: ACM, 2006. p. 32 - 37.

RUBIN, J. **Handbook of Usability Testing**: how to plan, design, and conduct effective tests. New York: John Wiley & Sons, 1994.

SARAIYA, P.; NORTH, C.; DUCA, K. An Evaluation of Microarray Visualization Tools for Biological Insight. In: IEEE SYMPOSIUM ON INFORMATION VISUALIZATION, INFOVIS, 2004. **Proceedings…** [S.l.]: IEEE, 2004. p. 1-8.

SARAIYA, P.; NORTH, C.; DUCA, K. An Insight-Based Methodology for Evaluating Bioinformatics Visualization. **IEEE Transactions on Visualization and Computer Graphics**, Los Alamitos, v. 11, n. 4, p. 443-456. July/Aug. 2005.

SCHOLTZ, J.; MORSE, E.; HEWETT, T. In depth observational studies of professional intelligence analysts. In: INTERNATIONAL CONFERENCE ON INTELLIGENCE ANALYSIS, 2005. **Proceedings…** [S.l.:s.n.], 2005.

SCHOLTZ, J. Metrics for evaluating human information interaction systems. **Interacting with Computers**, Guildford, Surrey, v. 18, n. 4, p. 507-527, 2006a.

SCHOLTZ, J. Beyond Usability: Evaluation Aspects of Visual Analytics Environments. In: IEEE SYMPOSIUM ON VISUAL ANALYTICS SCIENCE AND TECHNOLOGY, VAST, 2006. **Proceedings…** [S.l.]: IEEE, 2006b. p. 145-150.

SEO, J.; SHNEIDERMAN, B. Knowledge discovery in high dimensional data: Case studies and a user survey for the rank-by-feature framework. **IEEE Transactions on Visualization and Computer Graphics**, Los Alamitos, v. 12, n. 4, p. 311-322, May/ June 2006.

SHNEIDERMAN, B. **Designing the User Interface**: Strategies for Effective Human-Computer Interaction. [S.l.]: Addison-Wesley, 1987.

SHNEIDERMAN, B. The Eyes Have It: A Task by Data Type Taxonomy for Information Visualization. In: IEEE SYMPOSIUM ON VISUAL LANGUAGES, 1996. **Proceedings…** [S.l.]: IEEE, 1996. p. 326-343.

SHNEIDERMAN, B. et al. Creativity Support Tools: Report from a U.S. National Science Foundation Sponsored Workshop. **International Journal of Human-Computer Studies**, London, v. 20, n. 2, p. 61–77, 2006a.

SHNEIDERMAN, B.; PLAISANT, C. Strategies for Evaluating Information Visualization Tools: Multi-dimensional In-depth Long-term Case Studies. In: WORKSHOP BEYOND TIME AND ERRORS: NOVEL EVALUATION METHODS FOR INFORMATION VISUALIZATION; ACM CONFERENCE ON ADVANCED VISUAL INTERFACE, 2006, Venice. **Proceedings…** [New York]: ACM, 2006b. p. 38 - 43.

SPENCE, R. **Information Visualization**. Harlow: Addison-Wesley, 2001.

SPENKE. M.; BEILKEN, C. Discovery Challenge: Visual, Interactive Data Mining with InfoZoom – the Financial Data Set, Workshop Notes on Discovery Challenge. In: EUROPEAN CONFERENCE ON PRINCIPLES AND PRACTICE OF KNOWLEDGE DISCOVERY IN DATABASES, PKDD, 1999. **Proceedings…** [S.l.:s.n.], 1999. p. 33- 38.

STORRS, G. The Notion of Task in Human-Computer Interaction. In: ANNUAL CONFERENCE OF THE BRITISH HUMAN-COMPUTER INTERACTION GROUP, HCI, 1995. **Proceedings…** [S.l.:s.n.], 1995.

THOMAS, J.J.; COOK, K.A. **Illuminating the Path**: the Research and Development Agenda for Visual Analytics. Los Alamitos: IEEE Computer Society Press, 2005.

TORY, M.; MÖLLER, T. Evaluating Visualizations: Do Expert Reviews Work? **IEEE Computer Graphics and Applications**, Los Alamitos, v. 25, n. 5, p. 8-11, 2005.

UGHINI, C. S. et al. EyeScope: A 3D Interaction Technique for Accurate Object Selection in Immersive Environments. In: SBC SYMPOSIUM ON VIRTUAL REALITY, SVR, 2006. **Proceedings…** [Belém]: CESUPA, 2006. p. 77-88.

VALIATI, E. R. A. **Elaboração e Avaliação de um Guia de Recomendações para auxílio no desenvolvimento de Interfaces com Usabilidade em Softwares Educacionais do tipo Hipertexto/Hipermídia Informativo**. 2000a. 129 f. Dissertação (Mestrado em Ciência da Computação) – Instituto de Informática, UFRGS, Porto Alegre.

VALIATI, E. R. A.; LEVACOV, M.; LIMA, J. V.; PIMENTA, M. S*.* Utilizando professores como avaliadores heurísticos de interfaces de softwares educacionais. In: SIMPÓSIO INTERNACIONAL DE INFORMÁTICA EDUCATIVA, SIIE, 2., 2000, Ciudad Real (Spain). **Anais...** [S. l. : s. n.], 2000b.

VALIATI, E. R. A. **Estado-da-Arte em Avaliação de Técnicas de Visualização de Informações Multidimensionais**. 2004. Trabalho Individual (Mestrado em Ciência da Computação) – Instituto de Informática, UFRGS, Porto Alegre.

VALIATI, E. R. A. **Taxonomia de Tarefas para Técnicas de Visualização de Informações Multidimensionais**. 2005. Trabalho Individual (Mestrado em Ciência da Computação) – Instituto de Informática, UFRGS, Porto Alegre.

VALIATI, E. R. A.; PIMENTA, M.S.; FREITAS, C.M.D.S. A Taxonomy of Tasks for Guiding the Evaluation of Multidimensional Visualizations. In: WORKSHOP BEYOND TIME AND ERRORS: NOVEL EVALUATION METHODS FOR

INFORMATION VISUALIZATION; ACM CONFERENCE ON ADVANCED VISUAL INTERFACE, 2006, Venice. **Proceedings…** [New York]: ACM, 2006. p. 86  $-91.$ 

VALIATI, E. R. A.; PIMENTA, M.S.; FREITAS, C.M.D.S. Using Multi-dimensional In-depth Long-term Case Studies for Information Visualization Evaluation. In: WORKSHOP BEYOND TIME AND ERRORS: NOVEL EVALUATION METHODS FOR INFORMATION VISUALIZATION; ACM CONFERENCE ON ADVANCED VISUAL INTERFACE, 2008, Florence. **Proceedings…** [New York]: ACM, 2008.

VAN WIJK, J.J.; VAN LIERE, R. HyperSlice. In: IEEE SYMPOSIUM ON INFORMATION VISUALIZATION, INFOVIS, 1993. **Proceedings…** [S.l.]: IEEE, 1993. p. 119-125.

WHARTON, C. et al. The cognitive walkthrough method: A Practitioner's guide. In: NIELSEN, J.; MACK, R. L. (Ed.). **Usability Inspection Methods**. New York: John Wiley & Sons, 1994. p. 105-140.

WEHREND, S.; LEWIS, C. A problem-oriented classification of visualization techniques. In: IEEE SYMPOSIUM ON INFORMATION VISUALIZATION, INFOVIS, 1990. **Proceedings…** [S.l.]: IEEE, 1990. p. 139-143.

WINCKLER, M.A.A.; NEMETZ, F.; LIMA, J.V. de. Estudo de Caso da Aplicação do Método de Avaliação Heurística em um Projeto Multidisciplinar. In: WORKSHOP SOBRE FATORES HUMANOS EM SISTEMAS COMPUTACIONAIS: COMPREENDENDO USUÁRIOS, CONSTRUINDO INTERFACES, IHC, 1., 1998, Maringá, PR. **Atas...** [Rio de Janeiro: PUC-RJ], 1998. p. 66-74.

WINCKLER, M.A.A.; PIMENTA, M.S. Tutorial Análise e Modelagem de Tarefas. In: SIMPÓSIO SOBRE FATORES HUMANOS EM SISTEMAS COMPUTACIONAIS, IHC, 6., 2004, Curitiba, PR. **Mediando e Transformando o Cotidiano**: anais. Curitiba: UFPR, 2004a. p. 252.

WINCKLER,M.A.; PALANQUE, P.; FREITAS, C.M.D.S. Tasks and Scenario-based Evaluation of Information Visualization Techniques. In: INTERNATIONAL WORKSHOP ON TASK MODELS AND DIAGRAMS FOR USER INTERFACE DESIGN, 3., 2004, Praga, República Tcheca. **Proceedings…** New York: ACM, 2004b. p. 165-172.

WONG, P.C.; BERGERON, R.D. 30 Years of Multidimensional Multivariate Visualization. In: NIELSON, G.M. et al. (Ed.). **Scientific Visualization Overviews, Methodologies and Techniques**. Los Alamitos: IEEE Computer Society Press, 1997. p. 3-33.

YI, J.S. et al. Toward a Deeper Understanding of the Role of Interaction in Information Visualization. In: IEEE SYMPOSIUM ON INFORMATION VISUALIZATION, INFOVIS, 2007. **Proceedings…** [S.l.]: IEEE, 2007. p. 1224-1231.

ZHOU, M. X.; FEINER, S. K. Visual task characterization for automated visual discourse synthesis. In: CONFERENCE ON HUMAN FACTORS IN COMPUTING SYSTEMS, CHI, 1998. **Proceedings…** New York: ACM, 1998. p. 392-399.

ZUK, T. et al. Heuristics for Information Visualization Evaluation. In: WORKSHOP BEYOND TIME AND ERRORS: NOVEL EVALUATION METHODS FOR INFORMATION VISUALIZATION; ACM CONFERENCE ON ADVANCED VISUAL INTERFACE, 2006, Venice. **Proceedings…**[New York]: ACM, 2006. p. 55 - 60.

# **APÊNDICE A CENÁRIOS E QUESTÕES ANALÍTICAS**

### Cenários:

*Imagine que você trabalha no CREATI e foi encarregada de analisar o conjunto de dados referente aos alunos que freqüentam o centro de atividades, com o objetivo de traçar seu perfil. O resultado desta análise levará a tomada de decisões com respeito ao melhor direcionamento das atividades oferecidas (oficinas) aos alunos. Com este propósito foi lhe disponibilizada uma ferramenta para exploração e análise visual dos dados. As atividades a serem realizadas encontram-se listadas abaixo. Bom trabalho!* 

#### Questões a serem analisadas:

*Antes de iniciar a análise, lembre-se que as conclusões ou descobertas referentes as questões de 1 a 7 devem ser relatadas uma a uma. Ou seja, finalizada a análise de cada questão deve ser impresso um pequeno relatório contendo o registro das respostas obtidas, juntamente, com a representação visual da situação que gerou tais resultados, para posteriormente ser apresentado a outras pessoas.* 

1. Quais são os antecedentes clínicos da aluna Y?

*Ao analisar esta questão, você deve ter percebido que um dado referente a esta aluna está incorreto, ou seja, ela foi cadastrada como pertencente ao sexo masculino. Corrija está inconsistência.* 

2. Que alunos fazem as oficinas de alongamento e biodança e possuem o antecedente clínico de osteoporose?

3. Qual é a media de renda familiar dos alunos do sexo feminino?

4. Que alunos possuem a maior e a menor renda familiar?

5. Considerando o conjunto de dados, que situação civil os alunos podem apresentar?

*Considere que neste momento você foi solicitada a parar o trabalho que estava realizando, para fazer outra atividade. Tente salvar o estado atual do trabalho, de forma que possa recomeçar no dia seguinte do ponto onde parou.* 

*--------------------------------------* 

*Retornando a análise do conjunto de dados, recarregue a visualização do ponto onde parou para continuar o trabalho.* 

6. Qual é a distribuição de renda entre os alunos que recebem aposentadoria?

7. Há exceções no relacionamento entre a oficina dança para casais e estado civil casado?

*Na representação visual, durante a análise das questões 8, 9 e 10, destaque os pontos mais importantes e insira comentários de aspectos observados para posterior revisão.* 

*Pois, com relação a estas questões você não deve registrar uma conclusão definitiva e imprimir o relatório, mas comunicar suas observações aos coordenadores do CREATI solicitando que revisem os pontos destacados e comentados, de modo que troquem idéias e emitam seus pareceres.* 

8. Há grupos de alunos com valores similares de nível de instrução e renda familiar?

9. Existe uma correlação entre grau de instrução e oficinas?

10. Que alunos tem maior número de antecedentes clínicos, brancos ou negros?

*Parabéns! Finalizada esta etapa do trabalho, obrigado por sua participação.* 

# **APÊNDICE B ESTUDOS DE CASO LONGITUDINAIS LISTAGEM DAS QUESTÕES ANALÍTICAS E DOS PROBLEMAS DE USABILIDADE**

## *Estudo de Caso: Embrapa*

#### *Questões analíticas*

Entre as questões analíticas de alto nível que puderam ser observadas e registradas, durante a exploração dos 4 conjuntos de dados analisados, estão:

- *1) Qual foi o rendimento médio do cultivar X (buriti, camboatá, camboim, canela, guabiju ou louro) nas diferentes doses de N aplicadas?*
- *2) Qual foi o número de plantas emergidas por m2 aplicando-se a dose Y de N?*
- *3) Que diferença teve os diferentes índices de acamamento com relação ao rendimento do grão?*
- *4) Que implicações teve os índices de acamamento com o número de plantas emergidas por*  $m^2$ ?
- *5) Que cultivar apresentou o maior rendimento? Qual foi a dose de N aplicada neste cultivar? Que outras características importantes ele apresenta? Qual foi o número de espigas por m2 ?*
- *6) Se o número de espigas por m2 não foi alto embora o rendimento tenha sido, será que um fator a ser investigado e mensurado nos próximos experimentos seria o número de grãos por espiga? Ou seja, o tamanho das espigas ou a característica das espigas?*
- *7) Quando o número de plantas emergidas por m2 apresentou valores mais altos, que implicações isto teve com relação a estatura da planta e o índice de colheita?*
- *8) Que cultivares apresentaram maior rendimento aplicando-se a dose Y de N?*
- *9)Que cultivar (ou cultivares) permaneceu com o rendimento crescente conforme foram aumentadas as doses de N?*
- *10)Aplicando-se a dose 120 de N a tendência é cair o rendimento, que cultivares fogem a esta regra?*
- *11)Quais as principais diferenças ou semelhanças entre o cultivar X e o cultivar Y?*
- *12)Que cultivares tiveram maiores ou menores índices de colheita?*
- *13)Nas diferentes doses de N aplicadas, como se comportou a clorofila e o teor de N, P, K, Ca e Mg no tecido foliar?*
- *14)Quando o rendimento apresentou valores maiores que o valor Y, que fatores contribuíram para isto?Por exemplo, quais foram as doses de N aplicadas? Como estavam os índices de acamamento? Quais eram os teores de N, P, K, Ca e Mg na palha do trigo e os teores de N, P, K no grão de trigo?*
- *15)Que cultivares apresentaram maior força de glúten?*
- *16)Que cultivares apresentam maior rendimento e força de glúten?*
- *17)Que cultivares apresentaram maior rendimento? Que características eles possuem?*
- *18)Qual é a média do número de espigas por m2 do cultivar buriti?*
- *19)Geralmente, quanto menor o P maior o L, que casos fogem a esta regra?*
- *20)Quantos cultivares apresentaram baixo índice de colheita?*
- *21)Que tendência apresentou o cultivar X conforme foi aumentando a dose de N?*
- *22)Qual é o cultivar com o menor índice de colheita e rendimento?*
- *23)Porque em muitos casos o índice de colheita não acompanha o rendimento? Há exceções a esta tendência?*
- *24)Que valores podem ser constantemente observados com relação ao PH?*
- *25)Como se apresenta a distribuição de valores com respeito ao MS-SDS? Porque o cultivar Louro apresenta os menores valores de MS-SDS?*
- *26)Que índice de acamamento apresentou melhores rendimentos?*
- *27)Que fatores são responsáveis pelos casos de maiores e menores rendimentos?*
- *28)Há grupos de cultivares com valores similares de índice de colheita?*
- *29)Quantas vezes o rendimento permaneceu estável aumentando-se a dose de N de 80 para 120?*
- *30)Que cultivar apresenta menos PH, louro ou canela?*
- *31)Que cultivares apresentam melhor desempenho com relação a fatores importantes de qualidade industrial dos grãos de trigo (CorA, CorB, W, PL, EXT, etc.)?*
- *32)Qual é a média de teor de N, P, K, Ca e Mg na palha do trigo do cultivar X?*
- *33)Qual é a média de teor de N, P, K no grão de trigo do cultivar X?*
- *34)Há cultivares que são melhores do que outros?Que fatores determinam esta tendência?Que características eles apresentam?*
- *35)Se certos fatores não são determinantes do rendimento, que outros fatores deveriam se considerados nos próximos experimentos?*
- *36)Embora o PMS não seja determinante do rendimento, ele pode estar associado com outros fatores geneticamente importantes?*
- *37)Que fatores (dimensões) poderiam ser excluídos da análise sem causar perda de informações importantes (verificação de tendências, padrões, etc.)?*
- *38)Que proporção de cultivares apresentam valores altos de rendimento (acima da média)?*
- *39)Qual e a probabilidade de aumentar a dose de N aumentar também a produtividade?*

#### *Problemas de usabilidade*

A seguir, lista-se os problemas de usabilidade com o número de ocorrências e grau de severidade:

1) Não é possível remover ou incluir mais de uma dimensão ao mesmo tempo.

Número de ocorrências: 25 Grau de severidade: 4

2) A ação de mover uma dimensão de lugar (por exemplo, aproximá-la de outra de interesse) exige que o usuário tenha que selecioná-la novamente a cada *click* nos botões *up* ou *down,* ou seja, a seleção deveria ser mantida até que uma nova dimensão fosse selecionada.

Número de ocorrências: 29 Grau de severidade: 4

3) A ferramenta não permite selecionar dimensões.

Número de ocorrências: 20 Grau de severidade: 3

4) A ferramenta não permite manipular as dimensões diretamente com o mouse sobre a representação visual, principalmente, na hora de selecioná-las e trocá-las de lugar na representação.

Número de ocorrências: 27 Grau de severidade: 4

5) As dimensões de interesse não podem ser destacadas, para facilitar o trabalho quando *n* dimensões precisam ser analisadas (por exemplo, ao descobrir quais fatores são determinantes do rendimento do grão, estes fatores poderiam ficar destacados, isto evitaria que após analisar todo o conjunto de dados o usuário não precisasse ter que lembrar que fatores mostraram ser determinantes ou não, para emitir uma conclusão geral com relação a esta análise).

Número de ocorrências: 15 Grau de severidade: 4

6) A ferramenta não contém recursos básicos para auxiliar a análise estatística (por exemplo, deveria ser viável o usuário selecionar dados na representação e poder solicitar o cálculo da média destes valores, invés de ter que recorrer a recursos externos como o uso de uma calculadora).

Número de ocorrências: 20 Grau de severidade: 4

7) A ferramenta não permite salvar certas visualizações obtidas do conjunto de dados para posterior análise (continuar o trabalho do ponto onde foi interrompido) ou mesmo para mostrar a outras pessoas certas descobertas. A falta deste recurso exigiu considerável tempo do pesquisador, pois a cada novo encontro muito trabalho de reconfiguração da técnica precisou ser refeito para continuar a análise do ponto onde havia parado no encontro anterior. Em alguns casos a visualização de certas situações foram perdidas, pois o usuário não conseguiu lembrar como conseguiu visualizar certas descobertas (por exemplo, que dimensões moveu e para que locais, que primitivas gráficas foram utilizadas que foi possível revelar certas descobertas).

Número de ocorrências: 10 Grau de severidade: 5

8) Não é possível salvar históricos de ações, de forma que uma seqüência de ações pudesse ser refeita sem ter que recordar como foi feita.

Número de ocorrências: 10 Grau de severidade: 5

9) Faz muita falta na ferramenta os recursos de refazer e principalmente desfazer ações, considerando-se ser um ambiente altamente exploratório.

Número de ocorrências: 35 Grau de severidade: 4

10) A ferramenta não possui recursos onde o analista possa fazer anotações de suas descobertas, se possível com vínculo com as informações que foram analisadas e que levaram a certas descoberta, conclusões, tendências, hipóteses, etc.

Número de ocorrências: 39 Grau de severidade: 5

11) O usuário não pode inserir comentários sobre pontos específicos na representação, para que outros analistas pudessem examiná-la e trocar informações.

Número de ocorrências: 42 Grau de severidade: 5

12) Além de utilizar um gradiente de cores para indicar a ordem dos valores com relação a uma determinada dimensão, o usuário não pôde atribuir cores diferentes aos agrupamentos existentes numa dimensão de interesse (por exemplo, na dimensão cultivares poder atribuir a cada cultivar uma cor diferente), pois isto facilitaria consideravelmente a análise.

Número de ocorrências: 43 Grau de severidade: 4

13) Em dimensões onde os dados eram originalmente categóricos e foram transformados (categorizados) em numéricos para viabilizar a representação, o usuário não pôde rotular esses valores numéricos sobre a representação, para poder indicar e não precisar recordar a cada análise o que significam (por exemplo, na dimensão cultivares cada cultivar foi associado a um número de 1 a 6, o usuário teve bastante dificuldade em lembrar a cada encontro que 1 significava buriti, 2 estava associado a camboatá, etc. muitas vezes trocava o significado do dado numérico e chegava a conclusões e inferências errôneas).

Número de ocorrências: 45 Grau de severidade: 5

14) Não é permitido filtrar intervalos não contínuos de valores, pois em muitos casos é necessário analisar, comparar intervalos não consecutivos de valores (por exemplo, não foi possível deixar visível na representação somente os itens relacionados aos cultivares buriti, canela e louro para análise, porque estes intervalos estavam associados, respectivamente, aos valores 1, 3 e 6, este tipo de filtragem com intervalos separados não é permitida embora seja necessária em muitos casos, pois a falta deste recurso dificulta consideravelmente o processo de análise, principalmente, de certos agrupamentos distantes ou valores de extremo). Assim, deveria haver uma filtragem interativa, através da qual fosse permitido selecionar diferentes intervalos de valores, simultaneamente, e não necessariamente de forma continua.

Número de ocorrências: 49 Grau de severidade: 5

15) Na representação visual onde ocorre uma alta sobreposição dos marcadores, não existe um recurso que sinalize e informe o usuário o nível de sobreposição desses marcadores.

Número de ocorrências: 41 Grau de severidade: 5

16) Além da realização de cálculos estatísticos básicos (como médias, somas, variância, etc.) a ferramenta, também, não permite quando necessário representar o resultado destes cálculos sobre a representação visual (como, por exemplo, mostrar os valores médios de cada atributo).

Número de ocorrências: 16 Grau de severidade: 4

17) Quando o conjunto de dados possui um número excessivo de dimensões a proximidade dos eixos compromete a visualização e análise entre os atributos (como ocorreu com os dois últimos conjuntos analisados pelo pesquisador, que possuíam 34 dimensões cada um). Um recurso para minimizar este problema, sugerido pelo usuário, é remover algumas dimensões da representação, contudo nem sempre é viável remover algumas dimensões para abrir espaço entre os eixos. Assim outras formas de resolver este problema devem ser pensadas, por exemplo, utilizando recursos como o uso de congelamento de painéis, como disponível no *Microsoft Excel*, através do qual o usuário pudesse congelar certos eixos de interesse e movimentar outros (para esquerda ou direita) ocultando ou descortinando, temporariamente, algumas dimensões de forma rápida e dinâmica sem diminuir o espaço entre os eixos e causar grande impacto na visualização.

Número de ocorrências: 44 Grau de severidade: 5

18) Quanto à seqüência de exibição dos atributos, além das possibilidades de ser aleatória (como ocorre originalmente no conjunto de dados) ou manualmente arranjada pelo usuário, não existe também um recurso que possibilite ordená-la de forma automática, por exemplo, baseada em medidas de similaridade, isto pode em certas situações facilitar a análise.

Número de ocorrências: 5 Grau de severidade: 3

19) A cor de fundo da representação visual não pode ser alterada pelo usuário, pois quando o recurso de gradiente de cores é utilizado a cor fixa de fundo da representação compromete significativamente a visualização das linhas mais claras.

Número de ocorrências: 12 Grau de severidade: 4

# *Estudo de Caso: Geografia*

Entre as questões analíticas de alto nível que puderam ser observadas e registradas, durante a exploração do conjunto de dados analisado, estão:

- *1) Em que bairros as pessoas residem mais tempo no mesmo domicílio?*
- *2) Existe alguma relação entre tempo de domicílio e tipo de domicílio?*
- *3) Quantas casas de alvenaria há no bairro X?*
- *4) Nos loteamentos predomina a existência de casas de madeira ou mistas?*
- *5) As pessoas com maior grau de instrução residem em bairros mais próximos do centro da cidade?*
- *6) Há algum fator socioeconômico que diferencie as pessoas que residem em casas e apartamentos?*
- *7) Qual o perfil do bairro X?*
- *8) Que bairros possuem um perfil semelhante?*
- *9) Quais as principais diferenças ou semelhanças entre o bairro X e Y?*
- *10) Existem diferenças socioeconômicas significativas entre os bairros e loteamentos analisados?*
- *11) Que bairros e loteamentos sofreram influência direta de sua localização, nos fatores socioeconômicos analisados?*
- *12) Que bairros as pessoas apresentam maiores níveis de instrução e renda?*
- *13)Nos loteamentos que tipo de moradia predomina?*
- *14) Por que no loteamento X e no bairro Y os moradores apresentam menor grau de instrução? Por que não há escolas? Ou o transporte é deficitário?*
- *15) Que bairros possuem o maior número de pessoas que trabalham e aposentados ativos?*
- *16) Qual o grau de instrução das pessoas que morram nas residências que apresentam maior número de desempregados?*
- *17) Quanto menor o grau de instrução maior o número de desempregados? Há uma relação direta entre estas duas variáveis nos bairros e loteamentos analisados?*
- *18) Em que bairros esta tendência não se confirma, ou seja, o baixo nível de escolaridade não contribui para elevar o número de desempregados?Por quê?*
- *19) As residências onde morram aposentados ativos possuem pessoas desempregadas?*
- *20) Há domicílios com aposentados ativos se nestes domicílios há pessoas desempregadas e/ou o nível de renda é baixo. Assim, existe alguma relação entre aposentados ativos, número de desempregados e nível de renda?*
- *21) Qual a proporção de desempregados em cada bairro?*
- *22) Quanto maior o grau de instrução maior a renda. Esta tendência se confirma?*
- 23) *Quantas pessoas analfabetas há em cada bairro e loteamento?*

#### *Problemas de usabilidade*

Segue a listagem dos problemas de usabilidade, observados ou relatados pelo usuário durante as interações com as técnicas de visualização, incluindo o número de ocorrências e grau de severidade:

Ferramenta XmdvTool

1) A falta dos recursos de refazer e desfazer ações dificultou muito o trabalho do usuário, muito tempo foi perdido tentando desfazer e refazer certas situações na visualização.

Número de ocorrências: 28 Grau de severidade: 4

2) A ferramenta não mantém um histórico de ações, de forma que uma seqüência de ações possa ser refeita pelo usuário sem ter que recordar como as ações foram feitas.

Número de ocorrências: 7 Grau de severidade: 5

3) Várias vezes ao passar de um tipo de técnica de visualização para outra, deu erro de execução e surgiu uma mensagem pedindo para finalizar o programa.

Número de ocorrências: 8 Grau de severidade: 5

4) Em conjunto de dados com mais de 9 dimensões na técnica Coordenadas Paralelas o rótulo das dimensões e os valores máximo e mínino de cada dimensão ficaram atrás da representação visual (mesmo usando a barra de rolagem vertical o rótulo não foi exibido, na verdade, as barras de rolagem não possuem nenhuma utilidade prática) e na técnica Matriz de *Scatterplots* não apareceu os rótulos nem na vertical nem na horizontal.

Número de ocorrências: 6 Grau de severidade: 5

5) No menu *View*, as opções referente a fonte não alteram o tamanho e tipo de fonte dos rótulos constantes na representação visual, estas opções tem efeito somente sobre os menus da ferramenta, isto frustrou o usuário que buscava diminuir a fonte do rótulo das dimensões para poder talvez visualizá-los melhor. Principalmente, considerando-se que outras opções do mesmo menu, como o uso de cores, tem efeito sobre a representação visual.

Número de ocorrências: 1 Grau de severidade: 4

6) Nos menus, as opções não disponíveis não aparecem com o status de indisponíveis, só quando o usuário clica na opção e vê que nada acontece percebe que devia estar indisponível. Muitas vezes quando o usuário clicava e nada acontecia perguntava: "O que fiz de errado? Será que interagi de forma incorreta? Não sei usar?". Assim, ficava se perguntando o que houve (por exemplo, na visualização através da técnica *Star Glyphs* a função de distorção não está disponível, mas esta opção não aparece desativada no menu).

Número de ocorrências: 20 Grau de severidade: 4

7) A ferramenta permite selecionar, incluir, excluir e trocar as dimensões de lugar, mas não manipulando direto com o mouse sobre a representação, ou seja, clicando e arrastando nada acontece, é preciso usar uma opção dos menus.

Número de ocorrências: 12 Grau de severidade: 4

8) Não foi possível, através da ferramenta, calcular a média e a porcentagem de alguns valores de interesse, o usuário teve que recorrer a recursos externos como o uso de papel e caneta e calculadora.

Número de ocorrências: 3 Grau de severidade: 4

## Aplicação de Hoffman

1) Não foi possível, através da ferramenta, calcular a média e a porcentagem de alguns valores de interesse, o usuário teve que recorrer a recursos externos como o uso de papel e caneta e calculadora.

Número de ocorrências: 5 Grau de severidade: 4

2) A ferramenta permite excluir e incluir dimensões, mas uma de cada vez, o usuário não pôde selecionar mais de uma e fazer a operação uma única vez. Isto causou perda de tempo ao usuário.

Número de ocorrências: 15 Grau de severidade: 4

3) O usuário não conseguiu carregar seu próprio conjunto de dados, sem ajuda do observador, pois a ferramenta de visualização não permitiu a importação de diferentes formatos de arquivos.

Número de ocorrências: 3 Grau de severidade: 5

4) Não foi possível alterar o conjunto de dados através da ferramenta de visualização, para incluir e excluir itens, abreviar o rótulo das dimensões.

Número de ocorrências: 5 Grau de severidade: 5

5) A ferramenta permite randomicamente alterar a ordem das dimensões de forma automática, mas por falta de um *help* não foi possível entender que critérios usa para as ordenações.

Número de ocorrências: 2 Grau de severidade: 3

6) Na técnica Coordenadas Paralelas as barras de rolagem para aumentar e diminuir o tamanho dos itens não funcionaram, ou seja, este recurso não está disponível para esta técnica mas para outras está. Quando o usuário trocou a técnica de visualização a ferramenta não mostrou que opções estavam ou não disponíveis (não mostra como desabilitada).

Número de ocorrências: 2 Grau de severidade: 4

7) Não foi possível manipular diretamente com o mouse a representação visual, nenhuma interação foi possível, nem interações básicas como selecionar itens e dimensões.

Número de ocorrências: 19 Grau de severidade: 4

8) O usuário reclamou não poder na própria ferramenta fazer anotações sobre suas conclusões e descobertas, relacionadas a certas situações visualizadas na representação visual.

Número de ocorrências: 27 Grau de severidade: 5

9) A ferramenta não permite salvar e recarregar certas visualizações obtidas do conjunto de dados para posterior análise (continuar o trabalho do ponto onde foi interrompido) ou mesmo para mostrar a outras pessoas certas descobertas. A falta deste recurso exigiu considerável tempo do usuário, pois a cada novo encontro muito trabalho de reconfiguração da técnica precisou ser refeito para continuar a análise do ponto onde havia parado no encontro anterior.

Número de ocorrências: 5 Grau de severidade: 5

10) No uso de todas as técnicas de visualização, disponíveis na ferramenta, houve uma considerável sobreposição de itens. Como a ferramenta não possuía recurso de zoom nem informava o nível de sobreposição dos marcadores, isto dificultou bastante e muitas vezes impossibilitou a análise correta dos dados.

Número de ocorrências: 32 Grau de severidade: 5

11) Como não há recurso de *zoom* e o conjunto de dados possuía 12 dimensões foi impossível realizar a análise através de algumas técnicas, por exemplo, em Matriz de *Scatterplots*.

Número de ocorrências: 2 Grau de severidade: 5

# *Estudo de Caso: Corretora de Seguros*

# *Questões analíticas*

Entre as questões analíticas de alto nível que puderam ser observadas e registradas, durante a exploração do conjunto de dados analisado, estão:

- *1) Que tipo de bens o cliente Y mantêm segurados?*
- *2) Qual a média de idade dos segurados? Em que faixa etária se encontra a maioria dos segurados?*
- *3) Quais são os segurados mais velhos e os mais novos?*
- *4) Como está a distribuição de clientes por produtor?*
- *5) Quem são os produtores que possuem mais clientes?*
- *6) Que tipos de seguro o produtor X mais realiza? Qual a média de produtividade nas diferentes cidades que atua?*
- *7) Em que cidades e bairros o produtor Y mais atua?*
- *8) Como está a distribuição dos produtores por cidade?*
- *9) Que produtores apresentam maior produtividade? Em que cidades eles atuam? Que tipo de clientes possuem?Que tipo de seguros realizam?*
- *10) Quantos produtores apresentam um índice de produtividade abaixo do esperado?*
- *11) Que produtores apresentam menor produtividade? Em que cidades eles atuam? Que tipo de clientes possuem?Que tipo de seguros realizam?*
- *12) Qual a proporção de seguros de vida com relação aos demais tipos de seguros?*
- *13) Qual a média de valores de danos materiais?*
- *14) Quantos clientes a corretora tem numa cidade X? e qual seu perfil?*
- *15) Em que cidades há um número menor de clientes?*
- *16) Que bairros da cidade Y possuem menos segurados?*
- *17) Quantos clientes a corretora possui num bairro X?*
- *18) Que tipo de seguros predomina no bairro X?*
- *19) Quais os maiores tempo de renovação?*
- *20) Quantos clientes possuem os maiores tempos de renovação?Que renovam seus seguros a 7, 8, 9 e 10 anos?*
- *21) Quais são os clientes mais antigos da corretora?Que renovam seus seguros a 9 e 10 anos?*
- *22) Quantos clientes possuem seguro de empresa e residência? Qual a proporção com relação ao número total de clientes da corretora?*
- *23)Como está a quantidade de comissão paga aos produtores?*
- *24)Como está a quantidade de comissão paga aos produtores somente em seguro de veículos?*
- *25)Como está a quantidade de comissão paga aos produtores para seguro de empresa e residência?*
- *26) Quantos clientes possuem todos os tipos de seguros?Quem são?*
- *27) Quais as principais diferenças ou semelhanças entre os segurados do sexo masculino e feminino?*
- *28) Qual o perfil dos segurados por profissões?Qual a proporção de segurados por profissões?Que profissões apresentam menos segurados?*
- *29) Geralmente, quem tem seguro residencial também tem seguro de vida, que clientes fogem a esta regra?*
- *30) Como se apresenta a distribuição de segurados com relação as empresas seguradoras? Por que as seguradoras X e Y apresentam o menor número de segurados?*
- *31) Qual o perfil de seguro veículos? Quais as marcas mais e menos seguradas?*

## *Problemas de usabilidade*

Segue a listagem dos problemas de usabilidade, observados ou relatados pelo usuário durante as interações com as técnicas de visualização, incluindo o número de ocorrências e grau de severidade:

1) Dificuldade em selecionar linhas de interesse na visualização, usando o mouse é difícil selecionar uma linha e selecionar mais de uma linha é um recurso indisponível.

Número de ocorrências: 48 Grau de severidade: 4

2) Dificuldade de perceber a existência de itens sobrepostos, pois muitas vezes o número de itens visualizado não fecha com o número de itens informado pelo recurso *Display stats*. O usuário sente-se muito confuso. Comenta a necessidade da ferramenta de alguma forma indicar o número de itens que estão sobrepostos. Pois, o recurso *Display stats* indica o número total de itens representados, mas não o número de itens de um agrupamento ou de uma área que pudesse ser selecionada pelo usuário.

Número de ocorrências: 51 Grau de severidade: 5

3) Na técnica Coordenadas Paralelas, não existe um recurso que possibilite passando o mouse sobre as linhas em determinadas dimensões seja informado o valor de cada linha correspondente a dimensão de interesse em cada momento. Pois, a ferramenta através do recurso *label by* só possui a possibilidade de selecionar uma dimensão de cada vez, para que os valores correspondentes a ela possam ser visualizados passando-se o mouse sobre as linhas, independente das dimensões que o ponteiro do mouse esteja no momento cruzando.

Número de ocorrências: 35 Grau de severidade: 5

4) Impossibilidade de salvar o estado da representação visual sendo analisada, para posteriormente continuar do ponto onde parou.

Número de ocorrências: 8 Grau de severidade: 5

5) Na questão: Qual a média de valores de danos materiais? O usuário desiste de completar a tarefa, por ser informado que não há como estimar (determinar) o valor exato da média desta dimensão a ser analisada através da ferramenta. Em outro encontro, quando o usuário buscou responder a questão "Qual a média de idade dos clientes (ou segurados)?" surgiu o mesmo problema. O usuário tentou estimar visualmente um valor aproximado da média de idades dos clientes, ficando em 44 anos. Após isto, através do *Microsoft Excel* abriu o conjunto de dados e gerou a média da dimensão idades e comparou o valor estimado visualmente e o valor real (calculado através do *Microsoft Excel*), neste momento o usuário ficou extremante desapontado, pois como seria esperado as duas médias possuíam uma grande diferença (44 anos estimando visualmente na ferramenta e 38 anos calculando no *Microsoft Excel*). Desta forma, o usuário convenceu-se que determinar o valor exato de médias (ou qualquer outro cálculo estatístico básico) através da visualização seria impossível e, pior, não confiável estimar apenas visualmente. Considerando que a ferramenta de visualização tem por objetivo apoiar a análise de dados, reclamou que este recurso embora fosse extremamente importante não estava disponível na ferramenta. Sugeriu que o usuário deveria poder calcular e visualizar resultados estatísticos de todos os valores de uma determinada dimensão ou de um agrupamento de itens da dimensão de interesse, ou selecionando parte dos dados de interesse na representação e exportar estes dados para uma ferramenta de análise estatística.

Número de ocorrências: 18 Grau de severidade: 5

6) A ferramenta não indica (destacando, por exemplo) ao usuário seu status, ou seja, quais dimensões estão no momento filtradas, para que ele possa saber ou perceber porque numa certa dimensão nem todos os itens de dados estão representados num determinado momento. Pois, muitas vezes para uma nova questão a ser analisada o usuário não percebeu sozinho que era necessário desfiltrar certas dimensões, chegando a conclusões erradas sobre os dados e tendo que refazer a análise após ser lembrado pelo observador que algumas dimensões de interesse estavam filtradas e precisavam ser desfiltradas.

Número de ocorrências: 47 Grau de severidade: 5

7) O usuário algumas vezes precisou alterar dados em alguns itens do conjunto de dados (por exemplo, o cliente analisado não mora no bairro indicado). Perguntou se havia como arrumar estas inconsistências pela ferramenta, foi informado que não, que o dado correto deveria ser digitado fora da ferramenta e gerada novamente a visualização com o conjunto de dados atualizado. Considerou bastante incomodo não existir uma ligação direta entre a ferramenta de VI e a tabela de dados, para arrumar inconsistências e tratar informações a serem incluídas/excluídas ou alteradas no conjunto de dados, como também, não existir a possibilidade de haver uma ligação da ferramenta de visualização diretamente com outras aplicações, onde o conjunto de dados foi gerado.

Número de ocorrências: 8 Grau de severidade: 5

8) O usuário reclamou não poder na própria ferramenta fazer anotações com vínculo as certas situações visualizadas, para apresentar aos produtores suas conclusões e descobertas, em reuniões realizadas na corretora.

Número de ocorrências: 31 Grau de severidade: 5

9) A ferramenta não permite salvar as representações juntamente com a anotação de conclusões e descobertas e gerar relatórios contendo certas situações visualizadas e todas estas informações.

Número de ocorrências: 31 Grau de severidade: 5

10) O usuário não pôde inserir comentários sobre pontos específicos na representação, para posteriormente mostrar e discutir com outras pessoas.

Número de ocorrências: 20 Grau de severidade: 5

11) Não foi possível remover ou incluir mais de uma dimensão ao mesmo tempo.

Número de ocorrências: 28 Grau de severidade: 4

12) Não foi possível, também, manipular as dimensões diretamente com o mouse sobre a representação visual, principalmente, na hora de selecioná-las e trocá-las de lugar na representação.

Número de ocorrências: 29 Grau de severidade: 4

13) A ferramenta não possui os recursos de refazer e desfazer ações.

Número de ocorrências: 44 Grau de severidade: 4

14) A ferramenta não mantém um histórico de ações, de forma que uma seqüência de ações possa ser refeita sem ter que recordar como foram feitas.

Número de ocorrências: 8 Grau de severidade: 5

15) Em dimensões onde os dados eram originalmente categóricos e foram transformados (categorizados) em numéricos para viabilizar a representação, o usuário desejava e não pôde rotular esses valores numéricos sobre a representação, para poder indicar e não precisar recordar a cada análise o que significam.

Número de ocorrências: 15 Grau de severidade: 5

16) Não é permitido filtrar intervalos não contínuos de valores das dimensões, a falta deste recurso dificultou e muitas vezes inviabilizou a análise de certas questões. Portanto, deveria haver uma filtragem interativa, através da qual fosse permitido selecionar diferentes intervalos de valores e não necessariamente de forma continua numa dimensão.

Número de ocorrências: 22 Grau de severidade: 5

17) O usuário não conseguiu carregar seu próprio conjunto de dados, sem ajuda do observador, pois a ferramenta de visualização não permitia a importação de diferentes formatos de arquivos.

Número de ocorrências: 2 Grau de severidade: 5

18) Como o conjunto de dados possuía um número excessivo de dimensões a proximidade dos eixos comprometeu a visualização e a análise entre os atributos. Embora, existisse a possibilidade de remover algumas dimensões da representação, nem sempre isto foi viável (algumas dimensões não podiam ser removidas). A ferramenta não possibilita aumentar ou diminuir o espaço entre os eixos clicando e arrastando o mouse sobre o eixo das dimensões de interesse (afastando ou aproximando-as).

Número de ocorrências: 17 Grau de severidade: 5

19) A cor de fundo da representação visual não pode ser alterada pelo usuário, pois quando o recurso de gradiente de cores é utilizado a cor fixa de fundo da representação compromete significativamente a visualização dos itens mapeados para uma cor mais clara.

Número de ocorrências: 10 Grau de severidade: 4

20) Não é possível configurar a fonte do rótulo das dimensões, para poder visualizá-los melhor quando muitas dimensões precisam representadas.

Número de ocorrências: 15 Grau de severidade: 3

# *Estudo de Caso: Secretaria da Educação (Etapa I)*

## *Questões analíticas*

Entre as questões analíticas de alto nível que puderam ser observadas e registradas, durante a exploração dos conjuntos de dados analisados, estão:

- *1) Quais séries apresentam os maiores índices de reprovação? Confirma-se a hipótese de que: seriam as 1as e 5as séries?*
- *2) Que escolas apresentam índices elevados de reprovação?*
- *3) Que índices de reprovação a escola X tem apresentado nos últimos anos? Confirma-se a hipótese de que: é uma escola que apresenta um contexto e problemática diferenciada, necessitando de maior atenção e investimento em recursos humanos e materiais.*
- *4) Que escolas possuem o maior e menor índice de alunos aprovados e em que séries?*
- *5) Que escolas possuem uma quantidade elevada de número de alunos?*
- *6) Que escolas possuem um número reduzido de alunos?*
- *7) Que séries apresentam em média o maior e o menor número de alunos?*
- *8) Qual o comportamento das escolas e desses índices, no passar dos anos?*
- *9) Qual o comportamento de cada série com relação a esses índices, no passar dos anos?*
- *10) Existe a tendência de algumas escolas sempre apresentarem uma diferença muito acentuada entre o número de matrícula real e total? Por quê? Que escolas são essas?*
- *11) Que escolas, com o passar dos anos, estão conseguindo diminuir os índices de evasão? Que trabalho estão fazendo? Apresentam algum padrão ou características em comum? Adotam alguma teoria de ensino-aprendizagem ou ações políticopedagógicas diferenciadas?*
- *12) Que escolas, com o passar dos anos, estão conseguindo diminuir os índices de transferência? Que trabalho estão fazendo? Apresentam algum padrão ou características em comum? Adotam alguma teoria de ensino-aprendizagem ou ações político-pedagógicas diferenciadas?*
- *13) Que escolas, com o passar dos anos, estão conseguindo diminuir os índices de reprovação? Que trabalho estão fazendo? Apresentam algum padrão ou características em comum? Adotam alguma teoria de ensino-aprendizagem ou ações político-pedagógicas diferenciadas?*
- *14) Que escolas, com o passar dos anos, estão conseguindo aumentar os índices de aprovação? Que trabalho estão fazendo? Apresentam algum padrão ou características em comum? Adotam alguma teoria de ensino-aprendizagem ou ações político-pedagógicas diferenciadas?*
- *15)Como estão os índices de reprovação, nas 2ª e 5ª séries, no ano de 2005, das 14 escolas que obtiveram um desempenho abaixo da média (acima de 10%) nas avaliações do SAERS (Sistema de Avaliação do Estado do Rio Grande do Sul), aplicadas em novembro de 2005, onde foram avaliadas competências e habilidades nas áreas de Língua Portuguesa e Matemática?*
- *16)Como estão os índices de reprovação, nas 2ª e 5ª séries, no ano de 2005, das 10 escolas que obtiveram um desempenho acima da média (abaixo de 10%) nas avaliações do SAERS, aplicadas em novembro de 2005, onde foram avaliadas competências e habilidades nas áreas de Língua Portuguesa e Matemática?*
- *17) Existe uma tendência de diminuir os índices de reprovação, com o passar dos anos (verificando os índices de reprovação entre os anos de 2000 a 2005, nas 2ª e 5ª séries)?*
- *18) Analisar (ranquear), em cada ano, as 10 escolas que tiveram os índices totais de reprovação mais elevados, independente de séries. Confirma-se a hipótese de que: são sempre as mesmas escolas que mantém estes índices elevados?*
- *19) Qual o índice geral de reprovação (independente de escolas) nos anos de 2000 a 2005?*
- *20) Analisar o índice de transferência nas escolas, independente de séries, entre os anos de 2000 a 2005. Qual a média, entre as escolas, do índice de transferência em cada ano?*
- *21) Analisar (ranquear), em cada ano, as escolas que tiveram os índices totais de transferência mais elevados, independente de séries. Confirma-se a queixa da direção de algumas escolas de que: o índice de transferência é elevado, ou seja, os alunos trocam muito de escola?*
- *22) Em que séries ocorre mais transferência? Existe uma tendência?*
- *23) Há alguma relação entre os índices de reprovação e transferência?*
- *24) Analisar o índice de evasão nas escolas, independente de séries, entre os anos de 2000 a 2005. Qual a média, entre as escolas, do índice de evasão em cada ano?*
- *25) Analisar (ranquear), em cada ano, as escolas que tiveram os índices totais de evasão mais elevados, independente de séries. Confirma-se a queixa da direção de algumas escolas de que: o índice de transferência é elevado, ou seja, os alunos trocam muito de escola?*
- *26) Há alguma relação entre os índices de reprovação e evasão? As escolas com maior índice de evasão, reprovam mais? São as mesmas que reprovam? Onde tem mais evasão, também, tem mais reprovação?*
- *27) Que escolas possuem maiores índices de evasão na 8a série? e nas demais séries?*
- *28) Em que séries os alunos mais evadem?*
- *29)Nas 1as séries, como têm se comportado os índices de evasão e reprovação? Confirma-se a hipótese de que: nas escolas onde os alunos mais reprovam na 1ª série existe a tendência de que também evadam.*

### *Problemas de usabilidade*

Segue a listagem dos problemas de usabilidade, observados ou relatados pelo usuário durante as interações com as técnicas de visualização, incluindo o número de ocorrências e grau de severidade:

1) A ação de mover uma dimensão de lugar (por exemplo, aproximá-la de outra de interesse) exige que o usuário tenha que selecioná-la novamente a cada *click* nos botões *up* ou *down,* ou seja, a seleção deveria ser mantida até que uma nova dimensão fosse selecionada.

Número de ocorrências: 31 Grau de severidade: 4

2) Não é possível remover ou incluir mais de uma dimensão ao mesmo tempo.

Número de ocorrências: 18 Grau de severidade: 4

3) Não é possível manipular as dimensões diretamente com o mouse sobre a representação visual, principalmente, para selecionar, excluir e trocar a ordem das dimensões.

Número de ocorrências: 37

Grau de severidade: 4

4) Fez falta na ferramenta os recursos de refazer e principalmente desfazer ações, considerando-se ser um ambiente altamente exploratório.

Número de ocorrências: 38 Grau de severidade: 4

5) Não foi possível, também, salvar históricos de ações, de forma que uma seqüência de ações pudesse ser refeita pelo usuário sem ter que recordar como foi feita.

Número de ocorrências: 14 Grau de severidade: 5

6) A ferramenta não permite selecionar mais de um item, conjuntos de itens, consecutivos ou não.

Número de ocorrências: 25 Grau de severidade: 3

7) Não é permitido filtrar intervalos não contínuos de valores, pois em muitos casos foi necessário analisar, comparar intervalos não consecutivos de valores (por exemplo, não foi possível deixar visível na representação somente os itens relacionados aos anos 2000, 2003 e 2005 para análise). Este tipo de filtragem com intervalos separados não é permitida, embora seja necessária em muitos casos, pois a falta deste recurso dificulta consideravelmente o processo de análise, principalmente, de certos agrupamentos distantes ou valores de extremo.

Número de ocorrências: 45 Grau de severidade: 5

8) Em dimensões onde os dados eram originalmente categóricos e foram transformados (categorizados) em numéricos para viabilizar a representação, o usuário não pôde rotular esses valores numéricos sobre a representação, para poder indicar e não precisar recordar a cada análise o que significam (por exemplo, na dimensão escolas cada escola foi associado a um número de 1 a 35, o usuário teve bastante dificuldade em lembrar a cada encontro que escola estava associada a que número, muitas vezes trocava o significado do dado numérico e chegava a conclusões e inferências errôneas).

Número de ocorrências: 41 Grau de severidade: 5

9) O usuário não conseguiu atribuir cores diferentes aos agrupamentos existentes numa dimensão de interesse (por exemplo, na dimensão séries poder atribuir a cada série uma cor diferente), pois isto facilitaria consideravelmente a análise.

Número de ocorrências: 35 Grau de severidade: 4

10) A ferramenta não disponibiliza, de forma complementar, recursos básicos para auxiliar a análise estatística. Por exemplo, deveria ser possível selecionar dados na representação e solicitar o cálculo da média destes valores ou outros cálculos estatísticos básicos. Ou poder selecionar parte dos dados de interesse na representação e exportar estes dados para uma ferramenta de análise estatística.

Número de ocorrências: 13

Grau de severidade: 4

11) Além da realização de cálculos estatísticos básicos a ferramenta, também, não permite exibir ou não o resultado destes cálculos sobre a representação visual (como, por exemplo, mostrar a média dos valores de cada agrupamento ou determinada dimensão).

Número de ocorrências: 17 Grau de severidade: 5

12) A ferramenta não permite salvar certas visualizações obtidas do conjunto de dados para posterior análise (continuar o trabalho do ponto onde foi interrompido) ou mesmo para mostrar a outras pessoas certas descobertas. A falta deste recurso exigiu considerável tempo do usuário, pois a cada novo encontro muito trabalho de reconfiguração da técnica precisou ser refeito para continuar a análise do ponto onde havia parado no encontro anterior. Em alguns casos a visualização de certas situações foram perdidas, pois o usuário não conseguiu lembrar como conseguiu visualizar certas descobertas (por exemplo, que dimensões moveu e para que locais, que itens foram filtrados, que primitivas gráficas foram utilizadas que foi possível revelar certas descobertas).

Número de ocorrências: 19 Grau de severidade: 5

13) O usuário não pôde inserir comentários sobre pontos específicos na representação, para que outras pessoas (colegas) pudessem examiná-la e trocar informações.

Número de ocorrências: 32 Grau de severidade: 5

14) O usuário reclamou não ser possível gerenciar revisões. Pois, dificilmente, alguém analisa dados sozinho, toma decisões sozinho. Precisa mostrar, trocar idéias, discutir com outras pessoas.

Número de ocorrências: 23 Grau de severidade: 5

15) A ferramenta não possui recursos que permitam destacar itens e dimensões.

Número de ocorrências: 15 Grau de severidade: 4

16) Na representação visual quando há alta sobreposição dos marcadores, não existe um recurso que sinalize e informe ao usuário o nível de sobreposição desses marcadores.

Número de ocorrências: 36 Grau de severidade: 5

17) Passando o mouse sobre um item não é informado o valor do item referente a dimensão mais próxima, somente de uma dimensão anteriormente selecionada, a qual muitas vezes o usuário já esqueceu.

Número de ocorrências: 43 Grau de severidade: 5

18) O usuário não conseguiu carregar seu próprio conjunto de dados, sem ajuda do observador, pois a ferramenta de visualização não permite a importação de diferentes formatos de arquivos.

Número de ocorrências: 2 Grau de severidade: 5

19) Não foi possível alterar o conjunto de dados através da ferramenta de visualização, para incluir e excluir itens, alterar valores, renomear dimensões.

Número de ocorrências: 6 Grau de severidade: 5

20) Quando um item é selecionado (uma escola, por exemplo) a ferramenta exibe ao lado da representação visual, numa tabela, todos os dados referentes aquele item. Um item pode ser selecionado diretamente sobre a representação visual, como também, através do recurso de filtragem. Contudo, a ação de selecionar um item através da filtragem não atualiza a exibição dos dados do novo item, a exibição dos dados do novo item selecionado no campo de filtragem só vai ser atualizada se obrigatoriamente o usuário clicar no item correspondente sobre a representação visual. Isto gera dois agravantes, dependendo do número de itens plotados nem sempre o item está visível e é fácil de ser selecionada e muitas vezes o usuário visualiza os dados da tabela sem perceber que não foram atualizadas, ao selecionar o item somente através do campo de filtragem, e acaba analisando os dados errados (no caso, de outra escola pensado ser da escola selecionada na filtragem)

Número de ocorrências: 25 Grau de severidade: 5

21) Geralmente, ao passar de uma questão analítica para outra (mas em outros casos também aconteceu) o usuário esqueceu *n* vezes que algumas dimensões estavam filtradas, que seria necessário antes de filtrar uma desfiltrar outra. A ferramenta deveria indicar (destacar, por exemplo) ao usuário seu status, ou seja, quais dimensões estão no momento filtradas, para que ele possa saber ou perceber porque numa certa dimensão nem todos os itens de dados estão representados num determinado momento. Pois, muitas vezes para uma nova questão a ser analisada o usuário não percebeu sozinho que era necessário desfiltrar certas dimensões, chegando a conclusões erradas sobre os dados e tendo que refazer a análise após ser lembrado pelo observador que algumas dimensões de interesse estavam filtradas e precisavam ser desfiltradas.

Número de ocorrências: 42 Grau de severidade: 5

# *Estudo de Caso: Secretaria da Educação (Etapa II)*

## *Questões analíticas*

Entre as questões analíticas de alto nível que puderam ser observadas e registradas, durante a exploração dos conjuntos de dados analisados, estão:

*1) Quais séries apresentam os maiores índices de reprovação? As inicias de 1ª a 4ª séries ou as finais de 5ª a 8ª séries?* 

- *2) Qual a média de reprovação das séries inicias e finais, em cada ano?Este índice foi aumentando ou diminuindo?*
- *3) Considerando-se que no ano de 2006 o índice geral de reprovação foi 15%, este índice aumentou ou diminuiu com relação aos últimos anos?*
- *4) Em 2006, quantas escolas tem índice de reprovação abaixo de 10% nas séries iniciais?E quantas apresentam este índice acima de 15%?*
- *5) Em 2006, quantas escolas tem índice de reprovação abaixo de 10% nas séries finais?E quantas apresentam este índice acima de 15%?*
- *6) Listar (ranquear), em 2006, as escolas que apresentaram os índices de reprovação mais elevados, independente de séries. Considerando-se estas escolas, como tem se comportado este índice nos últimos anos?*
- *7) Que séries reprovaram mais em 2006? Confirma-se a hipótese de que: a 8ª série é a série que apresenta o menor índice de reprovação entre todas as séries?*
- *8) Que índices de reprovação a escola X apresentou em 2006? Confirma-se a hipótese de que: as novas ações político-pedagógicas adotadas por esta escola tem influenciado no desempenho dos alunos?*
- *9) Há alguma relação entre os índices de reprovação e transferência? As transferências influenciam nos índices de reprovação?Há uma tendência?*
- *10) Há mais reprovação nas séries onde há mais transferência? Ou, os índices elevados de transferência estão relacionados às séries com índices elevados de reprovação? A transferência conduz a reprovação ou a reprovação leva a transferência?*
- *11) Os índices elevados de transferência estão relacionados às escolas com maiores índices de reprovação?*
- *12) Listar (ranquear) as escolas que apresentavam uma relação significativa entre os índices de transferência e reprovação?*
- *13) Analisar os índices de reprovação e aprovação nas escolas, independente de séries, nos anos de 2003 e 2004 (administração anterior, quando houve mais incentivo a projetos nas escolas). Qual a média, entre as escolas, desses índices em cada ano analisado?*
- *14) Analisar os índices de reprovação e aprovação nas escolas, independente de séries, nos anos de 2005 e 2006 (atual administração, quando houve redução significativa no incentivo a realização de projetos nas escolas). Qual a média, entre as escolas, desses índices em cada ano analisado?*
- *15)Como o incentivo aos projetos de fato diminuíram significativamente em 2006, houve uma diferença significativa nos índices de aprovação e reprovação entre 2005 e 2006?*
- *16) Em quantas escolas o índice de reprovação aumentou de 2005 a 2006? Em quantas escolas este índice diminuiu?*
- *17)Confirma-se a hipótese de que: a diminuição de incentivo a existência de projetos nas escolas afetariam o desempenho dos alunos, isto influenciaria nos índices de reprovação e aprovação?*
- *18)Comparado aos demais anos já analisados como estão os índices de aprovação em 2006? Que escolas estão conseguindo manter um aumento progressivo neste índice?*
- *19)Comparado aos demais anos já analisados como estão os índices de reprovação em 2006? Que escolas estão conseguindo manter uma diminuição progressiva neste índice?*
- *20)Comparado aos demais anos já analisados como estão os índices de transferência em 2006? Que escolas estão conseguindo manter uma diminuição progressiva neste índice?*
- *21)Comparado aos demais anos já analisados como estão os índices de evasão em 2006? Que escolas estão conseguindo manter uma diminuição progressiva neste índice?*

### *Problemas de usabilidade*

Segue a listagem dos problemas de usabilidade, observados ou relatados pelo usuário durante as interações com as técnicas de visualização, incluindo o número de ocorrências e grau de severidade:

1) Ao utilizar o recurso de exportar resultado de agrupamento (*Export Clustering Result*) é salvo três arquivos correspondentes ao resultado do agrupamento de linhas (formato.rcr), resultado do agrupamento de colunas (formato.ccr) e arquivo de dados brutos (formato.dat). Posteriormente, o usuário pode importar estes arquivos para análise adicional (através do recurso *Import Clustering Result*). Porém, só é possível importar o formato.dat os demais gera um erro e fecha a ferramenta.

Número de ocorrências: 3 Grau de severidade: 5

2) Na barra de controle, a opção mostrar nome dos itens (*show item names*) nunca funcionou mesmo aparecendo como habilitada (clicando no *check box* nada ocorria), outras vezes sem motivo aparente aparecia como desabilitada.

Número de ocorrências: 25 Grau de severidade: 5

3) A ferramenta não permitiu salvar certas situações visualizadas do conjunto de dados para posterior análise (continuar o trabalho do ponto onde foi interrompido) ou mesmo para mostrar a outras pessoas certas descobertas.

Número de ocorrências: 17 Grau de severidade: 5

4) Na visualização tabular o número de itens selecionado, na maioria das vezes ficou totalmente desatualizado.

Número de ocorrências: 19 Grau de severidade: 3

5) Não foi possível alterar o conjunto de dados através da ferramenta de visualização, para incluir e excluir itens, alterar dados. Na visualização tabular o usuário esperava poder alterar o conjunto de dados, excluindo, incluindo itens ou modificando dados.
Número de ocorrências: 4 Grau de severidade: 5

6) A seleção de itens na visualização tabular pode ser feita utilizando a tecla SHIFT mais clique do mouse para selecionar itens consecutivos, ou utilizando a tecla CTRL mais clique do mouse para selecionar itens não consecutivos. O usuário reclamou porque esta possibilidade não era válida, também, para seleção de itens no mosaico de cores e no dendrograma.

Número de ocorrências: 40 Grau de severidade: 4

7) A ferramenta não possui recursos onde o usuário possa fazer anotações de suas descobertas, se possível com vínculo com as informações que foram analisadas e que levaram a certas descoberta, conclusões, tendências, hipóteses, etc.

Número de ocorrências: 27 Grau de severidade: 5

8) Em "*histogram ordering tab*", no painel de controle, as três últimas opções por *default* vem selecionadas (*show control plot, show histogram, show CDF curve*). Porém, seu efeito não aparece sobre o histograma até que sejam uma vez deselecionadas e novamente selecionadas.

Número de ocorrências: 15 Grau de severidade: 3

9) Nas tabelas constantes em *Table view* e *histogram ordering tab*, clicando-se uma vez sobre o cabeçalho de cada coluna os dados são ordenados em ordem crescente ou decrescente com base naquela coluna, mas isto o usuário precisa descobrir sozinho. Pois, no cabeçalho das colunas não há nenhuma sinalização da existência deste recurso. Como o usuário algumas vezes precisou utilizar este recurso, e não encontrou, teve que solicitar ajuda do observador.

Número de ocorrências: 13 Grau de severidade: 4

10) Em "*histogram ordering tab*", o botão *make Views* permite passar ou não a visualização do histograma para a parte superior da tela, ampliando-o. Porém, funciona somente uma vez, a  $1^a$  vez que é utilizado, após isto não funciona mais.

Número de ocorrências: 17 Grau de severidade: 5

11) A ferramenta possui no menu editar o recurso de desfazer, porém este recurso nunca apareceu habilitado. Faz muita falta na ferramenta os recursos de refazer e principalmente desfazer ações.

Número de ocorrências: 46 Grau de severidade: 4

12) A ferramenta não mantém um histórico de ações, de forma que uma seqüência de ações possa ser refeita sem ter que recordar como foi feita.

Número de ocorrências: 11 Grau de severidade: 5

13) Em "*histogram ordering tab*", no *score overview*, nem sempre mover o mouse sobre as linhas mostra os valores numéricos, em alguns momentos este *label* aparece e em outros não. Geralmente, param de funcionar, ou seja, os *labels* param de aparecer quando uma seleção é fixada, clicando-se duas vezes sobre uma dimensão no *score overview*. Depois de algum tempo os rótulos voltam a aparecer, após várias tentativas do usuário clicando em vários pontos da tela. Resumindo, é difícil que os rótulos voltem a aparecer, mesmo sem ter uma seleção fixa, muitas vezes não voltam a ser mostrados após várias tentativas de ordenar por outro critério, clicar no histograma, etc. O usuário decepciona-se, irrita-se porque não compreende seu funcionamento, não está no controle da ferramenta.

Número de ocorrências: 16 Grau de severidade: 4

14) O usuário não pôde inserir comentários sobre pontos específicos na representação, para que outras pessoas (colegas) pudessem examiná-la e trocar informações.

Número de ocorrências: 29 Grau de severidade: 5

15) O usuário novamente reclamou que, semelhante ao *Microsoft Word*, não é possível gerenciar revisões. Pois, dificilmente, alguém analisa dados sozinho, toma decisões sozinho. Precisa mostrar, trocar idéias e discutir com outras pessoas.

Número de ocorrências: 19 Grau de severidade: 5

## *Estudo de Caso: Creati*

#### *Questões analíticas*

Entre as questões analíticas de alto nível que puderam ser observadas e registradas, durante a exploração do conjunto de dados analisado, estão:

- *1) Qual o perfil dos alunos por: sexo, cor, estado civil, grau de instrução, aposentados inativos, aposentados ativos, renda familiar e tempo de residência no município? Há quantos alunos? Qual o nível de renda? Qual o grau de instrução? Que oficinas fazem?*
- *2) Quem continua trabalhando, após se aposentar, é quem tem maior grau de instrução?Ou quem tem uma renda mínima insuficiente?Que razões levam pessoas na terceira idade continuar trabalhando?*
- *3) Quais os valores máximo e mínimo de renda familiar?*
- *4) Confirma-se a hipótese de que: há mais homens na oficina de danças de casal e hidroginástica?*
- *5) Que perfil possuem os alunos participantes das oficinas de atividade física: alongamento, ginástica especial, dança de mulheres, dança de casal, ginástica chinesa, hidroginástica, yoga, oficina do corpo, biodança? Qual o número total de alunos? Qual a porcentagem de alunos do sexo masculino e feminino? Qual a porcentagem de alunos por cor?Que grau de instrução predomina?Qual a*

*remuneração familiar média?Qual a remuneração máxima e mínima?Qual a proporção de alunos aposentados inativos?* 

- *6) Que perfil possuem os alunos participantes das oficinas de atividade sociocognitiva: artes visuais, artesanato, arteterapia, coral, espanhol, inglês, informática, origami, seresta, literária? Qual o número total de alunos? Qual a porcentagem de alunos do sexo masculino e feminino? Qual a porcentagem de alunos por cor?Que grau de instrução predomina?Qual a remuneração familiar média?Qual a remuneração máxima e mínima?Qual a proporção de alunos aposentados inativos?*
- *7) Quais são as oficinas com maior e menor número de alunos? Em que oficinas predominam mulheres? Em que oficinas há um percentual maior de homens?*
- *8) Existe alguma relação entre grau de instrução e oficinas? Confirma-se a hipótese de que: os alunos que participam das oficinas de atividade socio-cognitiva possuem maiores graus de instrução e os alunos que participam das oficinas de atividade possuem menores graus de instrução?*
- *9) Os alunos que participam de uma oficina de dança participam das outras oficinas relacionadas às demais modalidades de dança? São os mesmos alunos?*
- *10)Quem faz a oficina de hidroginástica também faz a oficina de alongamento?*
- *11)Quem faz a oficina de informática também faz a oficina de inglês? Existe alguma relação?*
- *12)Há outras relações interessantes entre as oficinas?*
- *13)Qual o perfil dos alunos com as seguintes patologias (ou antecedentes clínicos): diabetes, hipertensão, parkinson, labirintite, insuficiência renal, osteoporose, insuficiência respiratória, AVC, alzheimer, depressão, alergia e cardiopatia? Qual o número total de alunos? Qual a porcentagem de alunos do sexo masculino e feminino?Qual a porcentagem de alunos por cor?Que grau de instrução predomina?Qual a remuneração familiar média?*
- *14)Quantos alunos possuem diabetes e insuficiência renal? Existe uma relação entre estas duas patologias?*
- *15)Quantos alunos possuem hipertensão e cardiopatia?*
- *16)A maioria dos alunos que possui depressão também apresenta outras patologias? Algumas patologias levam a depressão?*
- *17)Há outras possíveis relações entre as patologias analisadas?*
- *18)Há relação entre sexo e algumas patologias?*
- *19)Há relação entre cor e algumas patologias?*
- *20)Há relação entre grau de instrução, remuneração familiar e algumas patologias?*
- *21)Existe alguma relação entre as oficinas de atividade física e patologias?*
- 22)*Existe alguma relação entre as oficinas de atividade socio-cognitiva e patologias?*

#### *Problemas de usabilidade*

Segue a listagem dos problemas de usabilidade, observados ou relatados pelo usuário durante as interações com as técnicas de visualização, incluindo o número de ocorrências e grau de severidade:

1) A ferramenta não indica ao usuário quais dimensões estão no momento filtradas, para que ele possa perceber, lembrar que em certas dimensões nem todos os itens estão representados num determinado momento. Pois, muitas vezes para uma nova questão a ser analisada o usuário não percebeu sozinho que era necessário desfiltrar certas dimensões, antes de filtrar outras, chegando a conclusões erradas sobre os dados e tendo que refazer a análise após ser lembrado pelo observador que algumas dimensões estavam filtradas e precisavam ser desfiltradas.

Número de ocorrências: 49 Grau de severidade: 5

2) Na hora de filtrar uma dimensão, na primeira janela de diálogo que aparece, o botão cancelar está do lado esquerdo da janela (e por *default* não é o botão mais importante, pois não está em foco), por este motivo este botão foi várias vezes selecionado por engano pelo usuário.

Número de ocorrências: 30 Grau de severidade: 4

3) Não foi possível filtrar itens em intervalos não contínuos de valores. Este tipo de filtragem foi extremamente necessário em muitos casos e a falta deste recurso dificulta bastante o processo de análise, principalmente, quando agrupamentos distantes ou valores de extremo precisavam ser comparados e analisados.

Número de ocorrências: 31 Grau de severidade: 5

4) Principalmente em dados categóricos na hora de ver um item em particular (por exemplo, filtrar o nome de um aluno), o usuário comentou que o campo de filtragem deveria aceitar digitar os primeiros caracteres do nome do aluno e não ter que rolar o *scrool* daquele campo até encontrar este nome. Como o conjunto de dados possui muitos itens, seria mais rápida e menos cansativa a tarefa de filtragem.

Número de ocorrências: 20 Grau de severidade: 3

5) No painel de controle, na aba de filtros os campos correspondentes a cada dimensão a ser filtrada não aparecem em ordem crescente, alfabética, na verdade não há uma ordem lógica. Como neste conjunto de dados há vários atributos e com nomes semelhantes (por exemplo, of 1, of 2, of 3, ..., of 19), no momento de analisar o perfil de cada oficina ou comparar oficinas, o usuário muitas vezes se atrapalhou e reclamou porque os campos de filtragem não apareciam seguindo um certa ordem (alfabética ou a ordem que estavam dispostos no conjunto de dados).

Número de ocorrências: 17 Grau de severidade: 3

6) A ação de mover uma dimensão de lugar (por exemplo, aproximá-la de outra de interesse) exige que o usuário tenha que selecioná-la novamente a cada *click* nos

botões *up* ou *down,* ou seja, a seleção deveria ser mantida até que uma nova dimensão fosse selecionada.

Número de ocorrências: 29 Grau de severidade: 4

7) Não é possível manipular as dimensões diretamente com o mouse sobre a representação visual, para selecioná-las, excluí-las e trocá-las de lugar na representação.

Número de ocorrências: 38 Grau de severidade: 4

8) O usuário sentiu muita falta dos recursos de refazer e principalmente desfazer ações, considerando a natureza exploratória do ambiente. Conforme comentou o usuário, ganharia em praticidade e tempo.

Número de ocorrências: 33 Grau de severidade: 4

9) Não foi possível, através da ferramenta, calcular médias, somas, porcentagens e proporções de agrupamentos de item ou certas dimensões, o usuário precisou recorrer a recursos externos como o uso de papel e caneta ou calculadora. Reclamou *n* vezes que a ferramenta devia conter recursos básicos para auxiliar a análise estatística, possibilitando a realização de cálculos de partes selecionadas ou apresentando informações estatísticas sobre uma dimensão ou grupo de itens ou ao menos possibilitando a integração com ferramentas de análise estatística

Número de ocorrências: 29 Grau de severidade: 4

10)O usuário teve muita dificuldade em selecionar linhas ou pontos de interesse na visualização, era difícil selecionar um item com o mouse e selecionar mais de um item não era possível.

Número de ocorrências: 45 Grau de severidade: 5

11)A ferramenta não informa o número de itens sobrepostos, isto muitas vezes inviabilizou a tarefa. Por exemplo, em Coordenadas Paralelas, o usuário tentou usar o recurso *excentric*, mas por menor que deixasse o raio do quadrado ele ainda pegava informações de linhas pertencentes a outros grupos e que estão próximas. A análise de muitas questões foi uma tarefa árdua de ser concluída e por não saber o número de sobreposições o usuário muitas vezes se perguntou: Será que as conclusões vão estar certas?

Número de ocorrências: 53 Grau de severidade: 5

12)Não existe um recurso que possibilite passando o mouse sobre os itens em determinadas dimensões seja informado o valor de cada item correspondente a dimensão de interesse naquele momento. O recurso *label by* permite apenas selecionar uma dimensão de cada vez, para que os valores correspondentes a ela possam ser visualizados passando-se o mouse sobre os itens na representação, independente das dimensões que o ponteiro do mouse esteja cruzando no momento.

Número de ocorrências: 37

Grau de severidade: 5

13)A ferramenta não permite salvar uma situação visualizada do conjunto de dados para posterior análise, ou seja, continuar o trabalho do ponto onde foi interrompido.

Número de ocorrências: 8 Grau de severidade: 5

14)A ferramenta não disponibiliza recursos onde o usuário possa fazer anotações de suas descobertas, com vínculo com as situações visualizadas que foram analisadas e que levaram a certas descoberta, conclusões, tendências, hipóteses, etc. Pois, o usuário reclamou que todas estas anotações foram feitas por ele de maneira a parte, em folhas de papel, sem nenhum vínculo com o que foi visualizado, o que comprovaria ou justificaria o que ele com muito esforço muitas vezes precisou descrever.

Número de ocorrências: 41 Grau de severidade: 5

15)O usuário não pôde alterar o conjunto de dados através da ferramenta de visualização, pois *n* vezes após a visualização estar carregada na tela foi necessário alterar o conjunto de dados para acrescentar itens, mudar dados nas dimensões e renomear as dimensões (na tentativa de minimizar a sobreposição dos rótulos na representação visual). Desta forma, o usuário precisou fechar a visualização, acessar outro aplicativo para alterar o conjunto de dados, depois gerar novamente a visualização, além de ter que reconfigurar tudo de novo... filtrar dimensões, *label stats*, excluir e mover dimensões, etc... relembrar de tudo que havia configurado para chegar a situação anteriormente visualizada. O usuário reclamou muito não poder através da visualização alterar o conjunto de dados, pois justifica que: uma ferramenta de visualização serve para analisar um conjunto de dados e na vida real um conjunto de dados é algo dinâmico que rotineiramente sofre alterações.

Número de ocorrências: 9 Grau de severidade: 5

16)Com relação ao problema anterior, o usuário reclamou que a ferramenta deveria ter como gravar macros ou as últimas ações realizadas e que precisam ser refeitas, para que o usuário não perca tempo nem precise ficar recordando tudo que precisa reconfigurar para chegar a situação anteriormente visualizada.

Número de ocorrências: 9 Grau de severidade: 5

17)Ainda relacionado ao problema 15, o usuário relatou que deveria ter recursos que permitissem configurar a fonte do rótulo das dimensões, como alterar o tamanho da fonte ou mudar sua posição, para tentar visualizá-los melhor e evitar a sobreposição. Pois, muitas vezes não conseguiu distinguir o nome de cada dimensão inviabilizando a análise de algumas questões.

Número de ocorrências: 10 Grau de severidade: 5

18)Com relação ao problema 17, o usuário sugeriu que a ferramenta poderia através de *tooltips* mostrar o nome completo das dimensões, principalmente, considerando que quando muitas dimensões precisam ser analisadas o usuário obriga-se a abreviar o nome de cada dimensão utilizando no máximo 2 caracteres para evitar a sobreposição, e abreviando desta forma é complicado, quando o conjunto de dados possui muitas dimensões, relembrar o que cada uma significa.

Número de ocorrências: 21 Grau de severidade: 4

19)O usuário expressou que gostaria que dimensões ou itens de interesse pudessem ser destacados, pois facilitar o trabalho quando *n* dimensões ou itens precisam ser analisadas (por exemplo, ao descobrir o perfil geral e particularidades de cada oficina, os dimensões ou itens relevantes poderiam ficar destacados conforme fossem analisados, isto evitaria que após analisar todo o conjunto de dados o usuário precisasse lembrar que dimensões e itens mostraram ser importantes ou não, para emitir uma conclusão geral com relação a esta análise).

Número de ocorrências: 31 Grau de severidade: 4

20)O usuário também gostaria e não pôde inserir comentários sobre pontos específicos na representação, para que outras pessoas (colegas) pudessem examiná-la e trocar informações.

Número de ocorrências: 25 Grau de severidade: 5

21)O usuário comentou que, para trocar idéias com outras pessoas, seria muito útil se pudesse gerenciar revisões, o que não foi possível através da ferramenta.

Número de ocorrências: 25 Grau de severidade: 5

22)Quando um item é selecionado (um aluno, por exemplo) a ferramenta exibe ao lado da representação visual, numa tabela, todos os dados referentes aquele item. Um item pode ser selecionado diretamente sobre a representação visual, como também, através do recurso de filtragem. Porém, a seleção do item através da filtragem não atualiza a exibição dos dados na tabela, esta exibição só vai ser atualizada se obrigatoriamente o usuário clicar no item correspondente sobre a representação visual, mas, dependendo do número de itens plotados nem sempre o item está visível e é fácil de ser selecionado e muitas vezes o usuário visualiza os dados da tabela sem perceber que não foram atualizadas e acaba analisando os dados errados (no caso, de outro aluno pensado ser do aluno selecionado na filtragem)

Número de ocorrências: 48 Grau de severidade: 5

23)Quando há sobreposição de itens o usuário precisa saber não apenas o número de sobreposições, mas que itens estão sobrepostos. Por exemplo, ao comparar a oficina de hidroginástica e antecedentes clínicos, quando o usuário tentou determinar o número de alunos desta oficina que tiveram como antecedente clinico Alzheimer verificou através do recurso *display stats* que eram 9 alunos. Como o número era significativo, a professora desta oficina desejou saber quem eram estes alunos. Isto gerou um problema de usabilidade que inviabilizou a tarefa, pois, como os 9 itens estavam totalmente sobrepostos na representação visual o usuário só conseguiu selecionar o primeiro e ver quem era este aluno e os demais foi impossível precisar.

Número de ocorrências: 18 Grau de severidade: 5

## *Estudo de Caso: Dati*

#### *Questões analíticas*

Entre as questões analíticas de alto nível que puderam ser observadas e registradas, durante a exploração do conjunto de dados analisado, estão:

- *1)Qual a quantidade total de alunos? Qual o número de homens? Qual o número de mulheres?*
- *2)Qual o percentual de homens e mulheres?*
- *3)Qual a média de idade dos alunos?*
- *4)Qual o aluno mais velho? Qual o aluno mais novo? Pertencem para que grupos?*
- *5)Qual o número de alunos entre 19 e 50 anos? Quem são estes alunos? Pertencem para que grupos?*
- *6)Considerando-se que pertencentes a esta faixa etária (entre 19 e 50 anos) não são pessoas de terceira idade. Confirma-se a hipótese de que: estes alunos são acompanhantes (cuidadores) ou possuem diagnóstico clínico que justifique sua permanência no grupo?*
- *7)Há quantos alunos nas faixas entre: 50 e 60 anos, 60 e 70 anos, 70 e 80 anos, 80 e 90 anos? Em que faixa pertencente a terceira idade há mais alunos?*
- *8)Existem quantos alunos com idade acima de 90 anos? Quem são eles? Fazem parte de que grupo?*
- *9)Quantos alunos ingressaram, em cada ano, de 1996 a 2007? Como se comportou este número com o passar dos anos? Por que aumentou significativamente o número de alunos nos anos de 2005 e 2006?*
- *10)Quantos alunos não possuem ficha de saúde?*
- *11)Qual a proporção de alunos com as seguintes patologias: osteoporose, hipertensão, cardiopatia, diabetes, depressão, AVC, lombargia, parkinson e reumatismo?*
- *12)Quantos alunos possuem osteoporose e reumatismo? Existe uma relação entre estas duas patologias?*
- *13)Quantos alunos possuem hipertensão e cardiopatia?*
- *14)Há outras possíveis relações entre as patologias analisadas?*
- *15)Há relação entre sexo e algumas patologias?*
- *16)Qual a prevalência de pessoas do mesmo grupo nas oficinas? Será que alguns alunos trazem para as oficinas outros colegas do mesmo grupo?*
- *17)Será que os alunos dos grupos mais distantes do centro vêm até a sede para fazer as oficinas?*
- *18)O transporte gratuito para pessoas com mais de 65 anos influencia na realização das oficinas? Confirma-se a hipótese de que: os alunos dos grupos mais distantes*

*do centro participam das oficinas porque possuem mais de 65 anos e se beneficiam do transporte gratuito?* 

- *19)Que perfil possuem os alunos participantes das oficinas de: conto, banda, coral, informática, incontinência urinaria, artesanato, dança gaúcha, dança de salão, dança artística e alongamento? Qual a faixa etária? Que sexo predomina? Quantos alunos há de cada grupo?*
- *20)Quais os grupos que mais participam das oficinas?*
- *21)Os alunos que participam de uma oficina de dança participam das outras oficinas relacionadas às demais modalidades de dança? São os mesmos alunos?*
- *22)Quem faz as oficinas de dança também faz a oficina de alongamento?*
- *23)Existe alguma relação interessante entre oficinas e patologias?*
- *24)Os alunos que ingressaram entre 1996 e 1998, primeiras turmas do DATI, estão em que grupos? Permanecem entre os oito primeiros grupos que foram criados?*
- *25)Como está o ingresso dos alunos, em 2007? Em que grupos mais pessoas ingressaram?*
- *26)Que perfil possui cada grupo? Qual a média de idade? Qual a idade do aluno mais velho e do mais novo? Qual a quantidade total de alunos? Qual o número de homens e de mulheres? Qual o percentual de homens? Quantos alunos não possuem ficha de saúde?*
- *27)Quais são os grupos com maior e menor número de alunos? Em que grupos predominam mulheres? Em que grupos há um percentual maior de homens?*

#### *Problemas de usabilidade*

Segue a listagem dos problemas de usabilidade, observados ou relatados pelo usuário durante as interações com as técnicas de visualização, incluindo o número de ocorrências e grau de severidade:

Ferramenta XmdvTool

1) Na técnica Coordenadas Paralelas o rótulo das dimensões e os valores máximo e mínino de cada dimensão ficaram atrás da representação visual e na técnica Matriz de *Scatterplots* os rótulos não apareceram nem na vertical nem na horizontal.

Número de ocorrências: 4 Grau de severidade: 5

2) No menu *View*, as opções referente a fonte não tem efeito sobre os rótulos na representação visual, alteram somente a fonte dos menus da ferramenta. O usuário buscava diminuir a fonte do rótulo das dimensões para poder visualizá-los na representação, pois as outras opções do mesmo menu, como o uso de cores, tem efeito sobre a representação visual.

Número de ocorrências: 1 Grau de severidade: 4

3) A falta dos recursos de refazer e desfazer ações dificultou muito o trabalho do usuário, muito tempo foi perdido tentando desfazer e refazer certas situações na visualização.

Número de ocorrências: 35 Grau de severidade: 4

4) Nos menus, as opções não disponíveis não aparecem com o status de indisponíveis, somente quando o usuário clicou várias vezes nessas opções e nada aconteceu foi que percebeu que deviam estar indisponíveis.

Número de ocorrências: 17 Grau de severidade: 4

5) Várias vezes ao passar de um tipo de técnica de visualização para outra, deu erro de execução e surgiu uma mensagem pedindo para finalizar o programa.

Número de ocorrências: 6 Grau de severidade: 5

6) A ferramenta não permite retirar (excluir) dimensões da representação visual (por exemplo, não foi possível deixar visível na representação somente os itens relacionados as oficinas de alongamento e danças, ou as patologias osteoporose e reumatismo).

Número de ocorrências: 37 Grau de severidade: 5

7) A ferramenta não permite filtrar itens (por exemplo, não foi possível deixar visível na representação somente os itens relacionados aos alunos pertencentes ao sexo masculino).

Número de ocorrências: 34 Grau de severidade: 5

8) Não foi possível, através da ferramenta, calcular médias, porcentagens, proporções dos valores de interesse, o usuário teve que recorrer a recursos externos como o uso de papel e caneta ou calculadora.

Número de ocorrências: 7 Grau de severidade: 4

9) A ferramenta não permite salvar uma situação visualizada do conjunto de dados, para posterior análise, continuar o trabalho do ponto onde parou.

Número de ocorrências: 3 Grau de severidade: 5

10) A ferramenta, também, não permite salvar situações visualizadas juntamente com a anotação de suas conclusões e descobertas, assim como, gerar relatórios contendo a visualização e todas estas informações.

Número de ocorrências: 25 Grau de severidade: 5

Aplicação de Hoffman

1) O usuário não conseguiu carregar seu próprio conjunto de dados, sem ajuda do observador, pois a ferramenta de visualização não permite a importação de diferentes formatos de arquivos.

Número de ocorrências: 2 Grau de severidade: 5

2) No uso de todas as técnicas de visualização, disponíveis na ferramenta, houve uma alta sobreposição de itens. Como a ferramenta não possuía recursos de zoom, distorção ou rotação, não informa que itens estão sobrepostos nem o nível de sobreposição dos marcadores, foi impossível realizar a análise através de algumas técnicas. E nas demais foi bastante complicado.

Número de ocorrências: 36 Grau de severidade: 5

3) A ferramenta permite excluir e incluir dimensões, mas uma de cada vez, o usuário não pôde selecionar mais de uma e fazer a operação uma única vez. Isto causou perda de tempo ao usuário.

Número de ocorrências: 20 Grau de severidade: 4

4) Não há como manipular diretamente com o mouse a representação visual, nenhuma interação foi possível, nem interações básicas como selecionar itens e dimensões.

Número de ocorrências: 17 Grau de severidade: 4

5) A ferramenta não permite filtrar itens (por exemplo, não foi possível deixar visível na representação somente os itens relacionados aos alunos pertencentes ao sexo masculino).

Número de ocorrências: 34 Grau de severidade: 5

6) Na técnica Coordenadas Paralelas as barras de rolagem para aumentar e diminuir o tamanho dos itens não funcionam, ou seja, este recurso não está disponível para esta técnica mas para outras está. Quando o usuário troca a técnica de visualização a ferramenta não mostra que opções estão ou não disponíveis (não mostra como desabilitado).

Número de ocorrências: 3 Grau de severidade: 4

7) O usuário sentiu falta na ferramenta dos recursos de refazer e desfazer ações, pois muito tempo foi perdido tentando desfazer e refazer certas situações.

Número de ocorrências: 22 Grau de severidade: 4

8) Não foi possível, através da ferramenta, calcular médias, porcentagens, proporções dos valores de interesse, o usuário teve que recorrer a recursos externos como o uso de papel e caneta ou calculadora.

Número de ocorrências: 8 Grau de severidade: 4

9) Não foi possível alterar o conjunto de dados através da ferramenta de visualização, para incluir e excluir itens, abreviar o rótulo das dimensões.

Número de ocorrências: 2 Grau de severidade: 5

10)A ferramenta não permite salvar uma situação visualizada do conjunto de dados, para posterior análise, continuar o trabalho do ponto onde parou.

Número de ocorrências: 2 Grau de severidade: 5

11) O usuário também reclamou não poder na própria ferramenta registrar situações visualizadas, recarregar estas visualizações obtidas do conjunto de dados, assim como, gerar relatórios contendo essas visualizações de interesse juntamente com as informações registradas.

Número de ocorrências: 20 Grau de severidade: 5

#### Ferramenta Parvis

1) O usuário não conseguiu carregar seu próprio conjunto de dados, sem ajuda do observador, pois a ferramenta de visualização não permite a importação de diferentes formatos de arquivos.

Número de ocorrências: 3 Grau de severidade: 5

2) A ferramenta não permite filtrar itens (por exemplo, não foi possível deixar visível na representação somente os itens relacionados aos alunos pertencentes ao sexo masculino).

Número de ocorrências: 34 Grau de severidade: 5

3) O usuário sentiu falta na ferramenta dos recursos de refazer e desfazer ações, pois muito tempo foi perdido tentando desfazer e refazer certas situações.

Número de ocorrências: 38 Grau de severidade: 4

4) Não foi possível, através da ferramenta, calcular médias, porcentagens, proporções dos valores de interesse, o usuário teve que recorrer a recursos externos como o uso de papel e caneta ou calculadora.

Número de ocorrências: 18 Grau de severidade: 4

5) A ferramenta não permite salvar uma situação visualizada do conjunto de dados, para posterior análise, continuar o trabalho do ponto onde parou.

Número de ocorrências: 3 Grau de severidade: 5

6) O usuário também reclamou não poder na própria ferramenta registrar situações visualizadas, recarregar estas visualizações obtidas do conjunto de dados, assim como, gerar relatórios contendo essas visualizações de interesse juntamente com as informações registradas.

Número de ocorrências: 27 Grau de severidade: 5

7) Em conjunto de dados com mais de 8 dimensões o rótulo das dimensões aparecem sobrepostos, dificultando muito a análise (como também, o rótulo dos valores máximo e mínimo). O usuário comentou que deveriam ser pensadas soluções para isto, por exemplo, ter recursos que possibilitem: diminuir o tamanho da fonte dos rótulos, alterar a posição dos rótulos (exibir na vertical) ou mostrar através de tooltips o nome completo das dimensões.

Número de ocorrências: 21 Grau de severidade: 5

8) Não foi possível alterar o conjunto de dados através da ferramenta de visualização, para incluir e excluir itens, abreviar o rótulo das dimensões.

Número de ocorrências: 3 Grau de severidade: 5

9) O usuário tentou no menu arquivo utilizar a opção *exportar brush*, para salvar uma situação visualizada do conjunto de dados. Porém, nada aconteceu, a ferramenta não salvou a situação visualizada para posteriormente ser utilizada. Clicando-se no menu arquivo opção *exportar brush*, a ferramenta solicita que o usuário salve a situação visualizada no formato CHF, após fornecer um nome para o arquivo e clicar no botão salvar, nada acontece, ou seja, não ocorre um erro mas nenhum arquivo no formato especificado aparece salvo na lista de arquivos.

Número de ocorrências: 2 Grau de severidade: 5

*10)* Na barra de ferramentas, o rótulo explicativo do botão *brush* é o mesmo que o botão *translate.* 

Número de ocorrências: 8 Grau de severidade: 3

11) O usuário comentou que facilitaria a análise se pudesse atribuir cores diferentes aos agrupamentos existentes numa dimensão de interesse (por exemplo, na dimensão grupos).

Número de ocorrências: 29 Grau de severidade: 4

12) Na representação visual onde ocorre uma alta sobreposição dos marcadores, a ferramenta não informar o nível de sobreposição desses marcadores e que itens estão sobrepostos, não possui também recursos de zoom, distorção ou rotação, que possibilitassem e facilitassem a análise

Número de ocorrências: 46 Grau de severidade: 5

13) Como o conjunto de dados possuía um número excessivo de dimensões a proximidade dos eixos comprometeu a visualização e análise entre os atributos. A ferramenta não possibilita: distorcer o espaço entre as dimensões, congelar certos eixos de interesse e movimentar outros (para esquerda ou direita) ocultando ou descortinando, temporariamente, algumas dimensões.

Número de ocorrências: 33 Grau de severidade: 5

14) Quando o usuário inseriu valores no campo *brush fuzziness,* mas nada aconteceu.

Número de ocorrências: 3 Grau de severidade: 4

15)No menu editar, preferências, a alteração de cor dos itens (*records*) somente tem efeito após utilizar o comando *reset all* (o usuário custou descobrir está particularidade). Ao contrário da mudança de cor das demais propriedades (*background, brush, axes*), cujo efeito é instantâneo.

Número de ocorrências: 6 Grau de severidade: 3

16) No menu *help*, nenhuma opção funciona embora apareçam como habilitadas.

Número de ocorrências: 3 Grau de severidade: 5

# **APÊNDICE C QUESTIONÁRIO PARA AVALIAÇÃO DE PERFIL DO USUÁRIO UTILIZADO NOS ENSAIOS DE INTERAÇÃO**

## **Dados de Identificação:**

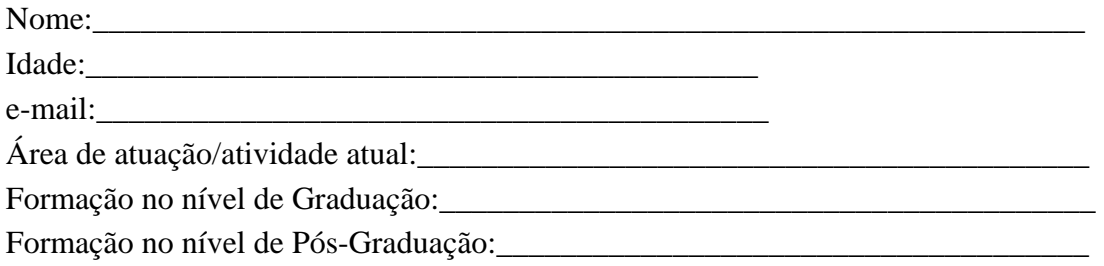

#### **Questões:**

1. Qual seu nível de conhecimento sobre técnicas de visualização de informações, em especial multidimensionais?

\_\_\_\_\_\_\_\_\_\_\_\_\_\_\_\_\_\_\_\_\_\_\_\_\_\_\_\_\_\_\_\_\_\_\_\_\_\_\_\_\_\_\_\_\_\_\_\_\_\_\_\_\_\_\_\_\_\_\_\_\_\_\_\_\_\_\_\_\_\_ \_\_\_\_\_\_\_\_\_\_\_\_\_\_\_\_\_\_\_\_\_\_\_\_\_\_\_\_\_\_\_\_\_\_\_\_\_\_\_\_\_\_\_\_\_\_\_\_\_\_\_\_\_\_\_\_\_\_\_\_\_\_\_\_\_\_\_\_\_\_

2. Qual sua experiência no uso de técnicas de visualização de informações, em especial multidimensionais?

\_\_\_\_\_\_\_\_\_\_\_\_\_\_\_\_\_\_\_\_\_\_\_\_\_\_\_\_\_\_\_\_\_\_\_\_\_\_\_\_\_\_\_\_\_\_\_\_\_\_\_\_\_\_\_\_\_\_\_\_\_\_\_\_\_\_\_\_\_\_

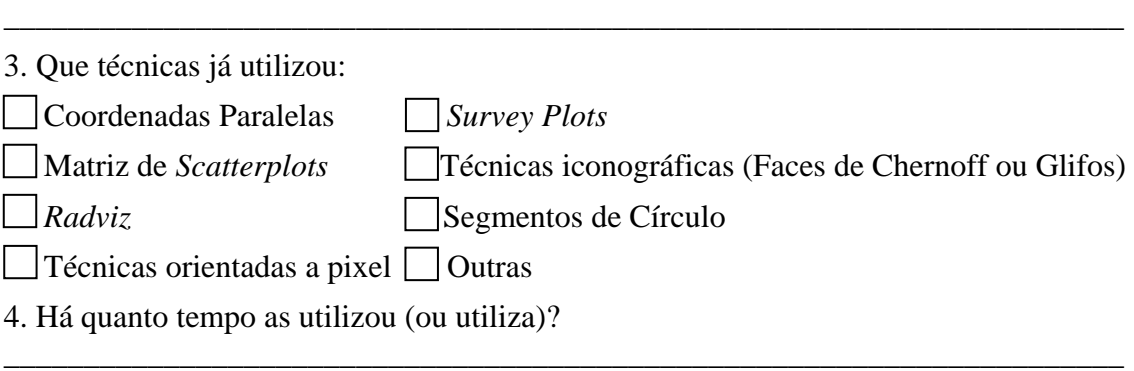

\_\_\_\_\_\_\_\_\_\_\_\_\_\_\_\_\_\_\_\_\_\_\_\_\_\_\_\_\_\_\_\_\_\_\_\_\_\_\_\_\_\_\_\_\_\_\_\_\_\_\_\_\_\_\_\_\_\_\_\_\_\_\_\_\_\_\_\_\_\_ \_\_\_\_\_\_\_\_\_\_\_\_\_\_\_\_\_\_\_\_\_\_\_\_\_\_\_\_\_\_\_\_\_\_\_\_\_\_\_\_\_\_\_\_\_\_\_\_\_\_\_\_\_\_\_\_\_\_\_\_\_\_\_\_\_\_\_\_\_\_

# **APÊNDICE D LISTA DE QUESTÕES/TAREFAS UTILIZADA NOS ENSAIOS DE INTERAÇÃO**

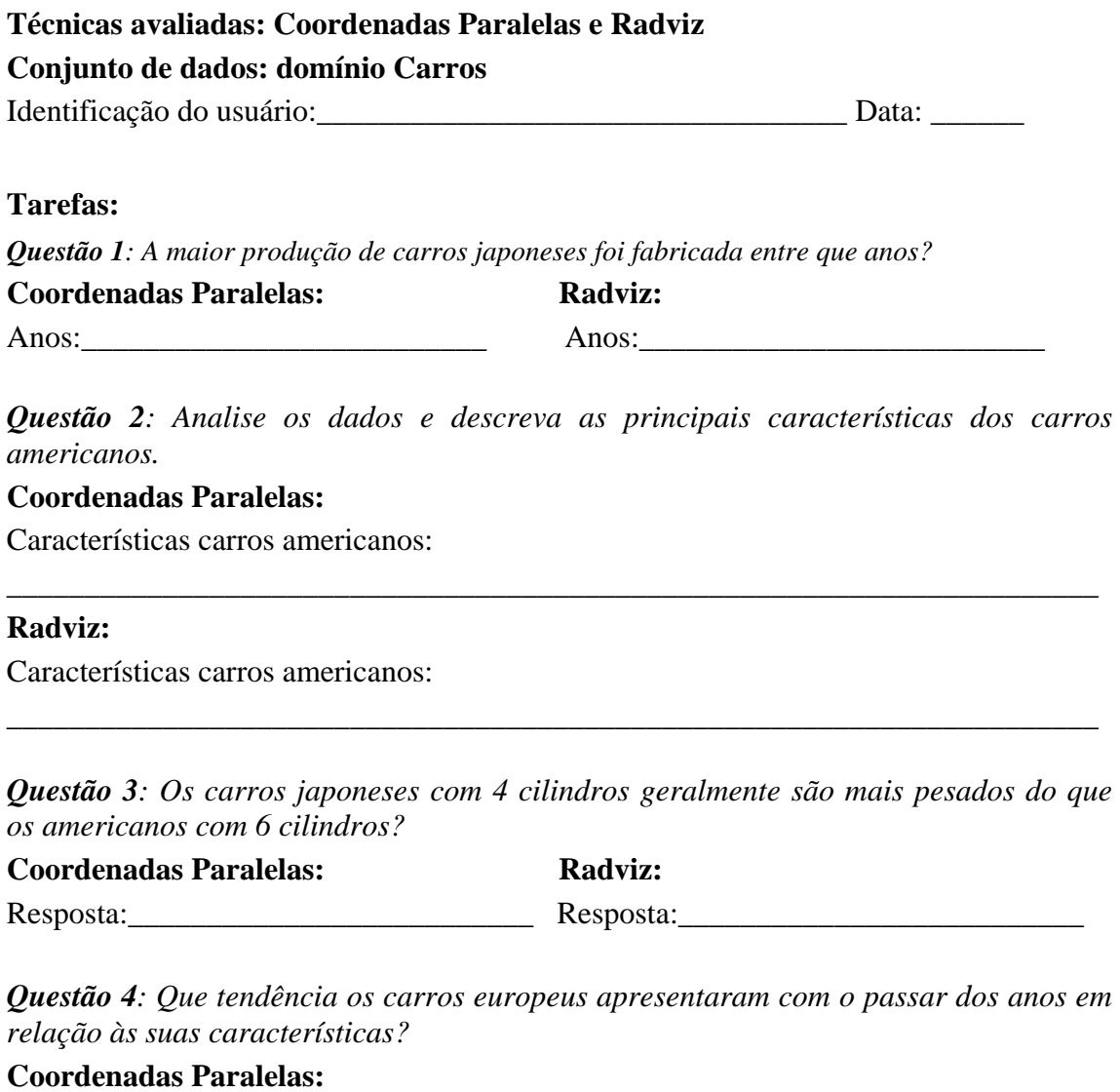

\_\_\_\_\_\_\_\_\_\_\_\_\_\_\_\_\_\_\_\_\_\_\_\_\_\_\_\_\_\_\_\_\_\_\_\_\_\_\_\_\_\_\_\_\_\_\_\_\_\_\_\_\_\_\_\_\_\_\_\_\_\_\_\_\_\_\_\_\_\_

\_\_\_\_\_\_\_\_\_\_\_\_\_\_\_\_\_\_\_\_\_\_\_\_\_\_\_\_\_\_\_\_\_\_\_\_\_\_\_\_\_\_\_\_\_\_\_\_\_\_\_\_\_\_\_\_\_\_\_\_\_\_\_\_\_\_\_\_\_\_

Resposta:

**Radviz:** 

Resposta:

# **APÊNDICE E FORMULÁRIO DO AVALIADOR UTILIZADO NOS ENSAIOS DE INTERAÇÃO**

#### **Técnica avaliada: Coordenadas Paralelas**

**Conjunto de dados: domínio Carros** 

Identificação do observador:\_\_\_\_\_\_\_\_\_\_\_\_\_\_\_\_\_\_\_\_\_\_\_\_\_\_\_\_\_\_\_\_\_\_ Data: \_\_\_\_\_\_\_\_ Identificação do usuário:\_\_\_\_\_\_\_\_\_\_\_\_\_\_\_\_\_\_\_\_\_\_\_\_\_\_\_\_\_\_\_\_\_\_\_\_\_

#### **Tarefas:**

*Questão 1: A maior produção de carros japoneses foi fabricada entre que anos?* 

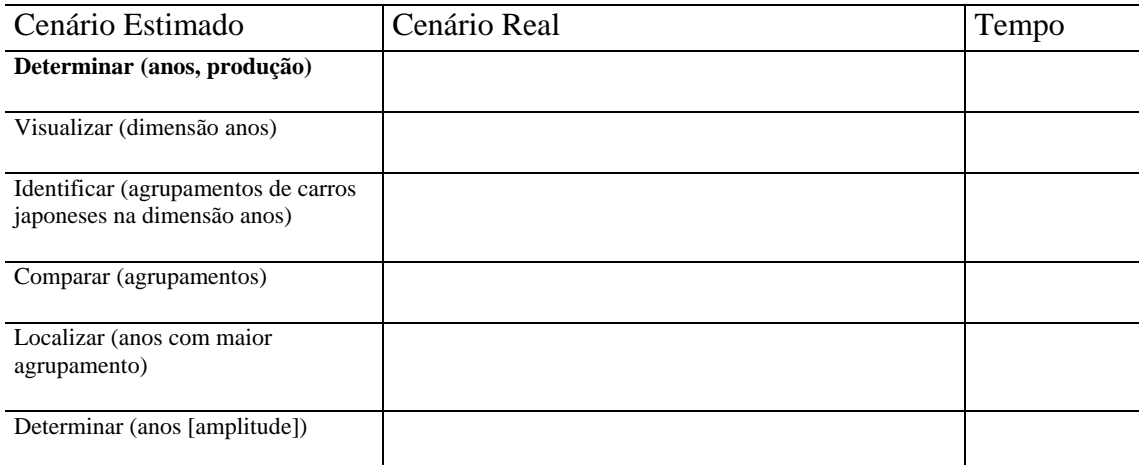

*Questão 2: Analise os dados e descreva as principais características dos carros americanos.* 

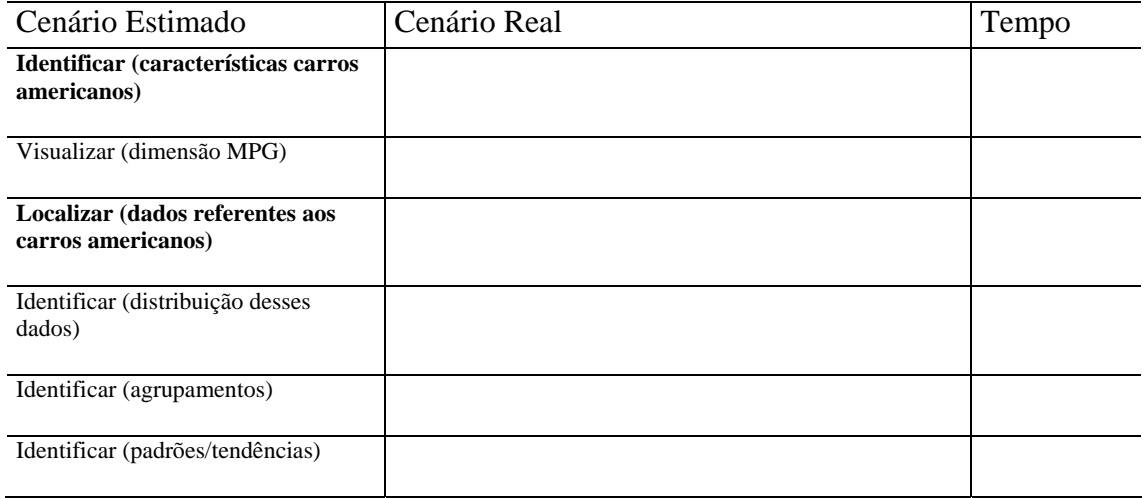

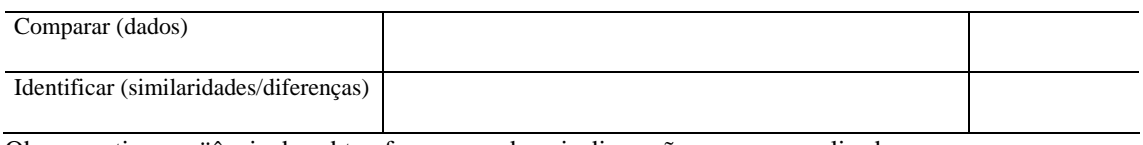

Obs.: repetir a seqüência de subtarefas para as demais dimensões a serem analisadas

*Questão 3: Os carros japoneses com 4 cilindros geralmente são mais pesados do que os americanos com 6 cilindros?* 

| Cenário Estimado                                                              | Cenário Real | Tempo |
|-------------------------------------------------------------------------------|--------------|-------|
| Inferir (tendência com relação a<br>tipo de carro, peso e nº de<br>cilindros) |              |       |
| Visualizar (dimensão cilindros)                                               |              |       |
| Visualizar (dimensão peso)                                                    |              |       |
| Localizar (carros japoneses com 4<br>cilindros)                               |              |       |
| Localizar (carros americanos com 6<br>cilindros)                              |              |       |
| Identificar (a media de peso dos<br>carros japoneses com 4 cilindros)         |              |       |
| Identificar (a media de peso dos<br>carros americanos com 6 cilindros)        |              |       |
| Comparar (as medias)                                                          |              |       |
| Identificar (correlação entre peso e<br>$n^{\circ}$ de cilindros)             |              |       |

*Questão 4: Que tendência os carros europeus apresentaram com o passar dos anos em relação às suas características?* 

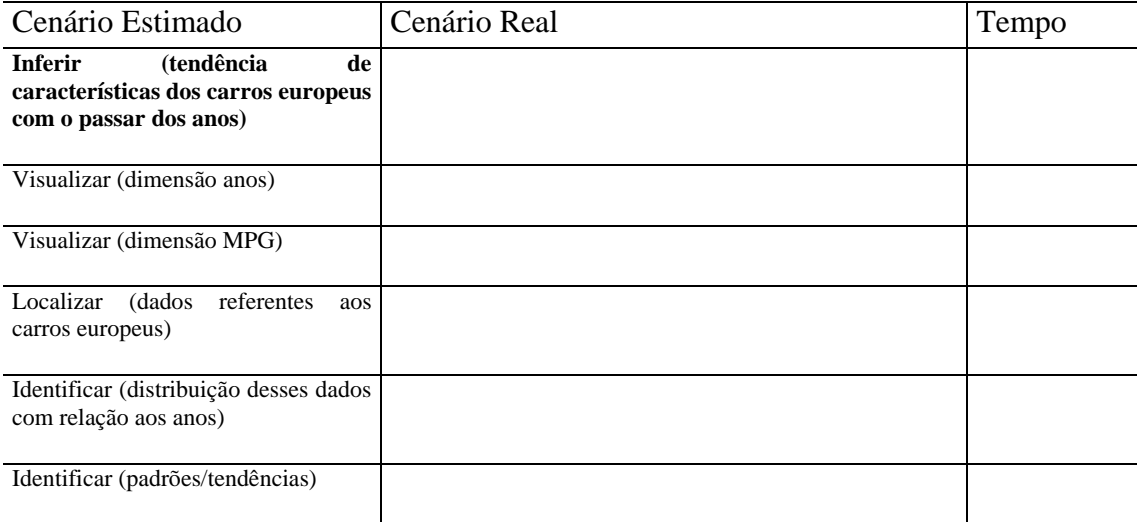

Obs.: repetir a seqüência de subtarefas, a partir da subtarefa Visualizar (dimensão MPG), para as dimensões peso, potência, n° de cilindros e aceleração

## **Técnica avaliada: Radviz**

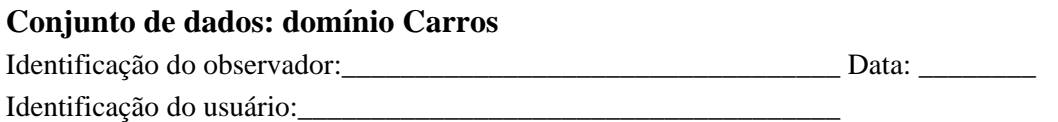

### **Tarefas:**

*Questão 1: A maior produção de carros japoneses foi fabricada entre que anos?* 

| Cenário Estimado                                                   | Cenário Real | Tempo |
|--------------------------------------------------------------------|--------------|-------|
| Determinar (anos, produção)                                        |              |       |
| Visualizar (dimensão anos)                                         |              |       |
| Identificar (agrupamentos de carros<br>japoneses na dimensão anos) |              |       |
| Comparar (agrupamentos)                                            |              |       |
| Localizar (anos com maior<br>agrupamento)                          |              |       |
| Determinar (anos [amplitude])                                      |              |       |

*Questão 2: Analise os dados e descreva as principais características dos carros americanos.* 

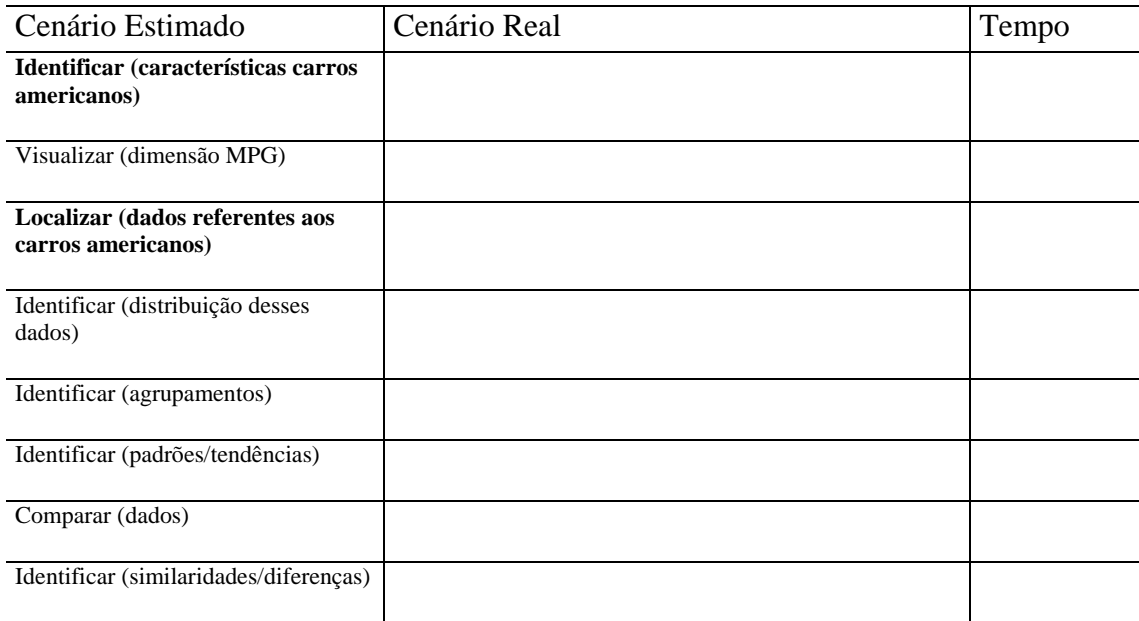

Obs.: repetir a seqüência de subtarefas para as demais dimensões a serem analisadas

*Questão 3: Os carros japoneses com 4 cilindros geralmente são mais pesados do que os americanos com 6 cilindros?* 

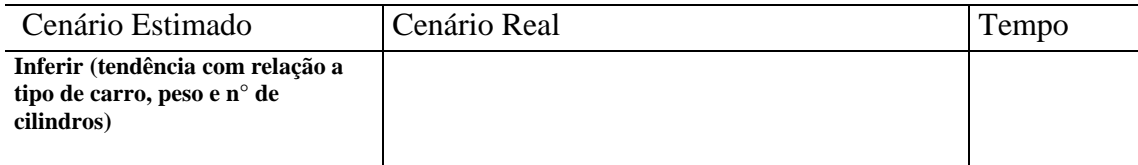

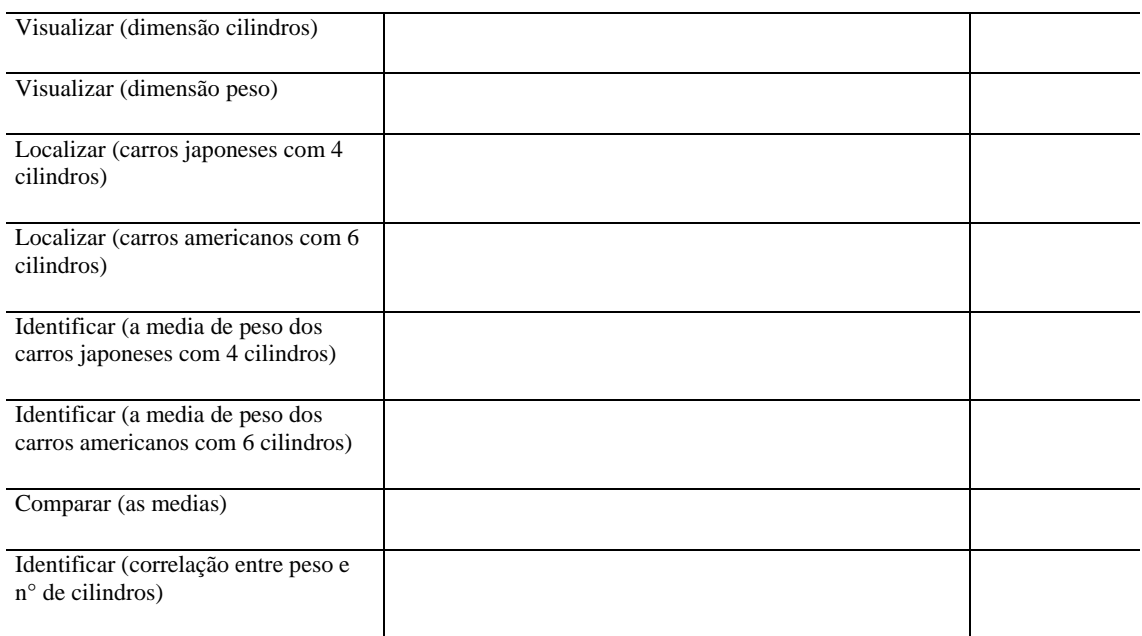

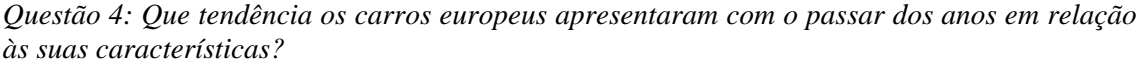

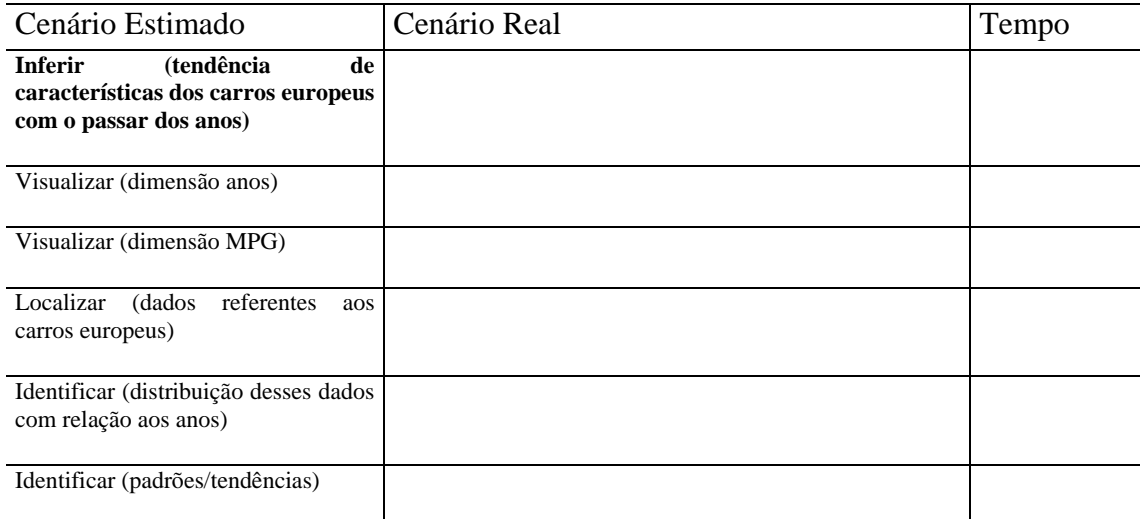

Obs.: repetir a seqüência de subtarefas, a partir da subtarefa Visualizar (dimensão MPG), para as dimensões peso, potência, n° de cilindros e aceleração

# **APÊNDICE F DESCRIÇÃO DO CONJUNTO DE DADOS UTILIZADO PARA AVALIAÇÃO DA ABORDAGEM**

O principal objetivo do usuário real envolvido no estudo de caso longitudinal era descobrir qual o perfil dos alunos pertencentes ao CREATI e que variáveis estavam direta ou indiretamente relacionadas a participação ou não dos alunos em cada oficina.

O conjunto de dados contêm informações cadastrais dos 860 alunos do CREATI (Centro Regional de Estudos e Atividades para Terceira Idade) referentes a dados socioeconômicos, a ocorrência de 12 antecedentes clínicos e a participação em 19 oficinas**.** O conjunto de dados possui 860 itens e 40 dimensões (atributos). Segue a descrição de cada atributo, com possíveis valores e significado.

#### Atributos

**Nome**: nome de cada aluno

#### **Cor**: possui 4 valores possíveis

- 1 cor branca
- 2 cor parda
- 3 cor negra
- 4 cor amarela

#### **Sexo**: possui 2 valores possíveis

- 1 masculino
- 2 feminino

#### **Estciv**: estado civil possui 7 valores possíveis

- 1 solteiro
- 2 casado
- $3 vi$ úvo
- 4 separado judicialmente
- 5 divorciado
- 6 amasiado
- 7 separado

#### **Instrucao**: instrução possui 10 valores possíveis

- 1- analfabeto
- 2 primário incompleto
- $3 \overline{1}^a$  a 4<sup>ª</sup> série
- $4 5^a$  a  $8^a$  série
- 5 ginásio incompleto
- $6 2^{\circ}$  grau
- $7 2^{\circ}$  grau incompleto
- $8 3^{\circ}$  grau
- 9 3º grau incompleto
- $10 EJA$

#### **Aposentadoria**: possui 2 valores possíveis

- $1 sim$
- $2 n\tilde{a}$ o

### **Ocupacao**: ocupação possui 4 valores possíveis

- $0$  do lar
- 1 estudante
- 2 outros
- 3 diarista

### **Rendfa**: renda familiar possui valores que variam de 0 a 15.000 reais

### **Residencia**: tempo de residência no município possui 5 valores possíveis

- $1 at \notin 1$  ano
- $2 -$  de 1 a 3 anos
- 3 de 3 a 7 anos
- 4 mais de 7 anos
- 5 não reside

## **of 1**: oficina de **alongamento** possui 2 valores possíveis

- 0 não faz a oficina
- 1 faz a oficina

## **of 2**: oficina de **artes visuais** possui 2 valores possíveis

- 0 não faz a oficina
- 1 faz a oficina

#### **of 3**: oficina de **artesanato** possui 2 valores possíveis

- 0 não faz a oficina
- 1 faz a oficina

#### **of 4**: oficina de **arteterapia** possui 2 valores possíveis

- 0 não faz a oficina
- 1 faz a oficina

#### **of 5**: oficina de **biodança** possui 2 valores possíveis

- 0 não faz a oficina
- 1 faz a oficina

#### **of 6**: oficina de **coral** possui 2 valores possíveis

- 0 não faz a oficina
- 1 faz a oficina

## **of 7**: oficina de **dança de casais** possui 2 valores possíveis

- 0 não faz a oficina
- 1 faz a oficina

## **of 8**: oficina de **dança para mulheres** possui 2 valores possíveis

- 0 não faz a oficina
- 1 faz a oficina

### **of 9**: oficina de **espanhol** possui 2 valores possíveis

- 0 não faz a oficina
- 1 faz a oficina

## **of 10**: oficina de **ginástica especial** possui 2 valores possíveis

- 0 não faz a oficina
- 1 faz a oficina

### **of 11**: oficina de **ginástica chinesa** possui 2 valores possíveis

- 0 não faz a oficina
- 1 faz a oficina

### **of 12**: oficina de **hidroginástica** possui 2 valores possíveis

- 0 não faz a oficina
- 1 faz a oficina

### **of 13**: oficina de **informática** possui 2 valores possíveis

- 0 não faz a oficina
- 1 faz a oficina

#### **of 14**: oficina de **inglês** possui 2 valores possíveis

- 0 não faz a oficina
- 1 faz a oficina

#### **of 15**: oficina de **origami** possui 2 valores possíveis

- 0 não faz a oficina
- 1 faz a oficina

#### **of 16**: oficina de **seresta** possui 2 valores possíveis

- 0 não faz a oficina
- 1 faz a oficina

#### **of 17**: oficina de **yoga** possui 2 valores possíveis

- 0 não faz a oficina
- 1 faz a oficina

#### **of 18**: oficina do **corpo** possui 2 valores possíveis

- 0 não faz a oficina
- 1 faz a oficina

## **of 19**: oficina **literária** possui 2 valores possíveis

- 0 não faz a oficina
- $1 \text{faz a oficina}$

**Atcli 1**: antecedente clínico **diabetes** possui 2 valores possíveis

- 0 não teve este antecedente clínico
- 1 teve este antecedente clínico

#### **Atcli 2**: antecedente clínico **hipertensão arterial severa** possui 2 valores possíveis

- 0 não teve este antecedente clínico
- 1 teve este antecedente clínico

#### **Atcli 3**: antecedente clínico **parkinson** possui 2 valores possíveis

- 0 não teve este antecedente clínico
- 1 teve este antecedente clínico

#### **Atcli 4**: antecedente clínico **labirintite** possui 2 valores possíveis

- 0 não teve este antecedente clínico
- 1 teve este antecedente clínico

#### **Atcli 5**: antecedente clínico **insuficiência renal** possui 2 valores possíveis

- 0 não teve este antecedente clínico
- 1 teve este antecedente clínico

#### **Atcli 6**: antecedente clínico **osteoporose** possui 2 valores possíveis

- 0 não teve este antecedente clínico
- 1 teve este antecedente clínico

#### **Atcli 7**: antecedente clínico **insuficiência respiratória** possui 2 valores possíveis

- 0 não teve este antecedente clínico
- 1 teve este antecedente clínico

#### **Atcli 8**: antecedente clínico **AVC** possui 2 valores possíveis

- 0 não teve este antecedente clínico
- 1 teve este antecedente clínico

#### **Atcli 9**: antecedente clínico **alzheimer** possui 2 valores possíveis

- 0 não teve este antecedente clínico
- 1 teve este antecedente clínico

#### **Atcli 10**: antecedente clínico **depressão** possui 2 valores possíveis

- 0 não teve este antecedente clínico
- 1 teve este antecedente clínico

#### **Atcli 11**: antecedente clínico **alergias** possui 2 valores possíveis

- 0 não teve este antecedente clínico
- 1 teve este antecedente clínico

#### **Atcli 12**: antecedente clínico **problemas cardíacos** possui 2 valores possíveis

- 0 não teve este antecedente clínico
- 1 teve este antecedente clínico

# **APÊNDICE G CRITÉRIOS ERGONÔMICOS E ESCALA DE SEVERIDADES**

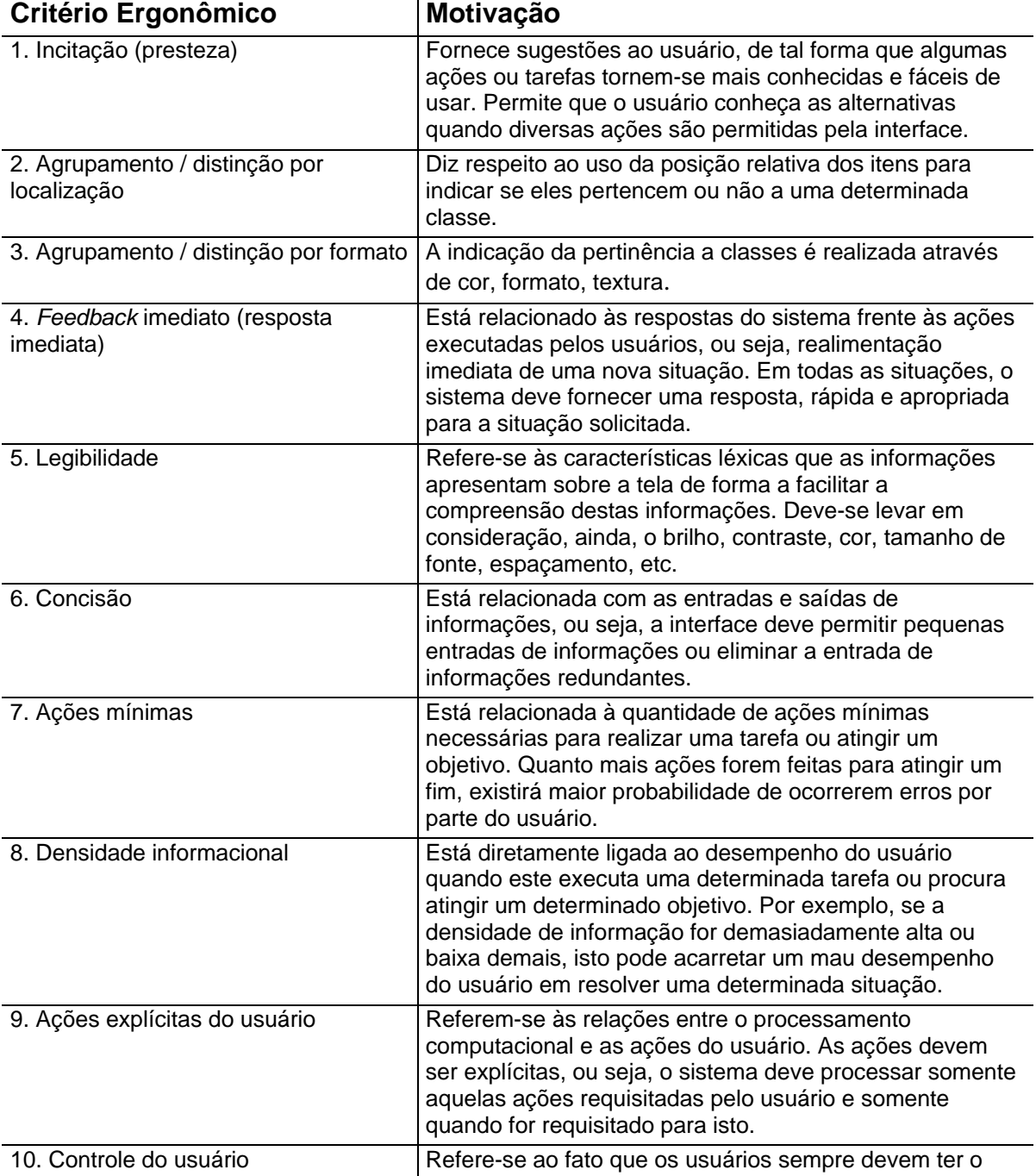

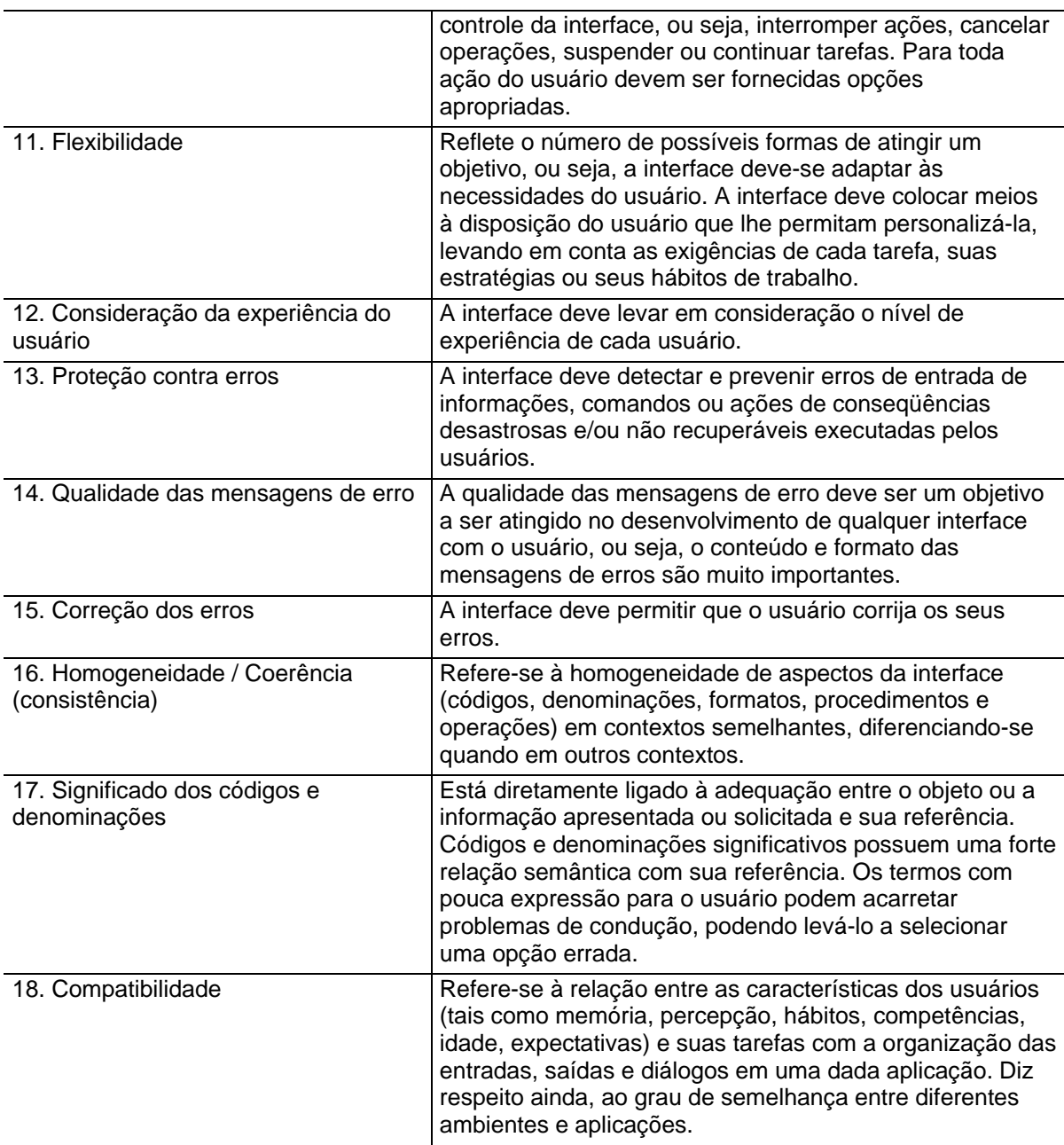

# **Escala de severidades atribuídas aos problemas de usabilidade detectados através de avaliação heurística, adaptada de Nielsen (1994).**

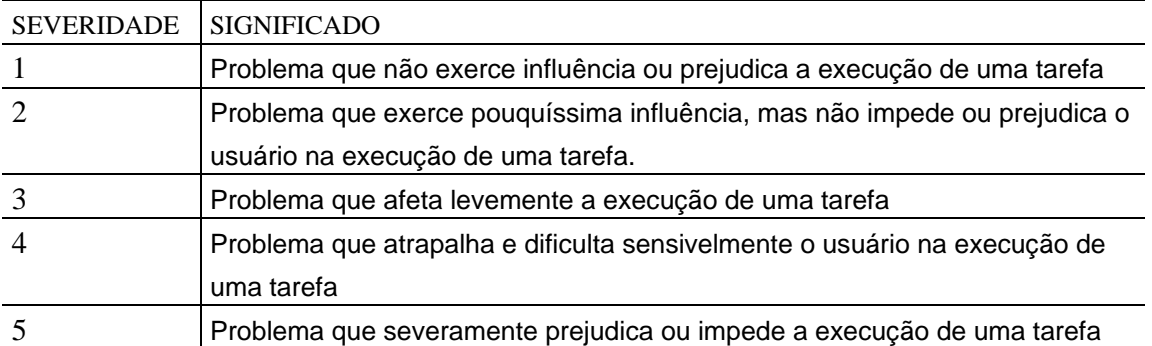

# **APÊNDICE H FORMULÁRIOS DE AVALIAÇÃO HEURÍSTICA (FASE 1)**

## Avaliador 1

### **Identificação**

- a) Objeto da avaliação: Ferramenta de visualização **ScatterPlots** com dados do Creati (dados\_creati\_avaliacaoheuristica.cvs ) \_\_\_\_\_
- b) Avaliador: MSP
- c) Data: 27/12/2007 das 8:00 às 10:00, num total de 2h de familiarização e avaliação
- d) Avaliação realizada em Notebook Sony Vaio VGN-B100B, com 512 MB de RAM, e sistema operacional Microsoft Windows XP 5.1, na residência do avaliador (ambiente físico de avaliação sem características particulares de conforto de posto de trabalho, posição e luminosidade).

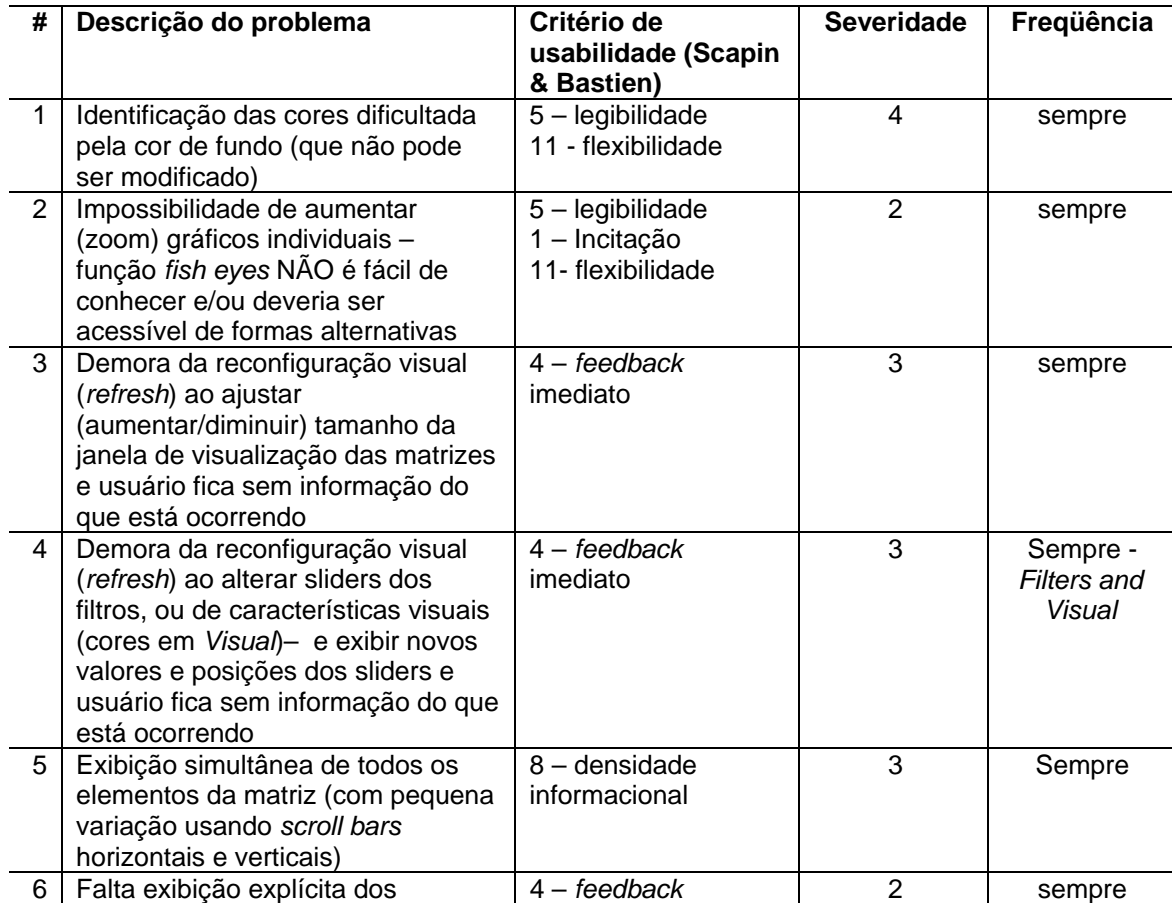

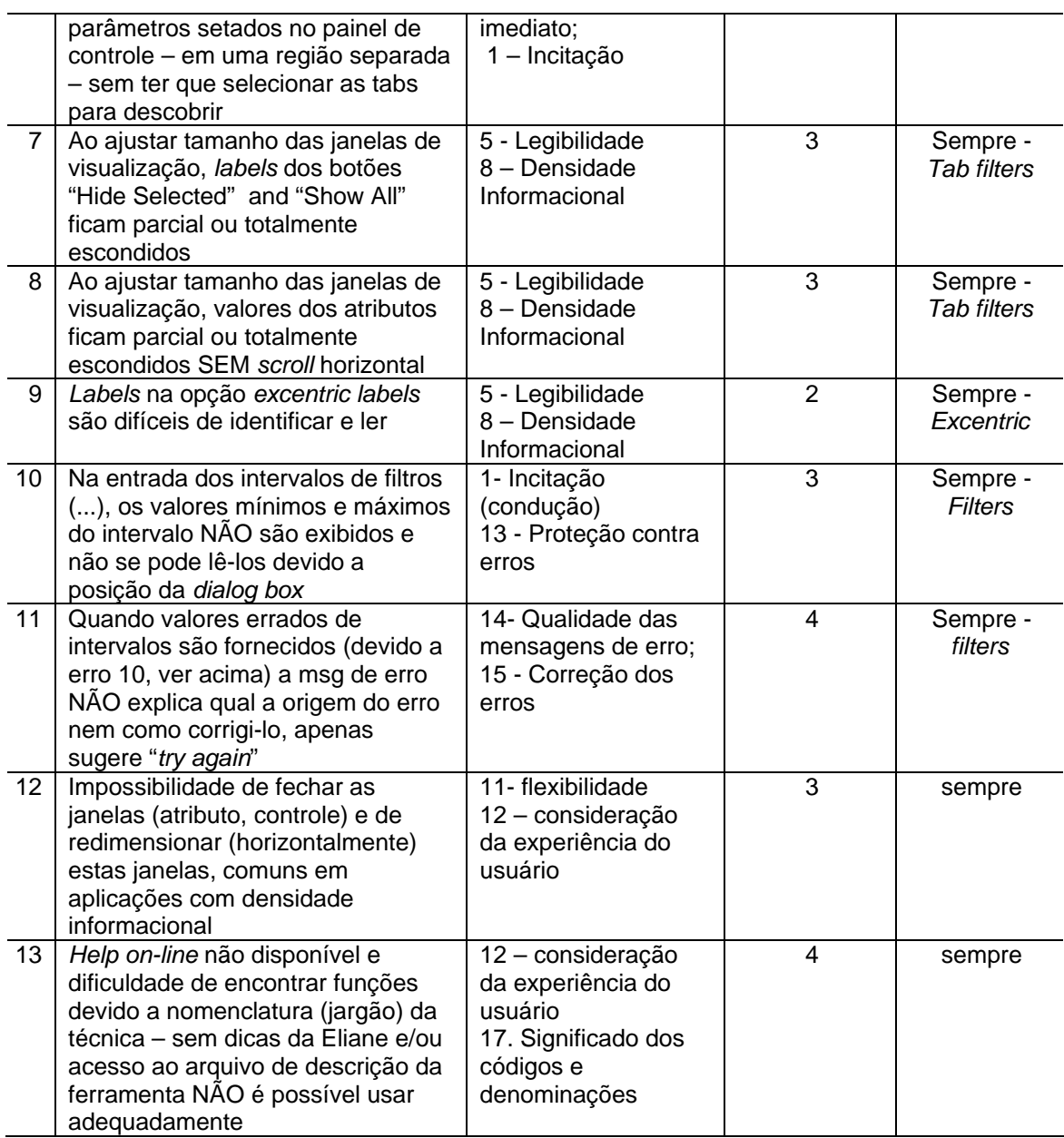

## Avaliador 2

#### **Identificação**

- a) Objeto da avaliação: Parallel Coordinates... com dados Creati (dados\_creati\_avaliacaoheuristica.cvs ) \_\_\_\_\_\_\_\_\_\_\_\_\_\_\_\_\_\_\_\_\_\_\_\_
- b) Avaliador: CM\_\_\_\_\_
- c) Data: 16/01/2008 das 14:00 às 16:00, num total de 2h de familiarização e avaliação
- d) Avaliação realizada em Notebook Sony Vaio VGN-B100B, com 512 MB de RAM, e sistema operacional Microsoft Windows XP 5.1, na residência do avaliador (ambiente físico de avaliação sem características particulares de conforto de posto de trabalho, posição e luminosidade).

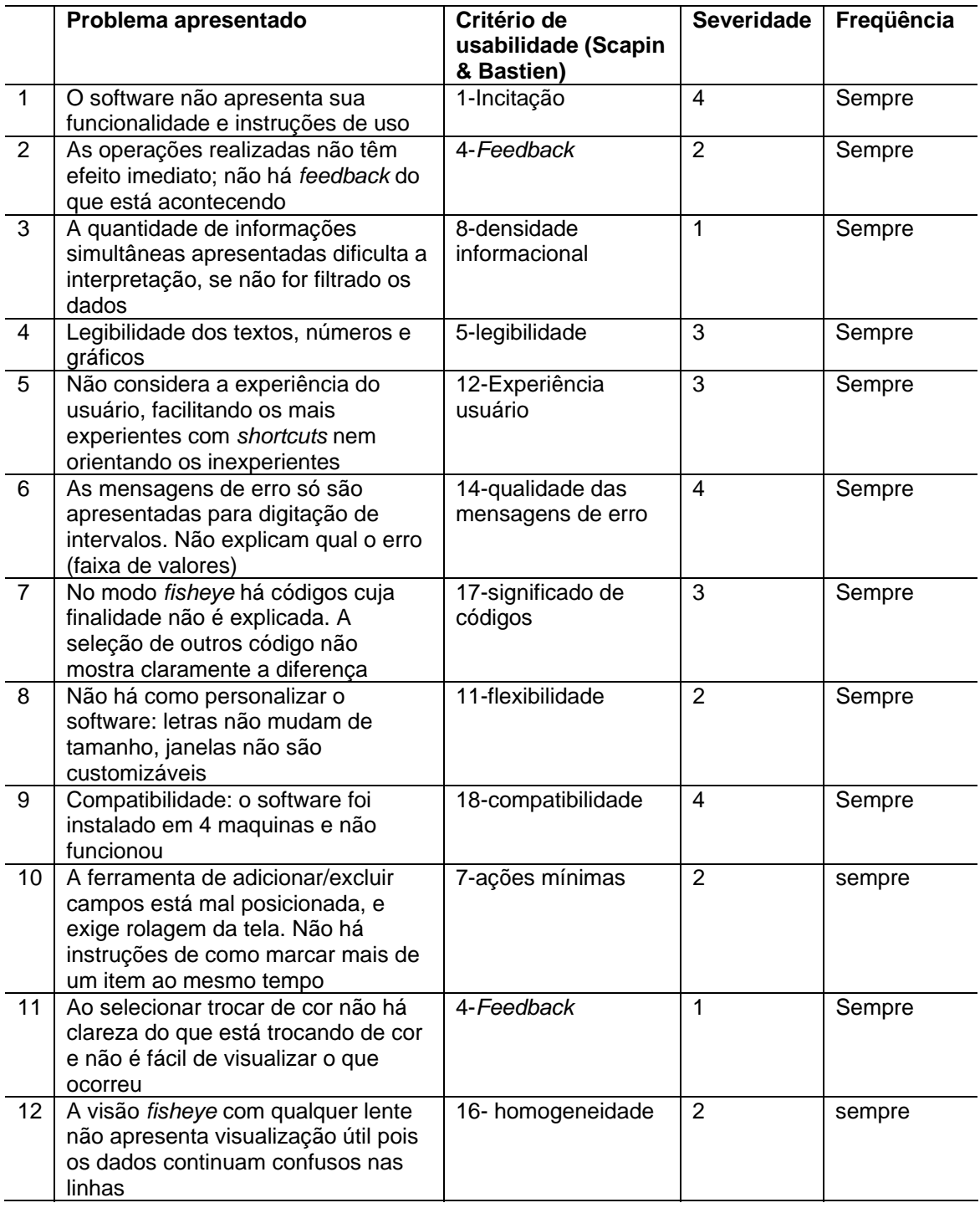

# **APÊNDICE I FORMULÁRIOS DE AVALIAÇÃO HEURÍSTICA (FASE 2)**

## Avaliador 1

#### **Identificação**

- a) Objeto da avaliação: \_Técnica de visualização Coordenadas Paralelas com dados Creati (dados\_creati\_avaliacaoheuristica.cvs )\_\_\_\_\_\_\_\_\_
- b) Avaliador: MSP
- c) Data: 04/01/2008 das 8:30 as 11:00, num total de 2:30h de familiarização e avaliação
- d) Avaliação realizada em Notebook Sony Vaio VGN-B100B, com 512 MB de RAM, e sistema operacional Microsoft Windows XP 5.1, na residência do avaliador (ambiente físico de avaliação sem características particulares de conforto de posto de trabalho, posição e luminosidade).

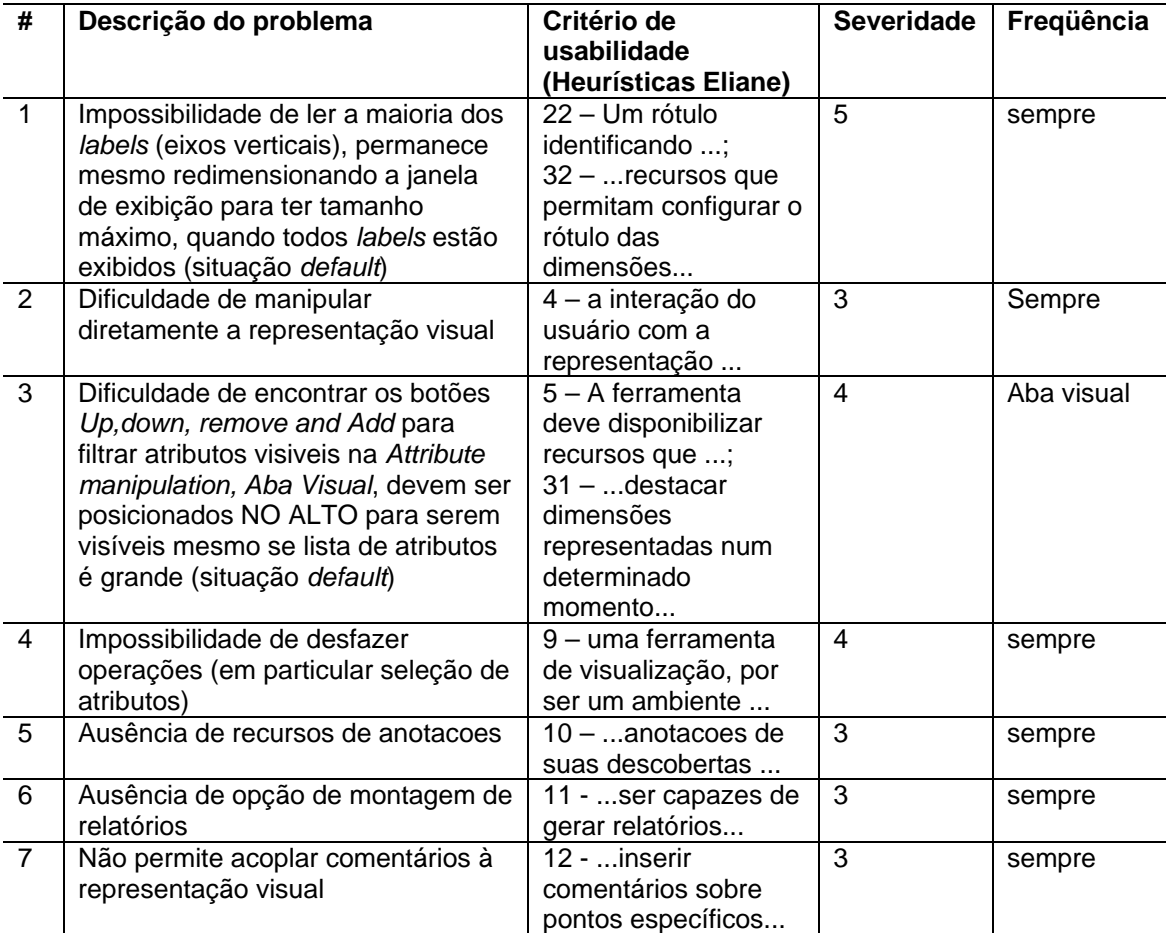

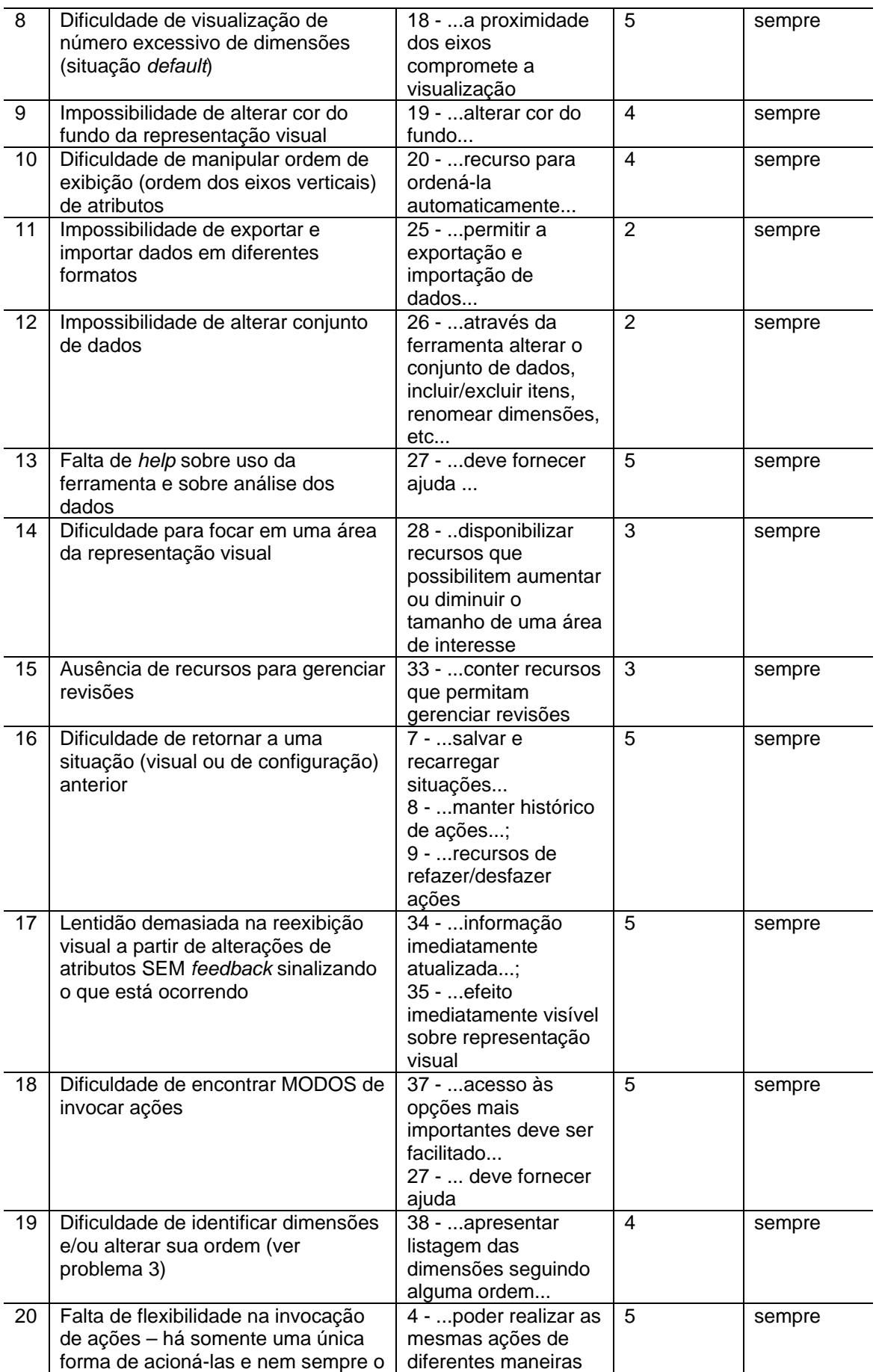

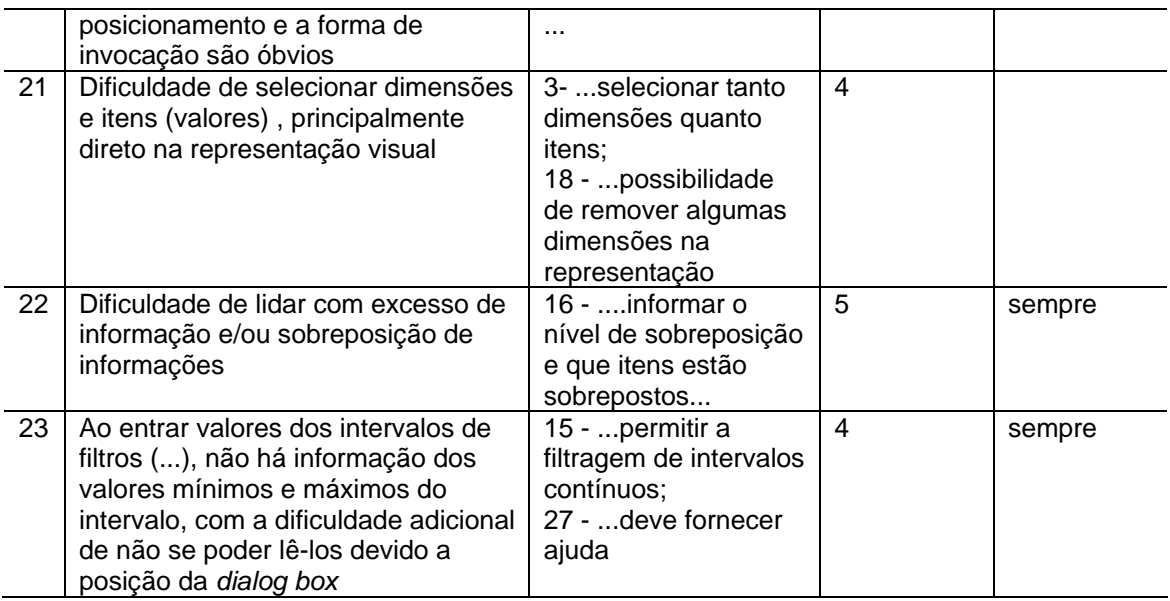

# Avaliador 2

#### **Identificação**

a) Objeto da avaliação: estendidas... com dados Creati (dados\_creati\_avaliacaoheuristica.cvs )

- b) Avaliador: CM\_\_\_\_\_\_
- c) Data:16/01/2008 das 16:00 as 17:00, num total de 1h de familiarização e avaliação
- d) Avaliação realizada em Notebook Sony Vaio VGN-B100B, com 512 MB de RAM, e sistema operacional Microsoft Windows XP 5.1, na residência do avaliador (ambiente físico de avaliação sem características particulares de conforto de posto de trabalho, posição e luminosidade).

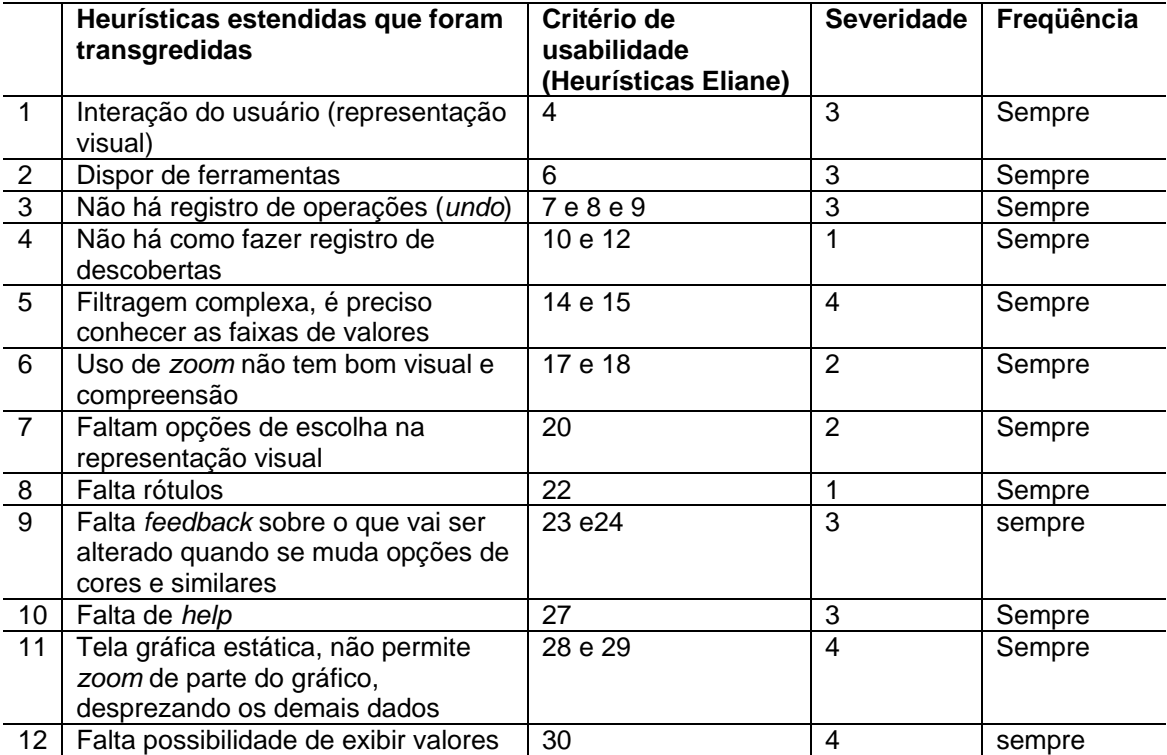

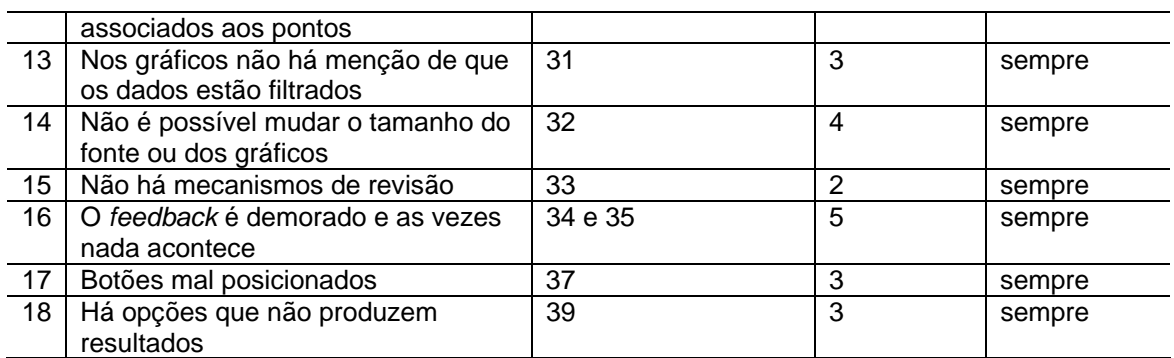

# **APÊNDICE J FORMULÁRIOS DE ENSAIOS DE INTERAÇÃO (FASE 1)**

# Usuário 1

## **Identificação**

- a) Objeto da avaliação: Ferramenta de visualização (*Infovis Toolkit*)
- b) Usuário: experimental 1\_\_\_\_\_\_
- c) Data: 05/12/07\_\_\_\_\_\_

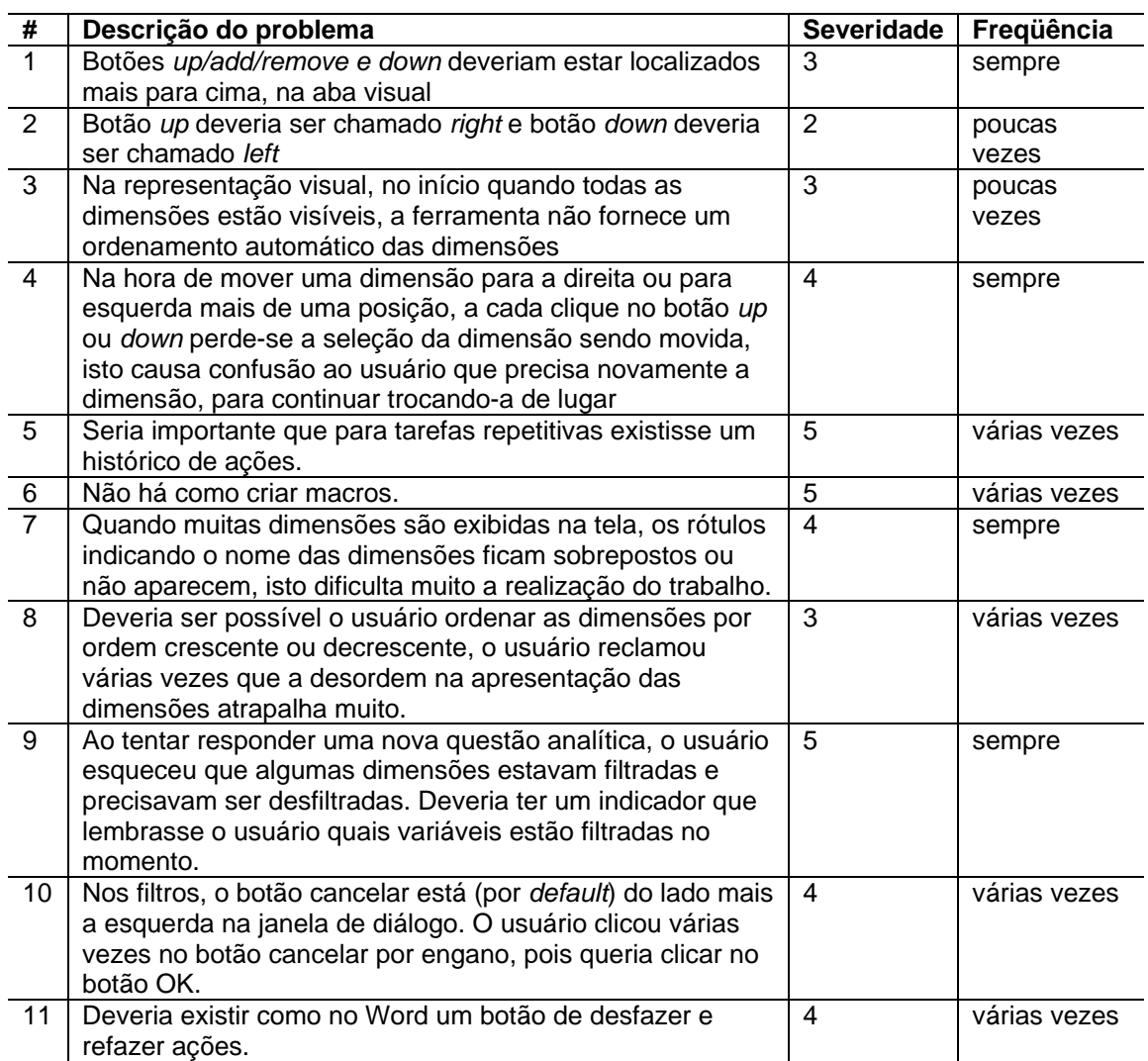

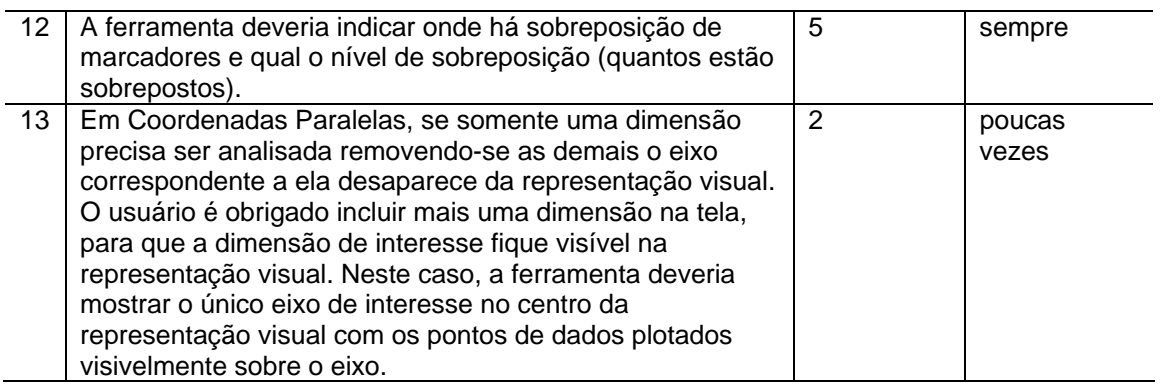

# Usuário 2

# **Identificação**

- a) Objeto da avaliação: Ferramenta de visualização (*Infovis Toolkit*)
- b) Usuário: experimental 2\_\_\_\_\_
- c) Data: 11/12/07\_\_\_\_\_

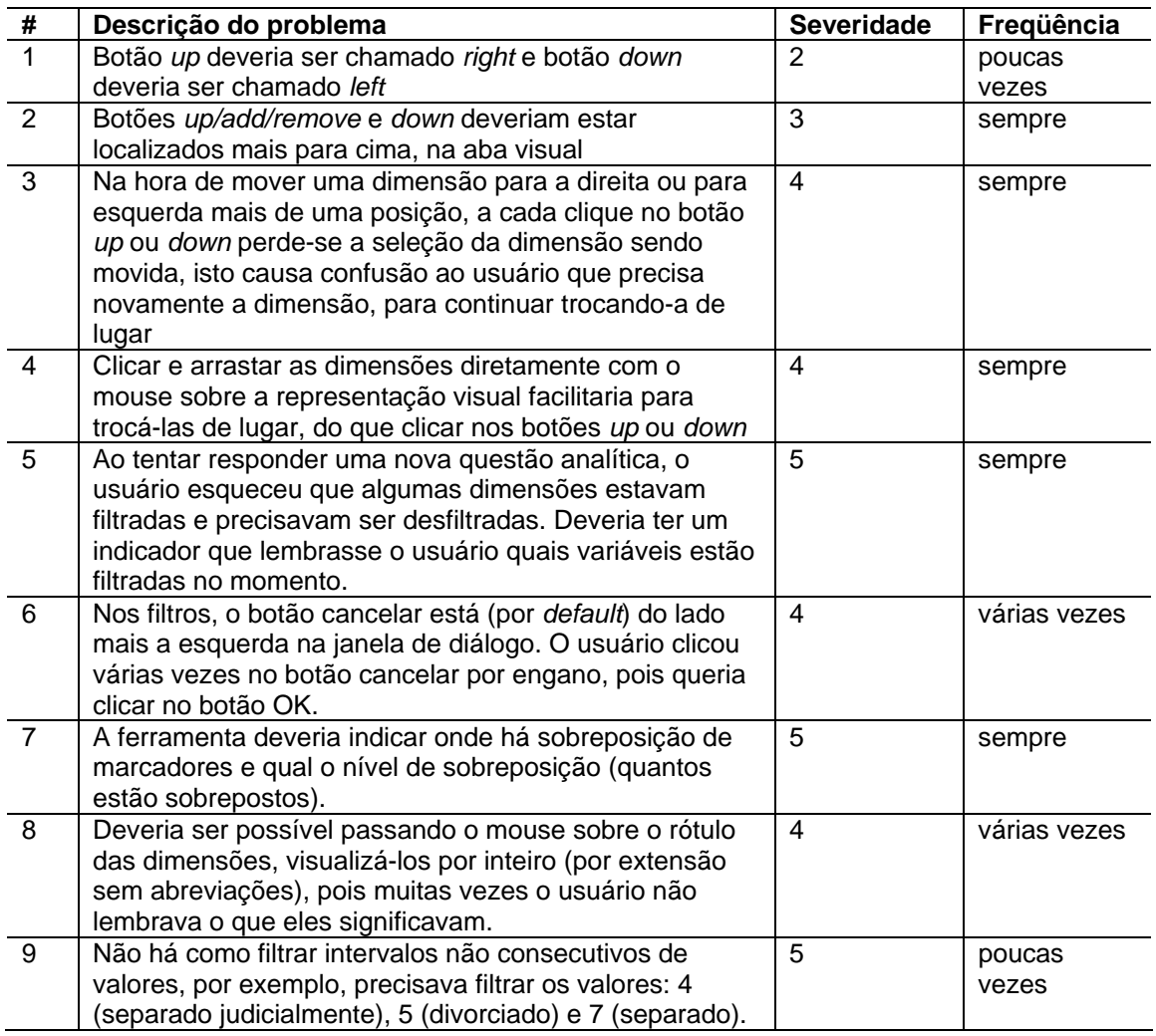

# Usuário 3

# **Identificação**

a) Objeto da avaliação: Ferramenta de visualização (*Infovis Toolkit*)

b) Usuário: experimental 3\_\_\_\_\_\_\_\_

c) Data: 14/12/07\_\_\_\_\_\_\_

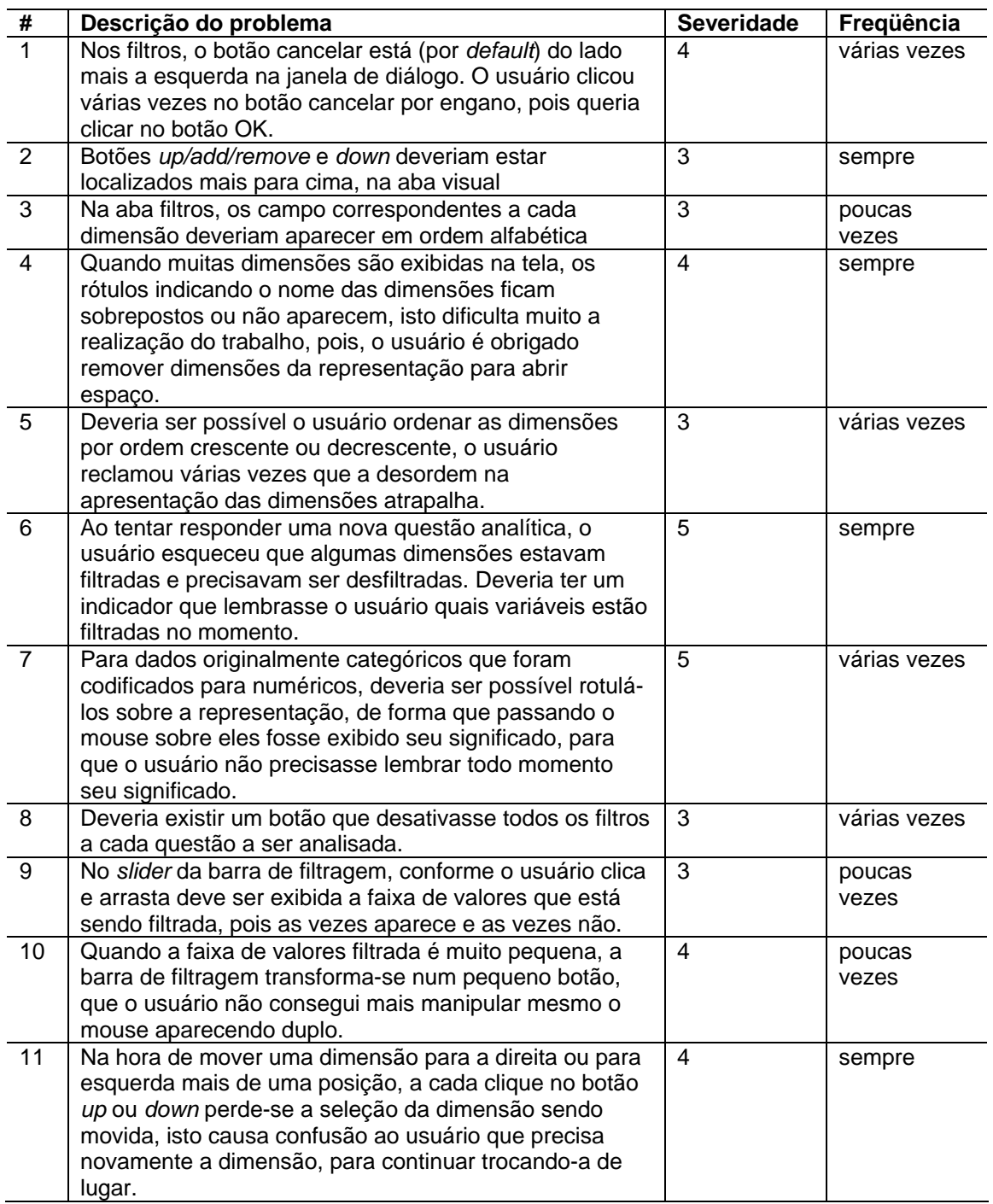
# **APÊNDICE L FORMULÁRIOS DE ENSAIOS DE INTERAÇÃO (FASE 2)**

#### Usuário 1

#### **Identificação**

a) Objeto da avaliação: Ferramenta de visualização (*Infovis Toolkit*)

b) Usuário: experimental 1\_\_\_\_\_\_\_\_\_\_\_\_\_\_

c) Data: 02/01/08\_\_\_\_\_\_\_\_

# **Sumário de problemas de usabilidade**

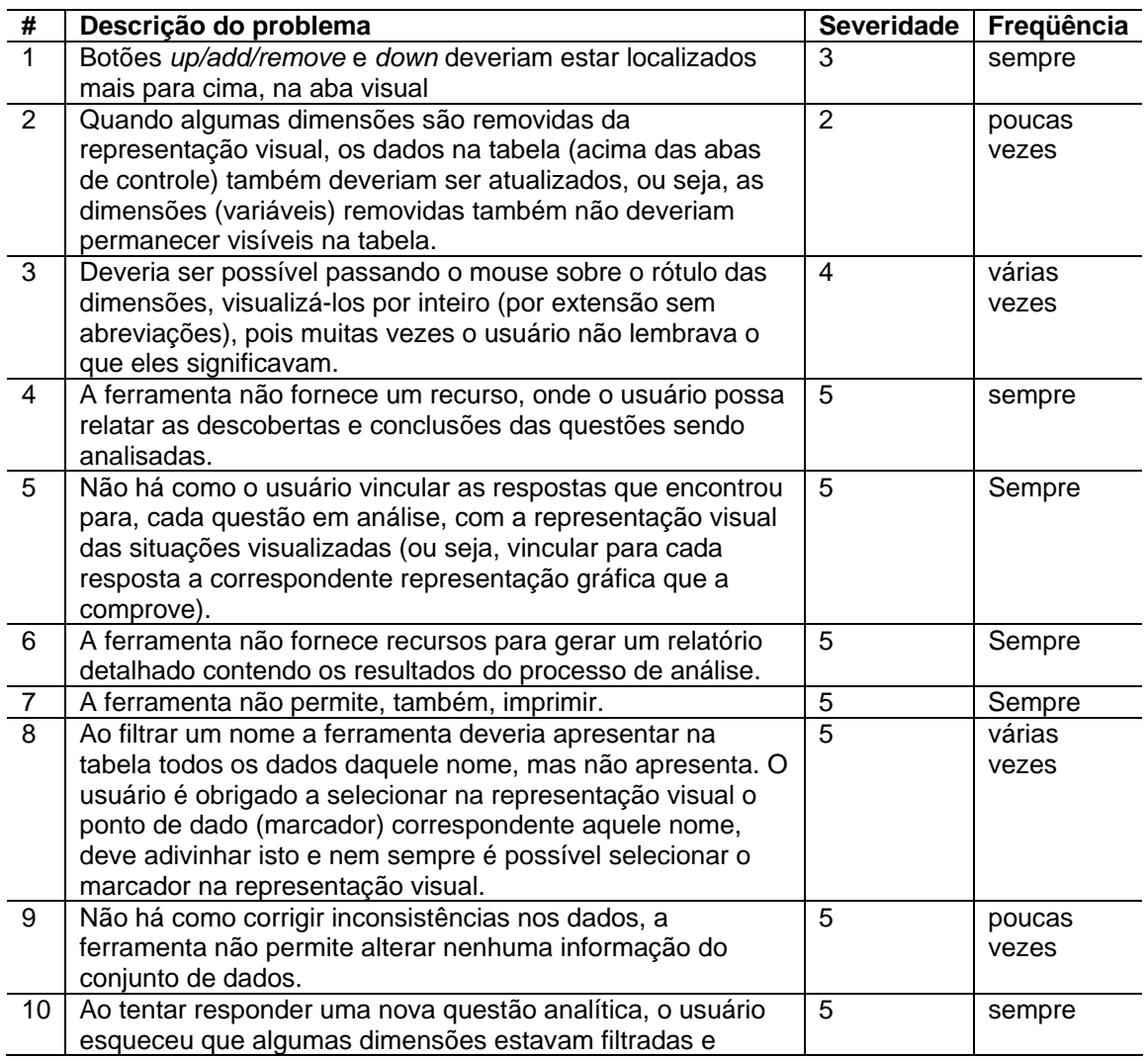

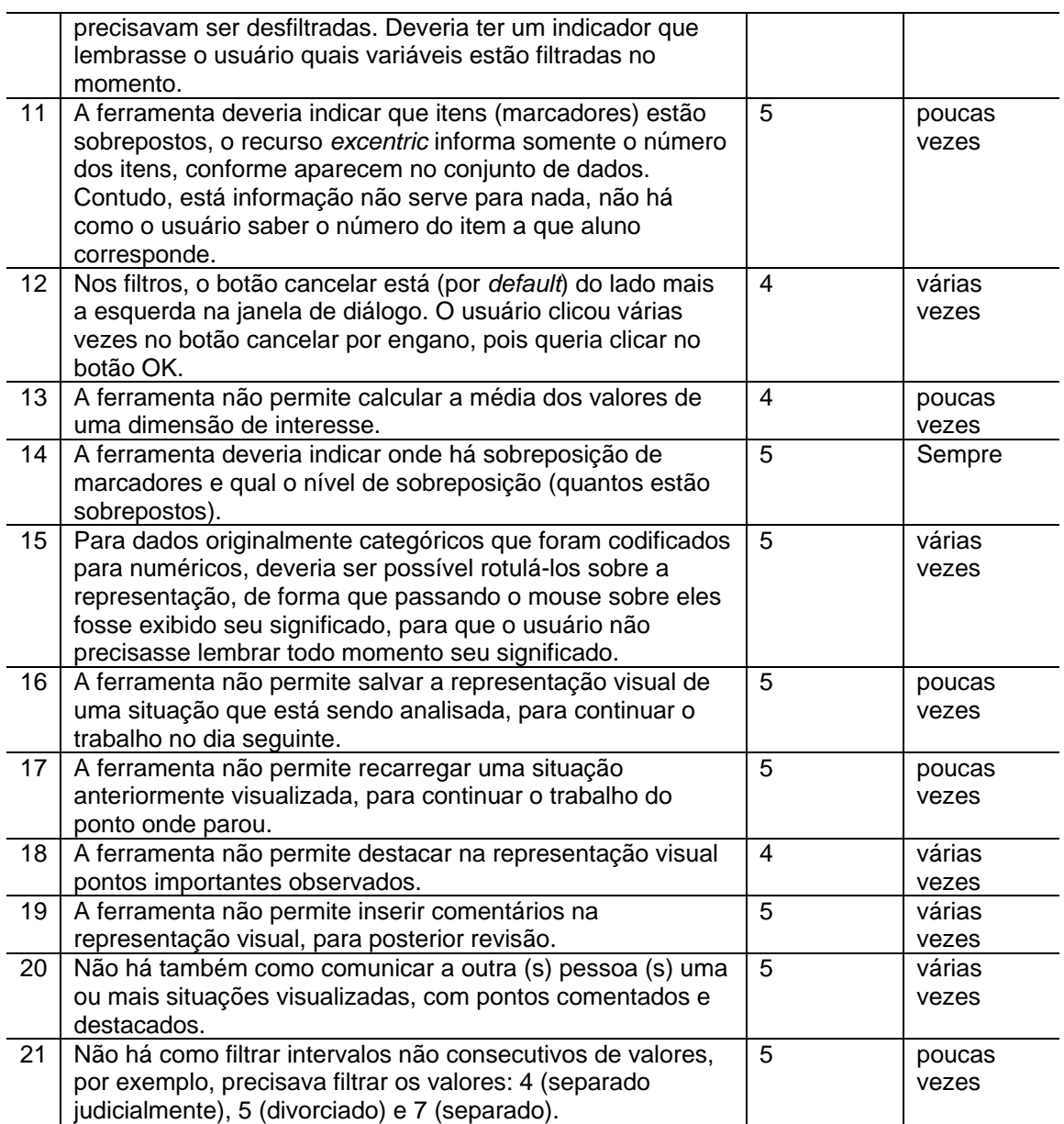

## Usuário 2

#### **Identificação**

- a) Objeto da avaliação: Ferramenta de visualização (*Infovis Toolkit*)
- b) Usuário: experimental 2\_\_\_\_\_\_\_\_\_\_
- c) Data: 09/01/08\_\_\_\_\_\_

#### **Sumário de problemas de usabilidade**

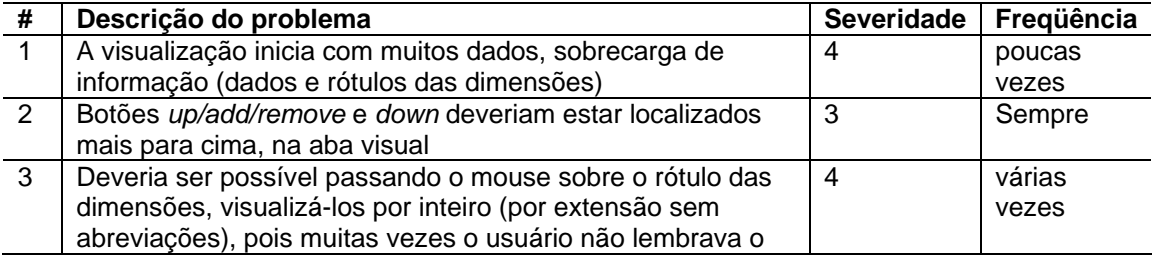

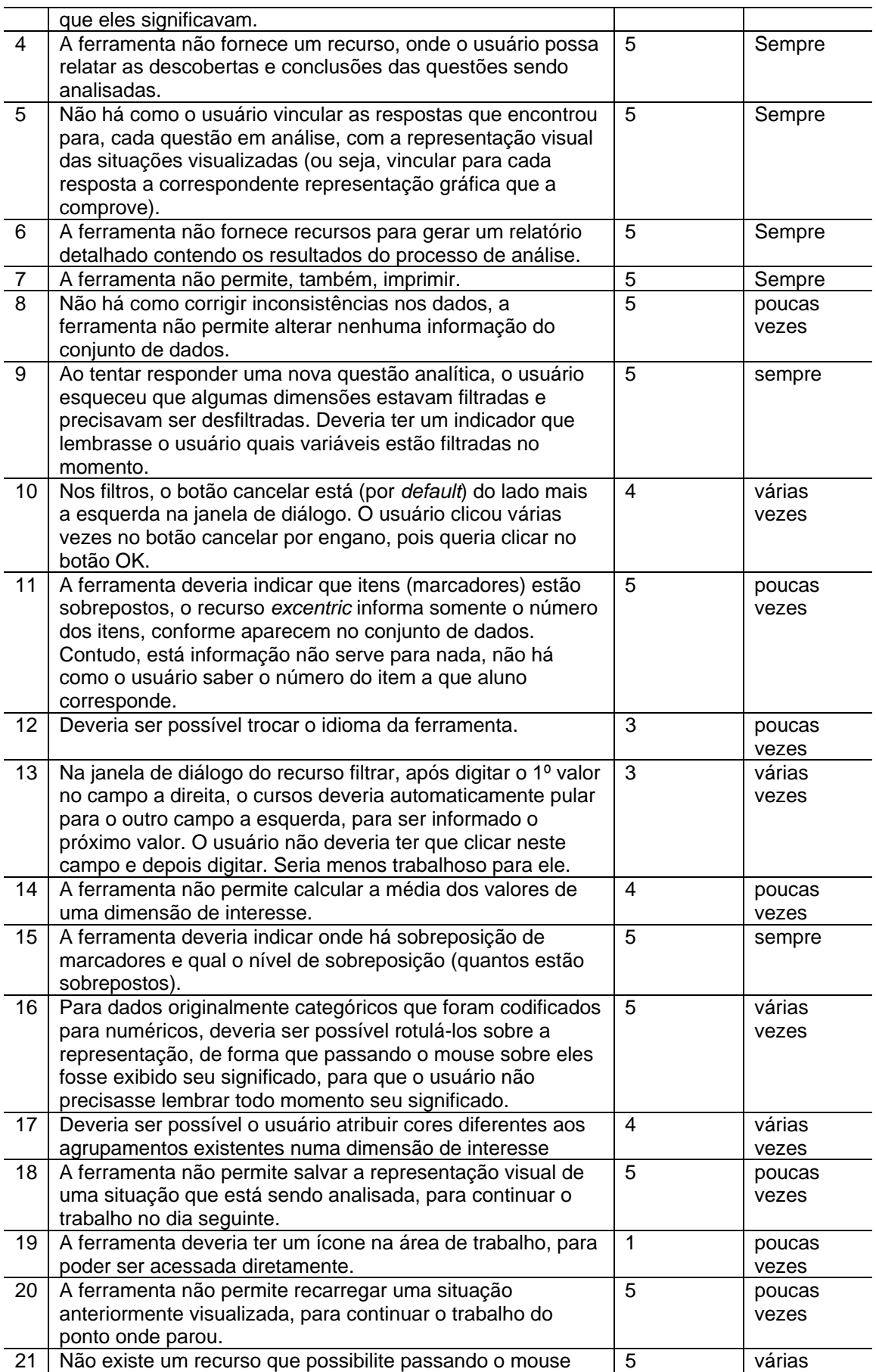

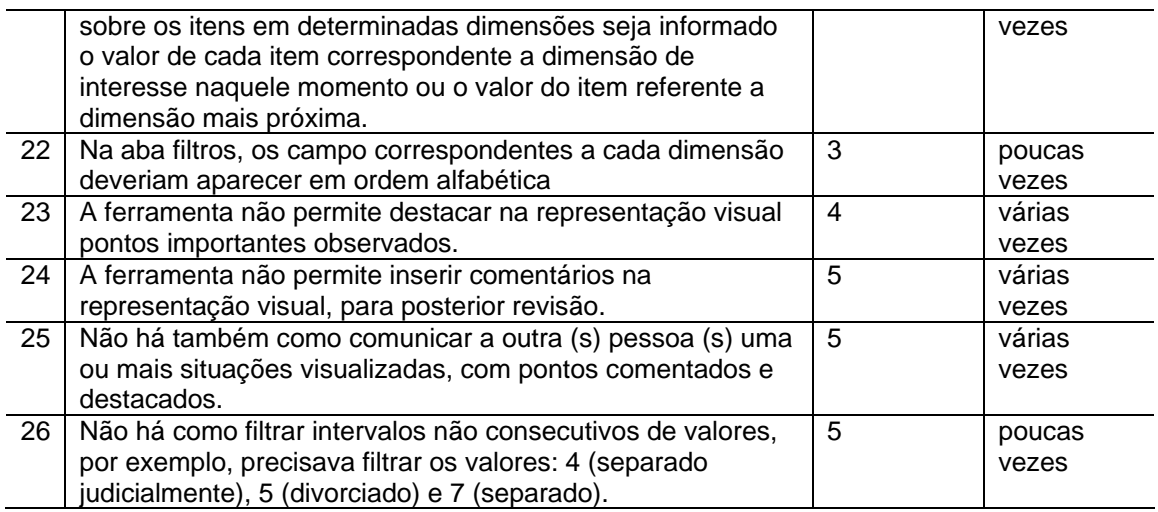

#### Usuário 3

#### **Identificação**

Objeto da avaliação: Ferramenta de visualização (*Infovis Toolkit*)

Usuário: experimental 3\_\_\_\_\_\_\_\_\_\_\_\_\_\_\_

Data: 15/01/08\_\_\_\_\_\_\_\_\_\_

## **Sumário de problemas de usabilidade**

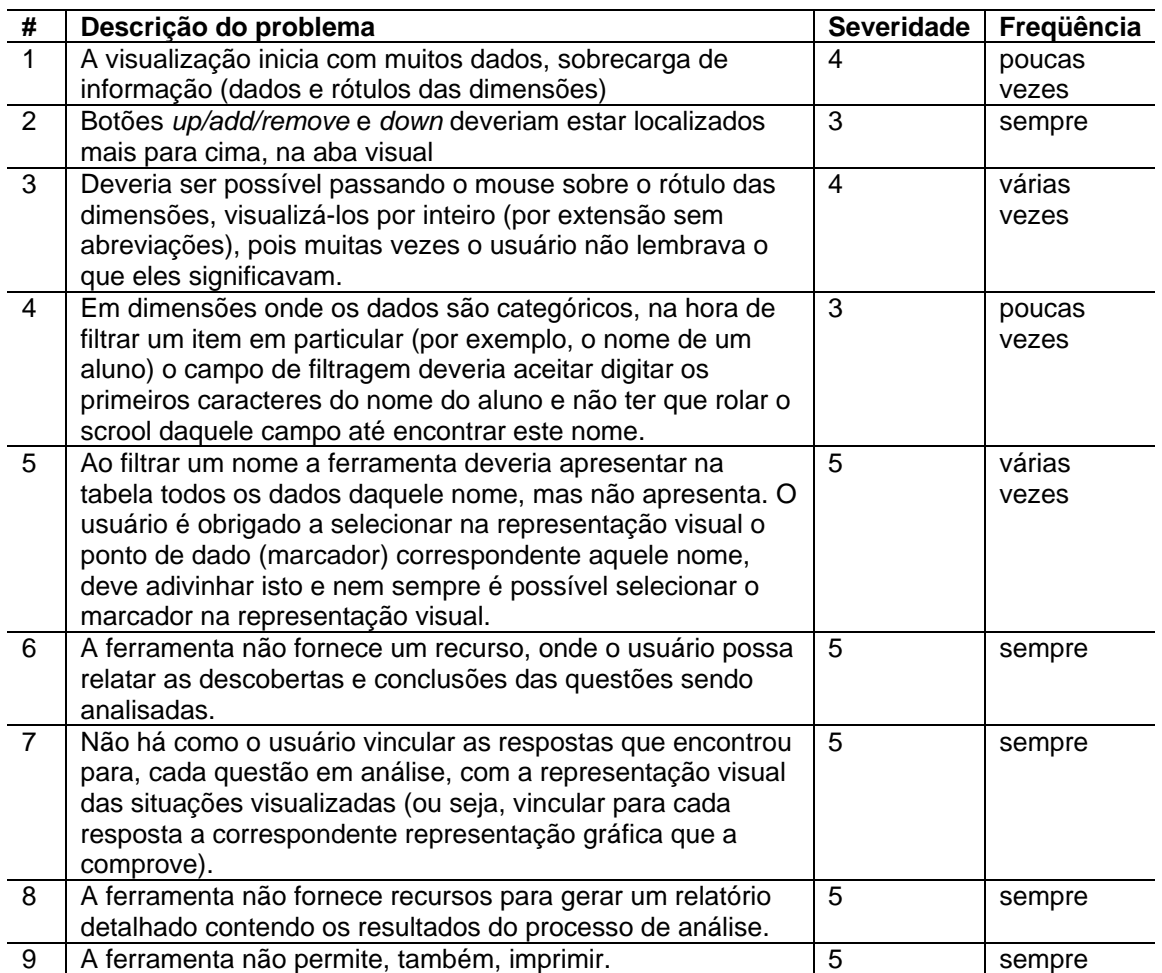

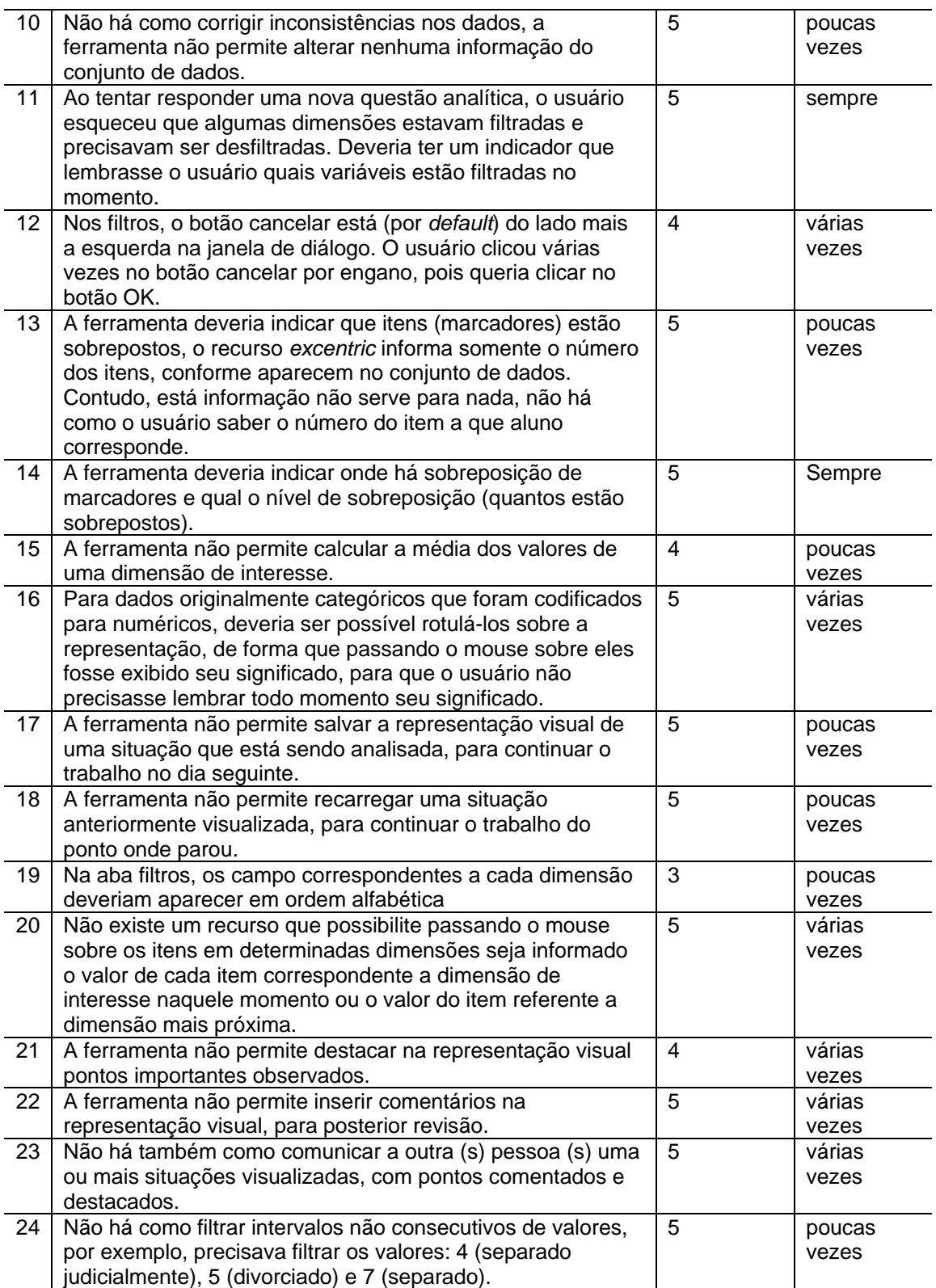

# **Livros Grátis**

( <http://www.livrosgratis.com.br> )

Milhares de Livros para Download:

[Baixar](http://www.livrosgratis.com.br/cat_1/administracao/1) [livros](http://www.livrosgratis.com.br/cat_1/administracao/1) [de](http://www.livrosgratis.com.br/cat_1/administracao/1) [Administração](http://www.livrosgratis.com.br/cat_1/administracao/1) [Baixar](http://www.livrosgratis.com.br/cat_2/agronomia/1) [livros](http://www.livrosgratis.com.br/cat_2/agronomia/1) [de](http://www.livrosgratis.com.br/cat_2/agronomia/1) [Agronomia](http://www.livrosgratis.com.br/cat_2/agronomia/1) [Baixar](http://www.livrosgratis.com.br/cat_3/arquitetura/1) [livros](http://www.livrosgratis.com.br/cat_3/arquitetura/1) [de](http://www.livrosgratis.com.br/cat_3/arquitetura/1) [Arquitetura](http://www.livrosgratis.com.br/cat_3/arquitetura/1) [Baixar](http://www.livrosgratis.com.br/cat_4/artes/1) [livros](http://www.livrosgratis.com.br/cat_4/artes/1) [de](http://www.livrosgratis.com.br/cat_4/artes/1) [Artes](http://www.livrosgratis.com.br/cat_4/artes/1) [Baixar](http://www.livrosgratis.com.br/cat_5/astronomia/1) [livros](http://www.livrosgratis.com.br/cat_5/astronomia/1) [de](http://www.livrosgratis.com.br/cat_5/astronomia/1) [Astronomia](http://www.livrosgratis.com.br/cat_5/astronomia/1) [Baixar](http://www.livrosgratis.com.br/cat_6/biologia_geral/1) [livros](http://www.livrosgratis.com.br/cat_6/biologia_geral/1) [de](http://www.livrosgratis.com.br/cat_6/biologia_geral/1) [Biologia](http://www.livrosgratis.com.br/cat_6/biologia_geral/1) [Geral](http://www.livrosgratis.com.br/cat_6/biologia_geral/1) [Baixar](http://www.livrosgratis.com.br/cat_8/ciencia_da_computacao/1) [livros](http://www.livrosgratis.com.br/cat_8/ciencia_da_computacao/1) [de](http://www.livrosgratis.com.br/cat_8/ciencia_da_computacao/1) [Ciência](http://www.livrosgratis.com.br/cat_8/ciencia_da_computacao/1) [da](http://www.livrosgratis.com.br/cat_8/ciencia_da_computacao/1) [Computação](http://www.livrosgratis.com.br/cat_8/ciencia_da_computacao/1) [Baixar](http://www.livrosgratis.com.br/cat_9/ciencia_da_informacao/1) [livros](http://www.livrosgratis.com.br/cat_9/ciencia_da_informacao/1) [de](http://www.livrosgratis.com.br/cat_9/ciencia_da_informacao/1) [Ciência](http://www.livrosgratis.com.br/cat_9/ciencia_da_informacao/1) [da](http://www.livrosgratis.com.br/cat_9/ciencia_da_informacao/1) [Informação](http://www.livrosgratis.com.br/cat_9/ciencia_da_informacao/1) [Baixar](http://www.livrosgratis.com.br/cat_7/ciencia_politica/1) [livros](http://www.livrosgratis.com.br/cat_7/ciencia_politica/1) [de](http://www.livrosgratis.com.br/cat_7/ciencia_politica/1) [Ciência](http://www.livrosgratis.com.br/cat_7/ciencia_politica/1) [Política](http://www.livrosgratis.com.br/cat_7/ciencia_politica/1) [Baixar](http://www.livrosgratis.com.br/cat_10/ciencias_da_saude/1) [livros](http://www.livrosgratis.com.br/cat_10/ciencias_da_saude/1) [de](http://www.livrosgratis.com.br/cat_10/ciencias_da_saude/1) [Ciências](http://www.livrosgratis.com.br/cat_10/ciencias_da_saude/1) [da](http://www.livrosgratis.com.br/cat_10/ciencias_da_saude/1) [Saúde](http://www.livrosgratis.com.br/cat_10/ciencias_da_saude/1) [Baixar](http://www.livrosgratis.com.br/cat_11/comunicacao/1) [livros](http://www.livrosgratis.com.br/cat_11/comunicacao/1) [de](http://www.livrosgratis.com.br/cat_11/comunicacao/1) [Comunicação](http://www.livrosgratis.com.br/cat_11/comunicacao/1) [Baixar](http://www.livrosgratis.com.br/cat_12/conselho_nacional_de_educacao_-_cne/1) [livros](http://www.livrosgratis.com.br/cat_12/conselho_nacional_de_educacao_-_cne/1) [do](http://www.livrosgratis.com.br/cat_12/conselho_nacional_de_educacao_-_cne/1) [Conselho](http://www.livrosgratis.com.br/cat_12/conselho_nacional_de_educacao_-_cne/1) [Nacional](http://www.livrosgratis.com.br/cat_12/conselho_nacional_de_educacao_-_cne/1) [de](http://www.livrosgratis.com.br/cat_12/conselho_nacional_de_educacao_-_cne/1) [Educação - CNE](http://www.livrosgratis.com.br/cat_12/conselho_nacional_de_educacao_-_cne/1) [Baixar](http://www.livrosgratis.com.br/cat_13/defesa_civil/1) [livros](http://www.livrosgratis.com.br/cat_13/defesa_civil/1) [de](http://www.livrosgratis.com.br/cat_13/defesa_civil/1) [Defesa](http://www.livrosgratis.com.br/cat_13/defesa_civil/1) [civil](http://www.livrosgratis.com.br/cat_13/defesa_civil/1) [Baixar](http://www.livrosgratis.com.br/cat_14/direito/1) [livros](http://www.livrosgratis.com.br/cat_14/direito/1) [de](http://www.livrosgratis.com.br/cat_14/direito/1) [Direito](http://www.livrosgratis.com.br/cat_14/direito/1) [Baixar](http://www.livrosgratis.com.br/cat_15/direitos_humanos/1) [livros](http://www.livrosgratis.com.br/cat_15/direitos_humanos/1) [de](http://www.livrosgratis.com.br/cat_15/direitos_humanos/1) [Direitos](http://www.livrosgratis.com.br/cat_15/direitos_humanos/1) [humanos](http://www.livrosgratis.com.br/cat_15/direitos_humanos/1) [Baixar](http://www.livrosgratis.com.br/cat_16/economia/1) [livros](http://www.livrosgratis.com.br/cat_16/economia/1) [de](http://www.livrosgratis.com.br/cat_16/economia/1) [Economia](http://www.livrosgratis.com.br/cat_16/economia/1) [Baixar](http://www.livrosgratis.com.br/cat_17/economia_domestica/1) [livros](http://www.livrosgratis.com.br/cat_17/economia_domestica/1) [de](http://www.livrosgratis.com.br/cat_17/economia_domestica/1) [Economia](http://www.livrosgratis.com.br/cat_17/economia_domestica/1) [Doméstica](http://www.livrosgratis.com.br/cat_17/economia_domestica/1) [Baixar](http://www.livrosgratis.com.br/cat_18/educacao/1) [livros](http://www.livrosgratis.com.br/cat_18/educacao/1) [de](http://www.livrosgratis.com.br/cat_18/educacao/1) [Educação](http://www.livrosgratis.com.br/cat_18/educacao/1) [Baixar](http://www.livrosgratis.com.br/cat_19/educacao_-_transito/1) [livros](http://www.livrosgratis.com.br/cat_19/educacao_-_transito/1) [de](http://www.livrosgratis.com.br/cat_19/educacao_-_transito/1) [Educação - Trânsito](http://www.livrosgratis.com.br/cat_19/educacao_-_transito/1) [Baixar](http://www.livrosgratis.com.br/cat_20/educacao_fisica/1) [livros](http://www.livrosgratis.com.br/cat_20/educacao_fisica/1) [de](http://www.livrosgratis.com.br/cat_20/educacao_fisica/1) [Educação](http://www.livrosgratis.com.br/cat_20/educacao_fisica/1) [Física](http://www.livrosgratis.com.br/cat_20/educacao_fisica/1) [Baixar](http://www.livrosgratis.com.br/cat_21/engenharia_aeroespacial/1) [livros](http://www.livrosgratis.com.br/cat_21/engenharia_aeroespacial/1) [de](http://www.livrosgratis.com.br/cat_21/engenharia_aeroespacial/1) [Engenharia](http://www.livrosgratis.com.br/cat_21/engenharia_aeroespacial/1) [Aeroespacial](http://www.livrosgratis.com.br/cat_21/engenharia_aeroespacial/1) [Baixar](http://www.livrosgratis.com.br/cat_22/farmacia/1) [livros](http://www.livrosgratis.com.br/cat_22/farmacia/1) [de](http://www.livrosgratis.com.br/cat_22/farmacia/1) [Farmácia](http://www.livrosgratis.com.br/cat_22/farmacia/1) [Baixar](http://www.livrosgratis.com.br/cat_23/filosofia/1) [livros](http://www.livrosgratis.com.br/cat_23/filosofia/1) [de](http://www.livrosgratis.com.br/cat_23/filosofia/1) [Filosofia](http://www.livrosgratis.com.br/cat_23/filosofia/1) [Baixar](http://www.livrosgratis.com.br/cat_24/fisica/1) [livros](http://www.livrosgratis.com.br/cat_24/fisica/1) [de](http://www.livrosgratis.com.br/cat_24/fisica/1) [Física](http://www.livrosgratis.com.br/cat_24/fisica/1) [Baixar](http://www.livrosgratis.com.br/cat_25/geociencias/1) [livros](http://www.livrosgratis.com.br/cat_25/geociencias/1) [de](http://www.livrosgratis.com.br/cat_25/geociencias/1) [Geociências](http://www.livrosgratis.com.br/cat_25/geociencias/1) [Baixar](http://www.livrosgratis.com.br/cat_26/geografia/1) [livros](http://www.livrosgratis.com.br/cat_26/geografia/1) [de](http://www.livrosgratis.com.br/cat_26/geografia/1) [Geografia](http://www.livrosgratis.com.br/cat_26/geografia/1) [Baixar](http://www.livrosgratis.com.br/cat_27/historia/1) [livros](http://www.livrosgratis.com.br/cat_27/historia/1) [de](http://www.livrosgratis.com.br/cat_27/historia/1) [História](http://www.livrosgratis.com.br/cat_27/historia/1) [Baixar](http://www.livrosgratis.com.br/cat_31/linguas/1) [livros](http://www.livrosgratis.com.br/cat_31/linguas/1) [de](http://www.livrosgratis.com.br/cat_31/linguas/1) [Línguas](http://www.livrosgratis.com.br/cat_31/linguas/1)

[Baixar](http://www.livrosgratis.com.br/cat_28/literatura/1) [livros](http://www.livrosgratis.com.br/cat_28/literatura/1) [de](http://www.livrosgratis.com.br/cat_28/literatura/1) [Literatura](http://www.livrosgratis.com.br/cat_28/literatura/1) [Baixar](http://www.livrosgratis.com.br/cat_30/literatura_de_cordel/1) [livros](http://www.livrosgratis.com.br/cat_30/literatura_de_cordel/1) [de](http://www.livrosgratis.com.br/cat_30/literatura_de_cordel/1) [Literatura](http://www.livrosgratis.com.br/cat_30/literatura_de_cordel/1) [de](http://www.livrosgratis.com.br/cat_30/literatura_de_cordel/1) [Cordel](http://www.livrosgratis.com.br/cat_30/literatura_de_cordel/1) [Baixar](http://www.livrosgratis.com.br/cat_29/literatura_infantil/1) [livros](http://www.livrosgratis.com.br/cat_29/literatura_infantil/1) [de](http://www.livrosgratis.com.br/cat_29/literatura_infantil/1) [Literatura](http://www.livrosgratis.com.br/cat_29/literatura_infantil/1) [Infantil](http://www.livrosgratis.com.br/cat_29/literatura_infantil/1) [Baixar](http://www.livrosgratis.com.br/cat_32/matematica/1) [livros](http://www.livrosgratis.com.br/cat_32/matematica/1) [de](http://www.livrosgratis.com.br/cat_32/matematica/1) [Matemática](http://www.livrosgratis.com.br/cat_32/matematica/1) [Baixar](http://www.livrosgratis.com.br/cat_33/medicina/1) [livros](http://www.livrosgratis.com.br/cat_33/medicina/1) [de](http://www.livrosgratis.com.br/cat_33/medicina/1) [Medicina](http://www.livrosgratis.com.br/cat_33/medicina/1) [Baixar](http://www.livrosgratis.com.br/cat_34/medicina_veterinaria/1) [livros](http://www.livrosgratis.com.br/cat_34/medicina_veterinaria/1) [de](http://www.livrosgratis.com.br/cat_34/medicina_veterinaria/1) [Medicina](http://www.livrosgratis.com.br/cat_34/medicina_veterinaria/1) [Veterinária](http://www.livrosgratis.com.br/cat_34/medicina_veterinaria/1) [Baixar](http://www.livrosgratis.com.br/cat_35/meio_ambiente/1) [livros](http://www.livrosgratis.com.br/cat_35/meio_ambiente/1) [de](http://www.livrosgratis.com.br/cat_35/meio_ambiente/1) [Meio](http://www.livrosgratis.com.br/cat_35/meio_ambiente/1) [Ambiente](http://www.livrosgratis.com.br/cat_35/meio_ambiente/1) [Baixar](http://www.livrosgratis.com.br/cat_36/meteorologia/1) [livros](http://www.livrosgratis.com.br/cat_36/meteorologia/1) [de](http://www.livrosgratis.com.br/cat_36/meteorologia/1) [Meteorologia](http://www.livrosgratis.com.br/cat_36/meteorologia/1) [Baixar](http://www.livrosgratis.com.br/cat_45/monografias_e_tcc/1) [Monografias](http://www.livrosgratis.com.br/cat_45/monografias_e_tcc/1) [e](http://www.livrosgratis.com.br/cat_45/monografias_e_tcc/1) [TCC](http://www.livrosgratis.com.br/cat_45/monografias_e_tcc/1) [Baixar](http://www.livrosgratis.com.br/cat_37/multidisciplinar/1) [livros](http://www.livrosgratis.com.br/cat_37/multidisciplinar/1) [Multidisciplinar](http://www.livrosgratis.com.br/cat_37/multidisciplinar/1) [Baixar](http://www.livrosgratis.com.br/cat_38/musica/1) [livros](http://www.livrosgratis.com.br/cat_38/musica/1) [de](http://www.livrosgratis.com.br/cat_38/musica/1) [Música](http://www.livrosgratis.com.br/cat_38/musica/1) [Baixar](http://www.livrosgratis.com.br/cat_39/psicologia/1) [livros](http://www.livrosgratis.com.br/cat_39/psicologia/1) [de](http://www.livrosgratis.com.br/cat_39/psicologia/1) [Psicologia](http://www.livrosgratis.com.br/cat_39/psicologia/1) [Baixar](http://www.livrosgratis.com.br/cat_40/quimica/1) [livros](http://www.livrosgratis.com.br/cat_40/quimica/1) [de](http://www.livrosgratis.com.br/cat_40/quimica/1) [Química](http://www.livrosgratis.com.br/cat_40/quimica/1) [Baixar](http://www.livrosgratis.com.br/cat_41/saude_coletiva/1) [livros](http://www.livrosgratis.com.br/cat_41/saude_coletiva/1) [de](http://www.livrosgratis.com.br/cat_41/saude_coletiva/1) [Saúde](http://www.livrosgratis.com.br/cat_41/saude_coletiva/1) [Coletiva](http://www.livrosgratis.com.br/cat_41/saude_coletiva/1) [Baixar](http://www.livrosgratis.com.br/cat_42/servico_social/1) [livros](http://www.livrosgratis.com.br/cat_42/servico_social/1) [de](http://www.livrosgratis.com.br/cat_42/servico_social/1) [Serviço](http://www.livrosgratis.com.br/cat_42/servico_social/1) [Social](http://www.livrosgratis.com.br/cat_42/servico_social/1) [Baixar](http://www.livrosgratis.com.br/cat_43/sociologia/1) [livros](http://www.livrosgratis.com.br/cat_43/sociologia/1) [de](http://www.livrosgratis.com.br/cat_43/sociologia/1) [Sociologia](http://www.livrosgratis.com.br/cat_43/sociologia/1) [Baixar](http://www.livrosgratis.com.br/cat_44/teologia/1) [livros](http://www.livrosgratis.com.br/cat_44/teologia/1) [de](http://www.livrosgratis.com.br/cat_44/teologia/1) [Teologia](http://www.livrosgratis.com.br/cat_44/teologia/1) [Baixar](http://www.livrosgratis.com.br/cat_46/trabalho/1) [livros](http://www.livrosgratis.com.br/cat_46/trabalho/1) [de](http://www.livrosgratis.com.br/cat_46/trabalho/1) [Trabalho](http://www.livrosgratis.com.br/cat_46/trabalho/1) [Baixar](http://www.livrosgratis.com.br/cat_47/turismo/1) [livros](http://www.livrosgratis.com.br/cat_47/turismo/1) [de](http://www.livrosgratis.com.br/cat_47/turismo/1) [Turismo](http://www.livrosgratis.com.br/cat_47/turismo/1)